## **Università degli Studi di Roma "Tor Vergata"**

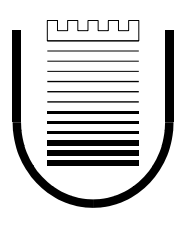

**Facoltà di Ingegneria**

**Tesi di Laurea Magistrale in Ingegneria Informatica**

## **Qualificazione di nuove tecnologie**

*Da un approccio innovativo, basato su modellazione degli obiettivi, opinioni di esperti e metodo Monte Carlo, a uno strumento software a supporto*

Relatore Candidato

Prof. Ing. Giovanni Cantone Stefano Di Alesio

Correlatore

Dr. Ing. Davide Falessi

Anno Accademico 2009/2010

#### *FAV\_QUOTE\_PLACEHOLDER*

# <span id="page-2-0"></span>Indice

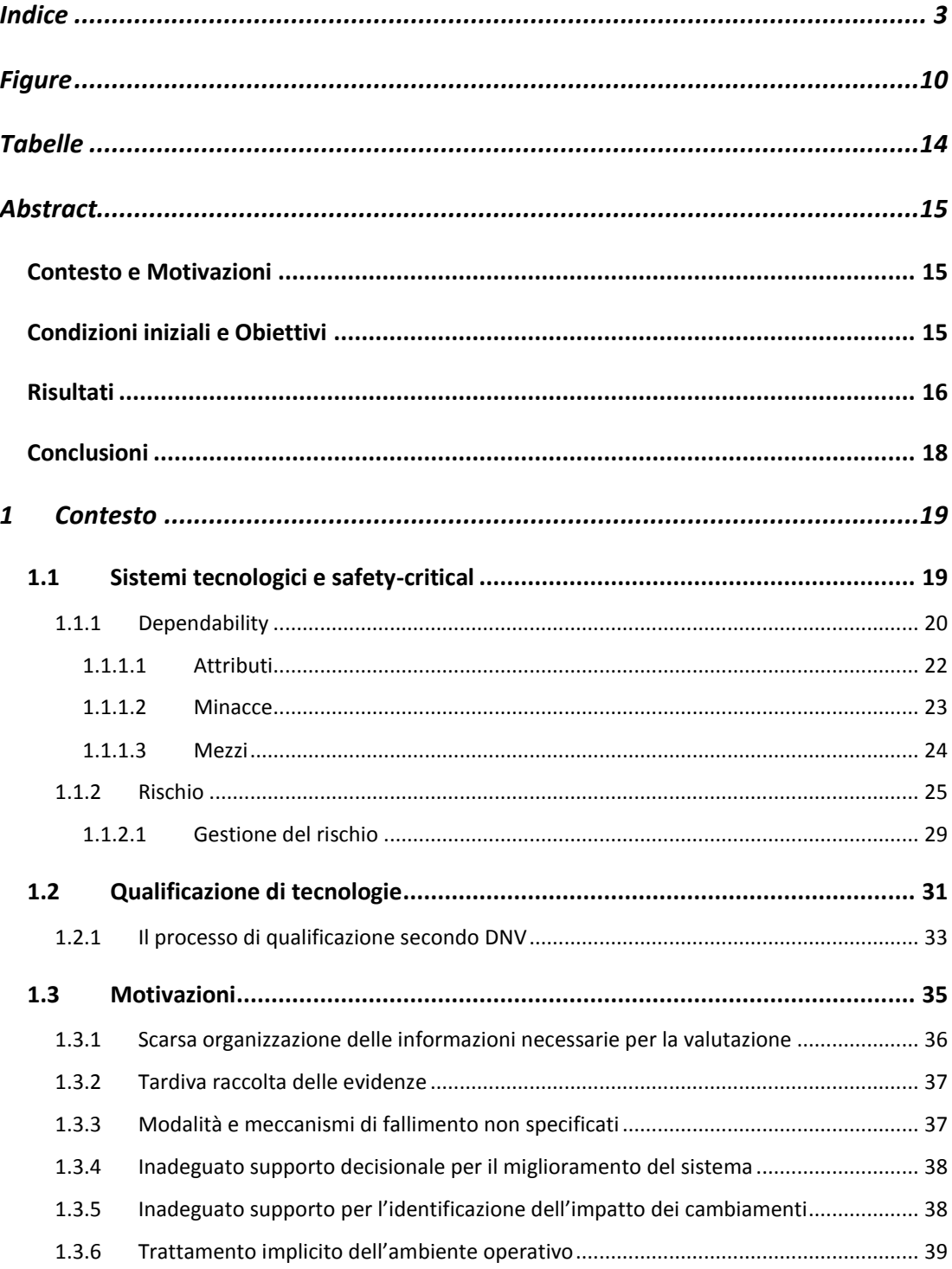

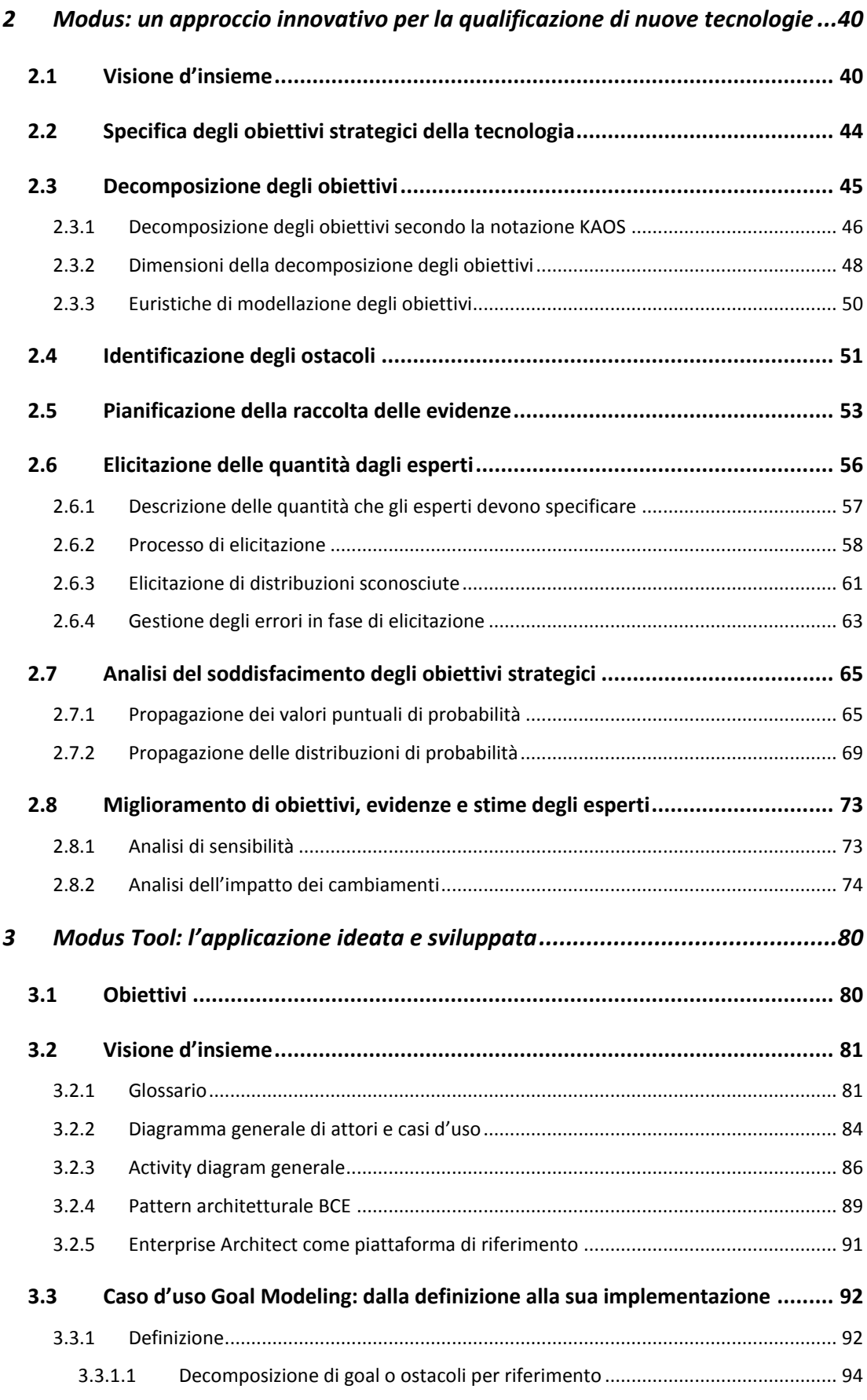

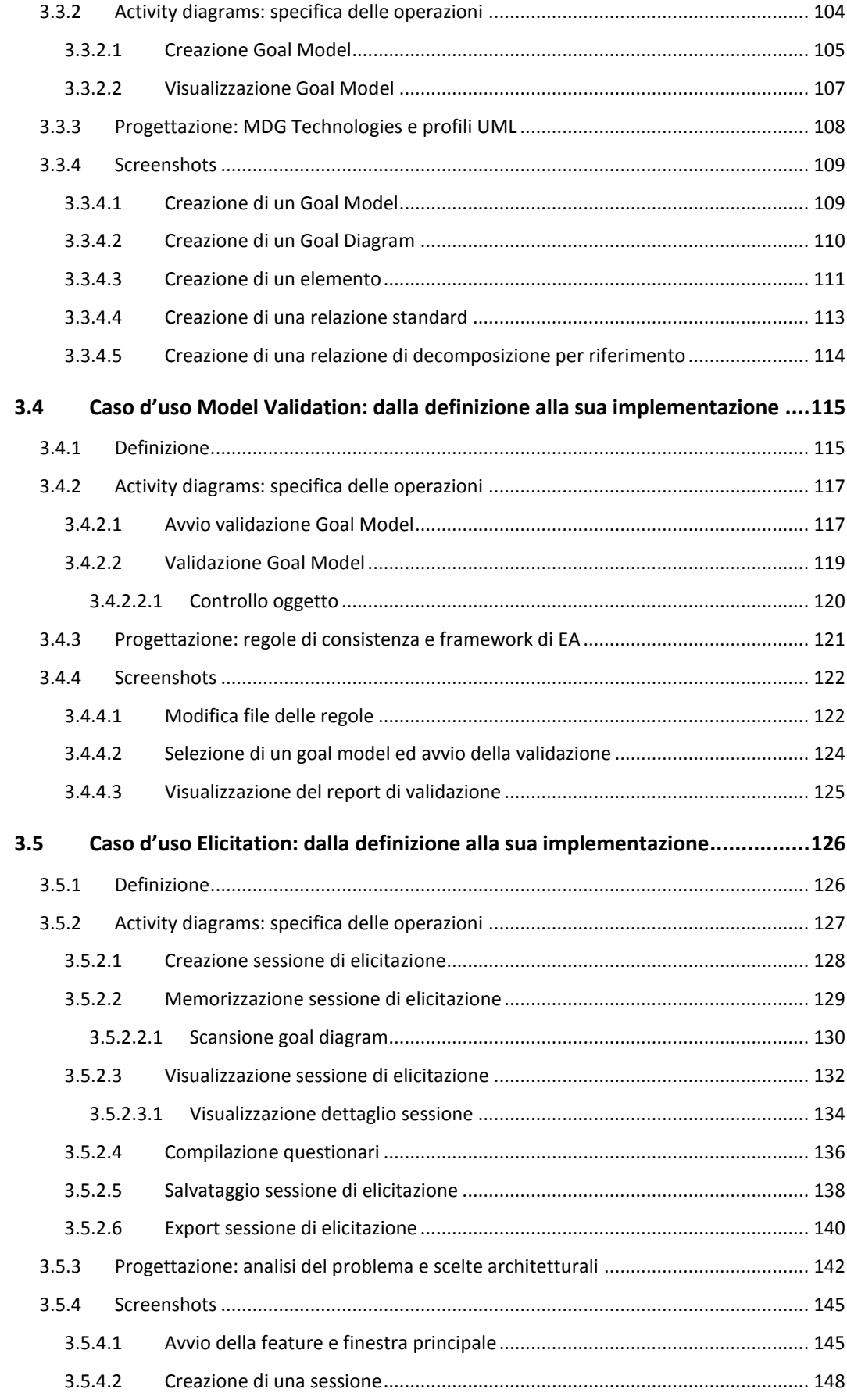

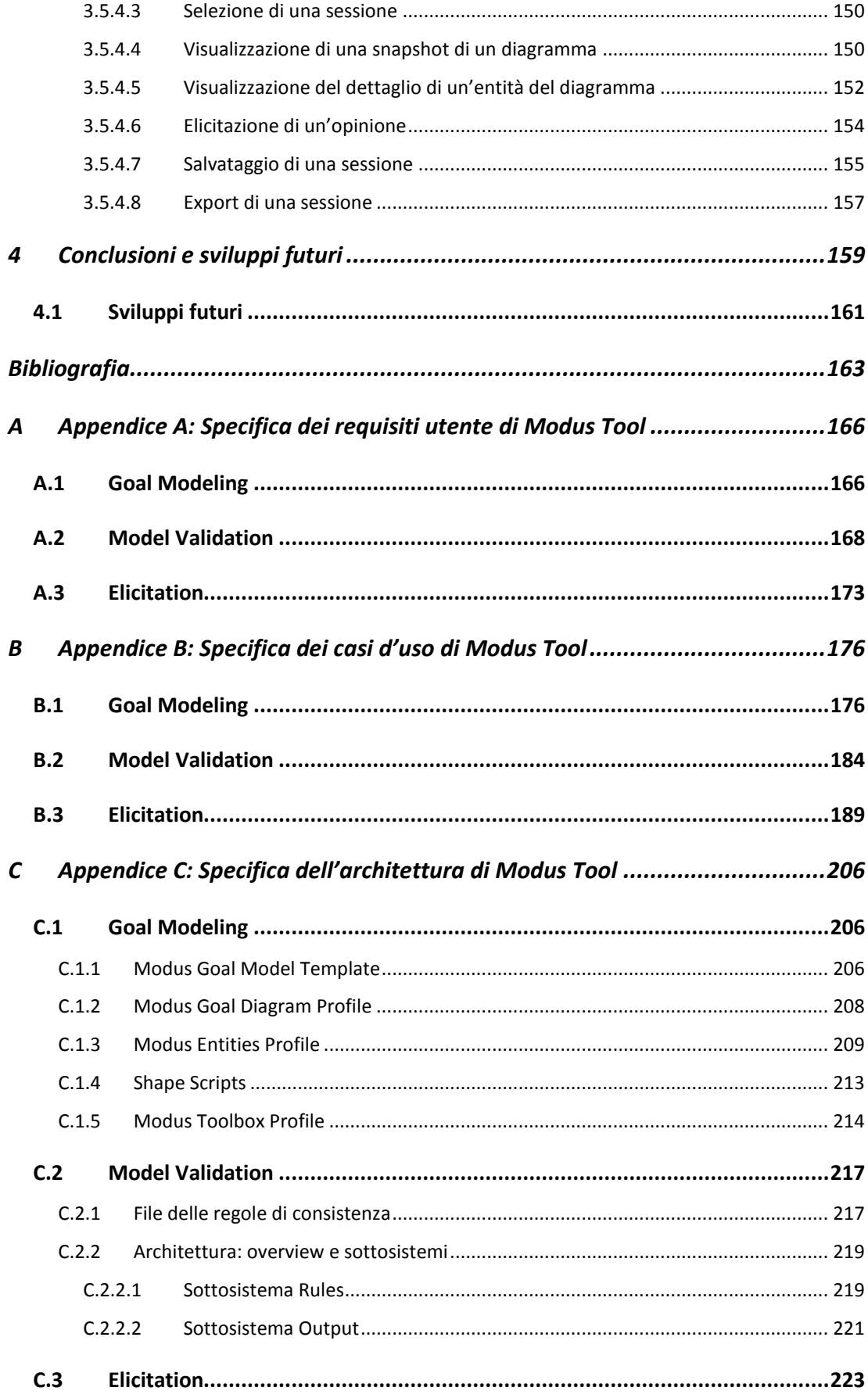

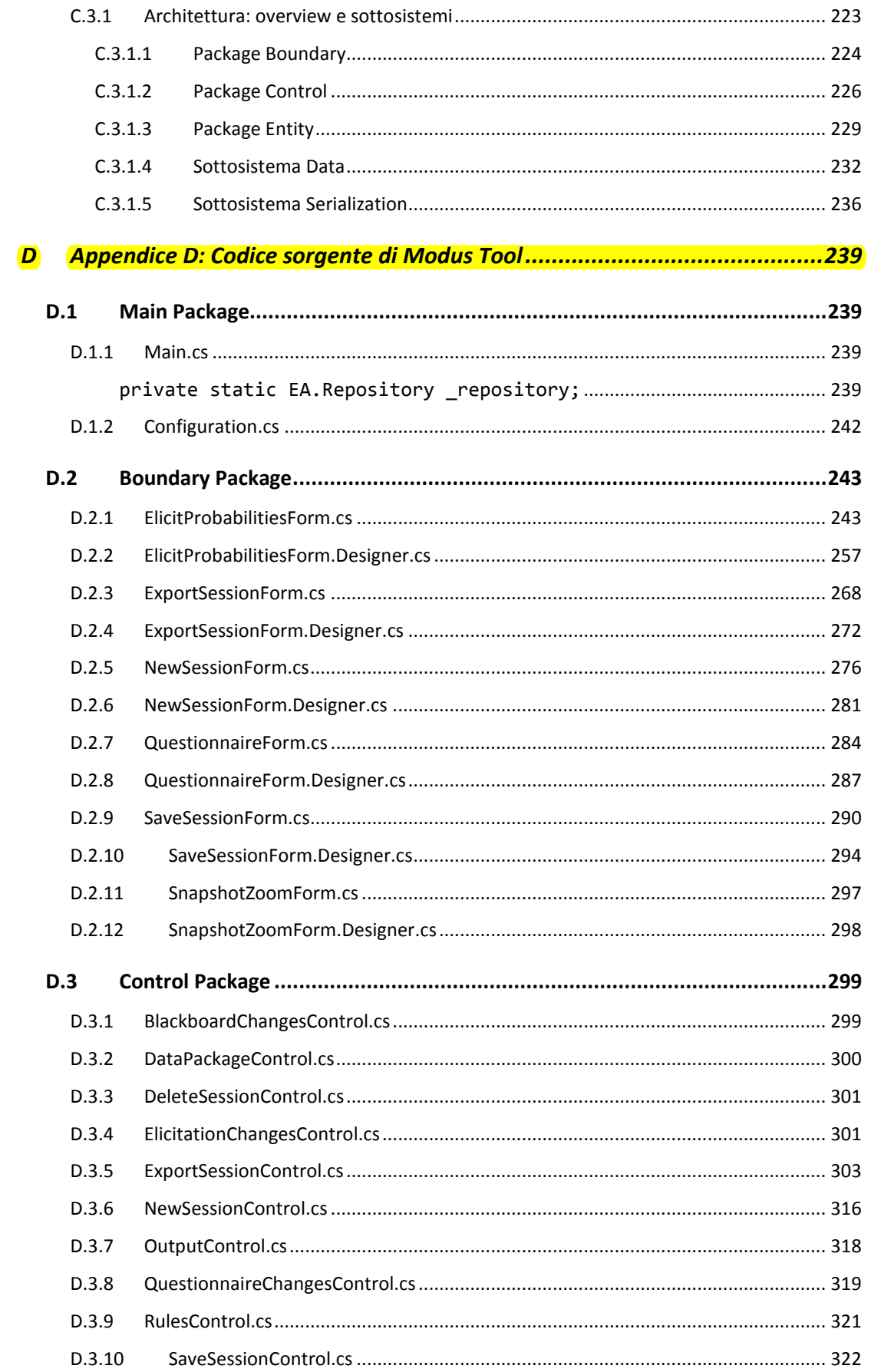

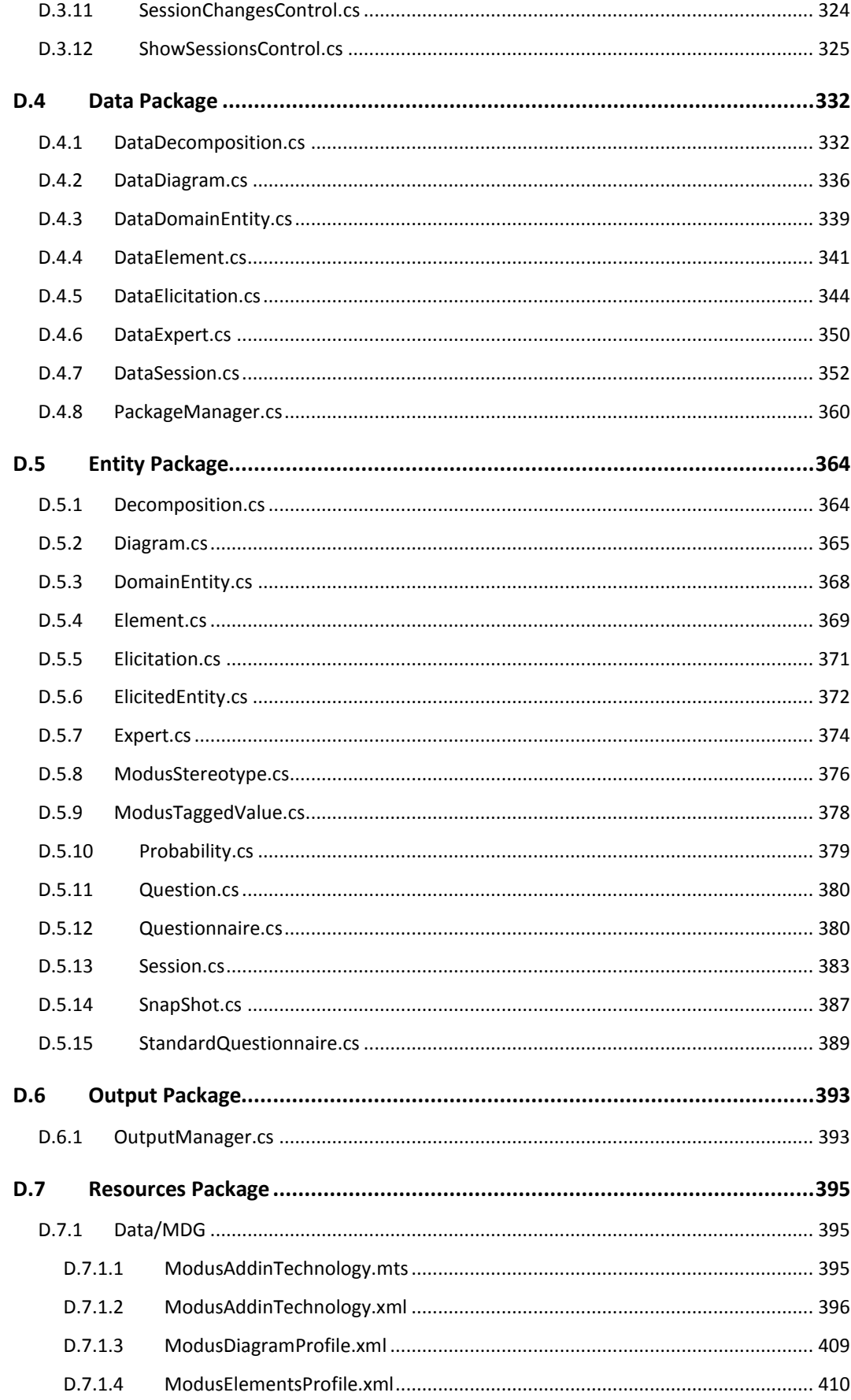

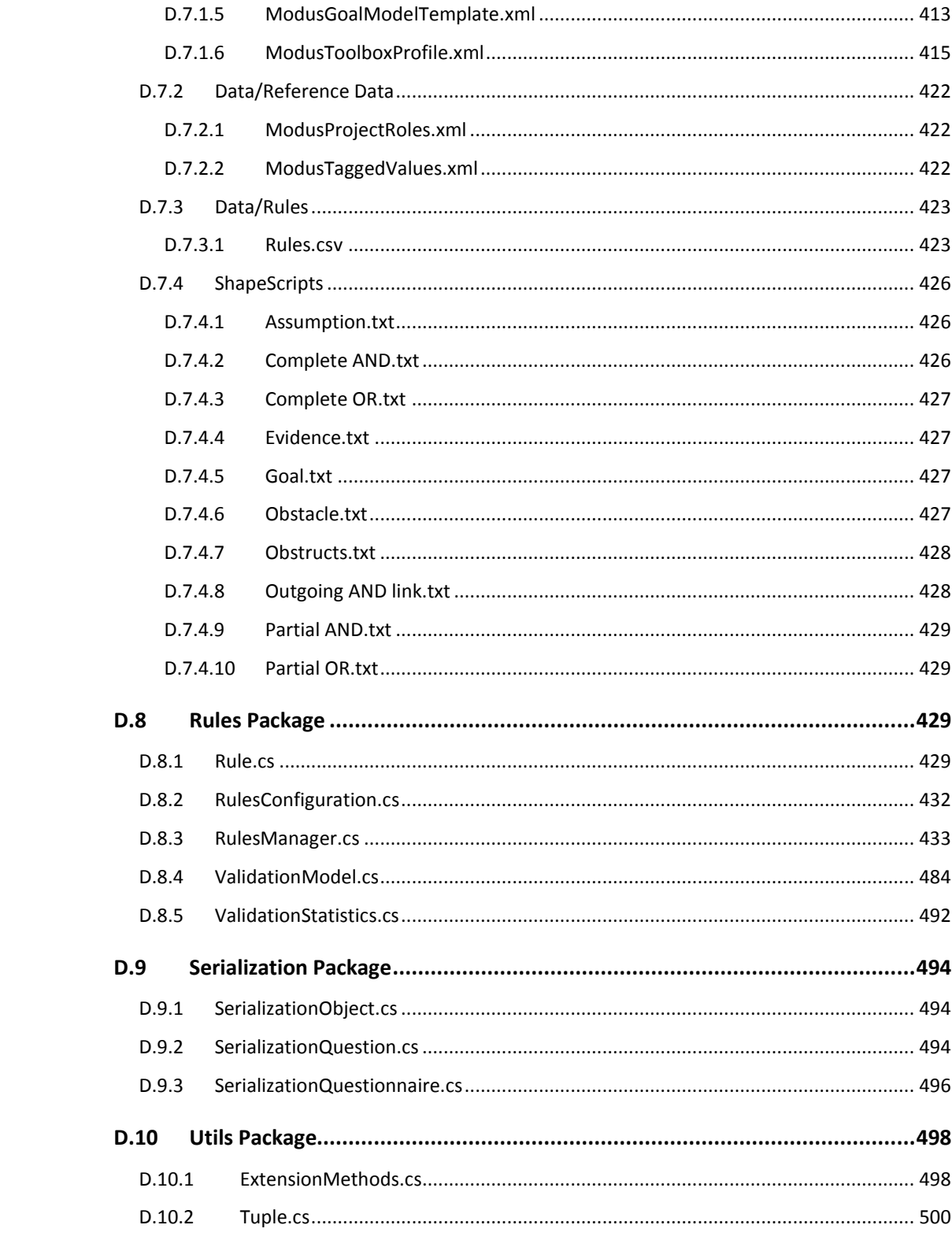

# <span id="page-9-0"></span>Figure

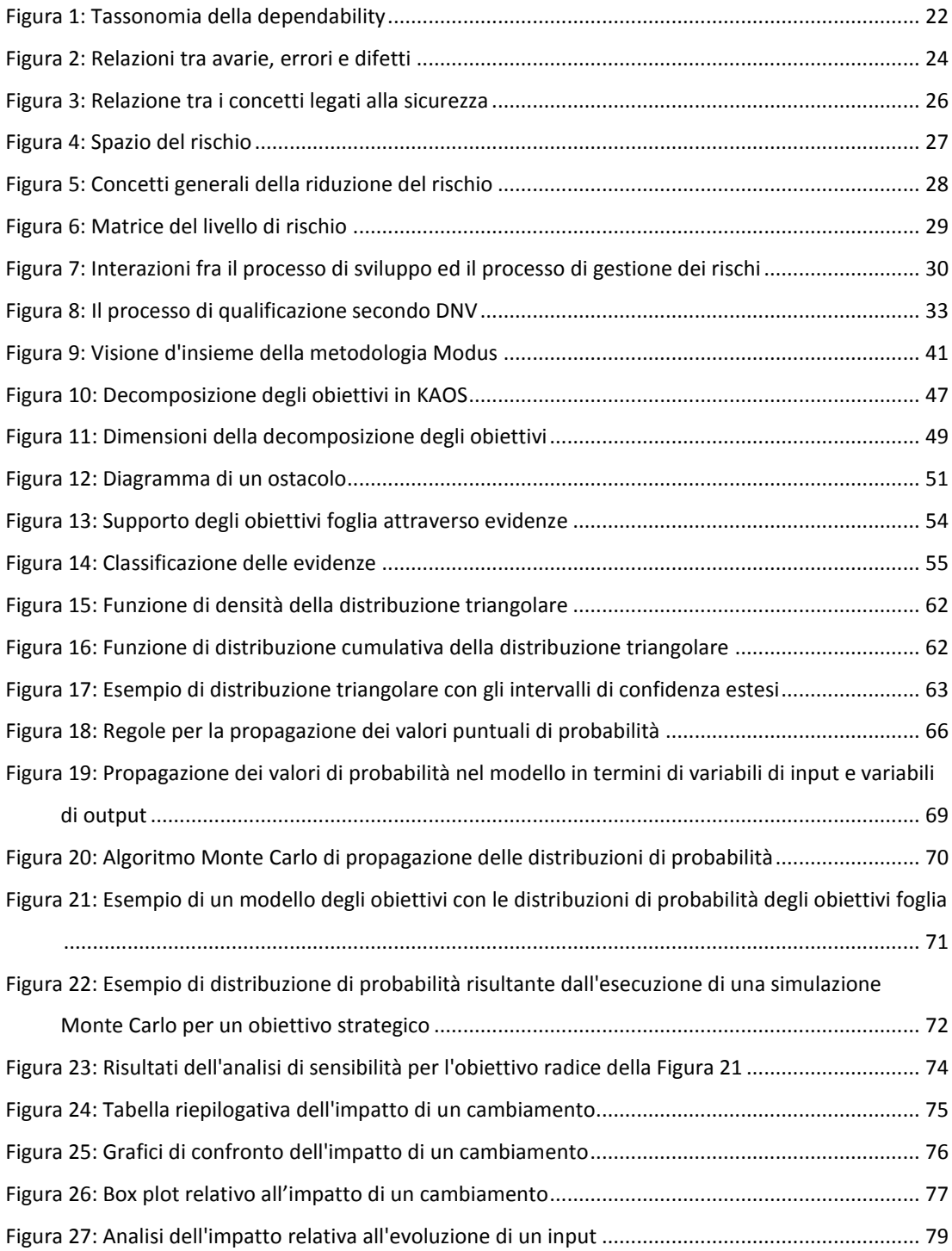

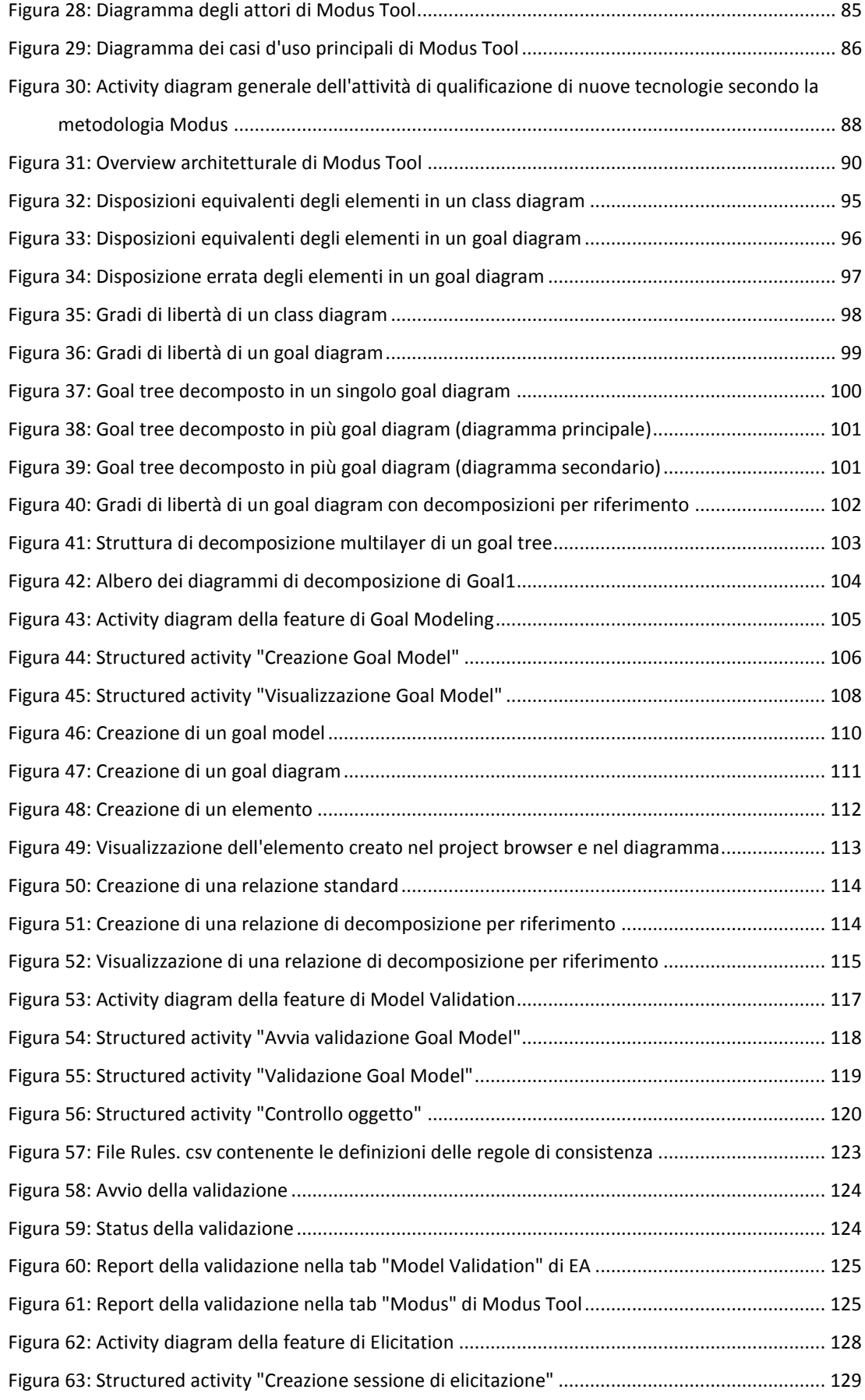

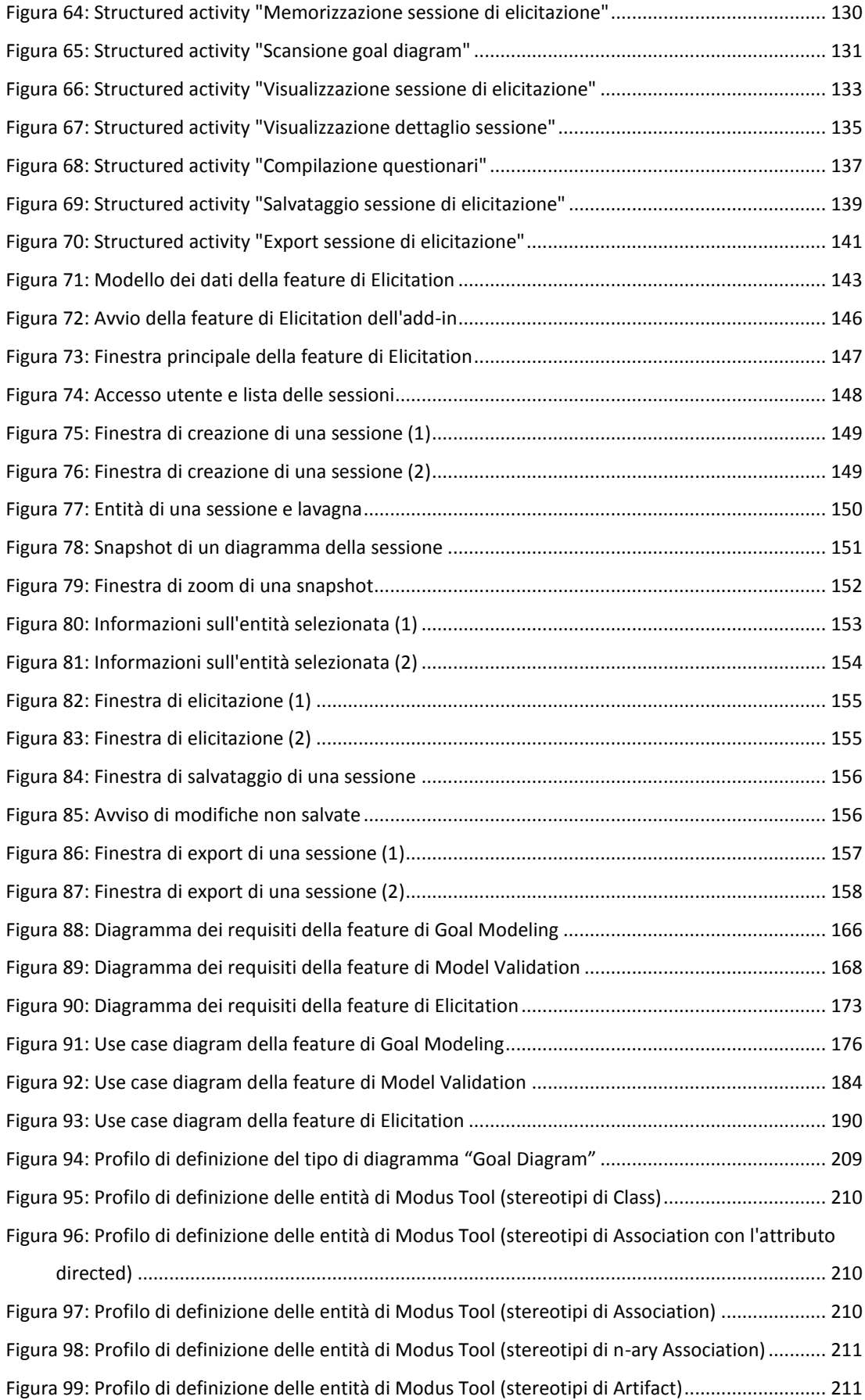

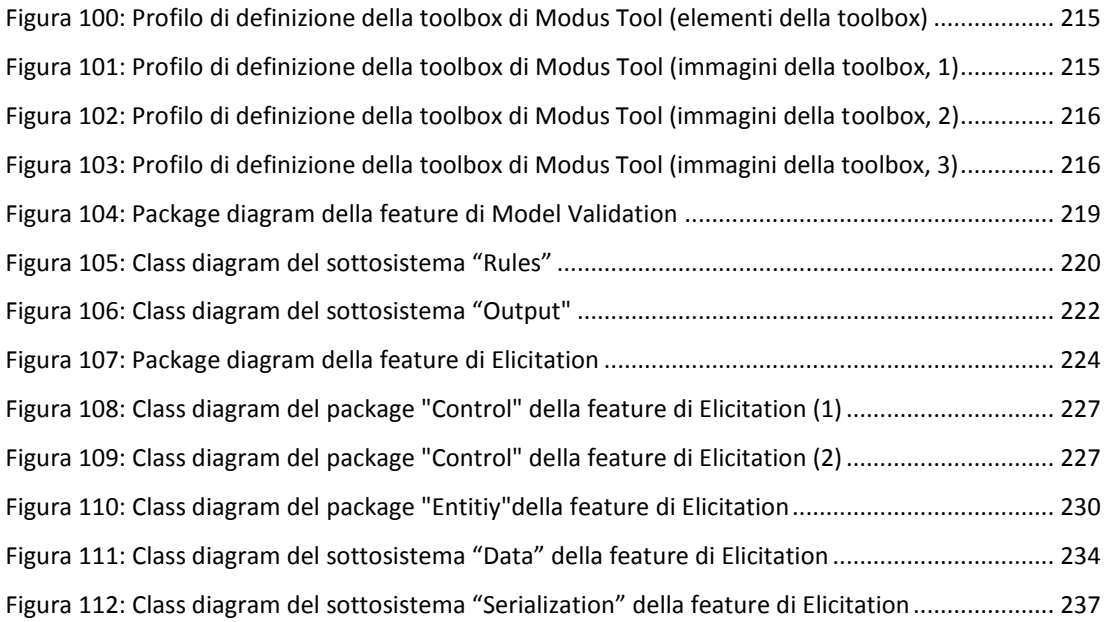

## <span id="page-13-0"></span>Tabelle

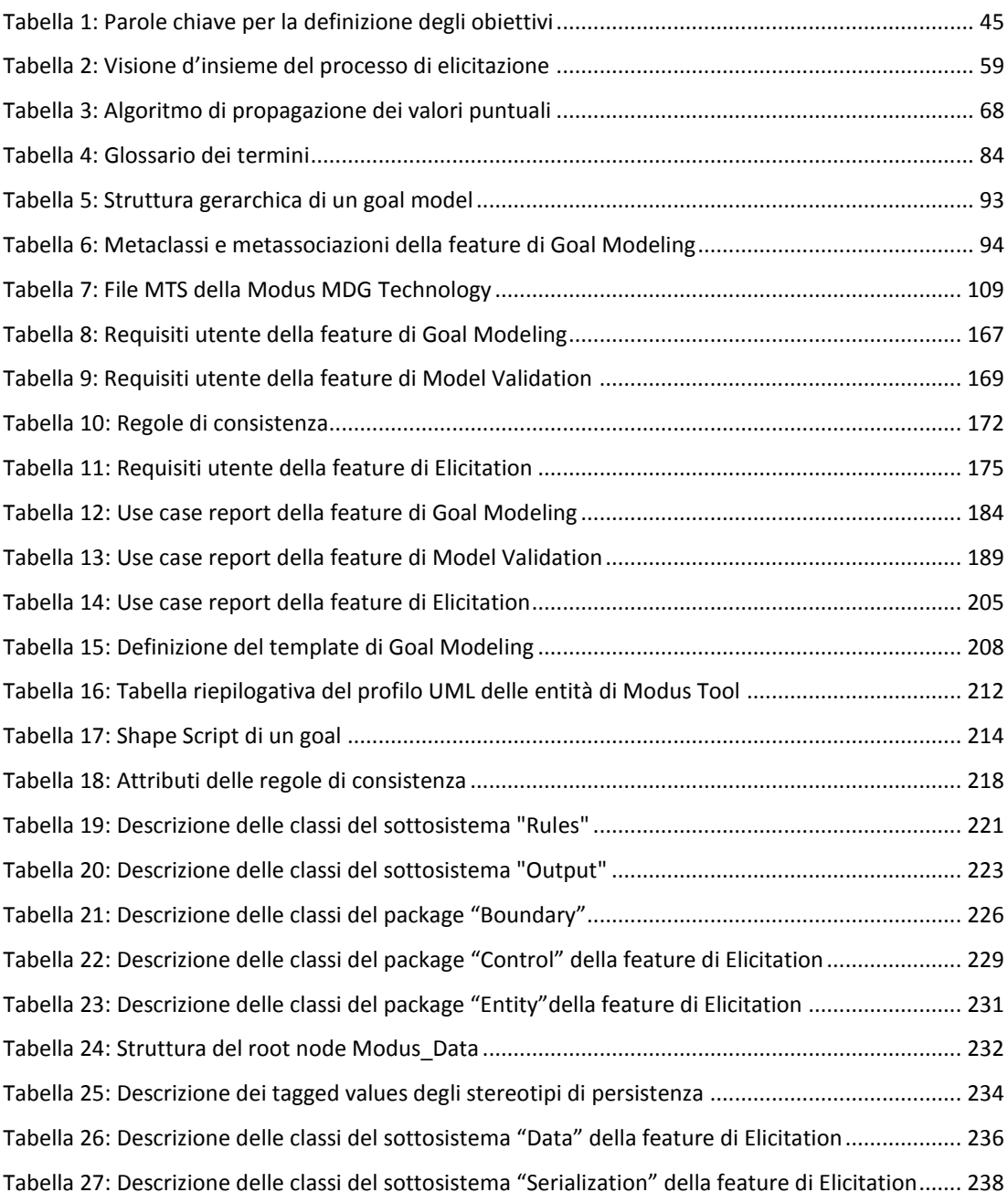

## <span id="page-14-0"></span>Abstract

## <span id="page-14-1"></span>**Contesto e Motivazioni**

In un mondo in cui la tecnologia è sempre più indispensabile per lo svolgersi delle attività umane, ci si pone il problema della valutazione della sicurezza funzionale di sistemi di grandi dimensioni, i cui malfunzionamenti potrebbero causare conseguenze tragiche per l'ambiente operativo e per i loro utilizzatori. È quindi strettamente necessario assicurare che i sistemi *safety-critical* rispettino requisiti di sicurezza funzionale (*dependability*). Esistono infatti discipline, come l'analisi e la gestione del rischio, che attraverso lo studio di obiettivi stragici (*strategic goal*) di un sistema mirano ad assicurare un livello dependabiloity desiderato. Tuttavia, se per tecnologie già affermate esistono degli standard di sicurezza riconosciuti con cui è possibile ottenere una certificazione da enti di terze parti, per le nuove tecnologie non è possibile procedere in tal senso.

## <span id="page-14-2"></span>**Condizioni iniziali e Obiettivi**

Per tali motivi, nel presente lavoro di Tesi Specialistica in Ingegneria Informatica si è affrontato il tema della qualificazione delle nuove tecnologie nell'ambito della gestione del rischio e della valutazione della sicurezza funzionale in sistemi tecnologici e safety-critical. In particolare, una volta identificata e acquisiata la metodologia *Modus* [**[1](#page-162-1)**], avendo rilevato che la proposta della stessa è del tutto recente e che trattasi di una metodologia desisamente innovativa per la qualificazione di nuove tecnologie, sviluppata dal Simula Research Laboratory di Oslo [**[2](#page-162-2)**] in collaborazione con Det Norske Veritas [**[3](#page-162-3)**] nell'ambito del progetto di

ricerca ModelME! [**[4](#page-162-4)**], abbiamo ideato e sviluppato *Modus Tool*, un plugin di Enterprise Architect [**[5](#page-162-5)**] a supporto di Modus.

Modus è un approccio che combina la modellazione degli obiettivi strategici di un sistema (*goal modeling*), l'elicitazione del parere degli esperti in merito alla probabilità di soddisfacimento di tali obiettivi (*elicitation*) e l'analisi quantitativa dei dati forniti dagli esperti attraverso l'utilizzo di strumenti matematici come il metodo Monte Carlo (*probabilistic simulation*). Come accade in casi analoghi, un supporto informatico ad un processo attuato in sistemi di grandi dimensioni risulta, laddove non indispensabile, comunque di estrema utilità.

L'obiettivo principale dello studio consisteva pertanto nello sviluppo di uno strumento che unificasse i vari aspetti di Modus in un'implementazione coerente. L'applicazione avrebbe dovuto fornire un ambiente di modellazione per la specifica degli obiettivi, delle interfacce per il supporto all'elicitazione delle opinioni degli esperti e alla loro memorizzazione persistente, nonché un supporto alla fase di analisi quantitativa delle probabilità oggetto di studio. Vincoli progettuali limitavano la scelta dell'ambiente escutivo al framework offerto da Enterprise Architect [**[5](#page-162-5)**] ed imponevano l'interoperabilità con il tool @RISK [**[6](#page-162-6)**], plugin di Microsoft Excel [**[7](#page-162-7)**] utilizzato per le analisi statistiche.

### <span id="page-15-0"></span>**Risultati**

Lo sviluppo dell'applicazione è avvenuto nel rispetto di modelli industriali di processo software, come RUP [**8**], coprendo le fasi di ideazione, analisi e costruzione. Particolare attenzione è stata posta alla gestione dei requisiti, dei casi d'uso ed alla specifica dell'architettura. Il tool è stato concepito per focalizzarsi sui primi due aspetti della metodologia (modellazione degli obiettivi e supporto all'elicitazione), interessando il terzo aspetto (analisi probabilistica) solo in merito alla condivisione di un formato dati interpretabile da @RISK.

La prima parte del lavoro è stata incentrata sullo studio della metodologia, che ha portato alla definizione di un profilo UML per il goal modeling, il cui utilizzo si configura comunque come un compromesso tra un approccio formale ed una soluzione ad-hoc atto a soddisfare i requisiti utente di Modus Tool. Data la natura fortemente strutturata dei goal model, in questa fase si è ideato un supporto per la rappresentazione di un modello articolata in più diagrammi complementari.

Successivamente, è stato definito un insieme formale di regole di consistenza, base della funzionalità di validazione strutturaledi goal model offerta da Modus Tool. Il supporto fornito all'utente in tal senso è consistito nella generazione di un report al termine della validazione stessa in cui fossero riportati gli errori individuati in fase di analisi del modello ed i suggerimenti per la loro correzione. È bene precisare come le prime due fasi del lavoro abbiano contribuito ad un'ulteriore formalizzazione nella definizione dei goal model introdotta in Modus a partire dalla notazione KAOS [**9**].

La parte finale del lavoro si è invece basata sull'attività di elicitazione delle opinioni degli esperti, consistendo nella progettazione di un'applicazione a supporto di essa. Particolare attenzione si è posta nella separazione delle responsabilità delle varie figure professionali coinvolte nell'attività, nel controllo della consistenza dei dati, nella comunicazione tra gli utenti, nelle modalità di condivisione delle informazioni e nella presentazione delle stesse. A causa dell'iteratività del processo di elicitazione, si è definito un framework operativo basato su *sessioni* di lavoro, in modo da consentire il mantenimento di uno storico delle attività precedenti utile al monitoraggio di dati immessi in diversi periodi temporali e alla loro eventuale rivisitazione.

## <span id="page-17-0"></span>**Conclusioni**

Gli obiettivi dello studio, riguardanti lo sviluppo di un applicazione che supportasse l'utente durante lo svolgimento del processo di qualificazione definito da Modus, sono stati conseguiti con successo: lo strumento sviluppato si configura come un assetto completo ed intuitivo a supporto della modellazione degli obiettivi strategici in termini di sicurezza funzionale di un sistema, della validazione strutturale dei modelli creati dall'utente e dell'elicitazione delle opinioni degli esperti in merito ad eventi rappresentati dagli obiettivi modellati.

Modus Tool è stato utilizzato con successo in ambito industriale nel progetto pilota studiato durante la definizione di Modus, ed è attualmente utilizzato in diversi altri progetti pilota [**[1](#page-162-1)**].

# <span id="page-18-0"></span>**Contesto**

*FAV\_QUOTE\_PLACEHOLDER*

### <span id="page-18-1"></span>**1.1 Sistemi tecnologici e safety-critical**

I moderni sistemi tecnologici sono spesso combinazione di dispositivi meccanici ed elettronici controllati da software *embedded*. Questa combinazione porta ad enormi miglioramenti nelle prestazioni e nella flessibilità di un prodotto, trasformando a tutti gli effetti tradizionali dispositivi meccanici ed elettronici in *smart device* [**[10](#page-162-8)**]. Lettori DVD, pacemaker ed automobili di nuova generazione sono tutti esempi di moderni sistemi tecnologici. In contesti industriali, molti sistemi tecnologici sono in realtà sistemi di sistemi costruiti integrando applicazioni indipendenti e modulari che, operando nel loro insieme, soddisfano bisogni specifici [**[11](#page-162-9)**]. Esempi di sistemi tecnologici su larga scala includono mezzi navali, aerei ed impianti di trivellazione per l'estrazione di risorse naturali.

In genere, i sistemi tecnologici hanno tempi di vita lunghi, presentando potenzialmente un impatto significativo sul loro ambiente e sui loro utilizzatori. Alcuni di questi, come le centrali nucleari o i mezzi di trasporto, sono sistemi i cui malfunzionamenti potrebbero comportare ingenti perdite economiche ed umane. In letteratura ci si riferisce a tali sistemi con il nome di *critical systems*. Questi possono essere classificati in tre categorie, in base al loro scopo, al loro dominio applicativo e alle conseguenze di una loro avaria (*failure*):

- **Safety-critical:** sistemi la cui failure può comportare perdite di vita umana o ingenti danni ambientali (ad esempio, sistemi di controllo di apparecchiature medicali)
- **Mission-critical:** sistemi la cui failure può comportare il conseguente fallimento di un'attività mirata ad un obiettivo (ad esempio, sistemi di navigazione di satelliti)
- **Business-critical:** sistemi la cui failure può comportare perdite economiche (ad esempio, sistemi di gestione dei conti correnti bancari)

#### <span id="page-19-0"></span>**1.1.1 Dependability**

I sistemi critici devono quindi per natura soddisfare un alto livello di sicurezza funzionale (*dependability*).

Informalmente, un sistema soddisfa il requisito di dependability quando si ripone un elevato grado di fiducia sulle funzionalità da esso espletate e quando si ritiene che i risultati da esso prodotti siano in linea con quanto previsto in fase di progettazione, senza il riscontro di effetti indesiderati e comportamenti non previsti. Ciò comporta, innanzitutto, che il termine dependability non assume un significato di valore fino a quando non sono resi espliciti tutti i principali rischi e il contesto in cui il sistema opera, tramite la definizione delle priorità dei requisiti del sistema ed una articolazione delle assunzioni di progetto. Gli effetti di un sistema critico si ripercuotono sul sistema stesso, sugli utenti e sull'ambiente in cui esso opera; di conseguenza la dependability dovrebbe essere intesa considerando tutti questi elementi (il contesto) e non può essere ridotta a proprietà locali, come la probabilità di crash o la conformità ad un dato protocollo o standard. In questi termini, gli utenti che interagiscono con il software dovrebbero essere visti non come entità esterne al confine (*boundary*) dello stesso, ma come parte integrante del sistema. Come conseguenza, diventa cruciale l'adozione di un approccio basato sull'ingegneria dei sistemi, in cui il software, componente principale dei sistemi critici, è visto come un artefatto ingegnerizzato in un sistema più complesso, costituito da molti componenti, e in cui la ricerca della dependability rappresenta un fattore di equilibrio tra costi e benefici.

Sfortunatamente non esiste una definizione univoca di dependability né, a maggior ragione, un processo che ne valuti l'effettivo conseguimento in un sistema critico. Una tra le più utilizzate è la seguente [**[12](#page-162-10)**]:

> *Dependability: "capacità di un sistema di fornire un servizio su cui possa essere riposta giustificata fiducia".*

Tale definizione comporta un'esposizione del concetto di dependability completa e lineare che consiste nell'analisi di tre fattori [\(Figura 1\)](#page-21-1):

- *Attributi* (*attributes*): proprietà del concetto di dependability
- *Minacce* (*threats*): fattori che possono abbassare il grado di dependability di un sistema
- *Mezzi* (*means*): strumenti di mitigazione delle minacce della dependability

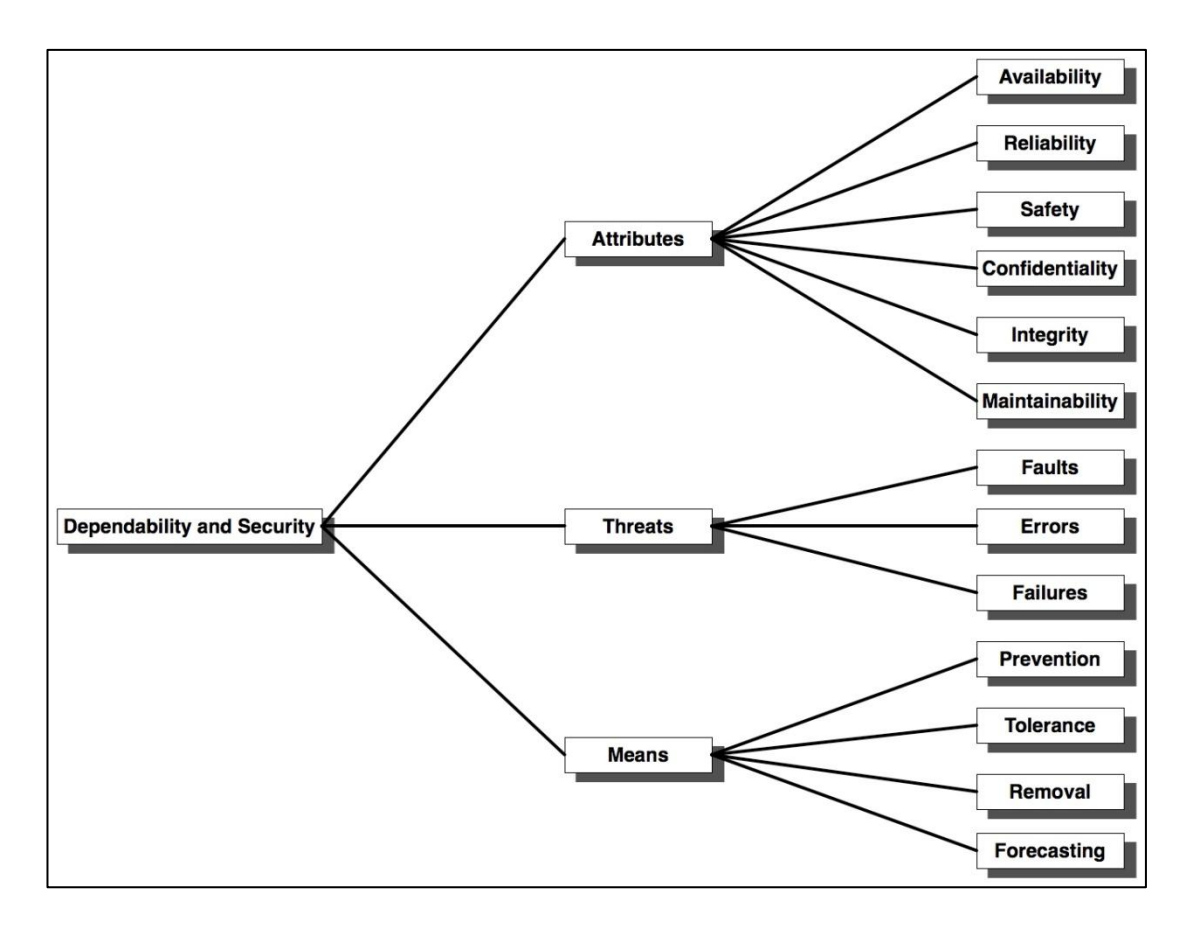

**Figura 1: Tassonomia della dependability**

<span id="page-21-1"></span>A fronte di ciò, si definiscono i concetti di:

- *Utente di un sistema* (*system user*)**:** altro sistema (umano o meno) che interagisce con il sistema attraverso un'interfaccia
- *Servizio* (*service*): funzionamento di un sistema, così come percepito da un utente
- *Funzione di un sistema* (*system functionality*)**:** motivo per cui esso è stato progettato, descritta dalle specifiche di sistema.

#### <span id="page-21-0"></span>**1.1.1.1 Attributi**

Come accennato, la dependability è un concetto ampio e complesso. Una sua completa definizione include i seguenti attributi di qualità:

- *Affidabilità* (*reliability*): continuità di un funzionamento corretto. Si esprime, fissando un intervallo di tempo e delle condizioni operative, come la probabilità che il sistema porti a termine il compito per cui è stato progettato.
- *Disponibilità* (*availiability*): capacità di essere disponibile per l'erogazione di un servizio corretto. Si esprime come rapporto fra il tempo nel quale il sistema presenta un funzionamento corretto ed il tempo di esercizio totale.
- *Sicurezza* (*safety*): assenza di conseguenze catastrofiche per gli utenti e l'ambiente operativo. Si esprime come il tempo in cui un sistema si può considerare sicuro, evitando da tali conseguenze
- *Riservatezza* (*confidentiality*): prevenzione dalla diffusione non autorizzata d'informazioni.
- *Integrità* (*integrity*): prevenzione da alterazioni improprie dello stato del sistema
- *Manutenibilità* (*maintainability*): capacità di un sistema di essere sottoposto facilmente a modifiche e/o riparazioni

#### <span id="page-22-0"></span>**1.1.1.2 Minacce**

Si dice che un sistema fornisce un *servizio corretto* quando quest'ultimo implementa la funzione del sistema. I problemi legati all'erogazione di un *servizio improprio* (non corretto) possono essere schematizzati attraverso la definizione di tre concetti principali:

- *Avaria o guasto* (*failure*): transizione dall'erogazione di un servizio corretto a un servizio non in linea con la funzione del sistema. Conseguenza dell'avaria è l'incidente (*accident*). La transizione inversa, cioè da un servizio improprio al servizio corretto è detta ripristino del sistema (*system restoration*)
- *Errore* (*error*): parte dello stato del sistema che può causare un successivo fallimento: un'avaria occorre quando si verifica un errore che altera un

servizio. Un errore è rilevato (*detected*) se la sua presenza è segnalata da un messaggio o un segnale di errore prodotto dal sistema. In caso contrario l'errore è detto latente (*latent*).

 *Difetto* (*fault*): causa, ipotizzata o meno, di un errore. Un difetto è attivo (*active*) quando produce un errore, in caso contrario è latente (*latent*). Un difetto in origine causa un errore all'interno di uno o più componenti del sistema, ma la failure del sistema non occorrerà fin quando l'errore non raggiungerà l'interfaccia di sistema, cioè non produrrà effetti visibili.

Le relazioni tra avarie, errori e difetti (*fault pathology*) sono riportate nella [Figura 2.](#page-23-1)

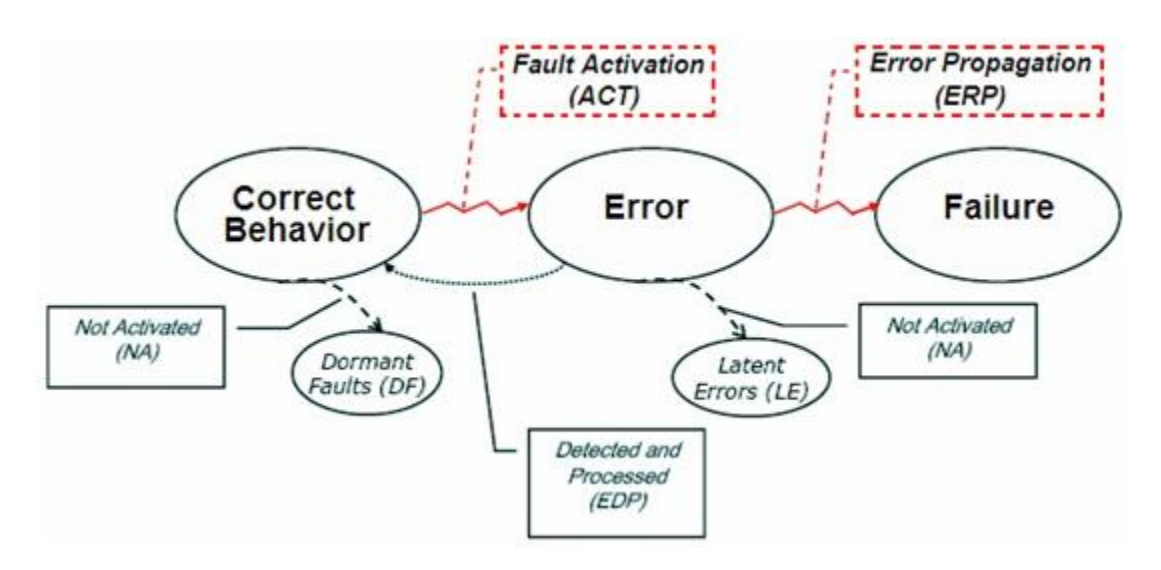

**Figura 2: Relazioni tra avarie, errori e difetti**

<span id="page-23-1"></span>La rilevazione e la correzione di un errore (nato da un difetto attivo) portano allo stato di corretto funzionamento del sistema; in caso contrario, la propagazione fino all'interfaccia di sistema di un errore non latente porta a un'inevitabile failure.

#### <span id="page-23-0"></span>**1.1.1.3 Mezzi**

Sono previsti diversi strumenti in grado di aumentare il grado di dependabilitydel sistema, mitigando in vari modi le minacce appena descritte. La scelta delparticolare approccio dipende dalla tipologia di sistema e dallo specifico attributoche si vuole migliorare.

- *Prevenzione dei difetti* (*fault prevention*): insieme di tecniche con cui prevenire l'occorrenza di difetti nel sistema. Questo risultato si ottiene attraverso tecniche di controllo della qualità durante la fase di design e realizzazione dell'hardware e del software.
- *Tolleranza ai guasti* (*fault tolerance*): insieme di tecniche con cui fornire un servizio corretto in presenza di difetti attivi. Esso è generalmente implementato da tecniche di rilevamento degli errori e successivo ripristino del sistema. Il rilevamento dell'errore origina un segnale o un messaggio di errore all'interno del sistema.
- *Rimozione dei difetti* (*fault removal*): insieme di tecniche con cui ridurre il numero o la gravità dei difetti durante la fase di sviluppo oppure durante la vita operativa di un sistema.
- *Previsione dei difetti* (*fault forecasting*): insieme di tecniche con cui stimare il numero di difetti, la loro evoluzione futura e le relative conseguenze. Tale previsione è condotta eseguendo una valutazione del comportamento del sistema in funzione delle occorrenze dei difetti, ossia dei difetti attivi

#### <span id="page-24-0"></span>**1.1.2 Rischio**

La forte necessità di un sistema *dependable*, in congiunzione con le consistenti difficoltà di realizzazione, rende i sistemi tecnologici economicamente costosi da sviluppare e manutenere. Nonostante esistano concrete opportunità di benefici in relazione all'adozione di sistemi tecnologici, esistono dei rischi correlati al loro impatto e alle loro prestazioni.

Lo stesso concetto di dependability, infatti, prevede la nozione di sicurezza (*safety*). Anche la sicurezza di un sistema non possiede una definizione universale, tuttavia una tra le più accettate [**13**] riporta:

*Safety: "libertà da un rischio inaccettabile di ferimento delle persone o di danni alla salute, direttamente o indirettamente, a seguito di un evento indesiderato"*

Tale definizione però non è completa, ma dipende da una serie di concetti in relazione tra loro [\(Figura 3\)](#page-25-0).

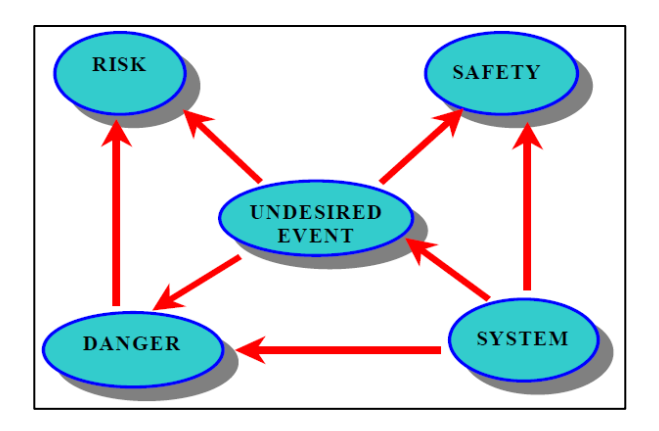

**Figura 3: Relazione tra i concetti legati alla sicurezza**

- <span id="page-25-0"></span> *Evento indesiderato* o *incidente* (*undesired event* o *accident*): fenomeno imprevisto che può provocare il decesso di individui, lesioni, malattie professionali, oppure perdita o danni ad attrezzature, ai beni, all'ecosistema e all'impianto stesso.
- *Rischio* (*risk*): evento o una azione
	- o associato ad una perdita
	- o coinvolgente delle scelte
	- o coinvolgente incertezze o pericoli.
- *Pericolo* (*danger*): condizione esistente o potenziale che può causare o contribuire ad un incidente.

Il concetto di incertezza relativa ad un rischio è relazionato con la conoscenza parziale di informazioni: se essa fosse completa, infatti, non vi sarebbe alcuna incertezza ed il rischio potrebbe essere determinato con precisione. Naturalmente, nello sviluppo di sistemi complessi, questa eventualità è utopica.

Più formalmente, èpossibile definire il rischio come il prodotto della probabilità  $P$ che si verifichi un incidente per la gravità  $G$  delle sue potenziali conseguenze.

Se si considerano  $P$  e  $G$  come le uniche componenti di un evento indesiderato è possibile rappresentare il rischio in un piano cartesiano, definito spazio del rischio (*risk space*) e riportato in [Figura 4.](#page-26-0)

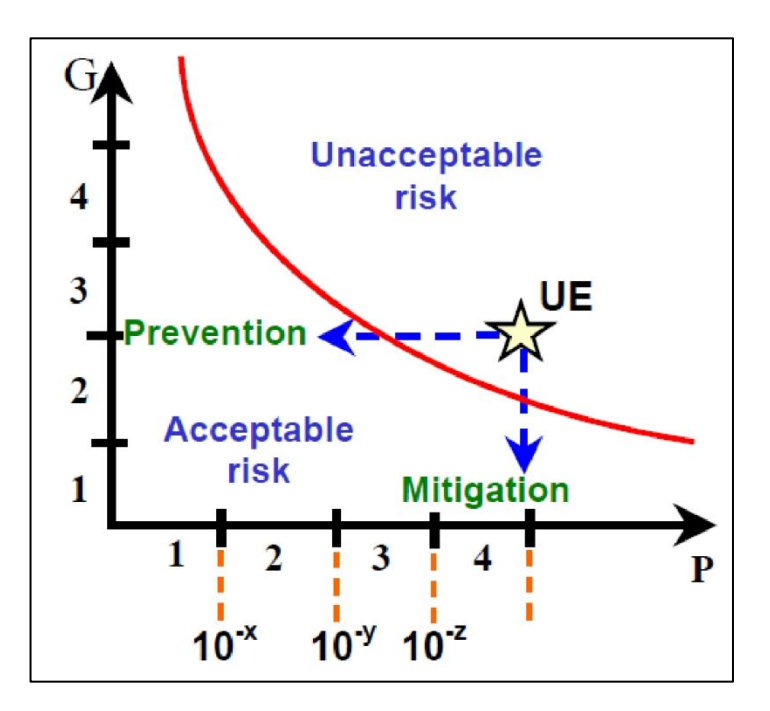

**Figura 4: Spazio del rischio**

<span id="page-26-0"></span>È possibile osservare come esistano due modi per abbassare il rischio di incidente:

- *Attenuazione* (*mitigation*): rappresentata dalla freccia verticale, consiste nella diminuzione della gravità delle conseguenze dell'incidente.
- *Prevenzione* (*prevention*): rappresentata dalla freccia orizzontale, corrisponde alla diminuzione della probabilità che occorra che l'incidente.

L'abbassamento del rischo introduce altri due concetti complementari, riportati in [Figura 5:](#page-27-0)

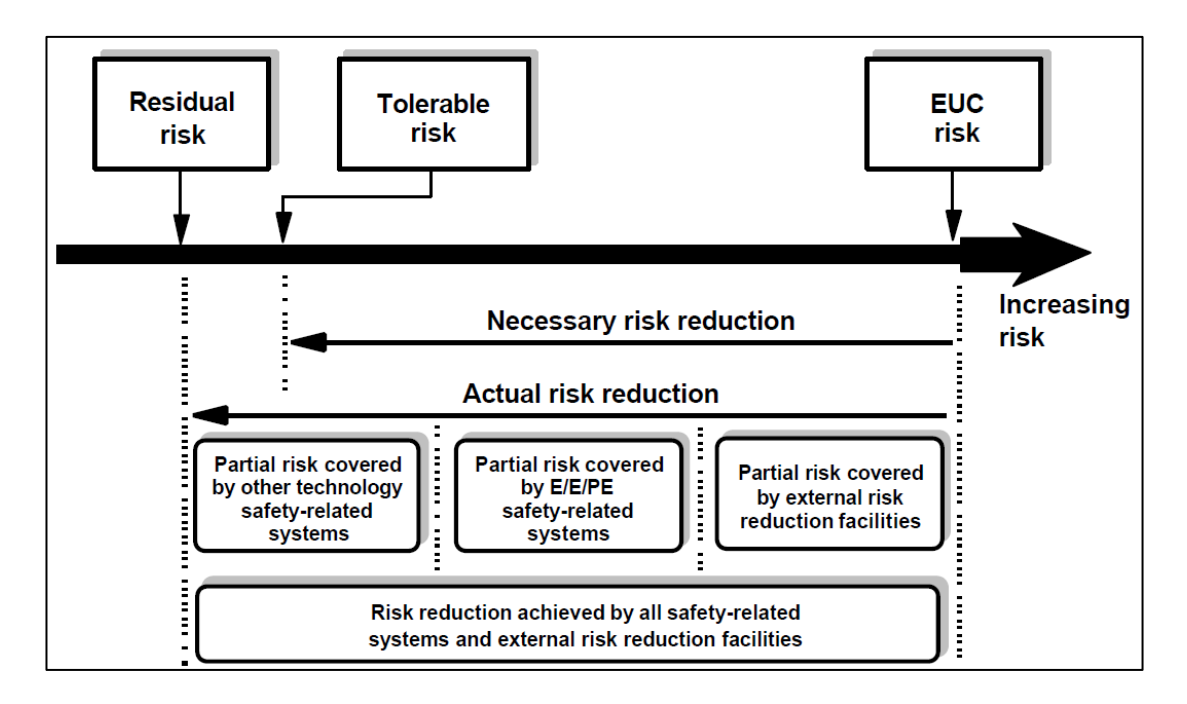

**Figura 5: Concetti generali della riduzione del rischio**

- <span id="page-27-0"></span> *Riduzione del rischio al livello accettabile* (*necessary risk reduction*): porzione di rischio che viene eliminata attraverso la mitigazione o la prevenzione, che porta il rischio a livelli tollerabili (*tolerable risk*).
- *Rischio residuo* (*residual risk*): rischio marginale dell'evento indesiderato che si posiziona al di sotto della curva di rischio accettabile.

La fattorizzazione nel rischio in probabilità e gravità di incidenti è propria anche di numerosi standard di sicurezza [**[14](#page-163-0)**], che definiscono, seppur con lievi differenze, una matrice del livello di rischio analoga a quella riportata in [Figura 6.](#page-28-1)

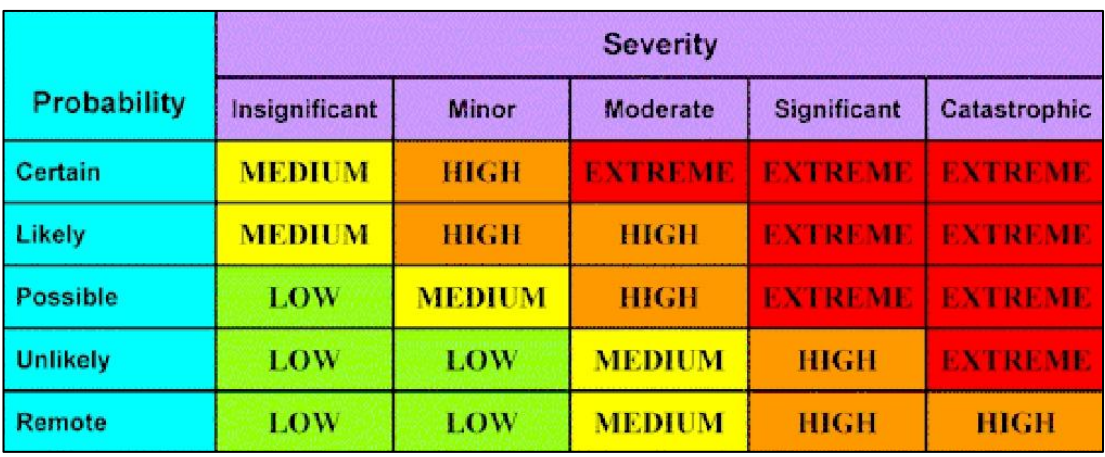

**Figura 6: Matrice del livello di rischio**

#### <span id="page-28-1"></span><span id="page-28-0"></span>**1.1.2.1 Gestione del rischio**

I rischi relativi ai sistemi tecnologici possono essere divisi in due categorie principali:

- *Rischi di sicurezza operativa* (*dependability risks*), derivanti da malfunzionamenti di servizio che sono più frequenti di quanto sia accettabile
- *Rischi di costi-benefici* (*cost-effectiveness risks*), posti da vincoli su tempi e budget realizzativi in termini di sottodimensionamento delle caratteristiche di un sistema a fronte dei suoi obiettivi reali

È ovvio come sia cruciale valutare e gestire ambedue i tipi di rischi durante l'intero ciclo di vita del sistema, dal suo concepimento fino alla manutenzione ed allo smantellamento.

A tal proposito, si definiscono i concetti di:

- *Gestione del rischio* (*risk management*), processo mediante il quale si misura o si stima il rischio e si sviluppano le strategie atte agovernarlo.
- *Standard di sicurezza* (*security standard*), metodologia che definisce delle linee guida per la gestione del rischio.

La [Figura 7](#page-29-0) schematizza le attività fondamentali della gestione del rischio ed evidenzia l'impatto che queste hanno sul normale processo di sviluppo di un sistema.

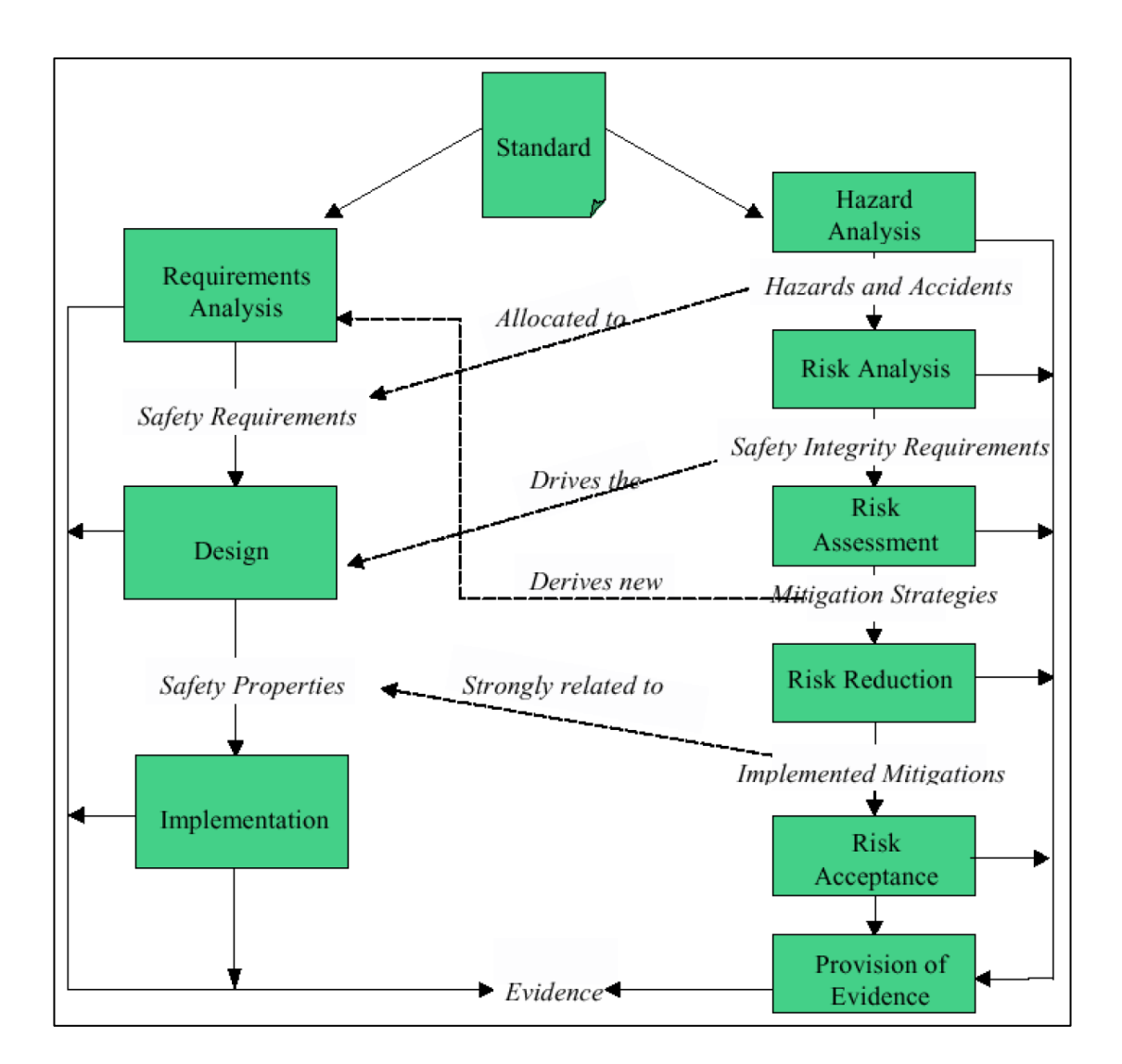

**Figura 7: Interazioni fra il processo di sviluppo ed il processo di gestione dei rischi**

<span id="page-29-0"></span>Il processo di gestione del rischio è composto dalle seguenti attività:

- *Analisi dei pericoli* (*hazard analysis*), volta a produrre una lista di possibili pericoli ed incidenti
- *Analisi del rischio* (*risk analysis*), volta a stimare il livello di integrità del sistema che guida la progettazione del prodotto
- *Valutazione del rischio* (*risk assessment*), volta a definire le corrette strategie per mitigare e prevenire i rischi da cui sono derivati nuovi requisiti
- *Riduzione del rischio* (*risk reduction*), volta a definire le modalità operative per la prevenzione dei rischi
- *Accettazione del rischio* (*risk acceptance*), volta a stabilire un livello di rischio accettabile
- *Raccolta delle evidenze* (*provision of evidence*), volta a collezionare l'insieme di prove alla base dell'effettiva implementazione dello standard di sicurezza del sistema

Una pratica comune per molti tipi di sistemi è, infatti, disporre, al termine dell'attività di gestione del rischio, di un*documented case*, cioè di un insieme di argomentazioni sull'effettiva mitigazione del rischio. Tali argomentazioni devono essere supportate da evidenze oggettive ed incontestabili: è, infatti, sempre più comune negli ultimi tempi [**[15](#page-163-1)**] sviluppare dei *safety case* per dimostrare che gli obiettivi di sicurezza del sistema sono stati raggiunti entro ragionevoli limiti.

#### <span id="page-30-0"></span>**1.2 Qualificazione di tecnologie**

La valutazione (*assessment*) dell'effettivo soddisfacimento degli obiettivi di un sistema in termini di mitigazione del rischi è un compito difficile quanto più il sistema è complesso. Una delle pratiche più comuni in merito è la certificazione (*certification*) condotta da un ente regolatore universalmente riconosciuto, che consiste nella verifica che un sistema è conforme ad uno standard di sicurezza.

Tuttavia, in settori in rapido svilupo, come quello energetico, gli enti di certificazione devono esaminare sistemi facenti uso di tecnologie innovative per cui non esistono ancora degli standard. Si consideri, a tal proposito, il seguente caso di studio [**[16](#page-163-2)**] riguardante il dominio applicativo delle piattaforme petrolifere in mare aperto.

> *Per diverso tempo le catene di acciaio sono state utilizzate come mezzo principale di ormeggio per strutture sottomarine e galleggianti. Di recente, si è manifestato un interesse sempre*

*crescente verso tecnologie in funi di fibra, sia in alternativa all'acciaio che per permettere di svolgere operazioni prima impossibili, come installazioni sott'acqua. Gli standard esistenti per ormeggi ed installazioni si focalizzano però esclusivamente sulle catene d'acciaio. Dal momento che acciaio e fibre hanno proprietà meccaniche e fisiche molto diverse, questi non sono idonei in un simile scenario: gli standard esistenti non sono né applicabili completamente né tantomeno coprono l'intero insieme delle caratteristiche delle funi in fibra.* 

Per verificare che una nuova tecnologia funzioni secondo le modalità previste in fase di progettazione si procede quindi con un tipo di valutazione diverso dalla certificazione, che prende il nome di qualificazione di una tecnologia (*technology qualification*).

Lo scopo della qualificazione di una tecnologia è fornire una prova, entro accettabili livelli di confidenza, che una nuova tecnologia sarà operativa secondo obiettivi ed assunzioni previste: quest'attività è tanto più importante ed efficace quanto più la tecnologia è innovativa e non esistono pertanto standard di sicurezza in merito. La qualificazione verte principalmente sull'analisi di componenti, attrezzature ed assemblaggi, che possono essere definiti come nuove tecnologie. Essa offre benefici a tutti gli stakeholder di una tecnologia; nello specifico:

- Garantisce ai produttori, che lanciano la nuova tecnologia sul mercato, una prova di qualità e validità del loro prodotto.
- Garantisce agli integratori, che integrano la tecnologia in sistemi già esistenti, un mezzo per valutare l'effetto della nuova tecnologia sulla dependability di un sistema.
- Garantisce agli utenti finali, che devono ottimizzare i ritorni economici dei loro investimenti, un'informazione di alta qualità che gli stessi utenti possono impiegare per confrontare e scegliere una tecnologia tra diverse alternative.

#### <span id="page-32-0"></span>**1.2.1 Il processo di qualificazione secondo DNV**

*Det Norske Veritas (DNV)* [**[3](#page-162-3)**] è una [fondazione](http://it.wikipedia.org/wiki/Fondazione_%28ente%29) internazionale indipendente di origine norvegese che opera in numerosi settori del secondario e del terziario e la cui principale competenza è valutare ed indirizzare la gestione del rischio.

DNV ha ideato un processo di qualificazione [**[17](#page-163-3)**], riportato in [Figura 8,](#page-32-1) che consiste di sei attività principali:

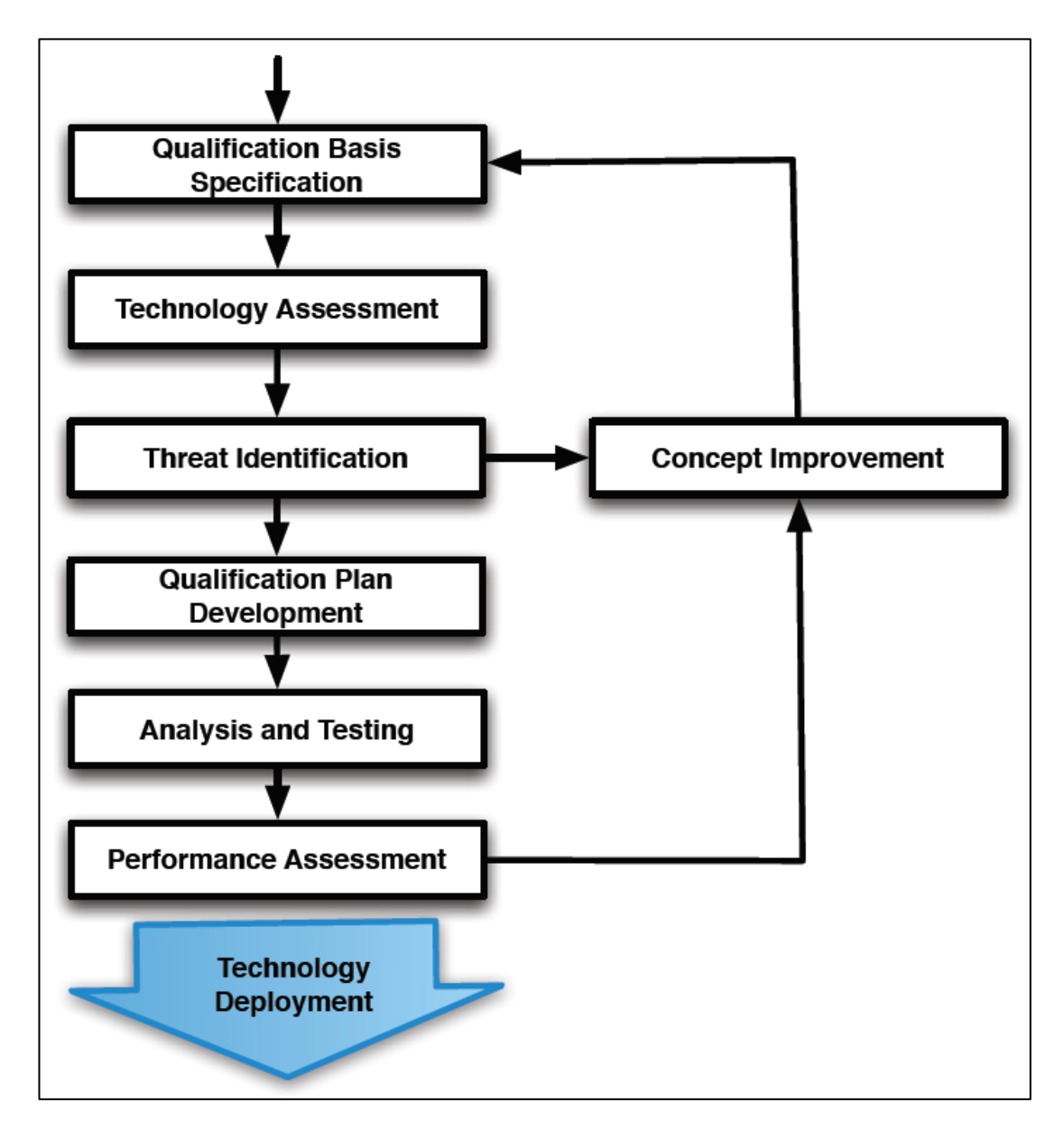

<span id="page-32-1"></span>**Figura 8: Il processo di qualificazione secondo DNV**

- *Specifica delle basi della qualificazione* (*qualification basis specification*): sviluppo di una specifica per la descrizione della nuova tecnologia da qualificare in termini dei suoi requisiti di sicurezza, parametri principali, target di dependability e limiti operativi per trasporto, installazione, funzionamento e smantellamento
- *Valutazione della tecnologia* (*technology assessment*): divisione del sistema in parti componenti e valutazione delle singole novità introdotte nelle sue parti. Il *focus* dell'attività è sugli elementi componenti della nuova tecnologia e sull'identificazione dei suoi punti nervalgici
- *Identificazione delle minacce* (*threat identification*): creazione dei potenziali modelli di fallimento delle operazioni del sistema. Per le nuove tecnologie, non si dispone in genere di dati storici. È pertanto necessario determinare la dependability di un sistema attraverso la comprensione e l'analisi di un suo modello. La tecnologia deve pertanto essere decomposta ad un livello di dettaglio tale per cui ogni possibile modalità di fallimento può essere individuata e compresa. Quest'attività viene spesso condotta in seminari con ingegneri qualificati, che rappresentano esperti di dominio nelle discipline più rilevanti alla base della tecnologia. Ogni modalità di fallimento è classificata qualitativamente in base a conseguenze e probabilità dell'avvenimento, la cui combinazione determina il rischio complessivo (Sezione [1.1.2\)](#page-24-0). Al termine dell'operazione, le modalità sono ordinate e prioritizzate in base al loro coefficiente di rischio
- *Sviluppo del piano di qualificazione* (*qualification plan development*): definizione di un piano per la raccolta delle evidenze. I dati da raccogliere possono includere eventuali dati storici, analisi risultati di analisi tecniche, test in laboratorio, cambiamenti procedurali volti ad evitare potenziali problemi e test per ridurre l'incertezza in modelli analitici
- *Analisi e test* (*analysis and testing*): svolgimento effettivo delle attività di qualificazione pianificate. Queste attività in genere richiedono la maggior parte del budget assegnato al processo di qualificazione. Il compito più

difficile è ottenere informazioni quantitative, cioè condurre degli studi che possano documentare in termini matematici la probabilità di avvenimento di guasti.

- *Valutazione delle prestazioni* (*performance assessment*): quantificazione della dependability complessiva del sistema. L'obiettivo di quest'attività è confermare che i requisiti di sicurezza definiti nella fase iniziale di specifica siano effettivamente soddisfatti. Sebbene si possa provare che una determinata tecnologia sia adatta ad un servizio anche senza l'uso di misure di dependability, una valutazione quantitativa rende la stessa più competitiva in un mercato dove la redditività di una tecnologia è giocoforza direttamente correlata con la sua sicurezza funzionale
- *Evoluzione del processo* (*concept improvement*): attuazione di cambiamenti ed interventi migliorativi nel processo per poter venire incontro ad eventuali modifiche apportate alla tecnologia dettate da necessità di dependability. Nonostante sia stato presentato in forma lineare, il processo DNV è iterativo: ciò comporta che prima dell'effettiva messa in funzione, il *concept* di una tecnologia può subire diversi cambiamenti e miglioramenti sulla base dei risultati osservati durante le diverse fasi dell'attività di qualificazione.

In genere, le prime fasi del processo sono attuate dal produttore della tecnologia, che delega ad un'organizzazione di terze parti (come DNV stessa), le attività di analisi e valutazione delle prestazioni. Quest'ultimo compito può risultare impegnativo, a causa della necessità di dimostare dei collegamenti tra le basi della qualificazione, i rischi i dentificati ed i test condotti.

#### <span id="page-34-0"></span>**1.3 Motivazioni**

La qualificazione di nuove tecnologie è un'attività complessa e delicata, che coinvolge numerose figure professionali e dai risultati di considerevole valore. Sulla base di studi condotti sulla letteratura attinente [**[18](#page-163-4)**], è stata stilata una lista delle principali difficoltà che si incontrano nell'attuazione del processo di qualificazione, descritte nelle Sezioni [1.3.1](#page-35-0)[-1.3.6.](#page-38-0) Queste sono state di spunto per la definizione di una nuova metodologia per la qualificazione, descritta nel Capitolo [2,](#page-39-0) e conseguentemente per lo sviluppo di uno strumento a supporto di tale metodologia, descritto nel Capitolo [3.](#page-79-0) Sebbene sia difficile incorrere simultaneamente in tutti i problemi menzionati, una lista aggregata è utile per l'inquadramento delle motivazioni alla base dello studio oggetto della presente tesi di laurea. Nello specifico, sono già esistenti delle soluzioni parziali ad alcune problematiche, e futuri sviluppi in questa direzione avranno, tra gli altri, l'obiettivo di studiarle, generalizzarle e condensarle all'interno di un unico *framework* operativo.

## <span id="page-35-0"></span>**1.3.1 Scarsa organizzazione delle informazioni necessarie per la valutazione**

- *Problema*: gli obiettivi generali riguardo il grado di soddisfazione del sistema non sono sistematicamente decomposte in argomentazioni a grana più fine e più gestibili, per le quali è possibile raccogliere delle evidenze concrete
- *Cause*: non esistono linee guida chiare su come modellare le relazioni tra conclusioni, argomentazioni ed evidenze a supporto
- *Effetti*: saranno inevitabili delle ripercussioni negative sul grado di soddisfacimento degli obiettivi di un sistema. In particolare, la raccolta delle evidenze e l'elicitazione delle opinioni degli esperti sono efficaci solo per argomenti a grana fine
- *Soluzione proposta*: definizione di una metodologia fortemente allineata con la letteratura in tema di analisi *goal-oriented* nel campo dell'ingegneria dei requisiti, rendendo immediatamente applicabili formalismi già esistenti.
### <span id="page-36-0"></span>**1.3.2 Tardiva raccolta delle evidenze**

- *Problema*: durante il processo di sviluppo del sistema, le evidenze richieste per la valutazione non sono raccolte abbastanza tempestivamente, o sono raccolte successivamente in un'attività sperata
- *Cause*: non esiste in genere un'accordo a priori riguardo l'esatto contenuto e struttura delle evidenze che devono essere raccolte, e su come queste evidenze dovrebbero essere collegate agli obiettivi
- *Effetti*: una raccolta tardiva delle evidenze è spesso costosa in termini di risorse temporali e soggetta ad errori
- *Soluzione proposta*: definizione ed analisi degli obiettivi degli stakeholder sin dai primi stadi del ciclo di vita dello sviluppo, in modo che gli sviluppatori stessi possano decidere quanto prima su quali sono le evidenze necessarie per la valutazione.

# <span id="page-36-1"></span>**1.3.3 Modalità e meccanismi di fallimento non specificati**

- *Problema*: l'insieme identificato delle modalità e dei meccanismi di fallimento è spesso incompleto
- *Cause*: è difficile identificare esattamente gli eventi alla base dei fallimenti prima di un'adeguata decomposizione (strutturale o funzionale) del sistema
- *Effetti*: non riuscire ad identificare correttamente le modalità ed i meccanismi di fallimento significa non riuscire a stabilire correttamente il rischio nel processo di valutazione, rendendo impossibile il soddisfacimento degli obiettivi del sistema
- *Soluzione proposta*: definizione di un formalismo che aiuti ad identificare gli ostacoli al raggiungimento degli obiettivi del sistema, integrato in tecniche già esistenti come *FMEA* e FTA [**[19](#page-163-0)**]

# **1.3.4 Inadeguato supporto decisionale per il miglioramento del sistema**

- *Problema*: quando la valutazione stabilisce che un obiettivo non è stoddisfatto, è difficile determinare quali aspetti del sistema necessitino di miglioramenti, ed in che misura dovrebbero essere apportati dei cambiamenti
- *Cause*: i fattori che impattano significativamente sul soddisfacimento di un obiettivo non possono essere facilmente individuati
- *Effetti*: potrebbero verificarsi sforamenti di tempi e budget previsti, in quanto l'effort non è focalizzato sul miglioramento degli aspetti rilevanti del sistema
- *Soluzione proposta*: definizione di meccanismi per misurare la sensibilità di un obiettivo a diversi fattori considerati durante la valutazione, e per determinare la misura in cui attuare migliorie e cambiamenti per soddisfare uno specifico obiettivo.

# **1.3.5 Inadeguato supporto per l'identificazione dell'impatto dei cambiamenti**

- *Problema*: obiettivi dettagliati e componenti fondamentali di un sistema sono spessi soggetti a cambiamento a causa dell'evoluzione di necessità di business. Al momento non ci sono soluzioni effettive per misurare l'impatto dei cambiamenti sul soddisfacimento degli obiettivi di un sistema
- *Cause*: le relazioni tra obiettivi e le argomentazioni ed evidenze a loro supporto non sono definite abbastanza chiaramente da poter consentire dei ragionamenti riguardo la propagazione dei cambiamenti attraverso il sitema
- *Effetti*: una stima inaccurata dell'impatto dei cambiamenti può portare a due tipi di problemi. In prima istanza, un cambiamento che apporti migliorie senza avere impatti significativamente negativi sugli obiettivi del sistema

può essere rifiutato. Al contrario, un cambiamento con un significativo impatto negativo può essere accettato, minacciando budget, tempi e dependability del sistema

 *Soluzione proposta*: inclusione nella metodologia di un efficace meccanismo per la stima dell'impatto dei cambiamenti effettuati sugli obiettivi di livello più basso sugli obiettivi di livello più alto.

### <span id="page-38-0"></span>**1.3.6 Trattamento implicito dell'ambiente operativo**

- *Problema*: le proprietà dell'ambiente in cui opera la tecnologia non sono definite esplicitamente. Ciò complica notevolmente lo studio sulla dependability, in quanto esso richiede un'esplicita articolazione delle assunzioni ambientali [**[18](#page-163-1)**]
- *Cause*: l'impatto del contesto applicativo di una tecnologia viene spesso sottostimato: ciò avviene soprattutto quando il sistema che ne farà utilizzo è estensivamente *software-based*
- *Effetti*: la sicurezza funzionale del sistema viene impattata negativamente, perché le condizioni sull'ambiente operativo assunte implicitamente in fase di sviluppo possono non verificarsi al momento dell'attuazione pratica, e pertanto gli obiettivi potrebbero dimostrarsi non più soddisfacibili. Inoltre, i risultati di un'attività di qualificazione basata su assunzioni non esplicite possono essere difficilmente riutilizzabili in altri contesti
- *Soluzione proposta*: inclusione nella metodologia di meccanismi atti ad identificare le assunzioni esplicitamente, per poterne considerare gli effetti durante la stima del soddisfacimento degli obiettivi.

# 2 Modus: un approccio innovativo per la qualificazione di nuove tecnologie

#### *FAV\_QUOTE\_PLACEHOLDER*

## <span id="page-39-0"></span>**2.1 Visione d'insieme**

Per far fronte alle difficoltà che attualmente si presentano nell'attività di qualificazione di nuove tecnologie (Sezione [1.3\)](#page-34-0), il *Simula Research Laboratory* di Oslo [**[2](#page-162-0)**] ha sviluppato una metodologia innovativa per la qualificazione delle nuove tecnologie che prende il nome di *Modus* [**[1](#page-162-1)**].

I problemi riscontrati negli attuali processi di qualificazione evidenziano che l'utilizzo di modelli che rappresentassero graficamente le entità coinvolte avrebbe migliorato sensibilimente efficienza e chiarezza dell'attività di valutazione, fornendo un framework all'interno del quale presentare i risultati finali in modo trasparente. L'introduzione di una metodologia *model-based* in un processo di qualificazione comporterebbe pertanto notevoli benifici, potendo essa essere utilizzata sin dalle prime fasi per descrivere rischi, requisiti ed attività: al termine del processo si potrebbe infatti chiaramente risalire a tuttele operazioni che hanno coinvolto un determinato oggetto.

Una caratteristica fondamentale di Modus è la sua natura *goal-oriented*: ciò comporta la definizione di un processo di qualificazione guidato dagli obiettivi che

una nuova tecnologia deve soddisfare. Un obiettivo (*goal*) è definibile come un'asserzione descrittiva di un proposito di una tecnologia [**9**]. Gli obiettivi possono essere espressi a diversi livelli di astrazione: obiettivi di alto livello sono in genere direttive strategiche come "Assicurare la sicurezza", "Espandere i mercati" o "Aumentare i profitti". Obiettivi di livello più basso sono invece più specifici ed in genere rappresentano requisiti tecnici legati alla progettazione come "L'allarme antincendio deve scattare entro 2 secondi dall'incendio stesso".

La [Figura 9](#page-40-0) riporta una visione d'insieme di Modus, specificando le attività in esso definite ed effettuando un parallelismo con il processo definito da DNV (Sezione [1.2.1\)](#page-32-0).

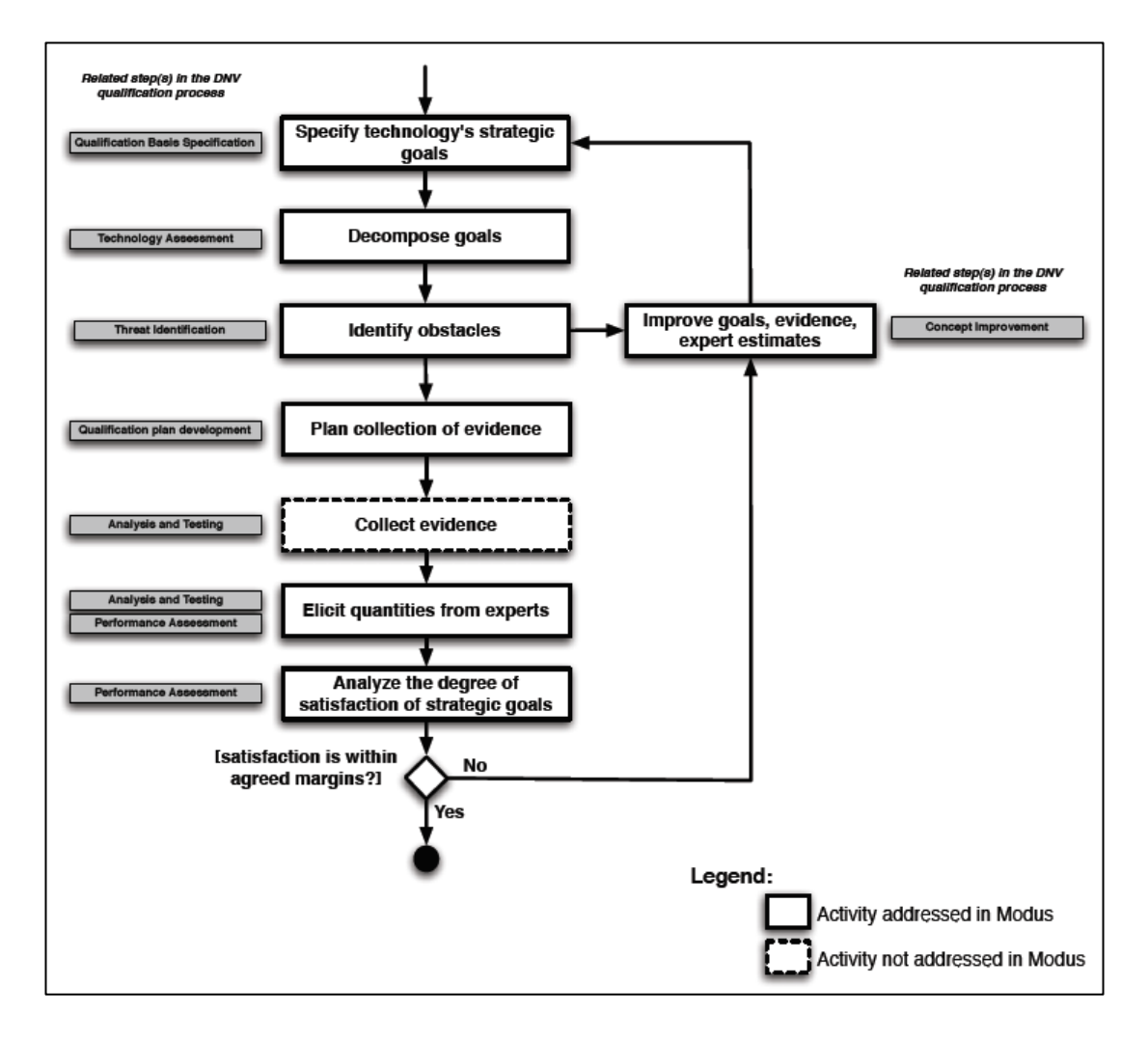

<span id="page-40-0"></span>**Figura 9: Visione d'insieme della metodologia Modus**

La metodologia si articola in 8 fasi:

- Specifica degli obiettivi strategici della tecnologia (*specify technology's strategic goals*): il primo passo della metodologia è specificare gli obiettivi strategici che la nuova tecnologia deve perseguire. Questa fase corrisponde alla "specifica delle basi della qualificazione" secondo il modello DNV.
- Decomposizione degli obiettivi (*decomposition of goals*): gli obiettivi strategici devono essere decomposti in obiettivi più specifici relativi ai vari componenti della tecnologia, quali possono essere attrezzature meccaniche, elettiche, software o risorse umane. Questa decomposizione deve aver luogo come parte della "valutazione della tecnologia" secondo il modello DNV.
- Identificazione degli ostacoli (*identification of obstacles*): la decomposizione degli obiettivi è seguita dall'identificazione di ostacoli che possono negare il soddisfacimento degli obiettivi stessi. L'identificazione di tali ostacoli può essere compiuta al meglio come parte dell'"identificazione delle minacce" secondo il modello DNV.
- Pianificazione della raccolta delle evidenze (*planning the evidence collection*): questa fase mira a sviluppare una strategia per la raccolta delle evidenze. Le evidenze supporteranno le conclusioni riguardo il soddisfacimento degli obiettivi, così come frequenza e gravità degli ostacoli. Quest'attività deve essere condotta come parte dello "sviluppo del piano di qualificazione" secondo il modello DNV.
- Raccolta delle evidenze (*collection of evidences*): questa fase è incentrata sulla raccolta delle evidenze pianificata al passo precedente. Modus non ha l'obiettivo di fornire delle linee guide per la raccolta e la strutturazione delle evidenze, dal momento che quest'attività dipende fortemente dal contesto applicativo, così come da standard e norme applicabili al sistema che si sta sviluppando.
- Elicitazione delle quantità dagli esperti (*elicitation of quantities from experts*): in questa fase, si chiede agli esperti di esprimere la loro opinione su

diverse quantità, come la probabilità che siano soddisfatti obiettivi (o si presentino ostacoli) di basso livello, così come il grado di completezza decompositiva di obiettivi ed ostacoli di livello più alto. Per essere significativa, l'opinione degli esperti deve essere elicitata utilizzando processi sistematici: occorre infatti minimizzare gli effetti di eventuali errori di elicitazione (*bias*) per assicurarsi che i dati siano quanto più possibile accurati. L'elicitazione delle opinioni degli esperti è condotta principalmente durante la fase di "analisi e testing" e nei primi stadi della "valutazione delle prestazioni" secondo il modello DNV.

- Analisi del soddisfacimento degli obiettivi strategici (*analyzing the satisfaction of strategic goals*): questa è una fase automatizzata, in cui i dati relativi al grado di soddisfacimento di obiettivi di livello più basso sono propagati agli obiettivi di livello più alto. La propagazione deve considerare che le opinioni degli esperti spesso contengono incertezze che devono essere propagate a loro volta. Questa fase va condotta come parte della "valutazione delle prestazioni" secondo il modello DNV.
- Miglioramento di obiettivi, evidenze e stime degli esperti (*improving of goals, evidence, and expert estimates*): per varie ragioni, potrebbero essere necessari miglioramenti e correzioni nell'attuazione del processo di qualificazione. Per esempio, si potrebbe aver bisogno di sviluppare delle contromisure per mitigare gli ostacoli, che introdurrebbero dei nuovi obiettivi, oppure dei cambiamente in obiettivi esistenti. La stessa analisi del soddisfacimento degli obiettivi potrebbe essere la causa di cambiamenti: si potrebbe non essere soddisfatti del grado di soddisfacimento degli obiettivi, che seppur presente potrebbe essere troppo incerto. Sarebbe, quindi, richiesta dapprima l'identificazione degli obiettivi di basso livello che hanno un impatto significativo sul soddisfacimento degli obiettivi di alto livello e, in seconda istanza, l'attuazione di interventi di miglioramento, come l'utilizzo di componenti più efficaci o dependable, la raccolta di ulteriori evidenze e l'utilizzo di esperti più qualificati per l'elicitazione. Tutti questi possibili

miglioramenti avvengono nella fase di "evoluzione del processo" secondo il modello DNV.

Tutte le fasi di Modus, ad eccezione della raccolta delle evidenze, attività che non rientra nello scope della metodologia, sono esaminate nel dettaglio nelle Sezioni [2.2-](#page-43-0)[2.8.](#page-72-0)

# <span id="page-43-0"></span>**2.2 Specifica degli obiettivi strategici della tecnologia**

Ad alti livelli di astrazione, gli obiettivi strategici di una tecnologia sono in genere noti agli stakeholder, ma nella pratica si rischia spesso di non esplicitarli durante l'esecuzione del processo di qualificazione. Modus propone una tempestiva esplicitazione di tali obiettivi, in modo da rendere possibile la loro decomposizione in sotto-obiettivi (*subgoal*) più dettagliati.

Una tecnica semplice ma efficace, che può essere utilizzata per l'identificazione degli obiettivi strategici, impiega tecniche di *keyword analysis* nei documenti preliminari e nelle specifiche di sviluppo della tecnologia oggetto di qualificazione. Un obiettivo, infatti, è per definizione un'asserzione in merito ad un proposito. Molti obiettivi, inoltre, prescrivono qualche miglioramento a tecnologie già esistenti. L[aTabella 1,](#page-44-0) adattata da [**9**], riporta delle parole chiave di aiuto per la ricerca degli obiettivi nei documenti preliminari di una tecnologia.

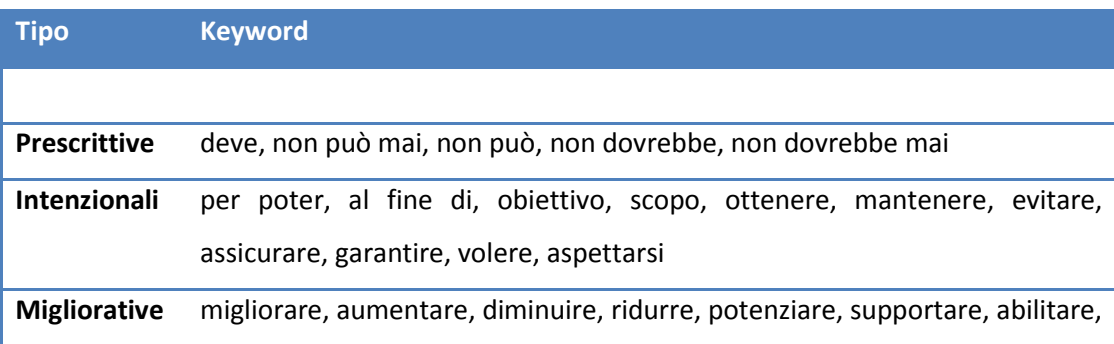

#### fornire

#### **Tabella 1: Parole chiave per la definizione degli obiettivi**

<span id="page-44-0"></span>Ad esempio, l'analisi di frasi, come "la tecnologia deve ridurre i costi operativi del 20%", "la tecnologia deve essere ragionelvomente sicura entro i suoi limiti operativi", porterebbe all'introduzione nel modello di obiettivi strategici.

Nonostante sia semplice ed utile, una ricerca non intelligente delle parole chiave all'interno di documenti ha le sue limitazioni. In particolare, potrebbero essere riscontrati numerodsi falsi positivi, che dovrebbero essere filtrati dall'intervento umano. Inoltre, a meno che i documenti non presentino esclusivamente un linguaggio tecnico molto ristretto, potrebbe essere difficile definire un insieme esaustivo di tutte le parole chiave. Non tutti gli obiettivi strategici possono quindi essere identificati automaticamente: potrebbero, infatti, presentarsi anche dei falsi negativi. Identificare eventuali omissioni di obiettivi richiederebbe ancora una volta un intervento umano.

Nonostante le limitazioni, la ricerca di parole chiave si è dimostrata essere un'euristica molto performante per aiutare nell'individuazione di obiettivi ad alto livello.

## **2.3 Decomposizione degli obiettivi**

La modalità standard di elaborazione degli obiettivi strategici è la divisione in sottoobiettivi (*goal decomposition*). La decomposizione degli obiettivi continua finchè non si giunge a sotto-obiettivi a grana così fine da consentire una raccolta diretta di evidenze a supporto del loro soddisfacimento (*leaf goal*). La decomposizione degli obiettivi è mirata a proporre una soluzione alle problematiche descritte nelle Sezioni [1.3.1](#page-35-0) e [1.3.2.](#page-36-0)

Esistono diverse notazioni per descrivere la decomposizione degli obiettivi, tra cui il *Non-Functional Requirements Framework (NFR)* [**20**], *KAOS* [**9**], *i\** [**21**], e *GSN* [**[15](#page-163-2)**]. Tra questi, Modus utilizza la notazione KAOS in quanto essa fornisce una base rigorosa per il ragionamento quantitativo in merito al soddisfacimento degli obiettivi.

## <span id="page-45-0"></span>**2.3.1 Decomposizione degli obiettivi secondo la notazione KAOS**

Per illustrare la decomposizione degli obiettivi in KAOS, verrà utilizzato un semplice esempio, adattato da [**9**], dove viene decomposto un obiettivo strategico riguardante la sicurezza dei passeggeri di un treno. La [Figura 10](#page-46-0) riporta un diagramma di decomposizione dell'esempio secondo la notazione KAOS.

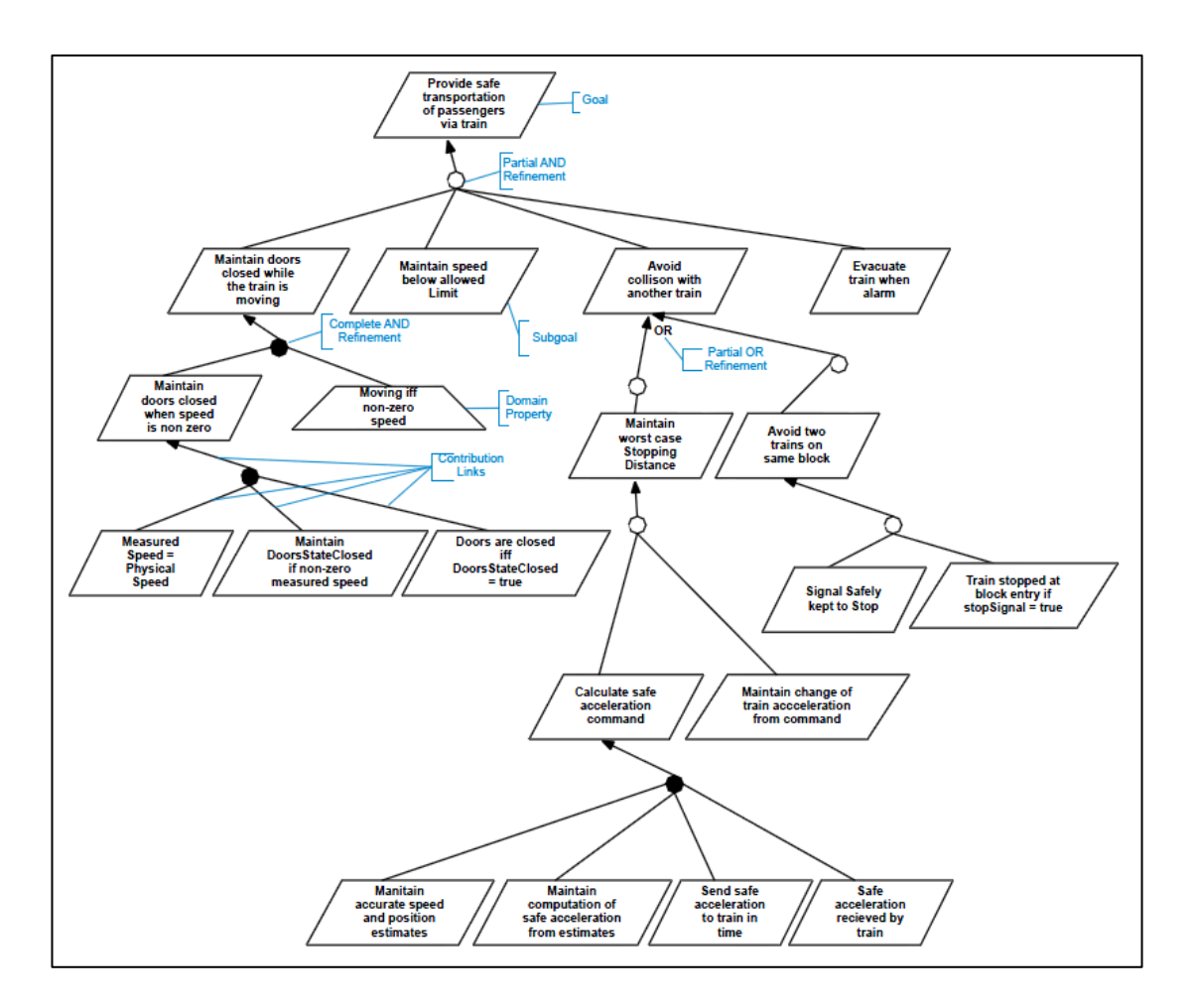

**Figura 10: Decomposizione degli obiettivi in KAOS**

<span id="page-46-0"></span>Obiettivi e sotto-obiettivi sono rappresentati da parallelogrammi. Proprietà di dominio riguardanti gli obiettivi (*assumption*), cioè asserzioni descrittive riguardo l'ambiente del sistema ritenute vere indipendentemente dalle condizioni operative, sono rappresentati da trapezi. Esplicitare le assunzioni di un dominio applicativo mira a risolvere la problematica descritta nella Sezione [1.3.6.](#page-38-0)

La decomposizione degli obiettivi avviene utilizzando gli operatori *AND* ed *OR* per mostrare come come diversi sotto-obiettivi contribuiscono insieme al soddisfacimento del loro obiettivo padre. Le decomposizioni possono essere complete o parziali: una decomposizione completa (*complete decomposition*) implica che un goal padre è stato completamente decomposto nei suoi sottoobiettivi e non è possibile aggiungerne di altri. Una decomposizione parziale (*partial decomposition*) implica invece che la stessa non è esaustiva, ed ulteriori sottoobiettivi potrebbero essere aggiunti in futuro. Le decomposizioni complete sono indicate da cerchi pieni, mentre le decomposizioni parziali da cerchi vuoti.

Studiare il soddisfacimento degli obiettivi raramente porta a risposte di tipo binario ("si"/"no"), motivo per cui è opportuno parlare di grado di soddisfacimento. Le sfumature in questo senso sono causate dalle incertezze che inevitabilmente si presentano nel processo di sviluppo, tra cui verifiche e validazioni parziali, livello di confidenza degli esperti e criteri, come la competenza dei team di lavoro. Un framework di valutazione quantitativa deve fornire soluzioni a questa problematica: Modus adotta infatti un approccio di tipo probabilistico per gestire il grado di incertezza nello studio delle composizioni (Sezioni [2.6](#page-55-0) e [2.7\)](#page-64-0).

### **2.3.2 Dimensioni della decomposizione degli obiettivi**

L'esempio della [Figura 10](#page-46-0) riportava una decomposizione di un obiettivo di alto livello in termini del comportamento che deve o non deve seguire il sistema. Quella comportamentale (*behavioral decomposition*) non è l'unica dimensione di decomposizione degli obiettivi. Un altro approccio comune in merito è la decomposizione strutturale (*structural decomposition*) di un sistema. In alternativa, si potrebbe decomporre il processo di sviluppo, funzionamento o manutenzione di un sistema, piuttosto che le sue componenti (*process decomposition*). La [Figura 11](#page-48-0) riporta i tre tipi di decomposizione nell'esempio di un sistema missilistico adattato da [**[19](#page-163-0)**].

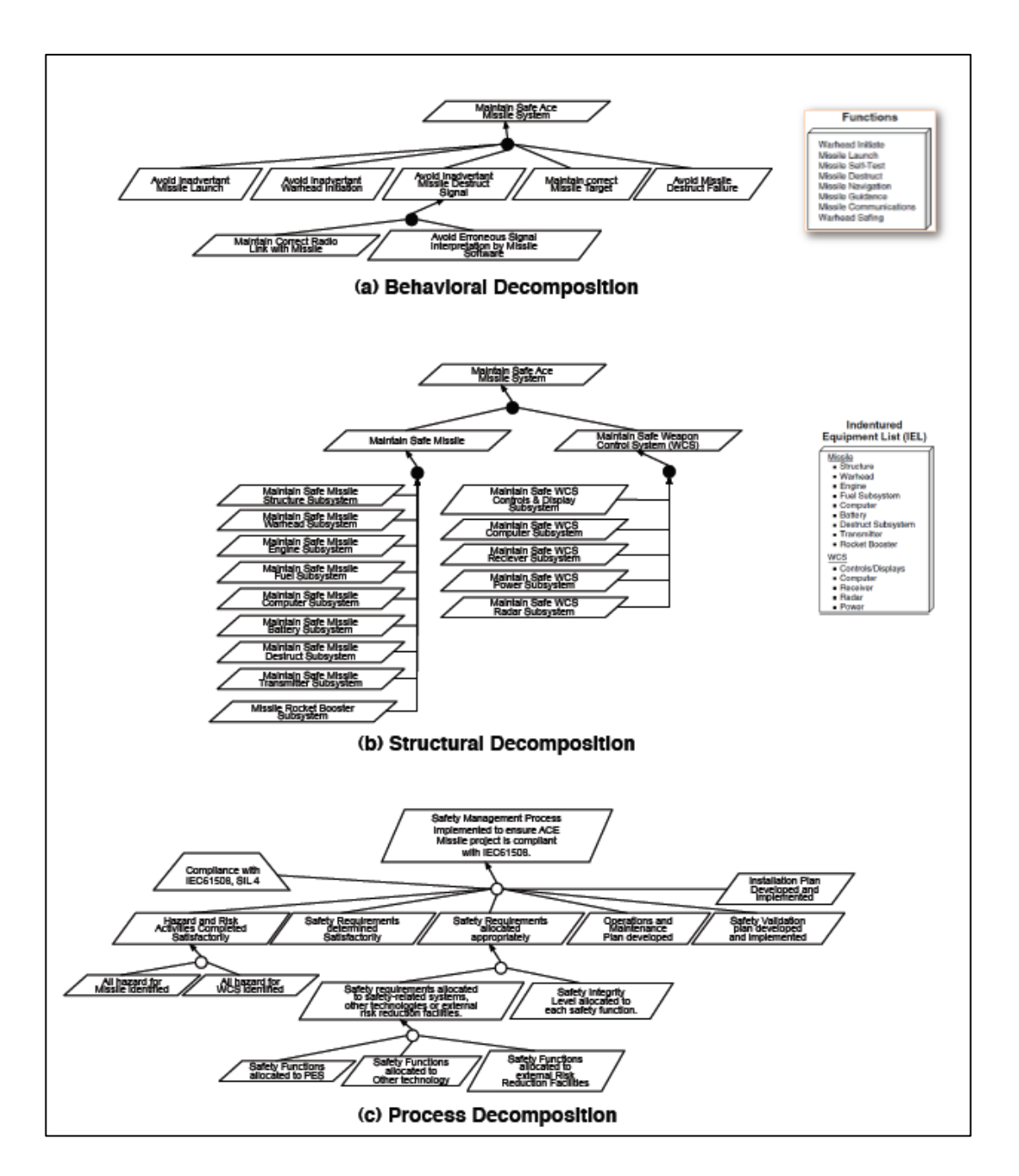

**Figura 11: Dimensioni della decomposizione degli obiettivi**

<span id="page-48-0"></span>Sebbene non sia esplicitamente riportato nella figura, è possibile comporre diversi tipi di decomposizione in un singolo modello. Ad esempio, si potrebbe iniziare al primo livello con la decomposizione strutturale, per poi procedere su ogni componente con la decomposizione comportamentale. Allo stato attuale, comunque, Modus non fornisce linee guida per combinare diversi i tipi di decomposizione.

### **2.3.3 Euristiche di modellazione degli obiettivi**

La ricerca di parole chiave, descritta nella Sezione [2.2](#page-43-0) in merito alla specifica degli obiettivi strategici della tecnologia, non è l'unica euristica nota in letteratura [**9**] in merito allo studio degli obiettivi. Se ne descrivono di seguito le più rilevanti nell'ambito della qualificazione delle tecnologie:

- *Chiedersi "come" e "perché"*: dato un goal obiettivo G, si possono identificare sistematicamente i sotto-obiettivi e gli obiettivi padre di *G* chiedendosi due tipi di domande:
	- o *Raffinamento di obiettivi attraverso "come"* (*HOW questions*): i sotto-obiettivi di G vengono identificati attraverso domande come: "come può essere soddisfatto G?", "questo sotto-obiettivo è sufficiente oppure c'è bisogno di un altro obiettivo per soddisfare G?"
	- o *Astrazione di obiettivi attraverso "perchè"* (*WHY questions*): gli obiettivi padre di G vengono identificati attraverso domande come: "perchè il sistema dovrebbe soddisfare G?", "c'è un altro obiettivo padre a cui G contribuisce?". Un pattern di domande utile in merito, consiste nel chiedere domande di tipo "perchè" riguardo un obiettivo G, immediatamente seguite da domande di tipo "come" riguardo l'obiettivo padre trovato, in modo da individuare eventuali fratelli di G nella gerarchia di decomposizione.
- *Dividere le responsaiblità tra componenti*: è possibile vincolare le domande di tipo "come" richiedendo che i sotto-obiettivi risultati abbiano meno componenti (risorse software, hardware o umane) richiesti nel loro soddisfacimento. Questa euristica è importante per assicurare che il processo di raffinamento progredisca verso un insieme di obiettivi concreti e a grana fine per cui sia possibile raccogliere delle evidenze concrete riguardo il soddifisfacimento di questi.
- *Porsi domande di tipo "cosa-se"* (*WHAT-IF questions*): una volta identificato un obiettivo della forma "se si verifica una certa precondizione,

allora avviene un determinato effetto", ci si potrebbe porre una domanda di tipo "cosa-se", per controllare se sia necessario un obiettivo complementare che risponda alla domanda "cosa si verifica se non si verifica una determinata precondizione?".

## **2.4 Identificazione degli ostacoli**

In questa fase sono identificati gli ostacoli (*obstacle*) che prevengono (*obstruct*) il soddisfacimento degli obiettivi. Gli ostacoli vengono in genere rappresentati in appositi diagrammi sotto forma di parallelogrammi orientati in modo opposto agli obiettivi [\(Figura 12\)](#page-50-0).

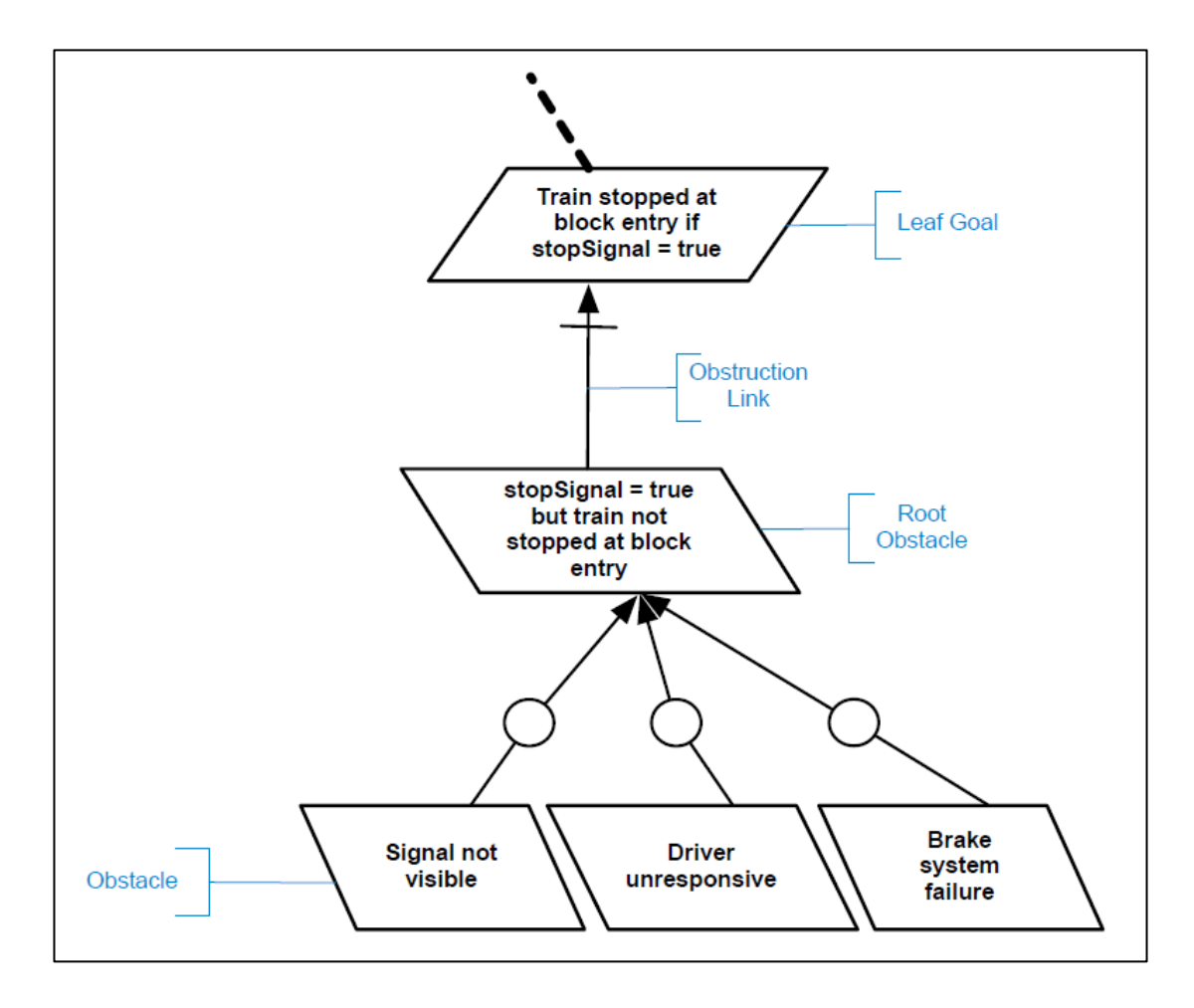

<span id="page-50-0"></span>**Figura 12: Diagramma di un ostacolo**

L'obiettivo dell'esempio in [Figura 12](#page-50-0) riporta che se il segnale di stop è acceso, allora il treno dovrebbe fermarsi. L'ovvio ostacolo a questo obiettivo è che il segnale sia acceso, ma il treno continui la sua corsa. Un ostacolo diretto ad un obiettivo è detto ostacolo radice (*root obstacle*). L'ostacolo radice dell'esempio è decomposto in tre fattori che possono contribuire all'ostacolo: il segnale di stop potrebbe non essere visibile, il macchinista deltreno potrebbe non essere in condizione di azionare il freno, e lo stesso freno potrebbe aver subito un'avaria. Anche gli ostacoli, così come gli obiettivi, si possono raffinare attraverso AND ed OR.

L'identificazione e la decomposizione degli ostacoli segue gli stessi principi dell'analisi degli alberi dei guasti (*Fault Tree Analysis* o *FTA*). L'utilizzo degli alberi dei guasti nell'ambito della qualificazione delle tecnologie è già noto, e sono già esistenti delle linee guida per la loro applicazione in contesti industriali [**[19](#page-163-0)**].

Il vantaggio principale che offre Modus è collegare gli alberi dei difetti presenti a bassi livelli di astrazione ad obiettivi di livello più alto. Da un lato ciò fornisce una misura di completezza per l'insieme degli alberi costruiti: l'analista può esaminare esaustivamente l'insieme degli obiettivi foglia nel modello e decidere quali obiettivi necessitino di un'analisi degli alberi dei guasti. D'altra parte, collegare gli obiettivi agli alberi dei guasti può presentare considerevoli benefici in fase di elicitazione. Nello specifico, per molte tipologie di obiettivi, è più semplice raccogliere evidenze ed esprimere opinioni riguardo la probabilità di ostacoli che possano negare un obiettivo, piuttosto che la probabilità di soddisfacimento di un obiettivo stesso. Questo aspetto di Modus propone una soluzione alla problematica della mancata specifica dei metodi e meccanismi di fallimento (Sezione [1.3.3\)](#page-36-1).

# **2.5 Pianificazione della raccolta delle evidenze**

Decomposizione di obiettivi ed identificazione di ostacoli forniscono una base per la pianificazione della raccolta delle evidenze. Nello specifico, sarebbe opportuno raccogliere le evidenze in modo tale da facilitare agli esperti il compito di rispondere a domande del tipo:

- "Quanto è probabile che un obiettivo foglia sia soddisfatto?"
- "Quanto è probabile che si presenti l'occorenza di un ostacolo foglia?"

Le evidenze possono consistere di vari artefatti, e saranno collegate agli obiettivi e agli ostacoli foglia. La [Figura 13](#page-53-0) mostra la rappresentazione delle evidenze in un diagramma sotto forma di ovali.

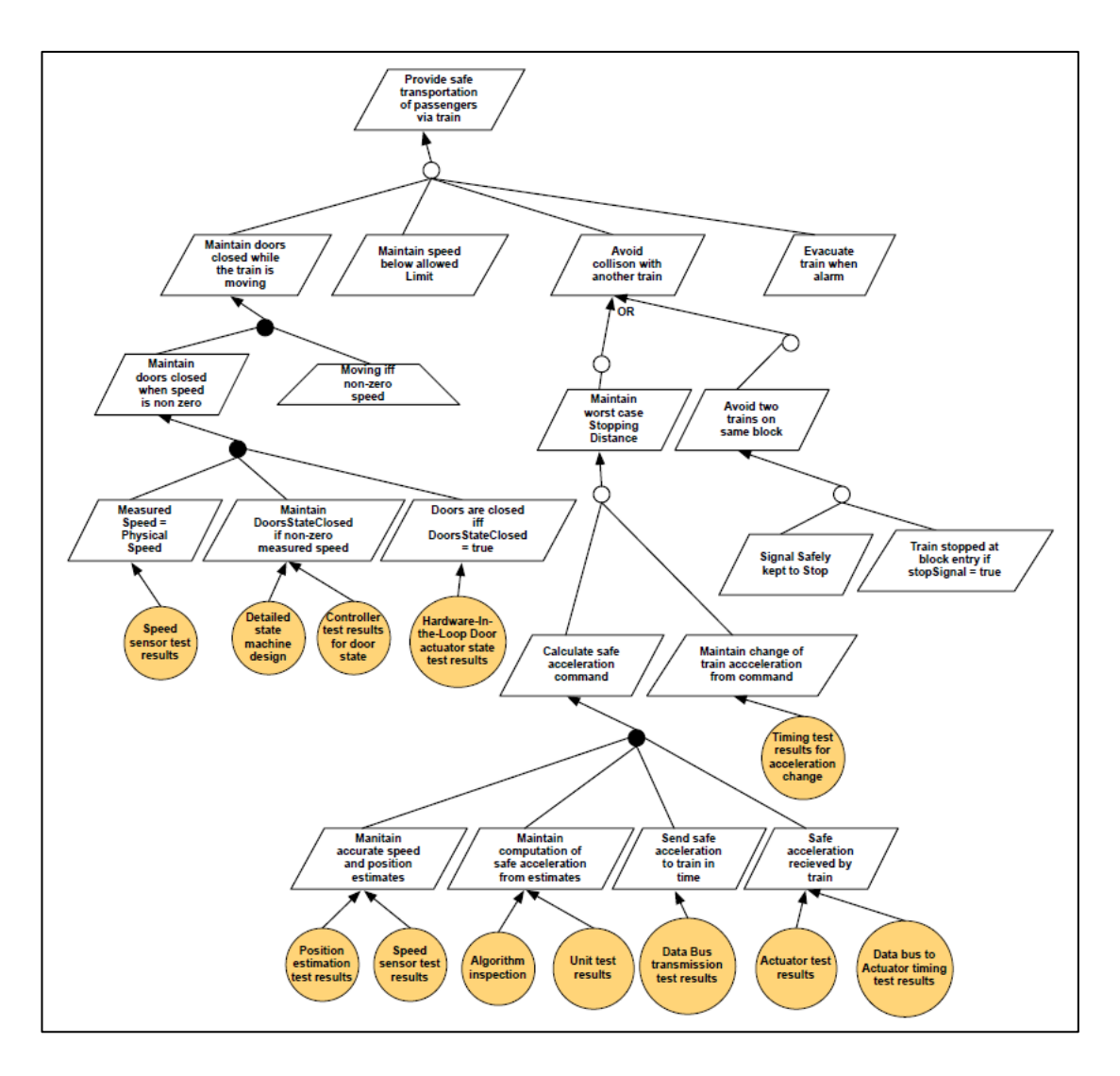

**Figura 13: Supporto degli obiettivi foglia attraverso evidenze**

<span id="page-53-0"></span>Aver sviluppato un modello degli obiettivi prima di pianificare la raccolta delle evidenze, rende quest'ultimo processo più efficace, ed evita la raccolta di informazioni inutili o irrilevanti, consetendo un risparmio di effort, tempi e costi. Questo aspetto di Modus mira a risolvere la problematica correlata alla tardiva raccolta delle evidenze (Sezione [1.3.2\)](#page-36-0).

Per facilitare la pianificazione della raccolta delle evidenze, Modus definisce una tassonomia degli artefatti che possono essere utilizzati a supporto degli obiettivi [\(Figura 14\)](#page-54-0).

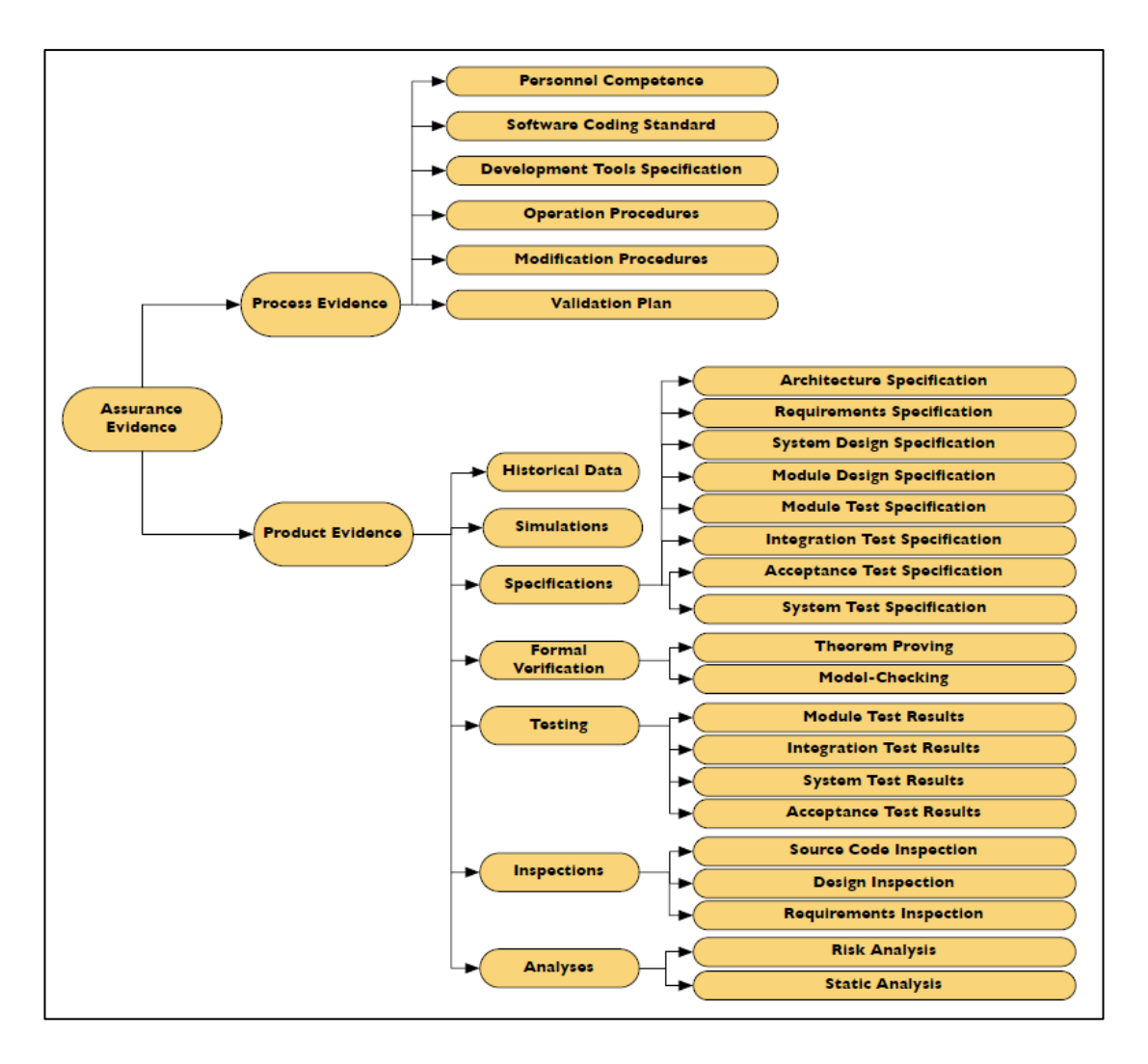

**Figura 14: Classificazione delle evidenze**

<span id="page-54-0"></span>Nonostante sia una risorsa di valore per gli analisti durante la pianificazione della raccolta delle evidenze, la classificazione non deve essere considerata come completamente esaustiva: esistono infatti diverse evidenze *domain-specific* (e per questo non incluse nella tassonomia) che devono essere considerate durante il processo.

Una volta raccolte, le evidenze collegate agli obiettivi o ostacoli foglia forniranno agli esperti le informazioni necessarie alla formazione di un'opinione in merito alla probabilità di soddisfacimento di un obiettivo o di avvenimento di un ostacolo. Le probabilità saranno in seguito propagate nel modello, per valutare se gli obiettivi strategici di più alto livello siano adeguatamente soddisfatti (Sezione [2.7\)](#page-64-0).

Come già osservato nella Sezione [2.1,](#page-39-0) Modus non ha l'obiettivo di fornire linee guida per la raccolta in sé delle evidenze, che deve essere decisa in accordo a fattori dipendenti dal contesto appplicativo, così come standard e normative in atto nel sistema da sviluppare.

# <span id="page-55-0"></span>**2.6 Elicitazione delle quantità dagli esperti**

Per essere in grado di giungere a conclusioni significative sul grado di soddisfazione degli obiettivi strategici attraverso la propagazione automatica dei dati forniti dagli esperti, è fondamentale assicurare di disporre di opinioni quanto più accurate possibile. Modus utilizza un approccio probabilistico per garantire la quantificazione dei risultati proposti. L'utilizzo delle probabilità presenta due vantaggi principali: in primo luogo, le probabilità risultano molto intuitive ai professionisti, e spesso vi è ben poca confusione riguardo la loro interpretazione [**22**]. Un altro vantaggio, che deriva dalla popolarità dei modelli probabilistici, consiste nel fatto che le prassi per l'elicitazione delle probabilità sono state studiate a fondo ed esiste pertanto un'ampia letteratura in merito i cui risultati possono essere efficacemente utilizzati [**22**] [**23**].

In casi in cui, come la qualificazione di nuove tecnologie, non si può fare affidamento su dati passati (come tassi di guasto per alcuni componenti), è necessario che gli esperti di dominio forniscano delle stime accurate per alcune quantità di interesse. Per componenti hardware e meccanici che sono stati utilizzati in tecnologie precedenti, spesso esistono sufficienti dati storici riguardo la sicurezza funzionale (in particolar modo per quanto concerne l'affidabilità), prevalentemente in forma di distribuzioni di probabilità. La dipendenza dalla conoscenza degli esperti in questi casi è significativamente minore, ma comunque necesasria per interpretare ed adattare i dati alla nuova tecnologia.

## <span id="page-56-0"></span>**2.6.1 Descrizione delle quantità che gli esperti devono specificare**

Modus definisce tre tipi di probabilità i cui valori devono essere forniti dagli esperti:

- *Probabilità di soddisfacimento di un obiettivo foglia*: dato un obiettivo foglia G, supportato delle evidenze  $E_1, E_2, ... E_n$ , si pone agli esperti la seguente domanda: "Qual è la probabilità che  $E_1, E_2, ... E_n$  soddisfino i requisiti di  $G$ ?". Questo tipodi analisi viene condotta quando non si manifesta la necessità di procedere con l'analisi degli ostacoli.
- *Probabilità di avvenimento di un ostacolo foglia*: dato un ostacolo foglia O, supportato delle evidenze  $E_1, E_2, ... E_n$ , si pone agli esperti la seguente domanda: "Qual è la probabilità che avvenga  $0$  date  $E_1, E_2, ... E_n$ ?". Questo tipo di analisi è simile a quella condotta per gli obiettivi. Vi è però una differenza sostanziale nel significato della quantità elicitata: gli ostacoli negano il soddisfacimento degli obiettivi e pertanto la loro probabilità di occorrenza va intesa in senso complementare.
- *Probabilità di completezza di una decomposizione*: come descritto nella Sezione [2.3.1,](#page-45-0) la decomposizione di obiettivi ed ostacoli può essere parziale. Dato un obiettivo G, ed i suoi sotto-obiettivi  $G_1, G_2, ... G_n$ , si pongono agli esperti la seguenti domande:
	- $\circ$   $Q_1$  (*AND parziali*): "Qual è la probabilità G fallisca anche quando  $G_1, G_2, \ldots G_n$ sono soddisfatti?"
	- o Q<sub>2</sub> (OR parziali): "Qual è la probabilità Gsia soddisfatto anche quando nessuno tra  $G_1, G_2, ... G_n$ è soddisfatto?"

Analogamente, dato un ostacolo O ed i suoi sotto-ostacoli  $O_1, O_2, ... O_n$ , si pongono agli esperti la seguenti domande:

- $\circ$   $Q'_{1}$  (AND parziali): "Qual è la probabilità Onon si verifichi anche quando  $O_1$ ,  $O_2$ , ...  $O_n$  si sono verificati?"
- $\circ$   $Q'_{2}$  (OR parziali): "Qual è la probabilità Osi verifichi anche quando nessuno tra  $O_1$ ,  $O_2$ , ...  $O_n$ si è verificato?"

In contesti di valutazione del rischio, come quello in cui Modus intende operare, è ragionevole mantenere un approccio conservativo e trattare le decomposizioni parziali per gli OR sugli obiettivi e le decomposizioni parziali degli AND sugli ostacoli come fossero complete. Un OR parziale per gli obiettivi esprime il concetto secondo cui delle "alternative" per il soddisfacimento dello stesso potrebbero essere aggiunte in futuro. Per ragioni legate alla gestione del rischio, si potrebbe supporre che queste alternative non vengano mai aggiunte. Per gli ostacoli accade invece l'opposto: un OR parziale implica che potrebbero esistere modalità alternative secondo cui potrebbe avvenire un determinato ostacolo delle quali non si è ancora a conoscenza. È importante che sia considerato questo grado di incertezza in fase di valutazione del rischio. Al contrario invece, gli AND parziali per gli ostacoli possono essere ignorati, in quanto completare con ulteriori eventi la decomposizione può solo diminuire la probabilità di avvenimento dell'ostacolo ed aumentare pertanto il soddisfacimento degli obiettivi. Gli AND parziali per gli obiettivi devono invece essere considerati, in quanto rappresentano l'eventualità che di un determinato obiettivo non si conoscano in primo luogo tutte le eventualità che simultaneamente ne devono deteriminare il soddisfacimento. Su queste basi, le domande  $Q_2$  e  $\overline{Q'_1}$ possono essere ignorate in fase di elicitazione.  $Q_1$  e  $Q_2'$  devono però essere considerate in quanto sono volte a considerare i rischi nascosti causati dati dalle incompletezze delle decomposizioni.

#### **2.6.2 Processo di elicitazione**

La [Tabella 2](#page-58-0) riporta una visione d'insieme della procedura di elicitazione delle opinioni degli esperti. Il processo consiste di tre fasi, di cui la fase centrale rappresenta l'effettivo step di elicitazione.

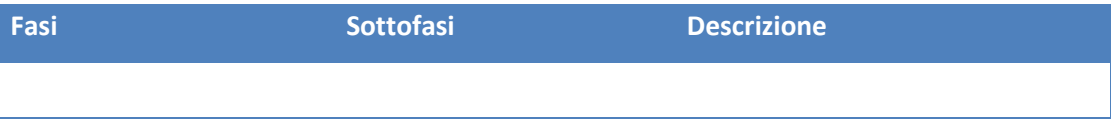

| Pre-operazione:                 | Preparazione dei soggetti | Nominare, dare istruzioni,         |
|---------------------------------|---------------------------|------------------------------------|
| preparazione                    |                           | preparare e motivare gli esperti   |
|                                 | Preparazione del          | Definire tempi, costi, obiettivi   |
|                                 | processo                  | dell'elicitazione e domande        |
|                                 | Preparazione degli        | Preparare il materiale             |
|                                 | oggetti                   |                                    |
| <b>Operazione: elicitazione</b> | Esecuzione                | Chiedere le domande in maniera     |
|                                 |                           | corretta                           |
|                                 | Raccolta                  | Far rispondere gli esperti         |
|                                 | Verifica                  | Controllare le consistenze tra le  |
|                                 |                           | risposte                           |
| Post-operazione: analisi        | Aggiustamento             | Modificare le stime con            |
| delle probabilità               |                           | operazioni di scaling e            |
|                                 |                           | smoothing                          |
|                                 | Aggregazione              | Aggregare i risultati di diversi   |
|                                 |                           | esperti                            |
|                                 | Creazione delle           | Tradurre le stime in distribuzioni |
|                                 | probabilità               | di probabilità                     |

**Tabella 2: Visione d'insieme del processo di elicitazione**

<span id="page-58-0"></span> *Pre-operazione: preparazione*: insieme delle attività da svolgere in preparazione dell'elicitazione. Nello specifico, occorre scegliere gli esperti, motivarli illustrandogli gli scopi dell'elicitazione, dargli istruzioni mostrando esempi, procedure ed errori comuni. La selezione degli esperti è guidata da due criteri: il primo consiste nel ruolo che gli esperti hanno nello sviluppo e nel processo di valutazione. Gli esperti devono comunque avere accesso alle informazioni che dovrebbero stimare. Il secondo criterio per la selezione degli esperti è il loro livello di esperienza, che deve essere sufficiente per poter completare efficacemente l'attività. È molto importante, inoltre, che gli esperti siano ben motivati in modo che essi forniscano risposte accurate. Durante la fase di preparazione, vengono stilate descrizioni non ambigue per le quantità da elicitare, al fine di poter creare gli strumenti che saranno utilizzati nella fase successiva. Questi consistono di questionari a cui gli esperti devono rispondere, e procedure di interviste per guidare l'intervistatore durante le domande. Lo scopo della fase è quindi rendere le interviste più sistematiche e consistenti in modo da poter disporre, ad attività ultimata, di stime più affidaibili.

- *Operazione: elicitazione*: pianificazione di un intervista con un esperto. È sempre preferibile che le iterviste siano faccia a faccia, in quanto gli esperti sono più motivati e l'intervistatore mantiene un controillo maggiore sul processo. Comunque, a seconda di quante domande debbano essere chieste agli esperti, è possibile procedere con interviste telefoniche. Durante l'intervista, l'intervistatre guida gli esperti nello svolgimento dell'attività, utilizzando una procedura ben definita. È fondamentale monitorare nel processo l'eventuale presenza di errori che potrebbero influenzare le risposte degli esperti. Per questo motivo, veongo svolte due attività:
	- o *Informare gli esperti della potenziale presenza di errori*: studi sperimentali riguardo l'elicitazione delle probabilità hanno infatti dimostrato che un sostanziale miglioramento della qualità della valutazione può essere ottenuto preparando gli esperti all'elicitazione [**23**]. È pertanto necessario che gli esperti siano a conoscenza dei pregiudizi che di solito hanno (Sezione [2.6.4\)](#page-62-0), e nello specifico definizione e cause di essi. A tal fine, durante le interviste si presenta il concetto generale di errore di elicitazione ed una lista degli errori più comuni.
	- o *Monitorare l'elicitazione per rilevare l'eventuale presenza di errori*: durante l'elicitazione, l'intervistatore osserva il linguaggio del corpo espresso dall'esperto ed il modo con cui egli esprime le opinioni. Se alcuni segnali sono indice di possibile presenza di pregiudizi, l'intervistatore dovrebbe agire di conseguenza. Un esempio è costituito dalle frasi di tipo "abbiamo avuto un caso in cui…" che potrebbe portare ad un possibile *outlier* nella distribuzione

di probabilità che sarà elicitata. Ogni volta che l'esperto motiva in questo modo le sue risposte, l'intervistatore dovrebbe indagare sull'effettiva rappresentatività del caso addotto a motivazione.

Una volta completate tutte le interviste, avviene la comparazione delle risposte degli esperti. Nel caso si osservino differenze significative, occorre che queste siano investigate accuratamente. È possibile motivare la registrazione di una risposta sensibilmente differente dalle altre, con il fatto che l'esperto che l'ha fornita potrebbe aver avuto un'esperienza particolare. In questo caso, bisogna valutare quanto questa esperienza sia significativa. Al termine di quest'attività si dispone, per ogni domanda del questionario, di un insieme di risposte degli esperti rappresentate quantitativamente. Bisogna inoltre verificare i dati forniti dagli esperti, chiedendo loro conferma riguardo i risultati derivanti dall'aggregazione delle loro risposte e controllando che la somma delle probabilità di tutti i possibili esiti di un evento sia pari ad 1.

 *Post-operazione: analisi delle probabilità*: studio dei valori elicitati e creazione delle distribuzioni. I valori degli esperti sono prima corretti nel caso in cui si presentino errori, e successivamente aggregati in distribuzioni di probabilità.

#### **2.6.3 Elicitazione di distribuzioni sconosciute**

In assenza di informazioni riguardo le caratteristiche della distribuzione di probabilità da elicitare, è preferibile utilizzare una distribuzione triangolare al posto di distribuzioni parametiche: ciò è motivato dal fatto che i parametri della distribuzione triangolare sono i più intuitivi per gli esperti, e le domande che ne chiedono il valore sono le più facili a cui essi possano rispondere [**24**]. Funzione di densità e funzione di di distribuzione cumulativa della distribuzione triangolare sono riportate in [Figura 15](#page-61-0) e [Figura 16.](#page-61-1)

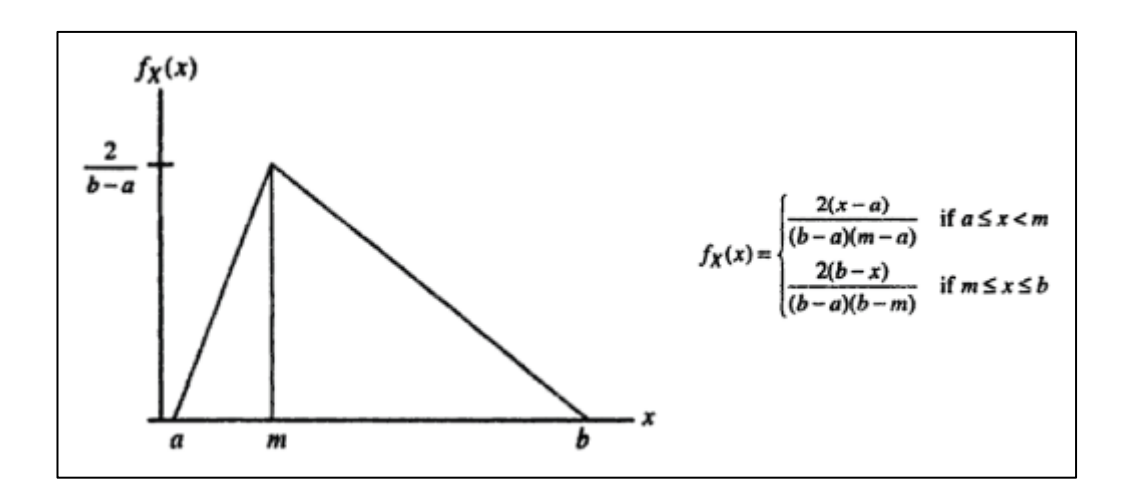

**Figura 15: Funzione di densità della distribuzione triangolare**

<span id="page-61-0"></span>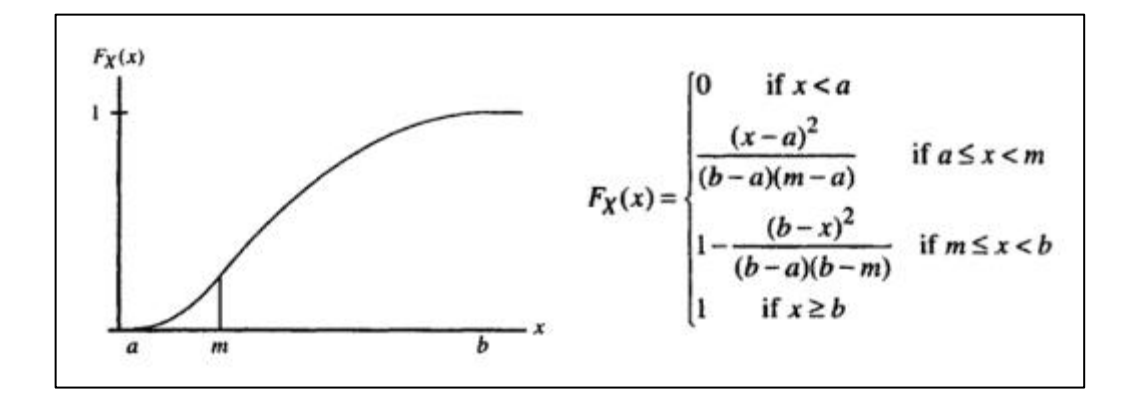

**Figura 16: Funzione di distribuzione cumulativa della distribuzione triangolare**

<span id="page-61-1"></span>Per elicitare una distribuzione triangolare sono richiesti tre parametri: il valore atteso  $m$ , il valore minimo b ed il valore massimo  $a$ . Esistono studi in letteratura [**25**] [**26**] che suggeriscono all'intervistatore di chiedere prima il valore massimo e lasciar focalizzare l'esperto su quello, al fine di prevenire eventuali effetti di consistenza forzata tra le risposte (Sezione [2.6.4\)](#page-62-0).

Dal momento che si tende in genere a sottistimare il valore minimo e sovrastimare il valore massimo, si opta in genere per un allargamento dell'intervallo di confidenza della distribuzione [**27**], in genere utilizzando un approccio secondo cui gli estremi della distribuizione sono allargati distribuendo equamente una percentuale fissata della distribuzione prima del valore minimo e dopo il valore massimo. L[aFigura](#page-62-1)  [17](#page-62-1) presenta un esempio in cui l'esperto ha fornito i valori  $a = 0.85, m = 0.90, b = 1$ 

 . Distribuendo il 5% dell'area della distribuzione attorno agli estremi, si ottiene una distribuzione triangolare identificata dai valori  $a = 0.82548$ ,  $m = 0.90$ ,  $b =$ 0.9863.

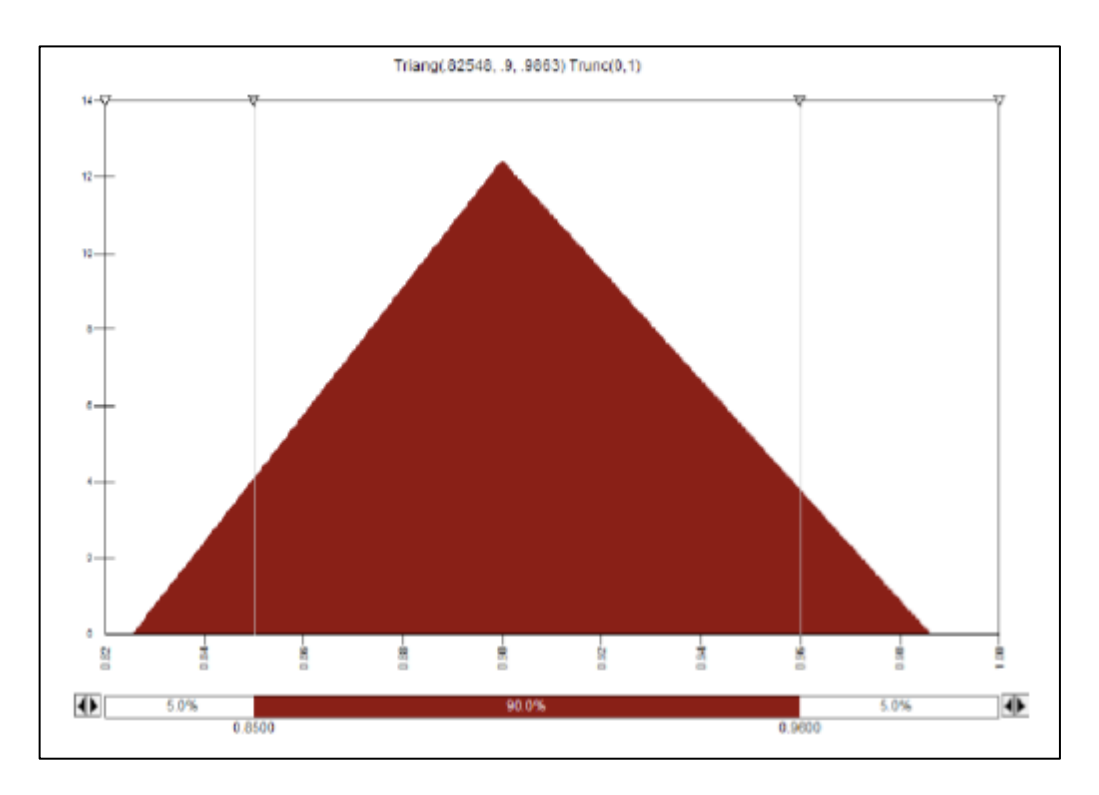

**Figura 17: Esempio di distribuzione triangolare con gli intervalli di confidenza estesi**

<span id="page-62-1"></span>La percentuale esatta utilizzata per l'allargamento degli intervalli di confidenza può essere decisa solo da fattori dipendenti dal contesto applicativo, e Modus non specifica un intervallo di valori consigliati, limitandosi a raccomandare un'estensione di una percentuale fissata.

### <span id="page-62-0"></span>**2.6.4 Gestione degli errori in fase di elicitazione**

Gli esperti possono consciamente o inconsciamente polarizzare i risultati dell'elicitazione. Errori in questo senso posso riferirsi a incomprensioni circa le domande, analisi delle informazioni rilevanti per le risposte ed effettiva comunicazione di esse. All'inizio dell'intervista, gli esperti devono essere informati

riguardo la potenziale presenza di questi errori. A tal propisto, occorre introdurre le definizioni dei diversi tipi di errore che possono introdurre distorsioni nei dati [**28**]:

- *Inconsistenza*: a causa di stanchezza o confuzionse, gli esperti potrebbero modificare le loro risposte.
- *Consistenza forzata*: nel caso in cui una domanda sia correlata ad un'altra, gli esperti potrebbero tendere a forzare risposte consistenti anche nel caso in cui abbia a disposizione nuove informazioni.
- *Sottostima dell'incertezza*: gli esperti potrebbero sottostimare l'incertezza delle loro risposte in quanto si sentono in dovere di conoscere perfettamente un evento e la sua probabilità di occorrenza.
- *Motivazionale*: gli esperti potrebbero tendere ad accontentare l'intervistatore. In questo modo la risposta alle domande dipende fortemente dalla loro formulazione, piuttosto che dal loro contenuto
- *Accordo di gruppo*: nel caso in cui diversi esperti rispondano alla stessa domanda, essi potrebbero involontariamente fornire le stesse risposte per evitare disaccordi
- *Interessi personali*: gli esperti potrebbero fornire ripsoste in accordo con i loro interessi personali. Ad esempio se un esperto è incaricato di assicurare l'affidabilità di un componente, potrebbe sovrastimarne le effettive prestazioni.
- *Interessi generali*: gli esperti potrebbero tendere a fornire delle risposte che accontentino gli stakeholder. Ad esempio, un esperto potrebbe sovrastimare l'affidabilità del sistema in modo che gli stakeholder siano soddisfatti di essa.
- *Modalità di risposta*: mappare un concetto in una modalità di risposta è un compito difficile. Le risposte degli esperti potrebbero cambiare in accordo ai diversi tipi di modalità di risposta. Il processo analitico gerarchico (*Analytic Hierarchy Process* o *AHP*) [**29**] è un esempio di meccanismo utilizzato per tradurre concetti soggettivi in dati quantitativi che definisce le modalità di risposta come livelli di una scala ordinale.

Dato lo spesse volte significativo impatto negativo degli errori nelle stime di soddisfacimento degli obiettivi, è opportuno definire delle procedure per gestirlo correttamente. Nello specifico è possibile:

- *Progettare* la fase di elicitazione in modo da evitare in anticipo alcuni errori.
- *Istruire* gli esperti riguardo i possibili tipi di errori.
- *Monitorare durante l'intervista*l'occorrenza di errori, migliorando la progettazione della fase se necessario.
- *Controllare durante l'analisi dei dati*l'occorrenza di eventuali errori e correggere i risultati.

# <span id="page-64-0"></span>**2.7 Analisi del soddisfacimento degli obiettivi strategici**

Una volta specificate le quantità descritte nella Sezione [2.6.1,](#page-56-0) i valori devono essere propagati per computare una distribuzione di probabilità circa il soddisfacimento di ognuno degli obiettivi strategici. Si presenta di seguito un algoritmo per la propagazione dei valori puntuali di probabilità (Sezione [2.7.1\)](#page-64-1) ed una modalità di propagazione delle distribuzioni di probabilità attraverso simulazioni Monte Carlo (Sezione [2.7.2\)](#page-68-0).

### <span id="page-64-1"></span>**2.7.1 Propagazione dei valori puntuali di probabilità**

L'algoritmo di propagazione dei valori puntuali è un adattamento dell'algoritmo di propagazione degli obiettivi riportato in [**30**]. La [Figura 18](#page-65-0) riporta le 5 regole alla base dell'algoritmo: le regole 1-4 si riferiscono alla propagazione dei valori tra obiettivi, e sono analoghe a quelle per la propagazione dei valori tra ostacoli, che non verranno ripetute. La regola 5 specifica la propagazione da ostacoli a goal foglia.

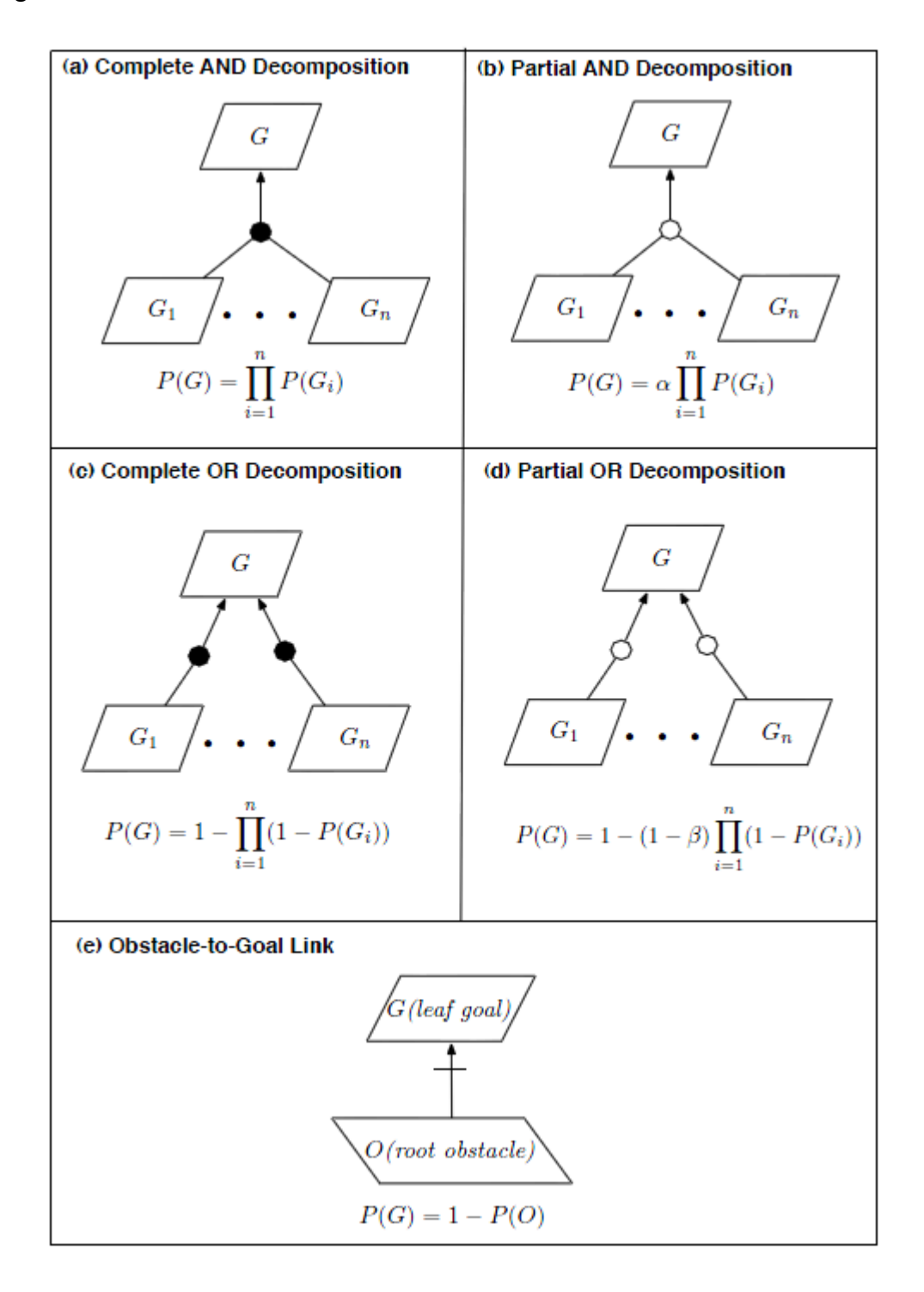

#### **Figura 18: Regole per la propagazione dei valori puntuali di probabilità**

<span id="page-65-0"></span> *Regola 1 (a)*: regola di propagazione per la decomposizione di un obiettivo secondo un AND completo. Una decomposizione completa implica che il

soddisfacimento di tutti i sotto-obiettivi $G_1, G_2, ... G_n$ , è sufficiente per il soddisfacimento dell'obiettivo padre  $G$ . Assumendo l'indipendenza di  $G_1, G_2, ... G_n$ la probabilità di soddisfacimento di G è il prodotto delle probabilità di soddisfacimento di  $G_1, G_2, ... G_n$ .

- *Regola 2 (b)*: regola di propagazione per la decomposizione di un obiettivo secondo un AND parziale. In questo caso la decomposizione deve considerare l'incompletezza della decomposizione, il cui impatto è stimato dal valore  $\alpha \in (0,1)$ . Il valore  $(1-\alpha)$  deve essere elicitato dall'esperto attraverso la domanda  $Q_1$  della Sezione [2.6.1.](#page-56-0) In altre parole, il valore di  $\alpha$  è la risposta alla domanda: "Qual è la probabilità che ci siano obiettivi sconosciuti o non specificati da essere soddisfatti per soddisfare  $G$ ?". Tuttavia, è più naturale elicitare il valore di  $(1 - \alpha)$ , piuttosto che quello di  $\alpha$ . Per i motivi riportati nella Sezione [2.6.1,](#page-56-0) la regola corrispondente per la decomposizione di ostacoli non viene attuata, riconducendo il caso a quello di una decomposizione completa.
- *Regola 3 (c)*: regola di propagazione per la decomposizione di un obiettivo secondo un OR completo.  $G_1, G_2, \ldots G_n$  possono essere considerati ognuno come un'alternativa per il soddisfacimento di  $G$ . In accordo con la teoria delle probabilità, la probabilità di soddisfare  $G$  è il complemento ad 1 della probabilità che non sia soddisfatta alcuna alternativa.
- *Regola 4 (d)*: regola di propagazione per la decomposizione di un obiettivo secondo un OR parziale. Anche in questo caso la decomposizione deve considerare l'incompletezza della decomposizione, il cui impatto è stimato dal valore  $\beta \in (0,1)$ . Il valore  $\beta$  deve essere elicitato dall'esperto attraverso la domanda  $Q_2$  della Sezione [2.6.1.](#page-56-0) Per i motivi riportati nella Sezione [2.6.1,](#page-56-0) questa regola è attuata solo per la decomposizione di ostacoli (per cui è prevista la domanda  $Q'_2$ ), mentre per la decomposizione di obiettivi si riconduce il caso a quello di una decomposizione completa.

 *Regola 5 (e)*: regola per la propagazione dell'ostruzione di un ostacolo ad un obiettivo foglia. Il valore propagato in questo caso è semplicemente il complemento ad 1 della probabilità dell'ostacolo che ostruisce l'obiettivo.

Date queste regole, la propagazione può essere computata con l'algoritmo riportato in [Tabella 3.](#page-67-0)

 Contrassegna tutti gli obiettivi foglia come "esaminati"; *while* (la radice dell'albero non è "esaminata") o for (ogni goal o ostacolo X per cui tutti i figli sono "esaminati") Applica la regola di propagazione della [Figura 18;](#page-65-0) Contrassegna X come "esaminato"; o *end for*; *end while*; *output* valore della radice dell'albero;

**Tabella 3: Algoritmo di propagazione dei valori puntuali**

<span id="page-67-0"></span>L'assunzione principale effettuata durante la propagazione dei valori è quella secondo cui i sotto-obiettivi di ogni obiettivo sono indipendenti tra loro. Nel caso generale, dato un insieme completo di sotto-obiettivi  $G_1, G_2, ... G_n$  per un obiettivo padre  $G$ , a la probabilità  $P(G)$  di soddisfacimento di  $G$  è espressa da:

$$
P(G) = P(G_1 | G_2, G_3 ... G_n) * P(G_2 | G_3, G_4 ... G_n) * ... * P(G_{n-1} | G_n) * P(G_n)
$$

Dove  $P(X | Y)$  indica la probabilità condizionata di X dato Y.

Solamente quando  $G_1, G_2, ... G_n$  sono indipendenti, il valore di  $P(G)$  è pari a  $\prod_{i=1}^n P(G_i)$ . Quest'assunzione è comunque comune nella teoria relativa alla propagazione degli obiettivi [**30**].

Accade inoltre spesso, in merito alla definizione di ostacoli, che ci siano cause di fallimento comuni come mancanza di energia elettrica, allagamenti o errori umani: ciò comporta che un ostacolo possa ostruire più obiettivi simultaneamente. Sebbene esistano alcuni approcci per lo studio di cause di fallimento comuni [**31**], Modus segue l'approccio standard dell'FTA, secondo cui ostacoli comuni sono riportati per ogni loro occorrenza in copie multiple all'interno dei modelli di analisi.

#### <span id="page-68-0"></span>**2.7.2 Propagazione delle distribuzioni di probabilità**

L'algoritmo riportato nella [Tabella 3](#page-67-0) è sufficiente a propagare i dati se i dati forniti dagli esperti sono valori puntuali di probabilità. Tuttavia vi è spesso incertezza riguardo l'esatta formulazione dei valori, ragion per cui è necessario avere una distribuzione di probabilità per ogni obiettivo strategico. La computazione di tali probabilità avviene con l'utilizzo del metodo Monte Carlo [**24**] [**32**], una tecnica basata su ripetuti campionamenti causuali da un insieme di variabili di input al fine di ottenere un'approssimazione probabilisticia di un insieme di variabili di output.

Nel caso di Modus, le variabili  $\overline{x}_i$ di input sono le quantità specificate dagli esperti, e la variabile  $\overline{y}$  di output è il grado di soddisfazione di un obiettivo strategico, come riportato in [Figura 19.](#page-68-1)

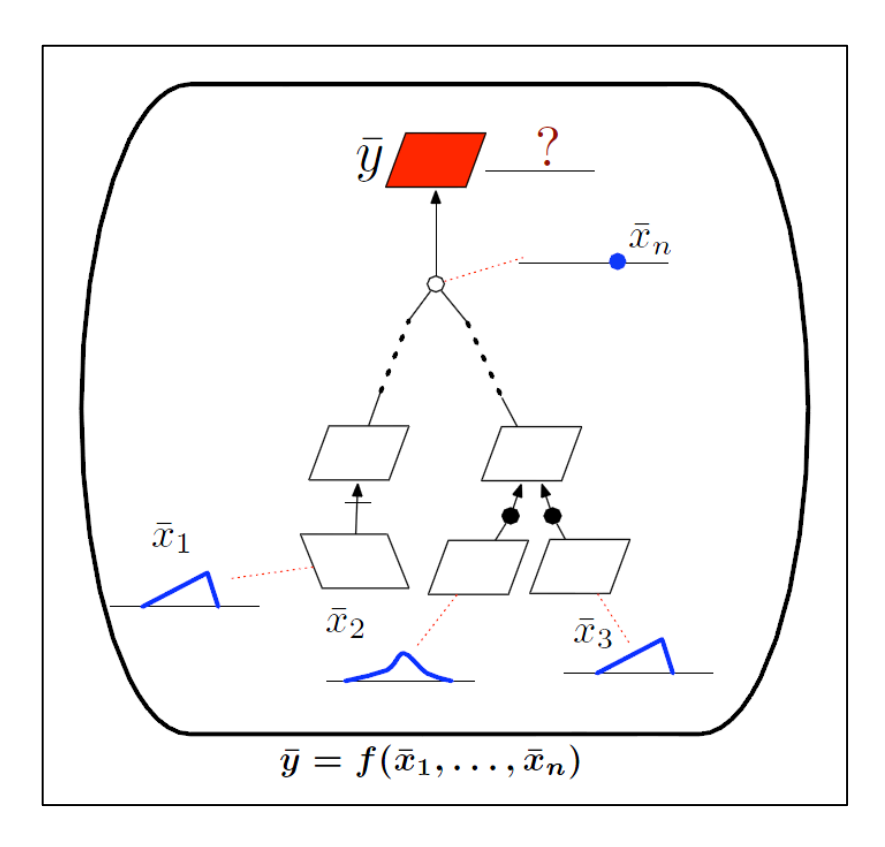

<span id="page-68-1"></span>**Figura 19: Propagazione dei valori di probabilità nel modello in termini di variabili di input e variabili di output**

La [Figura 20](#page-69-0)riporta invece l'algoritmo Monte Carlo utilizzato per computare la distribuzione di probabilità indice del grado di soddisfacimento di un obiettivo.

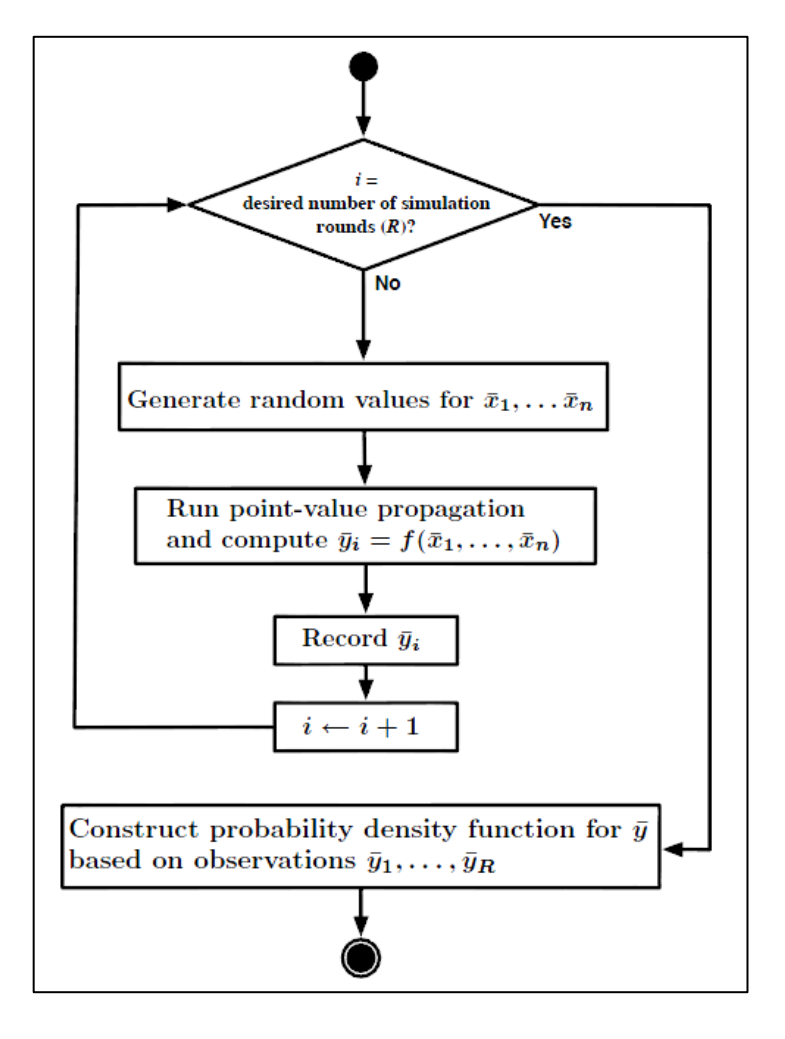

**Figura 20: Algoritmo Monte Carlo di propagazione delle distribuzioni di probabilità**

<span id="page-69-0"></span>Per eseguire l'algoritmo, occorre impostare il numero  $R$  di iterazioni dell'algoritmo. In ogni iterazione, si generano variabili casuali di input in accordo alla distribuzione elicitata dall'esperto. Quindi, si esegue l'algoritmo di propagazione riportato nella [Tabella 3](#page-67-0) della Sezione [2.7.1](#page-64-1) computando il valore risultante di $\overline{y}_i$ . Dopo aver eseguito l'algoritmo per  $R$  iterazioni, si sviluppa una curva approssimata di probabilità per il valore di  $\overline{y}$  computando la frequenza dei valori osservati che cadono all'interno del range di valori tra il minimo ed il massimo osservati tra gli  $\overline{y}_{i}$ .

Un esempio relativo alla computazione della distribuzione di probabilità per un obiettivo strategico è riportato in [Figura 21](#page-70-0), dove viene ripreso l'esempio della [Figura 10](#page-46-0) della Sezion[e 2.3.1.](#page-45-0)

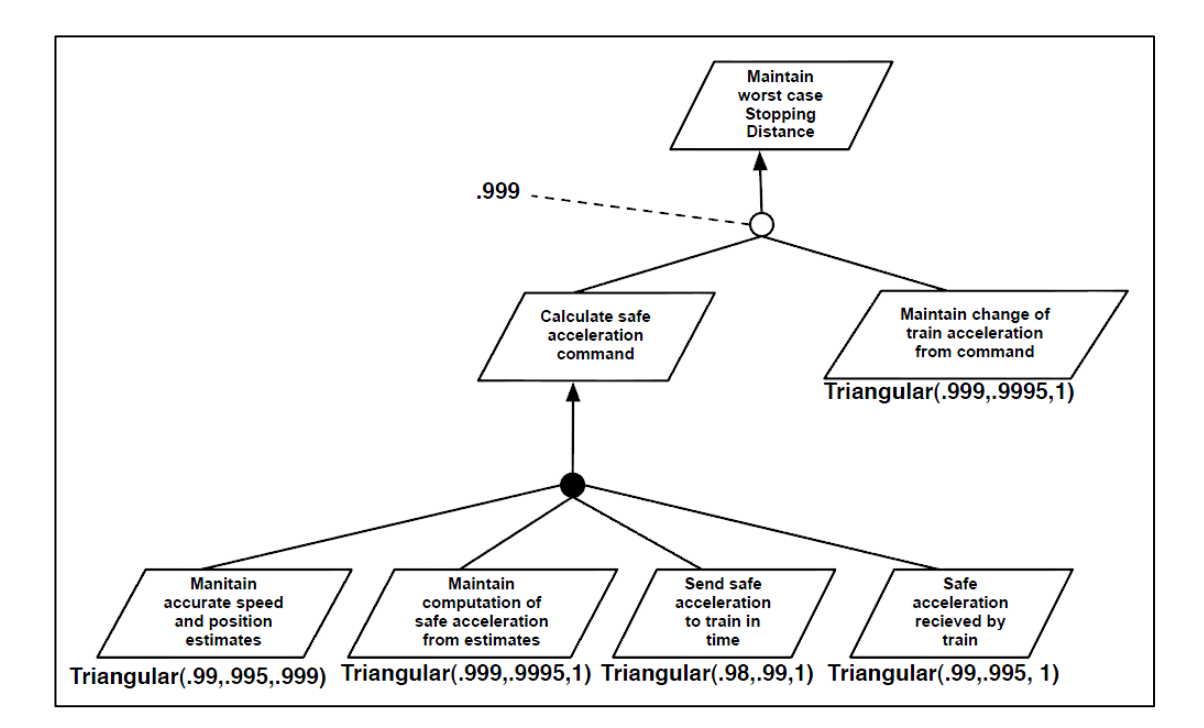

<span id="page-70-0"></span>**Figura 21: Esempio di un modello degli obiettivi con le distribuzioni di probabilità degli obiettivi foglia**

Ad ogni obiettivo foglia sono state assegnate delle distribuzioni di probabilità fittizie, inoltre è riportato anche un valore puntuale associato alla decomposizione parziale dell'obiettivo padre. Una simulazione Monte Carlo con  $R = 3000$  iterazioni per l'obiettivo padre conduce alla definizione della distribuzione di probabilità riportata in [Figura 22.](#page-71-0)

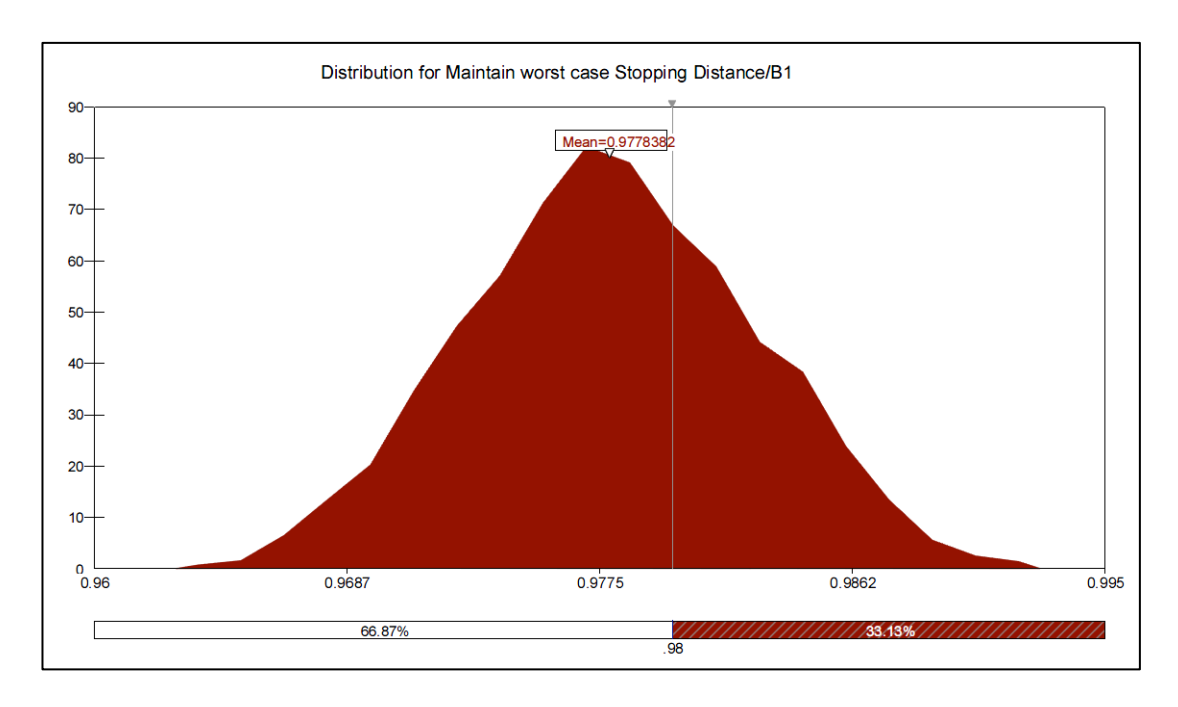

<span id="page-71-0"></span>**Figura 22: Esempio di distribuzione di probabilità risultante dall'esecuzione di una simulazione Monte Carlo per un obiettivo strategico**

La curva mostra non solo la probabilità media di soddisfacimento dell'obiettivo, ma anche il livello di incertezza associato con il soddisfacimento. Ad esempio, se la probabilità di soddisfacimento desiderata (*target*) per l'obiettivo radice è del , la probabilità che la tecnologia soddisfi quest'obiettivo, a fronte dello studio condotto, è stimata in una quantità prossima al 33%. Questo basso valore della stima può essere causato da più fattori:

- Le evidenze a supporto del soddisfacimento degli obiettivi foglia sono scarse o inadeguate;
- Gli esperti sono stati troppo conservativi nelle loro stime a causa di pregiudizi riguardanti alcune precedenti omissioni di parametri riguardo l'ambiente operativo della tecnologia (Sezione [1.3.6\)](#page-38-0);
- Le misure prese per assicurare il soddisfacimento dell'obiettivo radice sono inadeguate (ad esempio non c'è replicazione dei componenti più critici del sistema), e pertanto il modello deve essere rielaborato.

In ognuno di questi casi, è importante identificare quali quantità del modello abbiano un impatto significativo sul soddisfacimento degli obiettivi di livello più
<span id="page-72-0"></span>alto. A tal proposito risulta utile un'analisi di sensibilità (*sensitivity analysis*) riportata nella Sezione [2.8.](#page-72-0)

# **2.8 Miglioramento di obiettivi, evidenze e stime degli esperti**

Per migliorare il grado di soddisfacimento degli obiettivi strategici è importante dapprima identificare i fattori che constribuiscono significativamente a questi obiettivi. Quest'operazione è nota come analisi di sensibilità, e consente agli analisti di focalizzare la loro attenzione sul miglioramento dei fattori che impattano maggiormente sul risultato finale. L'analisi di sensibilità è mirata a risolvere la problematica esposta nella Sezione [1.3.4,](#page-37-0) ed le sue modalità sono riportate nella Sezione [2.8.1.](#page-72-1)

Un altro importante tipo di analisi che può essere svolto in maniera complementare all'analisi di sensibilità concerne casi in cui le quantità in input nel modello siano cambiate a causa di cambiamenti effettuati nella tecnologia (e nelle evidenze a supporto), oppure casi in cui gli analisti vogliano considerare l'opportunità di raccogliere nuove evidenze, valutando i costi dell'operazione. In questi casi, gli analisti devono misurare la vastità dell'impatto che i cambiamenti, effettivi o ipotetici, presentano sul grado di soddisfacimento degli obiettivi strategici. Questo tipo di analisi, descritta nella Sezione [2.7.2,](#page-68-0) è nota come analisi dell'impatto dei cambiamenti, ed è relativa alle problematiche discusse nella Sezione [1.3.5.](#page-37-1)

### <span id="page-72-1"></span>**2.8.1 Analisi di sensibilità**

L'analisi di sensibilità è tipicamente condotta utilizzando o la regressione multivariata per passi (*multivariate stepwise regression*) oppure i coefficienti di correlazione per ranghi di Spearman (*Spearman's rank correlation coefficients*) [**33**].

Nell'analisi di regressione, i coefficienti computati per ogni quantità in input (cioè per ogni distribuzione di probabilità di un obiettivo foglia) misurano quanto l'output (cioè il grado di soddisfacimento di un obiettivo) è sensibile ad una variazione di quel determinato input. L'attendibilità generale di un'analisi di regressione è misurata con un indice da  $0$  ad 1. Se il suo valore è troppo basso (< 0.5), una simulazione simile sullo stesso modello potrebbe condurre ad un differente ordinamento delle sensibilità dell'output agli input.

Nell'analisi di correlazione, il coefficiente di Spearman viene calcolato per ogni coppia di distribuzioni in input-output. Tanto maggiore è il valore del coefficiente, quanto più significativo è l'input per determinare il valore dell'output.

Considerando l'esempio della [Figura 21](#page-70-0) della Sezione [2.7.2,](#page-68-0) è possibile ordinare gli obiettivi foglia sulla base del loro impatto sull'obiettivo di livello di più alto. I risultati dell'analisi sono riportati nella [Figura 23.](#page-73-0)

| Rank | <b>Name</b>                                              | Rearession | <b>Correlation</b> |
|------|----------------------------------------------------------|------------|--------------------|
|      | Send safe acceleration to train in time                  |            | ก ลวว              |
|      | Safe acceleration recieved by train                      | 0.408      | 0.392              |
|      | Maintain accurate speed and position estimates           | 0.369      | ก 38               |
|      | Maintain change of train acceleration from command       | 0.041      | n nnz              |
|      | Maintain computation of safe acceleration from estimates | በ በ4'      |                    |

**Figura 23: Risultati dell'analisi di sensibilità per l'obiettivo radice della [Figura 21](#page-70-0)**

<span id="page-73-0"></span>L'analisi mostra come l'obiettivo foglia"Inviare il comando di decelerazione del treno entro il tempo utile" abbia l'impatto maggiore sul soddisfacimento dell'obiettivo radice. Ciò era facilmente intuibile dal fatto che tutti gli obiettivi foglia contribuiscono allo stesso modo per l'obiettivo radice, e tra loro "Inviare il comando di decelerazione del treno entro il tempo utile" è quello con il più ampio intervallo di confidenza, che varia da  $0.98$  ad  $1.$ 

# **2.8.2 Analisi dell'impatto dei cambiamenti**

Modus definisce anche linee guida per l'analisi automatizzata dell'impatto dei cambiamenti verso il soddisfacimento degli obiettivi. Si definisce il seguente processo: innanzitutto si simula una distribuzione di probabilità per ogni input utilizzando le distribuzioni aggiornate per i nuovi input. In seguito, si confrontano le nuove e le vecchie distribuzioni attraverso statistiche riepilogative come tabelle, grafici e *box and whisker plot*.

Anche in questo caso, si presenta un esempio applicativo di questo tipo di analisi facendo riferimento alla [Figura 21](#page-70-0) della Sezione [2.7.2.](#page-68-0) Si supponga che la distribuzione relativa per l'obiettivo foglia "Inviare il comando di decelerazione del treno entro il tempo utile" è cambiata in seguito al miglioramento delle evidenze a suo supporto e alla conseguente nuova elicitazione dei dati. I nuovi valori per la distribuzione sono ora dati da  $a = 0.99$ ,  $m = 0.995$ ,  $b = 1$ . La [Figura 24](#page-74-0) riporta una tabella riepilogativa in cui sono riportati i cambiamenti di alcune grandezze di interesse relative al soddisfacimento dell'obiettivo radice, come media, minimo, massimo, moda, mediama, deviazione standard, varianza, curtosi, asimmetria, 50 e 95esimo percentile.

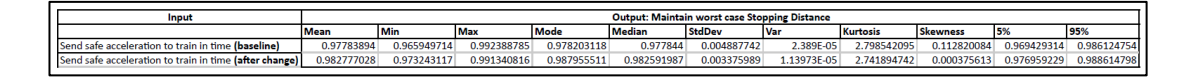

**Figura 24: Tabella riepilogativa dell'impatto di un cambiamento**

<span id="page-74-0"></span>Le stesse informazioni possono essere riportate graficamente utilizzando grafici di confronto, come riportato in [Figura 25](#page-75-0) per media, deviazione standard, 50 e 95esimo percentile.

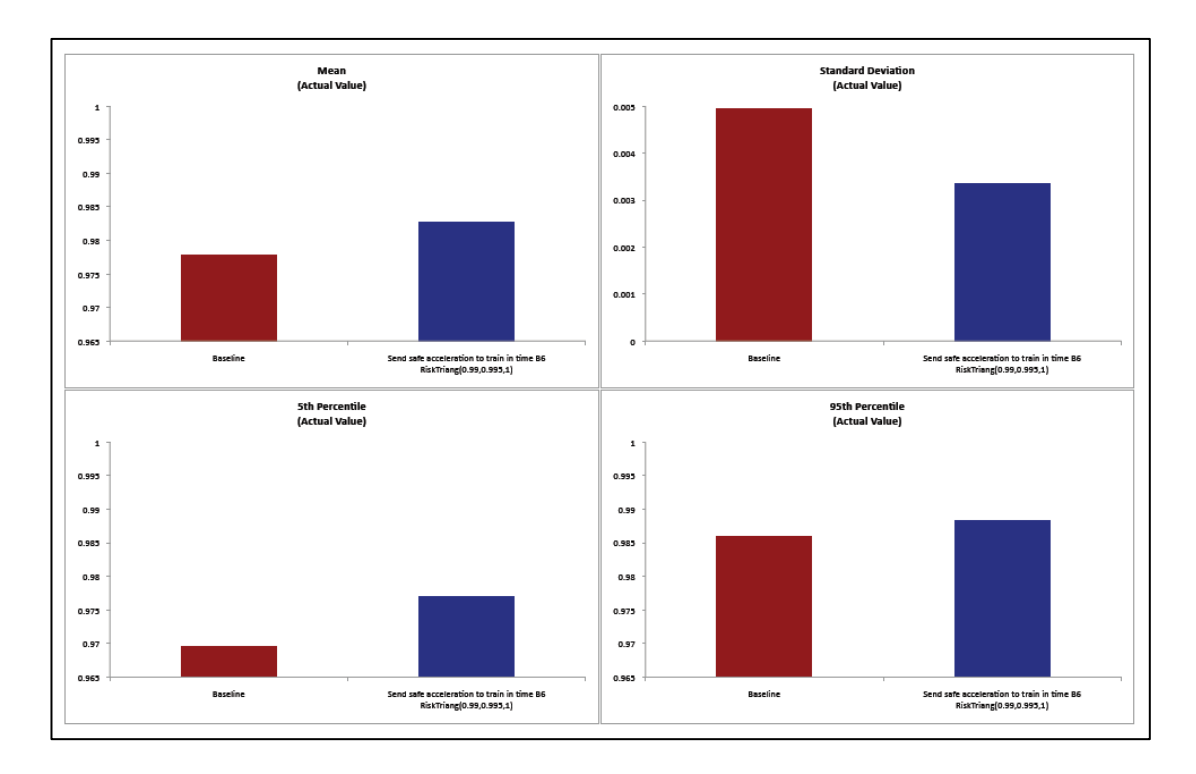

**Figura 25: Grafici di confronto dell'impatto di un cambiamento**

<span id="page-75-0"></span>Un'altro strumento utile per analizzare l'impatto dei cambiamenti sono i box plot, come quello riportato in [Figura 26.](#page-76-0)

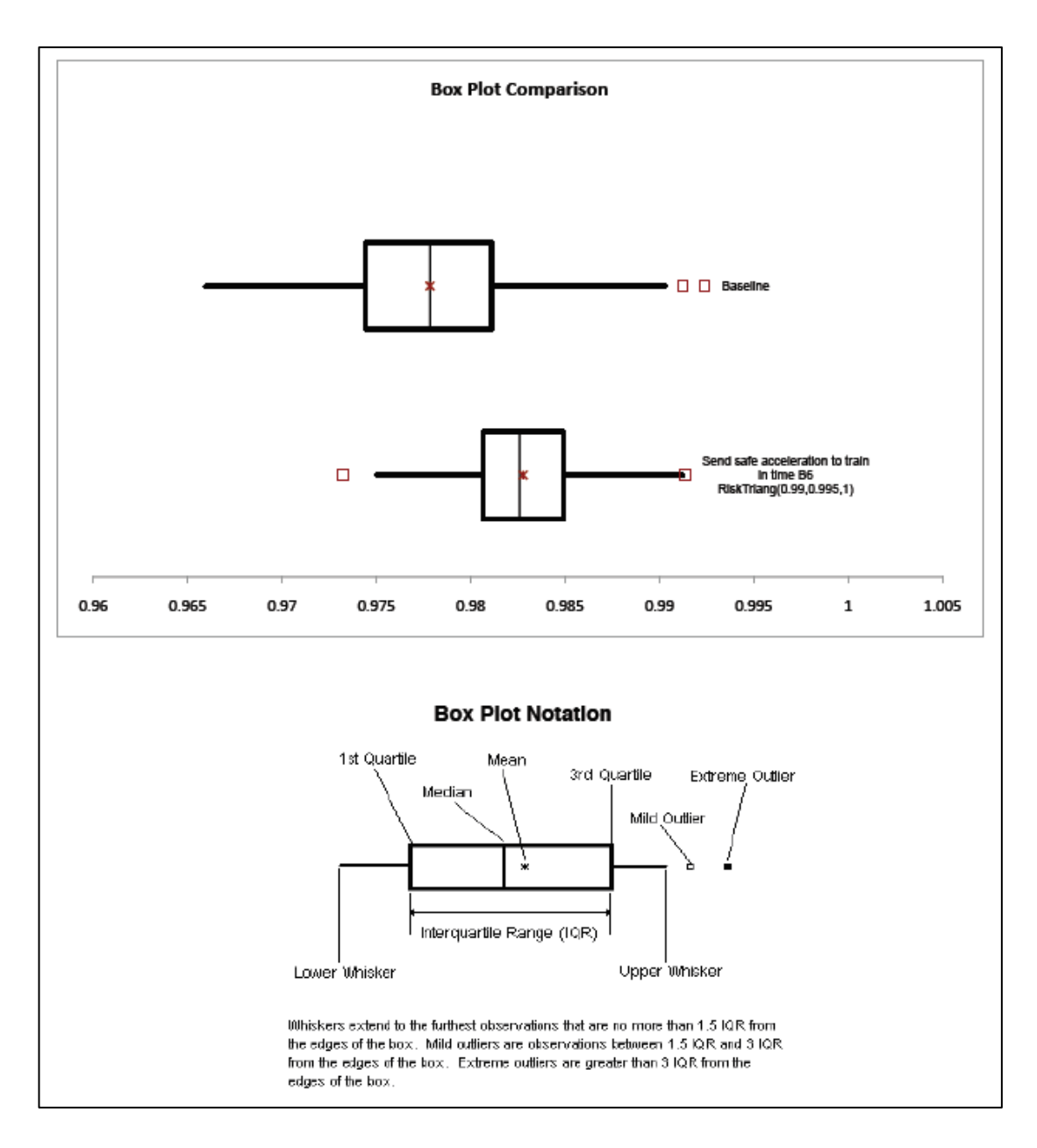

**Figura 26: Box plot relativo all'impatto di un cambiamento**

<span id="page-76-0"></span>Analizzando i box plot, un analista può immediatamente notare che il cambiamento ha aumentato la probabilità di soddisfacimento dell'obiettivo radice. Riducendo inoltre il grado di incertezza relativo.

Nell'esempio presentato, si è considerata l'eventualità in cui solo un input fosse cambiato. Nel caso in cui si presentino simultaneamente più cambiamenti, è possibile scegliere tra due alternative per l'analisi dell'impatto dei cambiamenti: in primo luogo è possibile ripetere la simulazione per ogni input che è stato

modificato, analizzando separatamente i vari impatti. In alternativa è possibile considerare contestualmente tutti i cambiamenti, effettuando un'unica simulazione ed analizzando pertanto un solo insieme di dati.

Un'altro scenario di sicuro interesse per l'analisi degli impatti è il caso in cui gli analisti vogliano visualizzare come diverse valutazioni di una tecnologia evolvono quando uno o più dati in input evolvono. Si consideri a tal proposito la curva riportata nella [Figura 22](#page-71-0) della Sezione [2.7.2.](#page-68-0) Come detto in precedenza, se la probabilità di soddisfacimento desiderata dell'obiettivo "Mantenere la distanza di arresto relativa al caso peggiore" è del 98%, la curva riporta che è abbastanza improbabile (33%) che ciò avvenga.

Gli analisti potrebbero pertanto essere interessati a studiare come sarebbe possibile aumentare questa probabilità migliorando le evidenze, ad esempio utilizzando più esperti o conducendo più test. Ci si potrebbe infatti chiedere se migliorare le evidenze a supporto dell'obiettivo foglia "Inviare il comando di decelerazione del treno entro il tempo utile" possa essere di aiuto in tal senso. Nello specifico, si potrebbe voler sapere se aumentare il valore atteso  $m$  nella distribuzione triangolare associata a questo obiettivo impatta significativamente sul raggiungimento della probabilità desiderata. A tal fine è possibile computare le probabilità target attraverso delle simulazioni con diversi valori di  $m$ . I risultati delle simulazioni vengono in seguito riportati in diagrammi come quello della [Figura 27.](#page-78-0)

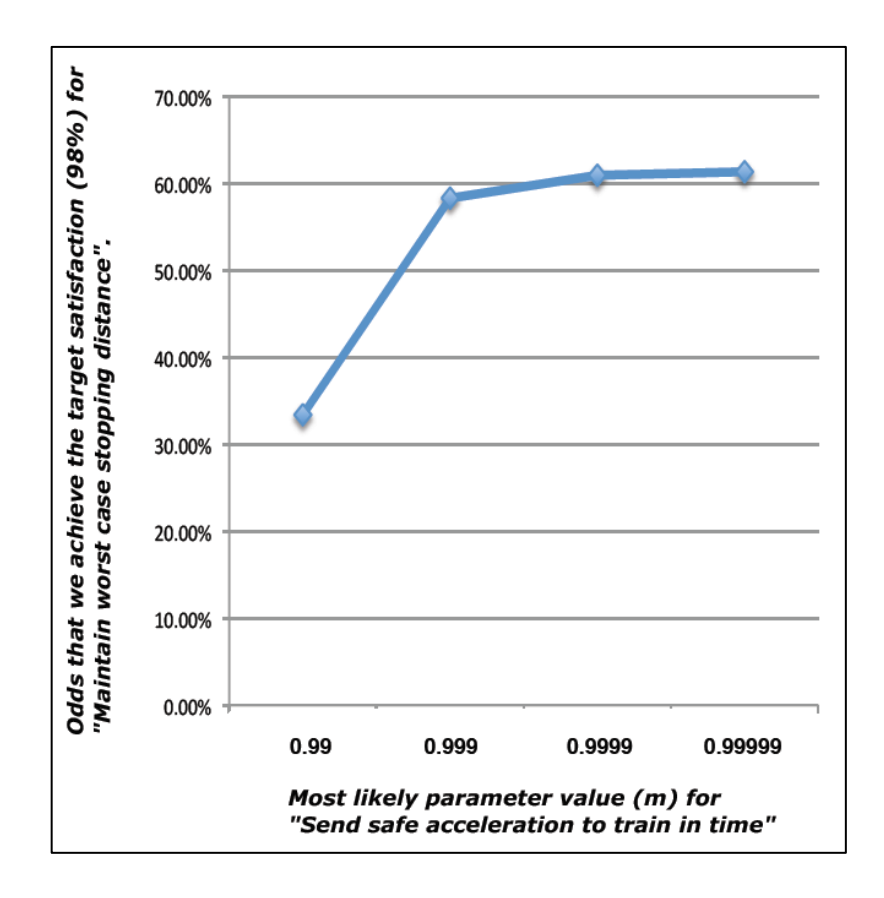

**Figura 27: Analisi dell'impatto relativa all'evoluzione di un input**

<span id="page-78-0"></span>Il diagramma mostra come esista un ritorno significativo nel migliorare l'evidenza a supporto dell'obiettivo foglia in modo tale da aumentare il valore di  $m$  da 0.99 a 0.999. Tentare invece di raggiungere valori più alti di  $m$  sembrerebbe invece ingiustificato, in quanto il contributo per il raggiungimento della probabilità target oltre la soglia di 0.999 è molto esiguo.

# 3 Modus Tool: l'applicazione ideata e sviluppata

*FAV\_QUOTE\_PLACEHOLDER*

# **3.1 Obiettivi**

La metodologia Modus per la qualificazione di nuove tecnologie è un processo che si articolain un intervallo temporale esteso e necessita la coordinazione di diverse figure professionali e la gestione di numerosi artefatti. Come ogni processo legato a progetti di grandi dimensioni, una gestione manuale risulta, dove semplicemente inapplicabile, quantomeno inefficace al conseguimento degli obiettivi del progetto stesso.

*Modus Tool* si configura pertanto come uno strumento a supporto della metodologia Modus, ponendo particolare accento su alcuni punti chiave del processo di qualificazione:

- Modellazione visuale efficace di goal e ostacoli a supporto della definizione del dominio del problema;
- Gestione delle attività svolte dalle diverse figure professionali che collaborano nel progetto, in termini di:
	- o Separazione delle responsabilità operative legate ad ogni classe di utenti;
	- o Organizzazione delle informazioni condivise;
- o Facilitazione della comunicazione tra le parti.
- Gestione dei dati del progetto, in termini di:
	- o Memorizzazione persistente dei dati in un formato condiviso e di pubblico dominio che facilita la rappresentazione dei dati su macchine diverse;
	- o Controllo di consistenza sui dati stessi al fine di assicurarne l'integrità semantica;
	- o Presentazione efficace di tutti i dati necessari all'attività di elicitazione delle opinioni di esperti, come dettagli di evidenze e modelli rappresentativi di goal e ostacoli.
- Interoperabilità con strumenti matematici necessari [**[6](#page-162-0)**] per la valutazione quantitativa dei rischi legati alle tecnologie oggetto di studio.

# **3.2 Visione d'insieme**

Si presenta di seguito una breve *overview* dell'applicazione sviluppata, le cui singole funzionalità saranno descritte nelle Sezioni 3.3, 3.4 e 3.5. Per una disamina di tutti i dettagli realizzativi si rimanda all'Appendice nella quale verranno presentati:

- La specifica dei requisiti utente (Appendice [A\)](#page-165-0);
- La specifica dei casi d'uso (Appendice [B\)](#page-175-0);
- La specifica dell'architettura (Appendice [C\)](#page-205-0);
- Il codice sorgente (Appendice [D\)](#page--1-0).

### **3.2.1 Glossario**

Si riporta un glossario dei termini utilizzati nel corso del Capitolo 3. Laddove non fosse chiaramente interpretabile in altro modo dal contesto, vanno pertanto interpretati con il significato specificato nella Tabella 4. Per le definizioni dei concetti propri del goal modeling si rimanda al Capitolo 2.

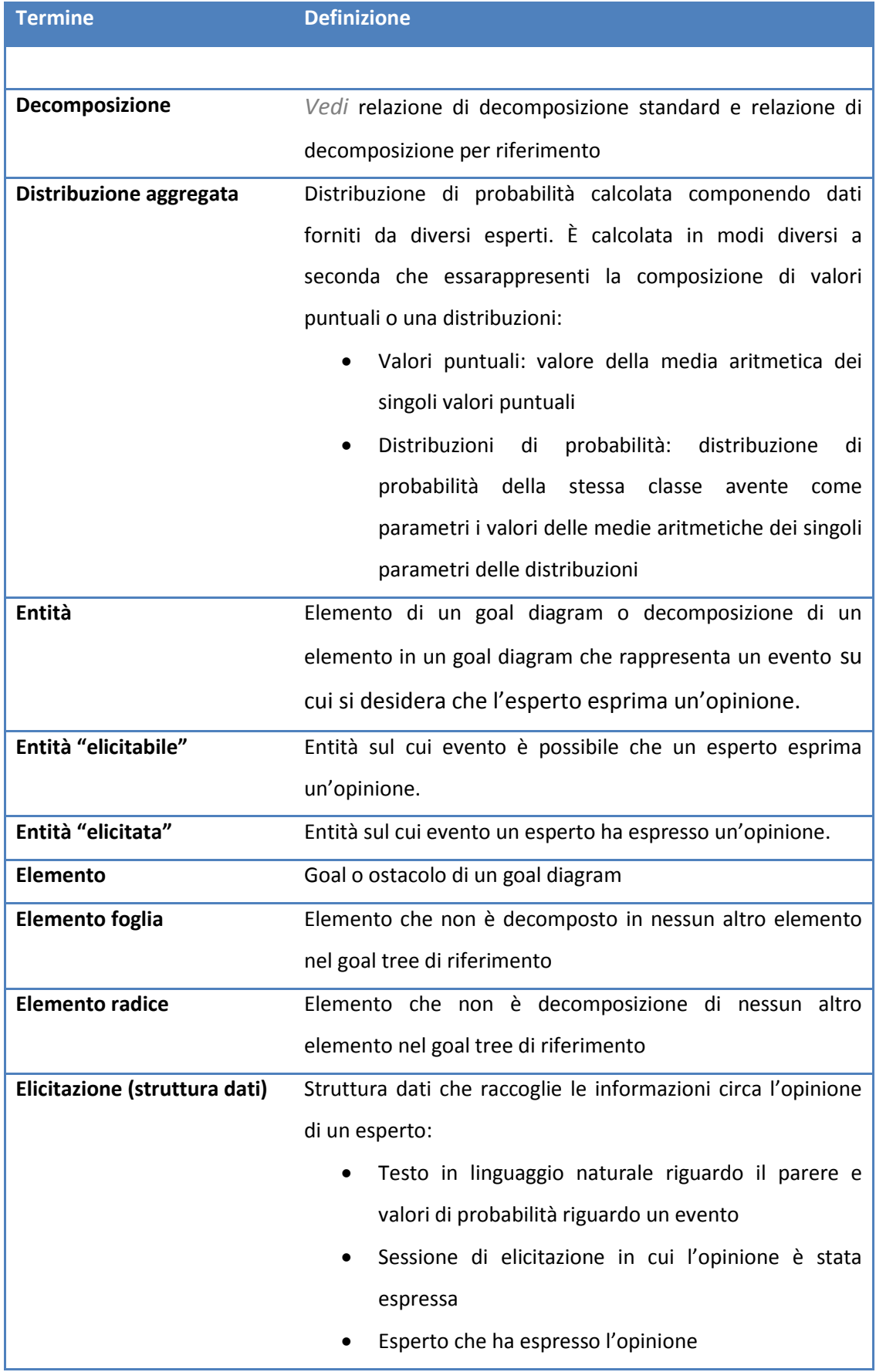

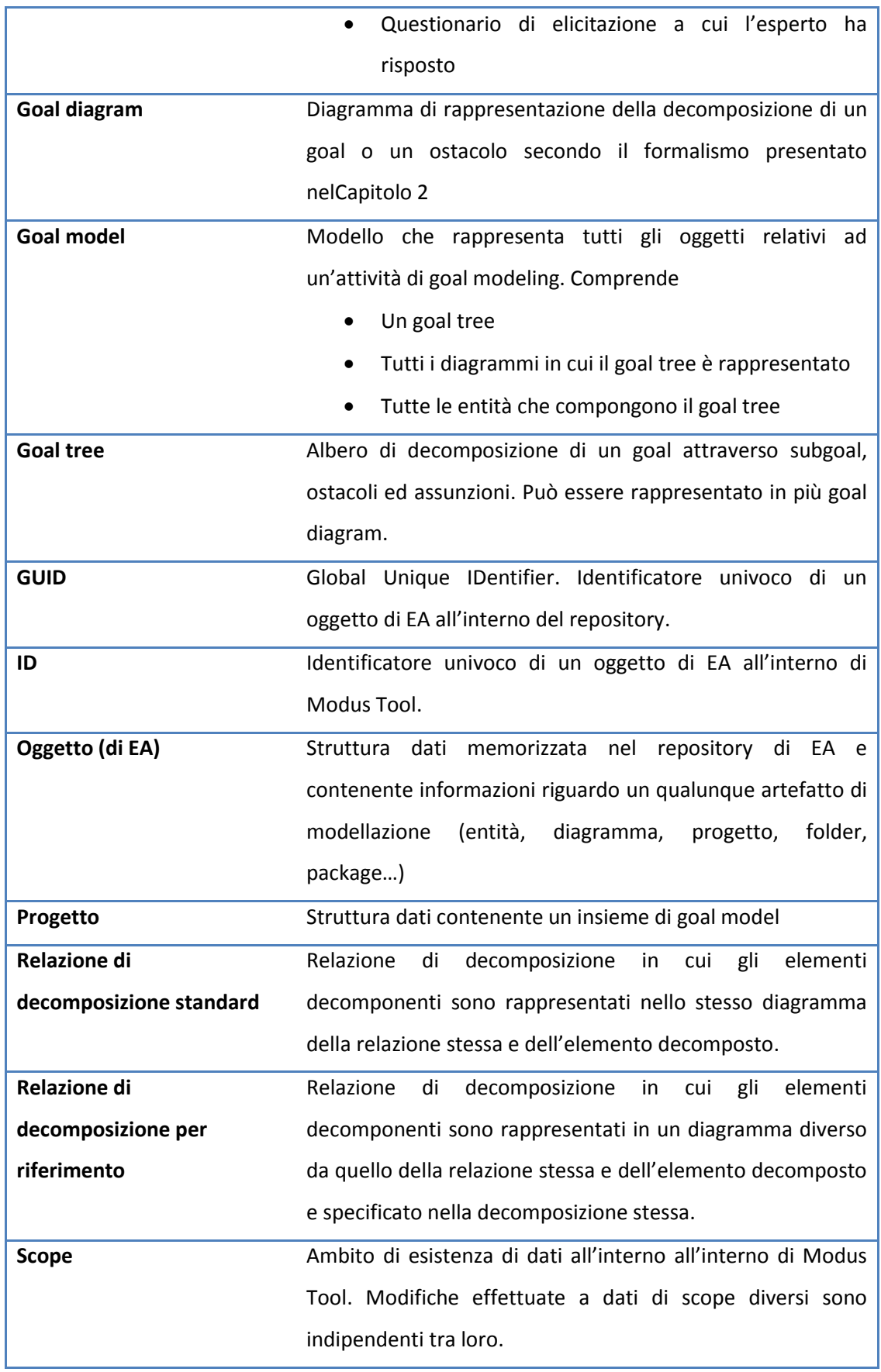

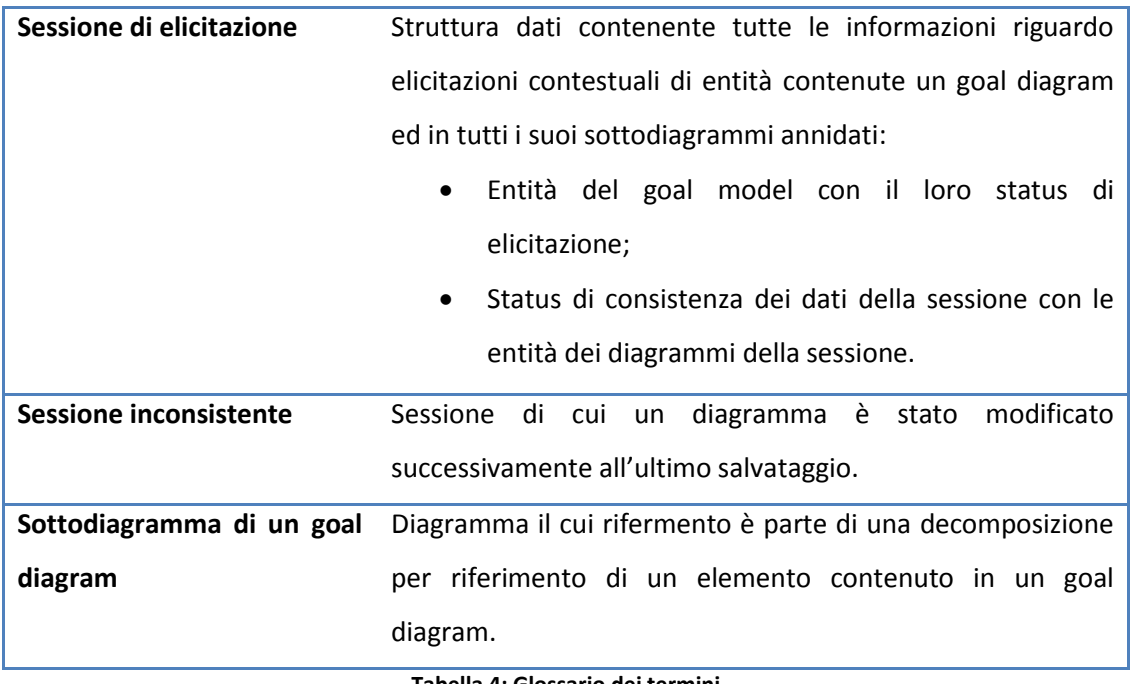

**Tabella 4: Glossario dei termini**

# **3.2.2 Diagramma generale di attori e casi d'uso**

Modus Tool è uno strumento pensato per supportare le attività di più figure professionali nell'ambito della qualificazione secondo Modus, tra cui:

- Esperti di dominio, che esprimono opinioni su eventi modellati in goal ed ostacoli;
- Amministratori o coordinatori dell'attività di elicitazione, che si occuppano di modellare visualmente i goal, gestire i dati delle sessioni e mediare la comunicazione tra le parti coinvolte.

La Figura 28 riporta il diagramma degli attori di Modus Tool.

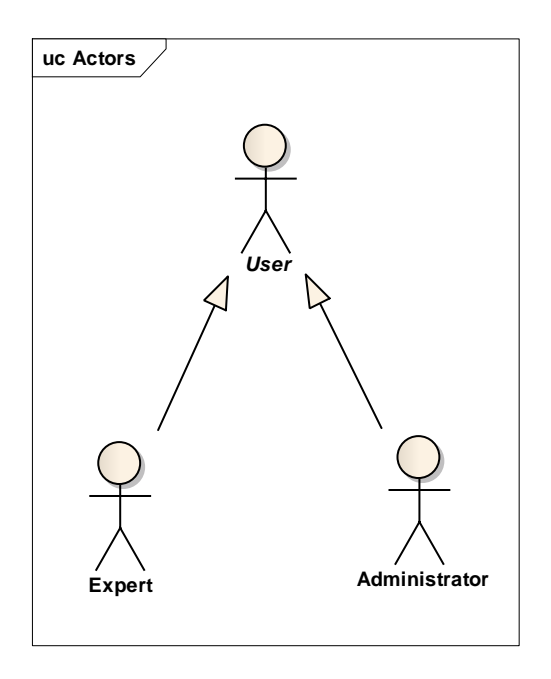

**Figura 28: Diagramma degli attori di Modus Tool**

Esperti ed amministratori hanno un insieme di responsabilità comuni (come ad esempio la visione dello stato della sessione di elicitazione), che sono identificate dall'attore astratto User generalizzazione di Expert ed Administrator.

In prima analisi, si possono individuare tre casi d'uso principali (Figura 29):

- Goal Modeling;
- Model Validation;
- **•** Elicitation.

Una descrizione sommaria delle loro operazioni è riportata nella Sezione 3.2.3.

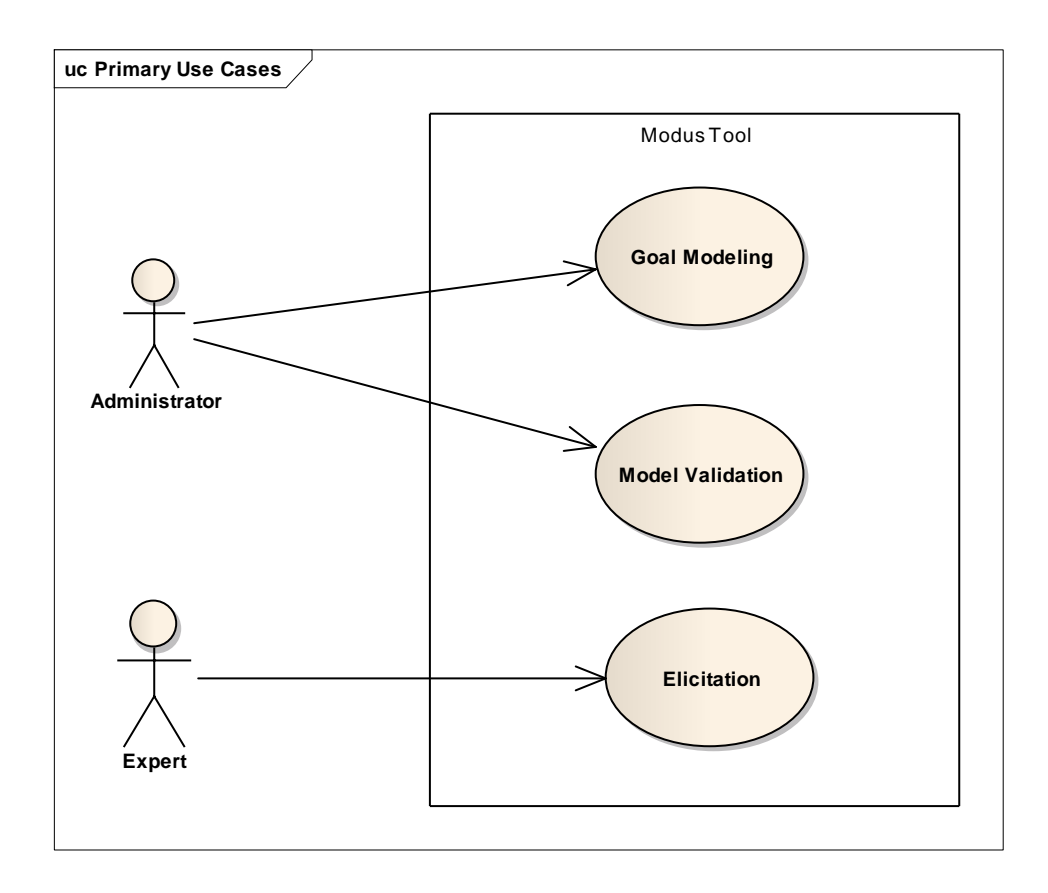

**Figura 29: Diagramma dei casi d'uso principali di Modus Tool**

Tuttavia, i flussi relativi alle tre funzionalità sono sufficientemente complessi da richiedere una disamina più esaustiva (Sezioni 3.3, 3.4 e 3.5). In fase di design i tre casi d'uso saranno dettagliati in numerosi altri casi sottocasi d'uso; tuttavia si manterrà questa definizione preliminare che ben rappresenta le macro-funzionalità offerte dal tool. Le specifiche dei casi d'uso, comunque presentate formalmente nella Sezione [B,](#page-175-0) ometteranno per ragioni di sintesi espositiva il dettaglio di tutti i flussi relativi ad errori ed eccezioni, limitandosi alla descrizione dei soli flussi base e flussi alternativi principali.

# **3.2.3 Activity diagram generale**

Come già presentato nel corso del Capitolo 2, un'attività di qualificazione di nuove tecnologie secondo Modus avviene in diversi *step* che conducono dalle specifiche del task alla valutazione finale delle performance.

La Figura 30 riassume l'attività in 5 marco-step principali:

- Goal Definition: definizione degli obiettivi relativi alla tecnologia e raccolta delle evidenze;
- Goal Modeling: modellazione dei goal in goal diagram attraverso decomposizioni in ostacoli ed altri goal;
- Model Validation: validazione strutturale del modello al fine di individuare eventuali errori di decomposizione;
- Elicitation: elicitazione dell'opinione degli esperti, sulla base di evidenze, su eventi elementari al fine di ottenere distribuzioni di probabilità di essi;
- Review: simulazione Monte Carlo al fine di propagare i valori delle probabilità degli eventi in tutti gli elementi dell'albero ed analisi dei risultati degli obiettivi principali della tecnologia.

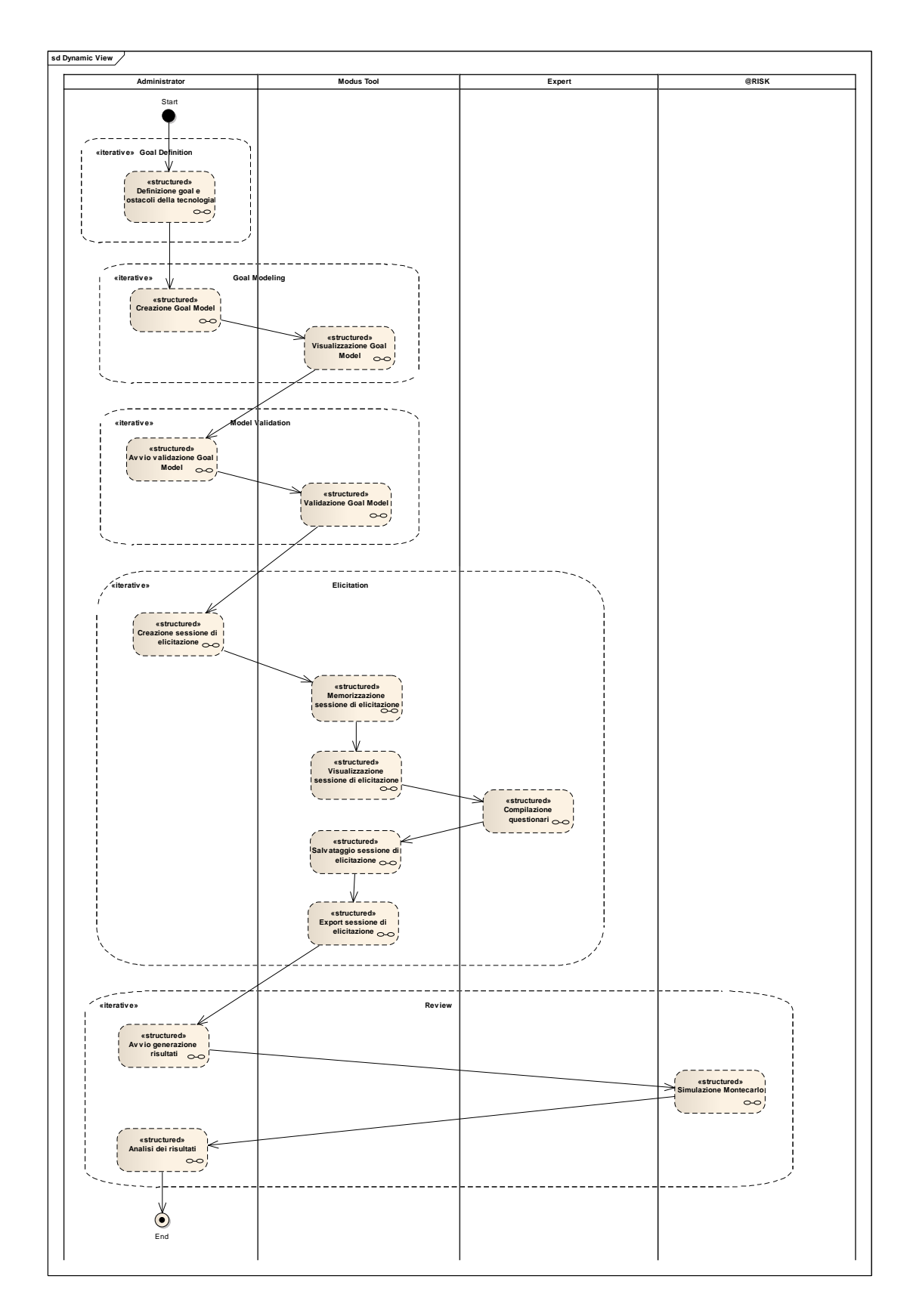

**Figura 30: Activity diagram generale dell'attività di qualificazione di nuove tecnologie secondo la metodologia Modus**

Modus Tool supporta i tre step centrali dell'attività di qualificazione secondo Modus, non offrendo supporto per l'attività di Goal Definition e limitando il proprio supporto in fase di Review alla sola interoperabilità con strumenti matematici per la valutazione quantitativa dei dati.

Il dettaglio delle attività supportate, analizzate sotto forma di casi d'uso, sarà oggetto delle Sezioni 3.3, 3.4 e 3.5.

# **3.2.4 Pattern architetturale BCE**

L'architettura del sistema, realizzato come applicativo stand-alone, osserva il noto pattern architetturale Boundary-Control-Entity, in cui analogamente a MVC la rappresentazione dei dati presentati all'utente dalle Boundary è separata dalle gestione dei dati delle Entity in quanto il flusso delle operazioni è controllato dalle classi Control.

La Figura 31 riporta package e sottosistemi di Modus Tool, esplicitando le loro dipendenze.

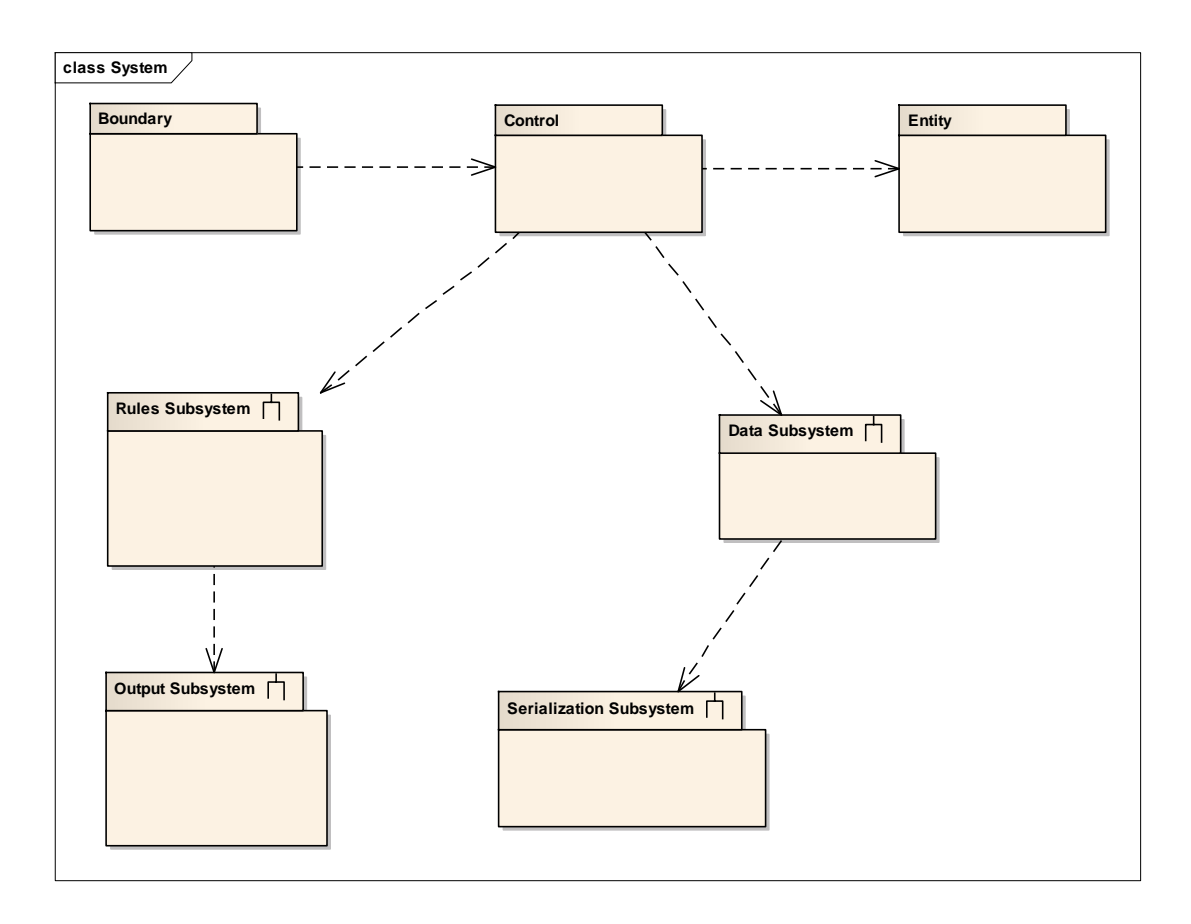

**Figura 31: Overview architetturale di Modus Tool**

Sono stati identificati 4 sottosistemi principali:

- Data, per la gestione della persistenza dei dati relativi a sessioni di elicitazione;
- Output, per la generazione di report testuali presentati nell'interfaccia utente nativa di Enterprise Architect;
- Rules, per il controllo delle regole di consistenza dei goal diagram;
- Serialization, per la serializzazione di dati strutturati.

Senza alcuna pretesa di esaustività, le Sezioni C.2.2 e C.3.1 descriveranno brevemente il modello architetturale di Modus Tool e dei suoi sottosistemi, rimandando ad altre sedi una disamina più approfondita delle scelte di design ed implementazione.

# <span id="page-90-0"></span>**3.2.5 Enterprise Architect come piattaforma di riferimento**

*Sparx Enterprise Architect (EA)* [**[5](#page-162-1)**] è uno strumento per la gestione dei requisiti, l'analisi e lo sviluppo di sistemi software, per la modellazione del processo di business e per più generalizzati scopi di modellazione. Enterprise Architect consente una rappresentazione completa e al contempo intuitiva delle caratteristiche e dei requisiti di un sistema software, disponendo infatti, oltre che di una canonica rappresentazione testuale, anche di una modellazione grafica basata sui 13 formalismi definiti nella specifica di *UML 2.3* [**[34](#page-164-0)**], tutti supportati dal tool. Enterprise Architect consente inoltre di definire in maniera molto intuitiva relazioni sia tra i requisiti che tra gli elementi di modelli diversi. Il tool non si limita alla sola gestione dei requisiti, ma supporta l'intero processo di sviluppo fino ad arrivare alla generazione automatica del codice in accordo agli standard definiti nella *Model Driven Architecture*, inclusa la possibilità di convertire diagrammi delle classi UML in formati standard *W3C XML Schema* secondo la specifica *XMI* [**[34](#page-164-0)**]. *Forward e reverse engineering*, attuabili anche per e da molti *DBMS* commerciali, non sono le sole caratteristiche di Enterprise Architect: esso supporta la tracciabilità della documentazione di progetto, il *configuration management* e non ultima una serie di funzionalità di *groupware* atte a favorire la comunicazione e il lavoro parallelo dei diversi team di sviluppo impegnati su uno stesso progetto. In sintesi, Enterprise Architect è un tool che copre tutti gli aspetti del ciclo di sviluppo, fornendo piena tracciabilità dalla fase iniziale di analisi e progettazione fino al deployment e alla maintenance, e disponendo di solide possibilità di integrazione con altri IDE commerciali. Enterprise Architect presenta inoltre un framework di supporto per le *Model Driven Generation (MDG) Technologies*, con cui l'utente può importare risorse di una specifica tecnologia al fine di estendere le capacità di modeling del tool aggiungendo il supporto per notazioni e domini specifici.

La scelta di EA come *baseline* per l'implementazione di un add-in ha portato numerosi vantaggi tra i quali:

- Disponibilità di un prodotto general-purpose, flessibile, estensibile e maturo per il mercato dello sviluppo del software, essendo EA già ampiamente diffuso in ambito industriale;
- Utilizzo dell'intuitiva interfaccia grafica di cui l'ambiente è dotato per fornire all'utente un controllo semplice e immediato di tutte le funzionalità richieste;
- Implementazione di nuove funzionalità avanzate usufruendo della stabilità delle funzionalità di base e delle API offerte dall'ambiente, raccolte nella *Automation Interface (AI)* di EA;
- Fruizione dell'ampio set di entità e artefatti già presenti in EA e disponibili a diversi livelli di granularità;
- Facilità di estensione della feature di modeling attraverso la definizione di un'apposita MDG Technology;
- Abbassamento del*learning time* per gli utenti già familiari con il EA.

Enterprise Architect è stato inoltre utilizzato come tool di riferimento per la gestione di tutti gli artefatti relativi allo sviluppo dello stesso Modus Tool, dai documenti di specifica dei requisiti al design.

# **3.3 Caso d'uso Goal Modeling: dalla definizione alla sua implementazione**

# **3.3.1 Definizione**

La feature di Goal Modeling consente all'utente di realizzare un *goal model* contentente uno o più *goal diagram* realitivi ad un *goal tree*, utilizzando l'interfaccia di modellazione fornita da Enterprise Architect.

Con questa funzionalità, Modus Tool ha l'obiettivo di fornire all'utente uno strumento completo ed intuitivo per la modellazione visuale di decomposizioni di goal ed ostacoli. I vantaggi di un approccio informatico alla modellazione di goal tree sono molteplici, e pongono le loro radici nell'incremento di produttività dato dalla semiautomatizzazione della gestione dei diagrammi. Soluzioni analoghe hanno ottenuto numerosi riscontri positivi, come nel caso dell'utilizzo dei tool di modellazione UML come lo stesso Enterprise Architect.

La struttura gerarchica in cui si organizza un goal model è analoga a quella di un modello standard in EA. Un modello radice (Root Model) contiene uno o più goal model; un goal model contiene uno o più goal diagram ed uno o più elementi presenti in un goal diagram. La [Tabella 5](#page-92-0) riporta la struttura di un goal model, rappresentata in modo analogo a quanto visualizzato nel *project browser* di Enterprise Architect.

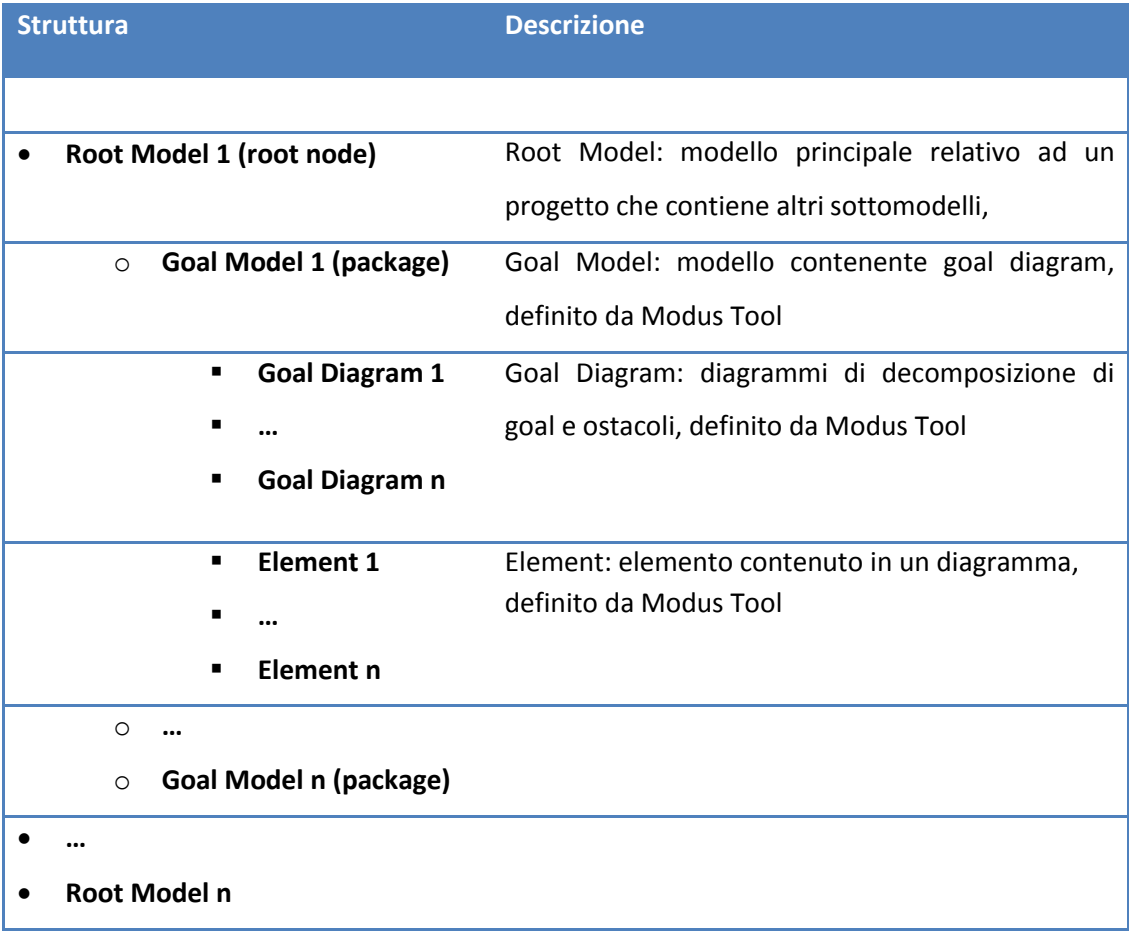

#### <span id="page-92-0"></span>**Tabella 5: Struttura gerarchica di un goal model**

L'utilizzo della funzioanlità è del tutto analogo alla modellazione di diagrammi UML standard in Enterprise Architect: è sufficiente creare dal project browser un diagramma di tipo Goal Diagram all'interno di un Goal Model. In ogni goal diagram è possibile instanziare, tramite drag&drop dalla Toolbox di Modus Tool su un diagramma, elementi ed associazioni parte del formalismo di goal decomposition a partire dalle metaclassi e metassociazioni riportate nella [Tabella 6.](#page-93-0)

| Nome                    | Tipo            |
|-------------------------|-----------------|
| Goal                    | Metaclasse      |
| <b>Obstacle</b>         | Metaclasse      |
| <b>Assumption</b>       | Metaclasse      |
| Evidence                | Metaclasse      |
| <b>Complete AND</b>     | Metassociazione |
| <b>Partial AND</b>      | Metassociazione |
| <b>AND Branch Link</b>  | Metassociazione |
| <b>AND Anchor Link</b>  | Metassociazione |
| <b>Complete OR Link</b> | Metassociazione |
| <b>Partial OR Link</b>  | Metassociazione |
| <b>Obstruction Link</b> | Metassociazione |
| <b>Assumption Link</b>  | Metassociazione |
| <b>Evidence Link</b>    | Metassociazione |
| <b>Artifact Link</b>    | Metassociazione |
| <b>Reference Link</b>   | Metassociazione |

**Tabella 6: Metaclassi e metassociazioni della feature di Goal Modeling**

<span id="page-93-0"></span>Per ogni elemento, l'utente può inserire nel campo *Notes* (presente in EA per ogni elemento) delle note testuali contententi informazioni sullo lo stesso.

#### **3.3.1.1 Decomposizione di goal o ostacoli per riferimento**

Un punto di forza della feature di goal modeling è la possibilità di articolare la decomposizione di un goal tree in più diagrammi. In contesti di reale applicazione, gli alberi di decomposizione possono infatti svilupparsi su numerosi livelli, complicando la gestione di un diagramma monolitico. La complessità di un goal tree, intesa come numerosità degli elementi componenti, ha un impatto notevole sull'estensione dei diagrammi che li rappresentano, sicuramente maggiore rispetto a diagrammi le cui informazioni non dipendono dalla loro rappresentazione strutturale. In un *class diagram* UML, ad esempio, la disposizione degli elementi non è graficamente vincolata.

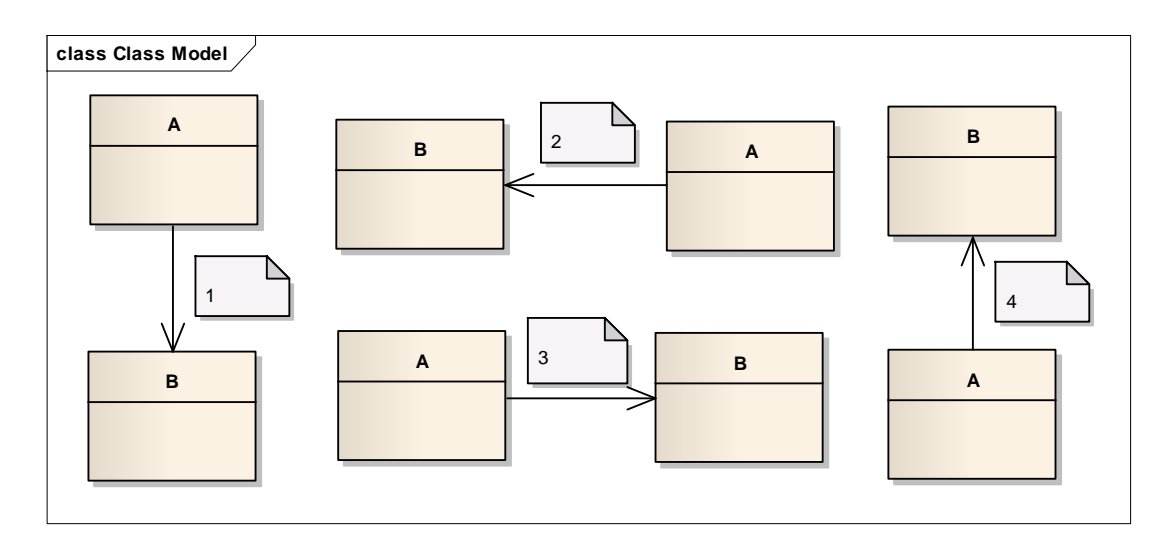

**Figura 32: Disposizioni equivalenti degli elementi in un class diagram**

<span id="page-94-0"></span>Si consideri l'associazione diretta dalla classe A alla classe B (Nota 1) della [Figura 32.](#page-94-0) Essa può essere equivalentemente rappresentata nel diagramma nelle configurazioni delle Note 2, 3 e 4.

D'altra parte un goal diagram, in quanto rappresentazione di un goal tree, vincola inerentemente la disposizione dei propri elementi ad una struttura ad albero.

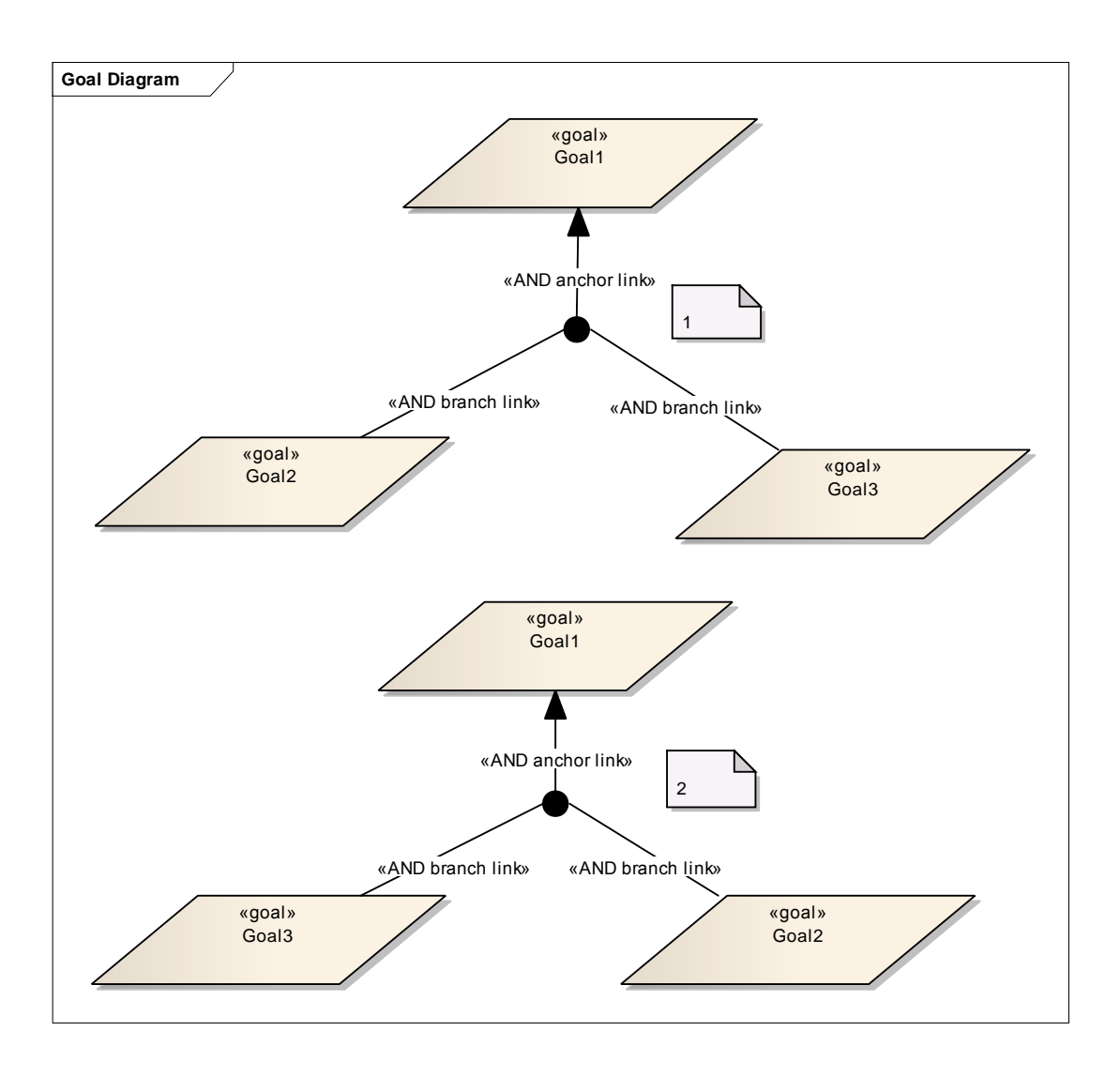

**Figura 33: Disposizioni equivalenti degli elementi in un goal diagram**

<span id="page-95-0"></span>Si consideri ora la decomposizione attraverso un Complete AND di Goal1 in Goal2 e Goal3 (Nota 1) della [Figura 33.](#page-95-0) Questa può essere equivalentemente rappresentata solo dalla decomposizione della Nota 2. È banale riscontrare infatti che una configurazione come quella della [Figura 34](#page-96-0) (Nota 3), non è corretta, nonostante essa sia in termini di elementi e connettori del tutto identica a quelle in [Figura 33.](#page-95-0)

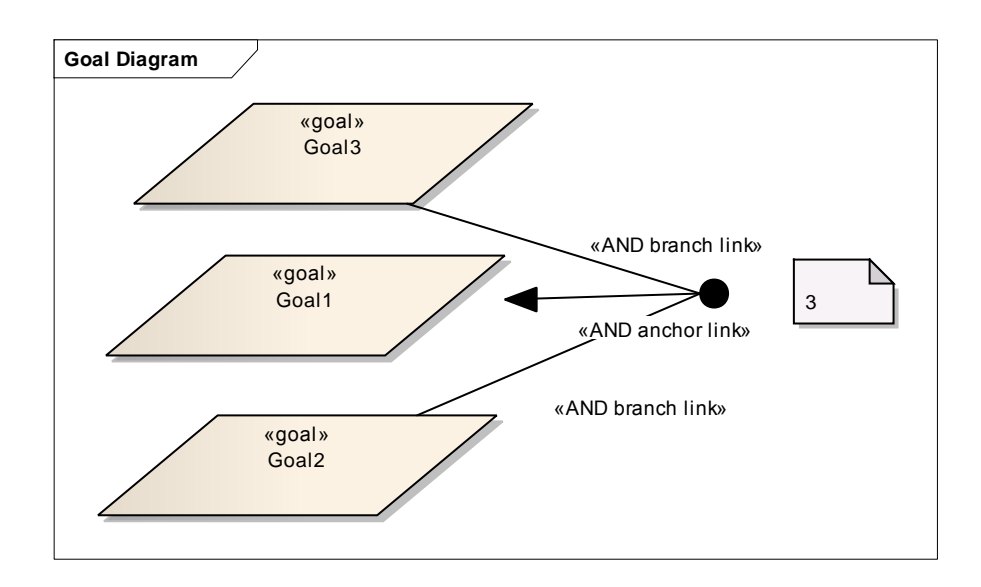

**Figura 34: Disposizione errata degli elementi in un goal diagram**

<span id="page-96-0"></span>Ciò è causato dal fatto che in un goal diagram, essendo rappresentazione di un goal tree, si è per definizione obbligati a rappresentare gli elementi secondo una struttura ad albero che visualmente aiuta l'utente nella gestione della semantica dei dati.

Le condizioni che regolano la disposizione degli elementi in un diagramma possono essere formalizzate, effettuando un parallelismo con la meccanica classica, utilizzando il concetto di *gradi di libertà*. Si definisce numero di gradi di libertà di un diagramma il numero di variabili indipendenti necessarie per determinare univocamente la posizione di un elemento nel diagramma.

È immediato verificare che un class diagram ha 2 gradi di libertà, assumendo come non significativa la rotazione delle classi componenti attorno ad un piano perpendicolare al diagramma.

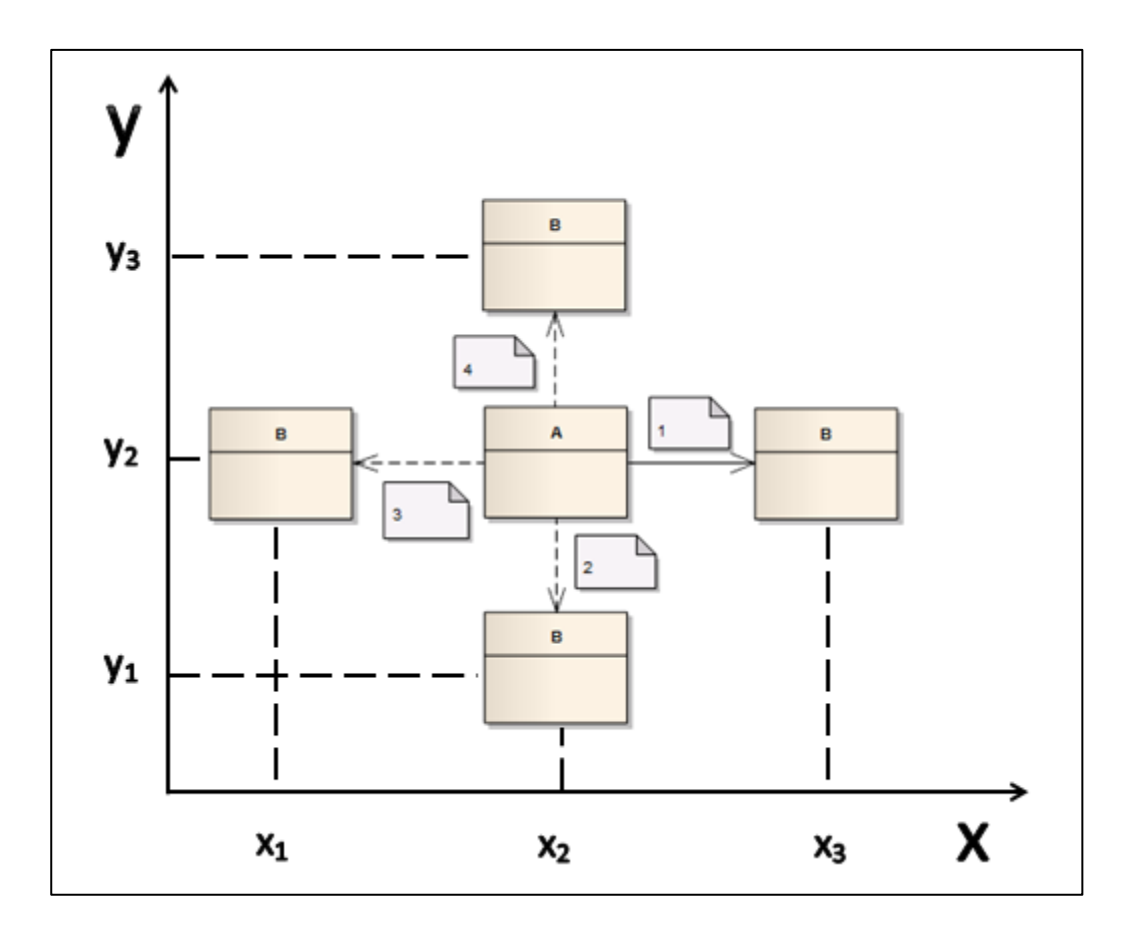

**Figura 35: Gradi di libertà di un class diagram**

<span id="page-97-0"></span>Con la sola conoscenza del fatto che A presenta un'associazione con B sono richieste due variabili indipendenti (*x* ed *y*) per identificare la posizione relativa di B rispetto ad A nel diagramma: in [Figura 35](#page-97-0) sono esplicitate le coordinate della classe B sui due assi a seconda della sua posizione.

Un goal diagram presenta invece 1 grado di libertà (comunque trascurando la possibilità di rotazione degli elementi): la rappresentazione arborea dei dati forza a porre gli elementi decomponenti di un goal o ostacolo ad un livello di profondità inferiore a quello del padre. Ne risulta che, conoscendo la struttura del diagramma, la coordinata di ogni elemento è espressa da una sola variabile indipendente, cioè la posizione sull'asse orizzontale (che deriva dalla banale proprietà commutativa delle relazioni logiche di AND ed OR). La posizione sull'asse verticale è infatti deducibile dalla gerarchia di decomposizione dell'elemento.

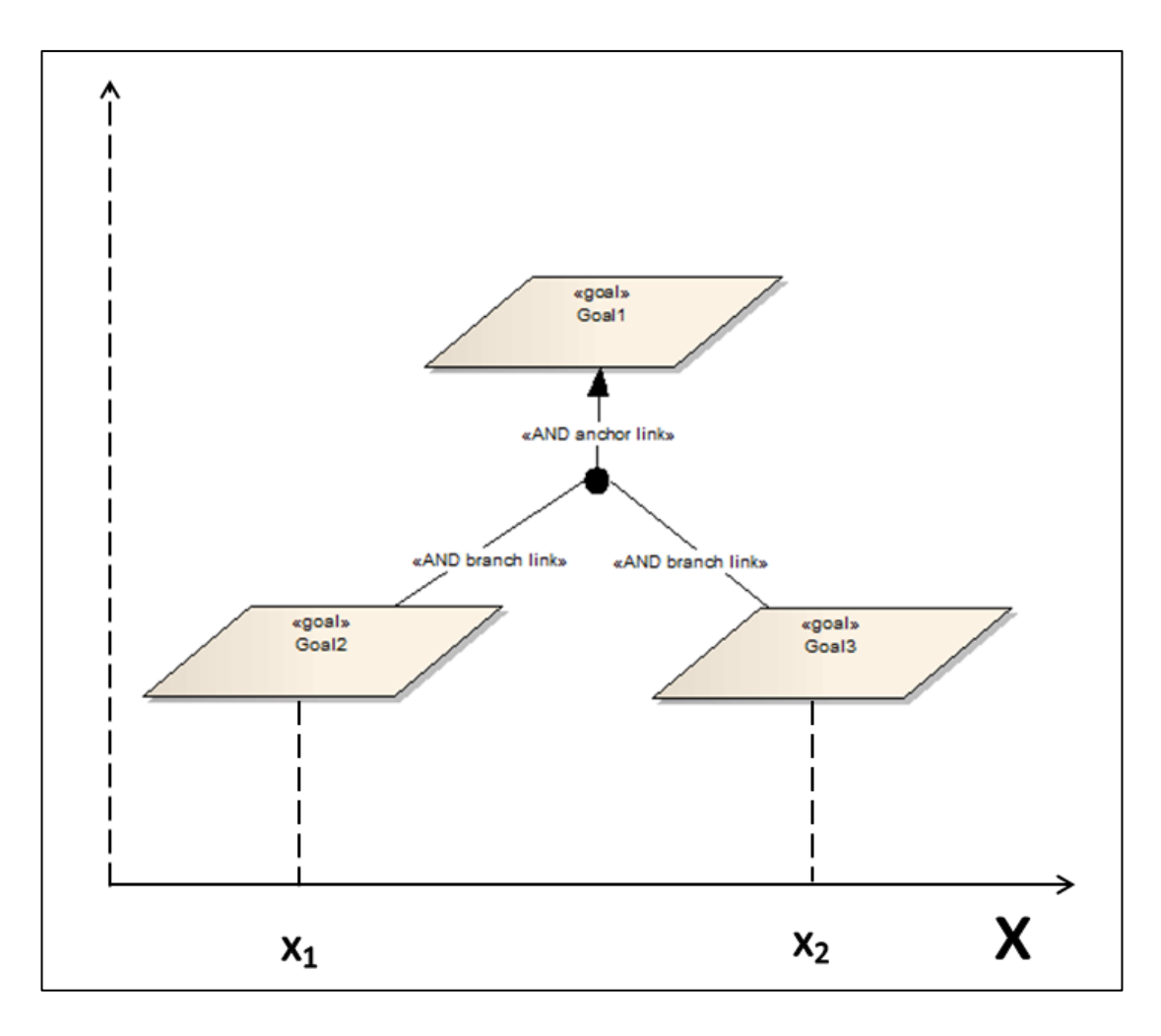

**Figura 36: Gradi di libertà di un goal diagram**

<span id="page-98-0"></span>Nel goal diagram in [Figura 36](#page-98-0) è possibile notare che la conoscenza del fatto che Goal1 si decompone in Goal2 e Goal3 rende superflua la coordinata y della [Figura](#page-97-0)  [35,](#page-97-0) in quanto sicuramente Goal2 e Goal3 saranno posizionati sotto Goal1. Pertanto x è l'unica variabile indipendente richiesta per indentificare la posizione relativa di Goal2 e Goal3 rispetto a Goal1.

Un minore numero di gradi di libertà comporta giocoforza una maggiore estensione del diagramma, i cui elementi sono vincolati a disporsi in lungo delle direzioni privilegiate. Per sopperire al rischio di una diminuzione dell'efficacia di un approccio informatico alla gestione dei goal diagram, ci si è ispirati alla soluzione già collaudata degli *interaction use* dei *sequence diagram*, che soffrono anch'essi dello stesso problema: basti pensare al concetto di *lifeline*, che vincola le frecce

rappresentanti messaggi scambiati da oggetti ad essere posti più in basso di messaggi che temporalmente li precedono. Così come un interaction use rappresenta un riferimento di un sequence diagram all'interno di un altro sequence diagram, un *hyperlink*rappresenta un riferimento di un goal diagram all'interno di un altro goal diagram. Ne segue che attraverso l'utilizzo degli hyperlink un goal tree possa essere rappresentato in più goal diagram.

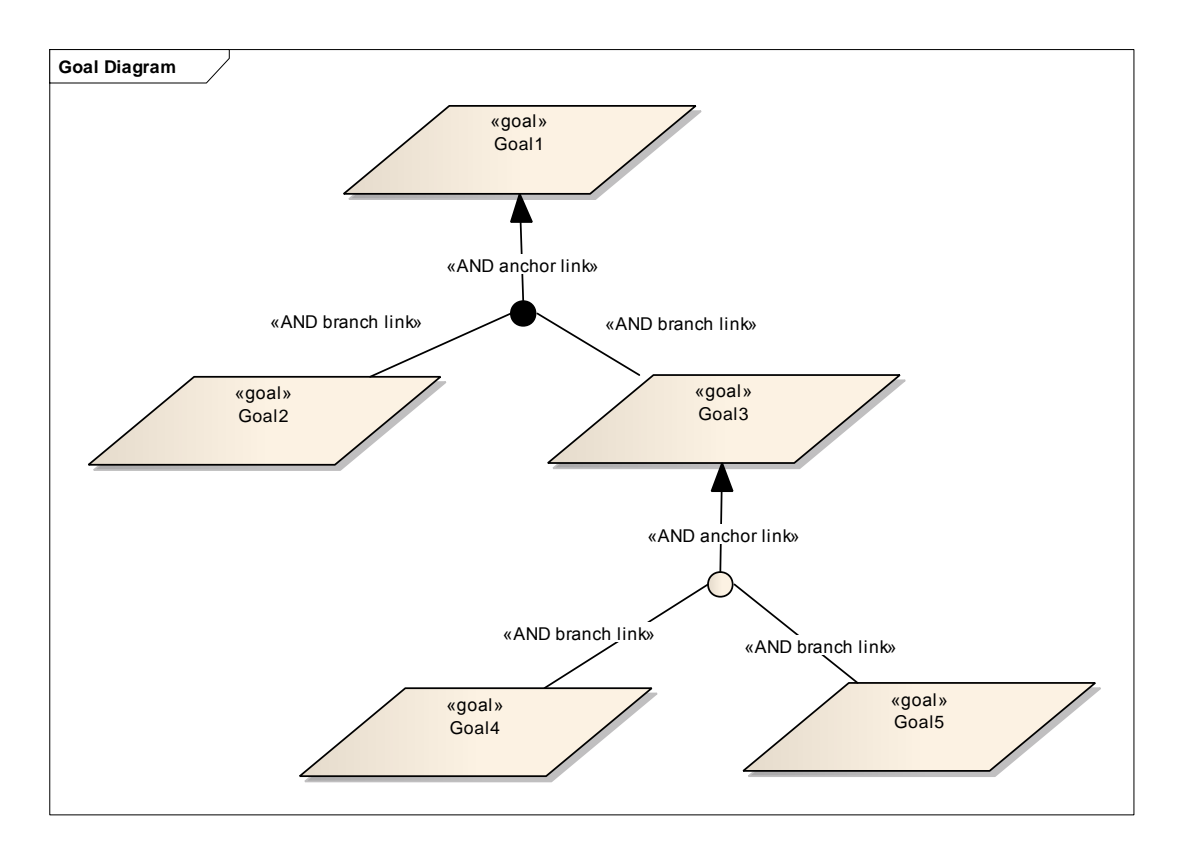

<span id="page-99-0"></span>**Figura 37: Goal tree decomposto in un singolo goal diagram**

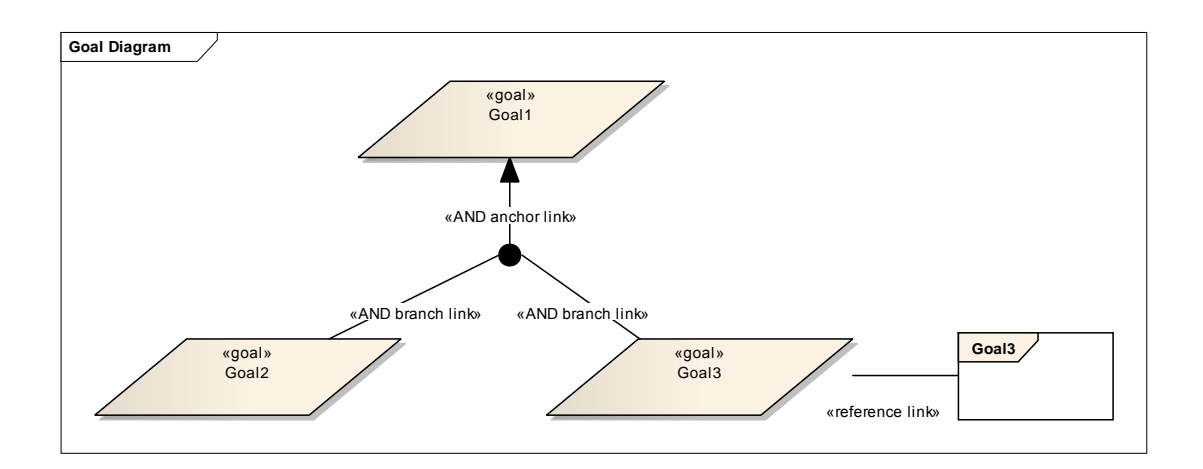

**Figura 38: Goal tree decomposto in più goal diagram (diagramma principale)**

<span id="page-100-0"></span>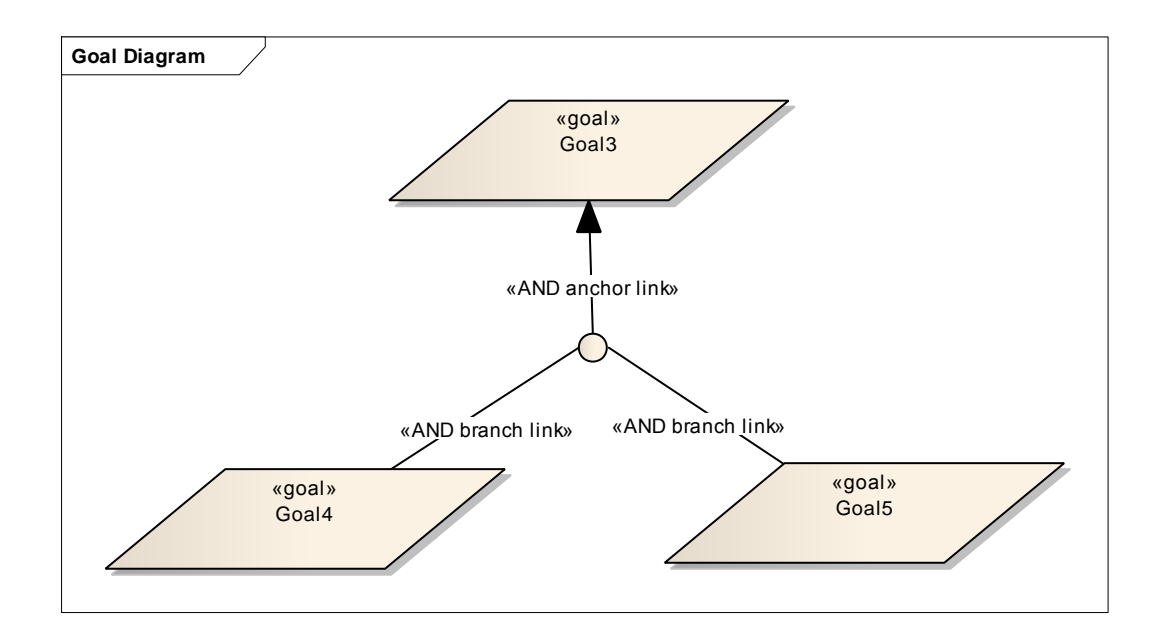

**Figura 39: Goal tree decomposto in più goal diagram (diagramma secondario)**

<span id="page-100-1"></span>In [Figura 37](#page-99-0) è riportato un goal tree la cui decomposizione è interamente contenuta in un singolo goal diagram. In [Figura 38](#page-100-0) e [Figura 39](#page-100-1) si riporta lo stesso goal tree la cui decomposizione si articola in due goal diagram: in particolare la decomposizione di Goal3 in Goal4 e Goal5 viene referenziata nel diagramma principale attraverso l'utilizzo di un hyperlink.

L'utilizzo delle decomposizioni per riferimento aumenta di un'unità il numero di gradi di libertà di un goal diagram, per i quali è ora necessaria anche la variabile y che indica dove e se un elemento è decomposto (Figura 40).

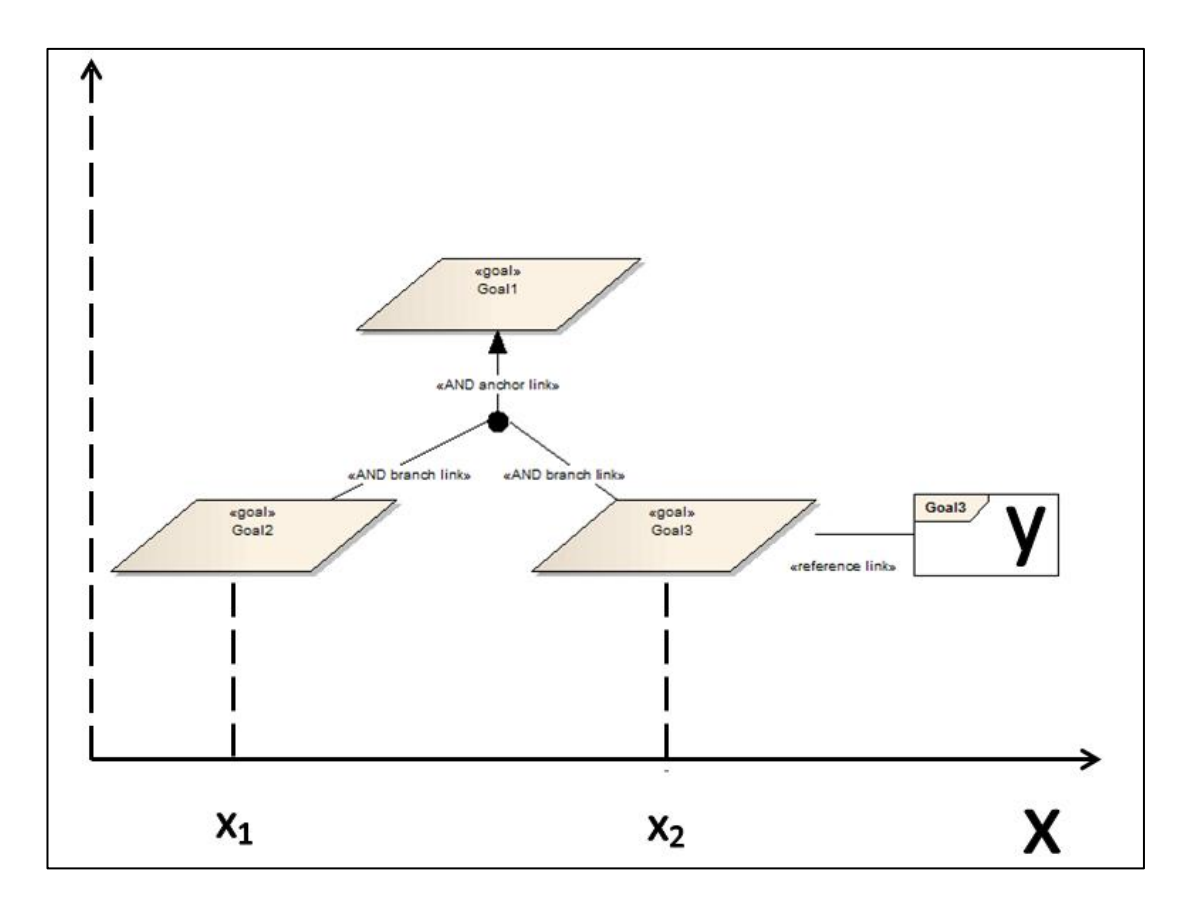

**Figura 40: Gradi di libertà di un goal diagram con decomposizioni per riferimento**

Ciò comporta una rappresentazione *multilayer* dei goal tree, che oltre a rappresentare in forma arborea decomposizioni di goal ed ostacoli, possono a loro volta essere rappresentati in alberi di decomposizione. Si considerino a tal proposito le decomposizioni della Figura 41.

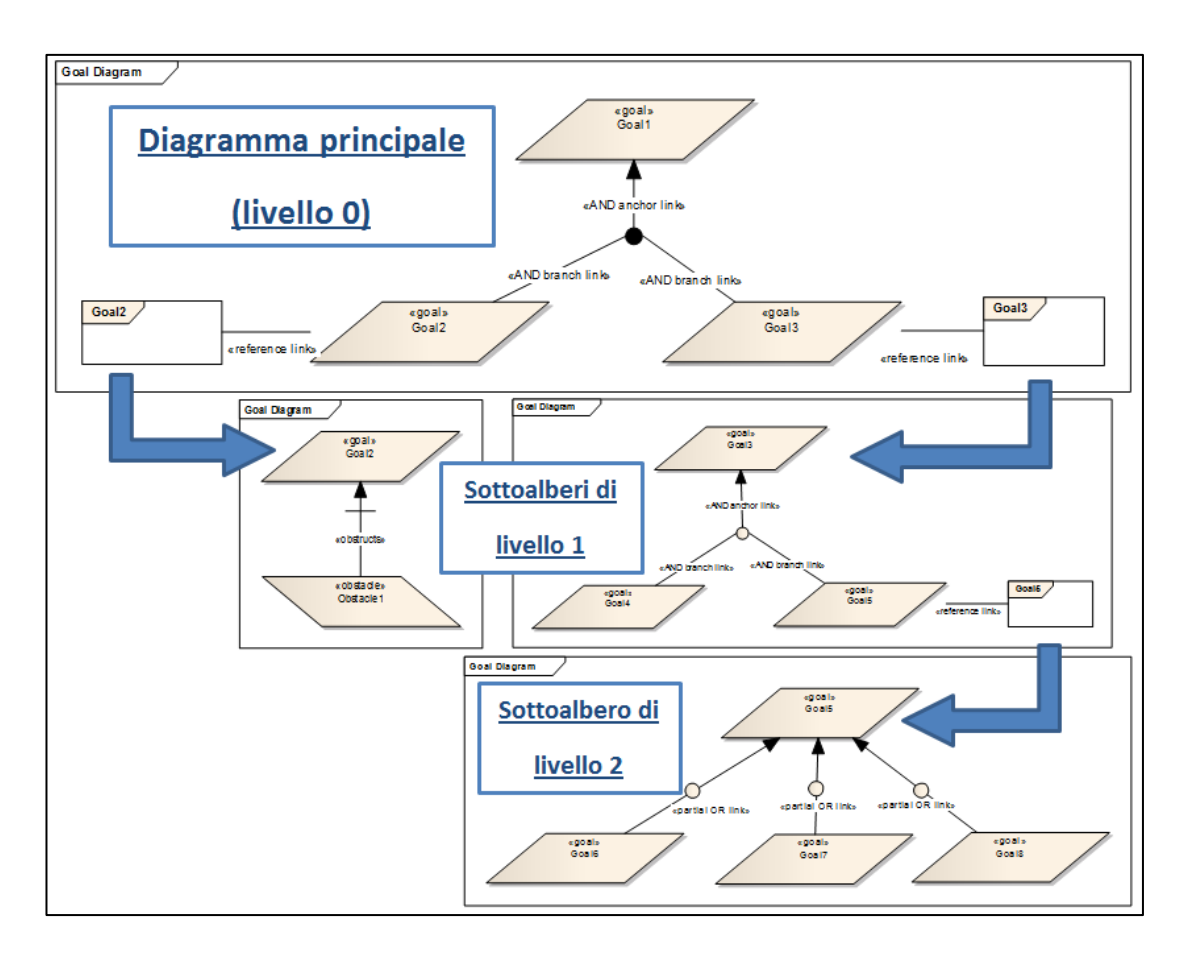

**Figura 41: Struttura di decomposizione multilayer di un goal tree**

Il diagramma principale presenta Goal1, Goal2 e Goal3, decomposti per riferimento in un altro diagramma. Il diagramma di Goal2 presenta la sua decomposizione in Obstacle1. Il diagramma di Goal3 presenta la sua decomposizione in Goal4 e Goal5, anche quest'ultimo decomposto per riferimento. Il diagramma di Goal5 presenta infine la sua decomposizione in Goal6, Goal7 e Goal8.

È pertanto possibile di individuarel'*albero dei diagrammi di decomposizione* inFigura 42.

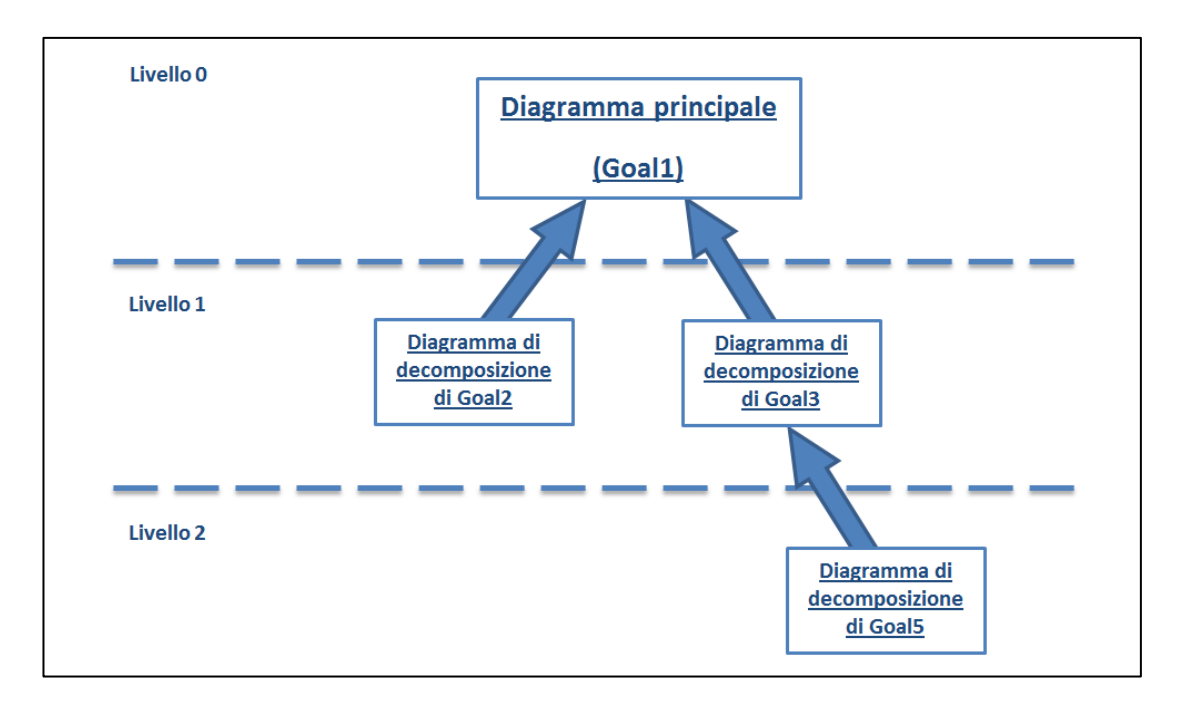

**Figura 42: Albero dei diagrammi di decomposizione di Goal1**

Tale definizione di una topologia di decomposizione non ha scopi meramente accademici: come verrà in seguito accenato a proposito delle attività che si basano sulla visita dei goal tree (Sezione 3.5.2.2.1), essa consente di definire soluzioni algoritmicamente eleganti ed efficienti.

# **3.3.2 Activity diagrams: specifica delle operazioni**

L'utente accede alla funzionalità di Goal Modeling contestualmente alla creazione di un modello una volta avviata un'istanza di Enterprise Architect in cui sia stato specificato ilcaricamento dell'add-in. Un *workflow* ideale di un'attività di qualificazione di una nuova tecnologia inizia con le attività di creazione e visualizzazione di un goal model [\(Figura 43\)](#page-104-0).

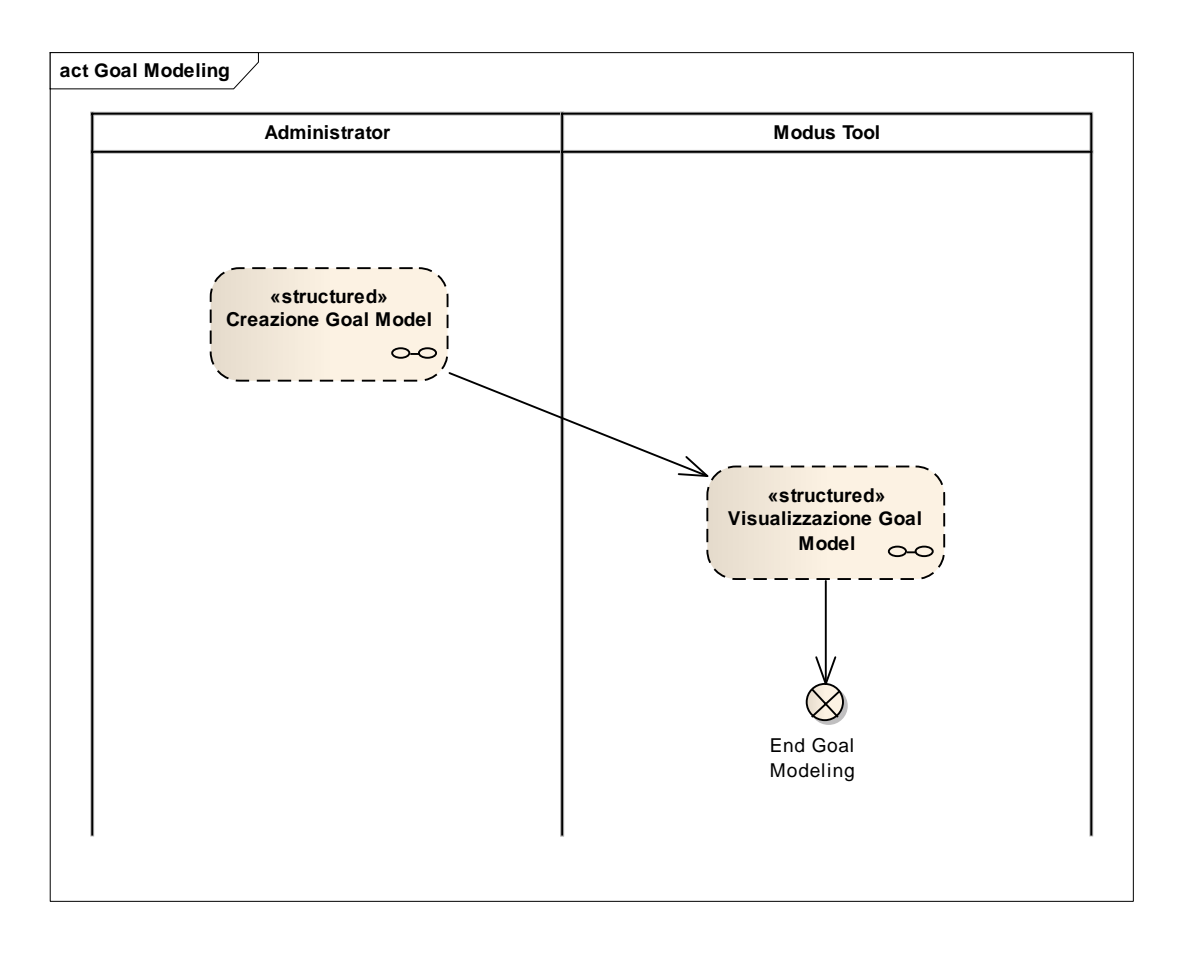

**Figura 43: Activity diagram della feature di Goal Modeling**

# <span id="page-104-0"></span>**3.3.2.1 Creazione Goal Model**

La [Figura 44](#page-105-0) riporta il dettaglio della *structured activitiy*relativa alla creazione di un goal model.

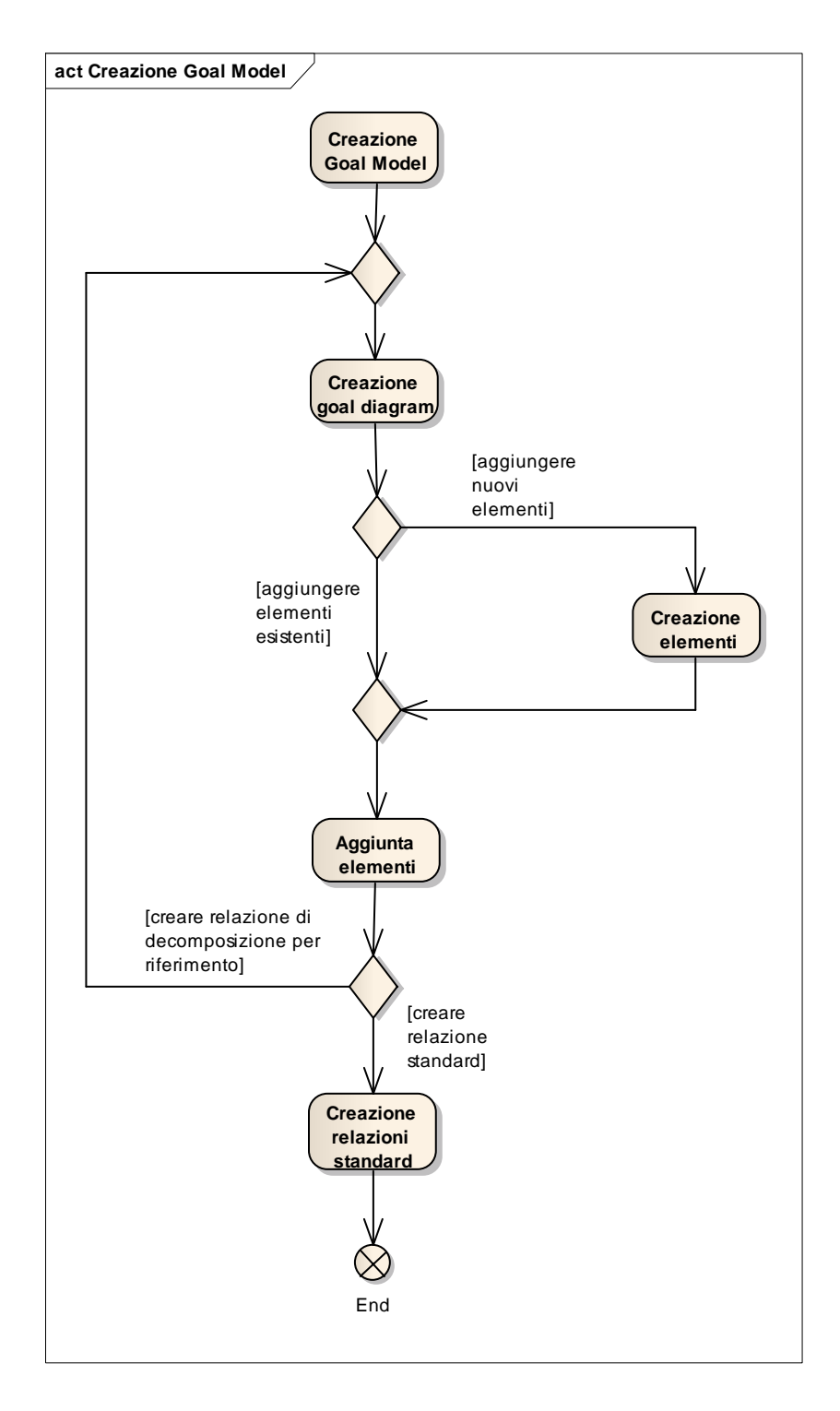

**Figura 44: Structured activity "Creazione Goal Model"**

<span id="page-105-0"></span>Il processo di creazione è del tutto simile a quello di un qualunque modello UML. L'utente pertanto esegue nell'ordine le stesse operazioni che sono necessarie per un generico task di modeling:

- Crea un goal model
- Crea un goal diagram all'interno del goal model
- Aggiunge al goal diagram degli elementi, che possono essere
	- o Creati ex novo con drag&drop dalla toolbox di Modus Tool
	- o Già esistenti, ed aggiunti al diagramma con drag&drop dal project browser
- Crea tra gli elementi aggiunti delle relazioni, che possono essere
	- o Relazioni di decomposizione di un elemento per riferimento, che richiedono la creazione di un nuovo goal diagram che specifica la decomposizione dell'elemento
	- o Relazioni di decomposizione standard, in cui è sufficiente trascinare con drag&drop dalla toolbox di Modus Tool l'associazione corrispondente

Senza perdita di generalità, la modellazione dell'attività di goal modeling presenta alcune assunzioni. Per ragioni di chiarezza e sintesi espositiva, non è stata modellata nell'activity diagram la possibilità, comunque offerta da EA, di creare elementi non inseriti in alcun diagramma. Nonostante ciò sia lecito, si assume che in un flusso standard di creazione di un goal diagram un utente crei nell'ordine un modello, un diagramma, degli elementi e delle relazioni tra essi. Parimenti, il livello di granularità delle *actions* del diagramma impone la creazione prima di tutti gli elementi e solo dopo di tutte le relazioni tra esse, non specificando la possibilità, anche questa offerta dal tool, di creare elementi e relazioni in tempi intervallati.

#### **3.3.2.2 Visualizzazione Goal Model**

La [Figura 45](#page-107-0) riporta il dettaglio della structured activity relativa alla visualizzazione di un goal model.

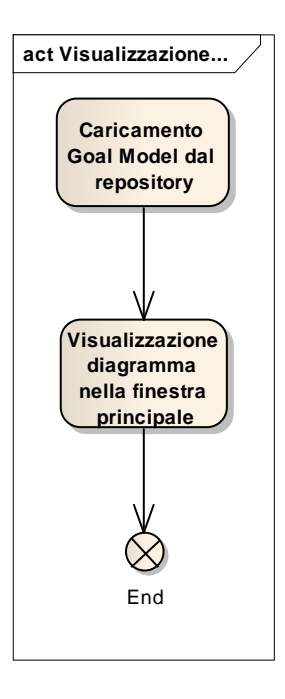

**Figura 45: Structured activity "Visualizzazione Goal Model"**

<span id="page-107-0"></span>Le attività di visualizzazione sono completamente delegate all'interfaccia di Enterprise Architect, che carica il modello salvato dal repository e lo visualizza nella finestra principale.

# **3.3.3 Progettazione: MDG Technologies e profili UML**

La feature di Goal Modeling è stata interamente realizzata con l'utilizzo delle MDG Technologies di cui alla Sezione [3.2.5.](#page-90-0) Il file MTS relativo alle definizioni delle notazioni di goal modeling, automaticamente caricato da EA all'avvio dell'add-in, è riportato in [Tabella 7.](#page-108-0)

```
<MDG. Selections model="Modus_EA\Modus. eap">
               <Technology id="MODUS" name="ModusTechnology" version="1. 0" 
notes="Modus Technology for EA Modus Add-In" 
filename="Modus_Addin\Modus_Addin\Data\MDG\ModusAddinTechnology. xml"/>
              <Profiles directory="Modus_Addin\Modus_Addin\Data\MDG" 
files="ModusElementsProfile. xml"/>
              <TagVals tags="Modus: : Date, Modus: : Diagram, Modus: : 
DistributionParameters, Modus: : DistributionType, Modus: : Element, Modus: : 
Expert, Modus: : Session"/>
              <DiagramProfile directory="Modus_Addin\Modus_Addin\Data\MDG" 
files="ModusDiagramProfile. xml"/>
```
```
<UIToolboxes directory="Modus_Addin\Modus_Addin\Data\MDG" 
files="ModusToolboxProfile. xml"/>
               <ModelTemplates>
                              <Model name="Goal Model" description="Goals, obstacles, 
assumptions, evidences and their relationships" location="ModusGoalModelTemplate. 
xml" default="yes" icon="34" filter="Goal"/>
               </ModelTemplates>
</MDG. Selections>
```
**Tabella 7: File MTS della Modus MDG Technology**

I goal model sono stati definiti all'interno di EA specificando un file di metadati XML esportato secondo la specifica XMI (Sezione [C.1.1\)](#page-205-0). Le definizioni delle notazioni di goal modeling relative a diagrammi(Sezione [C.1.2\)](#page-207-0), entità (Sezione [C.1.3\)](#page-208-0) etoolbox di Modus Tool (Sezione [C.1.5\)](#page-213-0) sono contenute all'interno di profili UML che sono stati serializzati in un *MDG Technology Selection (MTS) file*, importato automaticamente all'avvio del tool. Per questi ultimi, sono unicamente riportati i diagrammi dei profili e non i rispettivi file XML contenti le loro definizioni. Le forme delle entità sono state specificate con degli *Shape Scripts* associati agli stereotipi delle entità di un goal diagram ed interpretati dal motore di Enterprise Architect (Sezione [C.1.4\)](#page-212-0).

Si nota come il file MTS sia interamente e solamente composto dai riferimenti ai file XML contenenti le definizioni dei suddetti profili di cui ai paragrafi successivi.

# **3.3.4 Screenshots**

Si presenta infine una verifica di funzionamento della feature di Goal Modeling, corredata da screenshot relativi agli step del flusso base della funzionalità che è stato presentato in forma di activity diagram nella Sezione [3.3.2.](#page-103-0)

# **3.3.4.1 Creazione di un Goal Model**

Di norma, l'attivitità di Goal Modeling inizia con la creazione di un goal model e di un goal diagram [\(Figura 46\)](#page-109-0), che secondo le opzioni di default è contestuale.

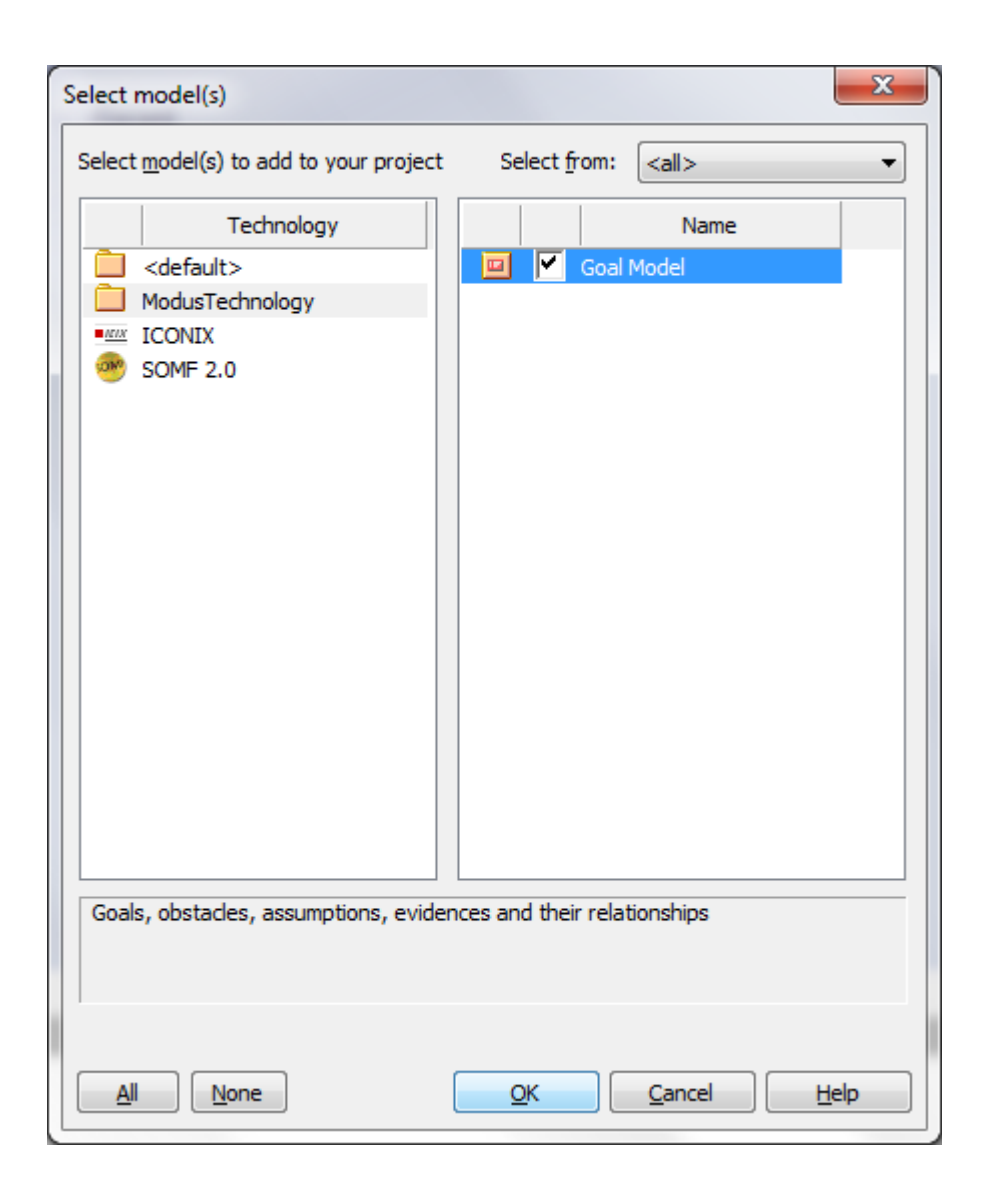

**Figura 46: Creazione di un goal model**

# <span id="page-109-1"></span><span id="page-109-0"></span>**3.3.4.2 Creazione di un Goal Diagram**

È comunque possibile creare un goal diagram indipendentemente dalla creazione di un goal model [\(Figura 47\)](#page-110-0).

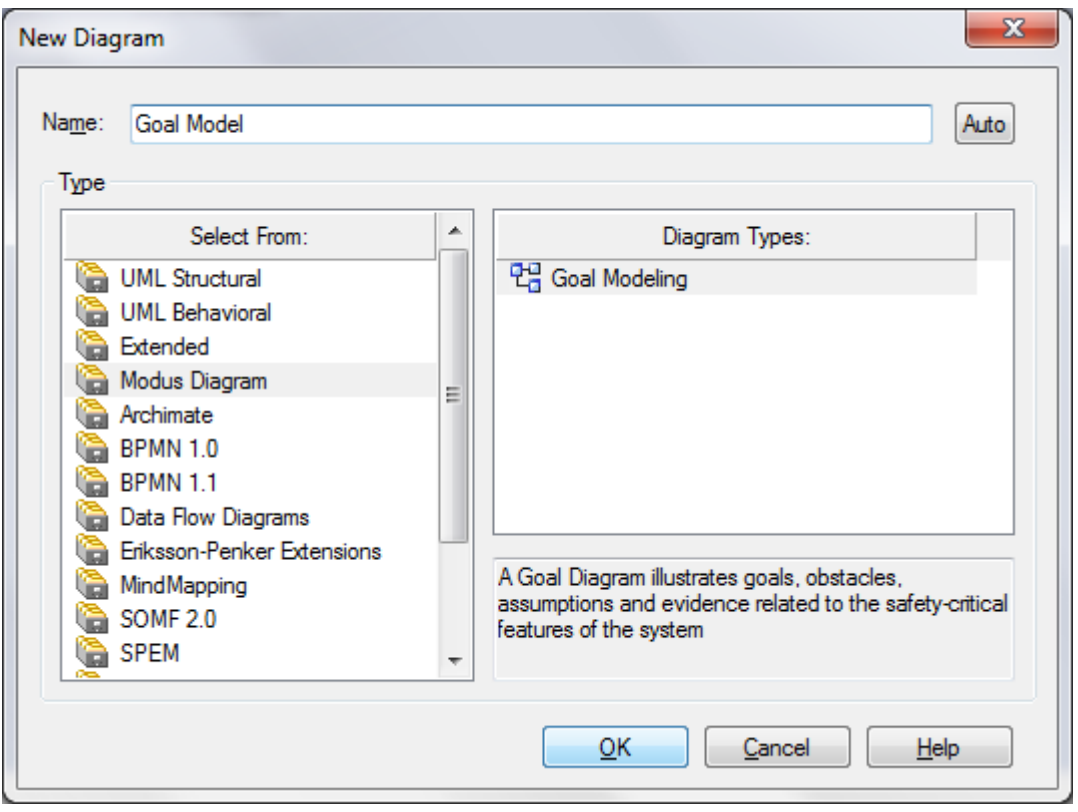

**Figura 47: Creazione di un goal diagram**

#### <span id="page-110-0"></span>**3.3.4.3 Creazione di un elemento**

Dopo aver visualizzato un diagramma nella finestra principale, è possibile creare un elemento trascinando dalla toolbox il metaelemento corrispondente. Al rilascio del mouse, Enterprise Architect visualizza la finestra delle proprietà dell'emento ([Figura](#page-111-0)  [48\)](#page-111-0). Successivamente, l'elemento creato è visualizzato nel diagramma nella finestra principale, e nel project browser [\(Figura 49\)](#page-112-0).

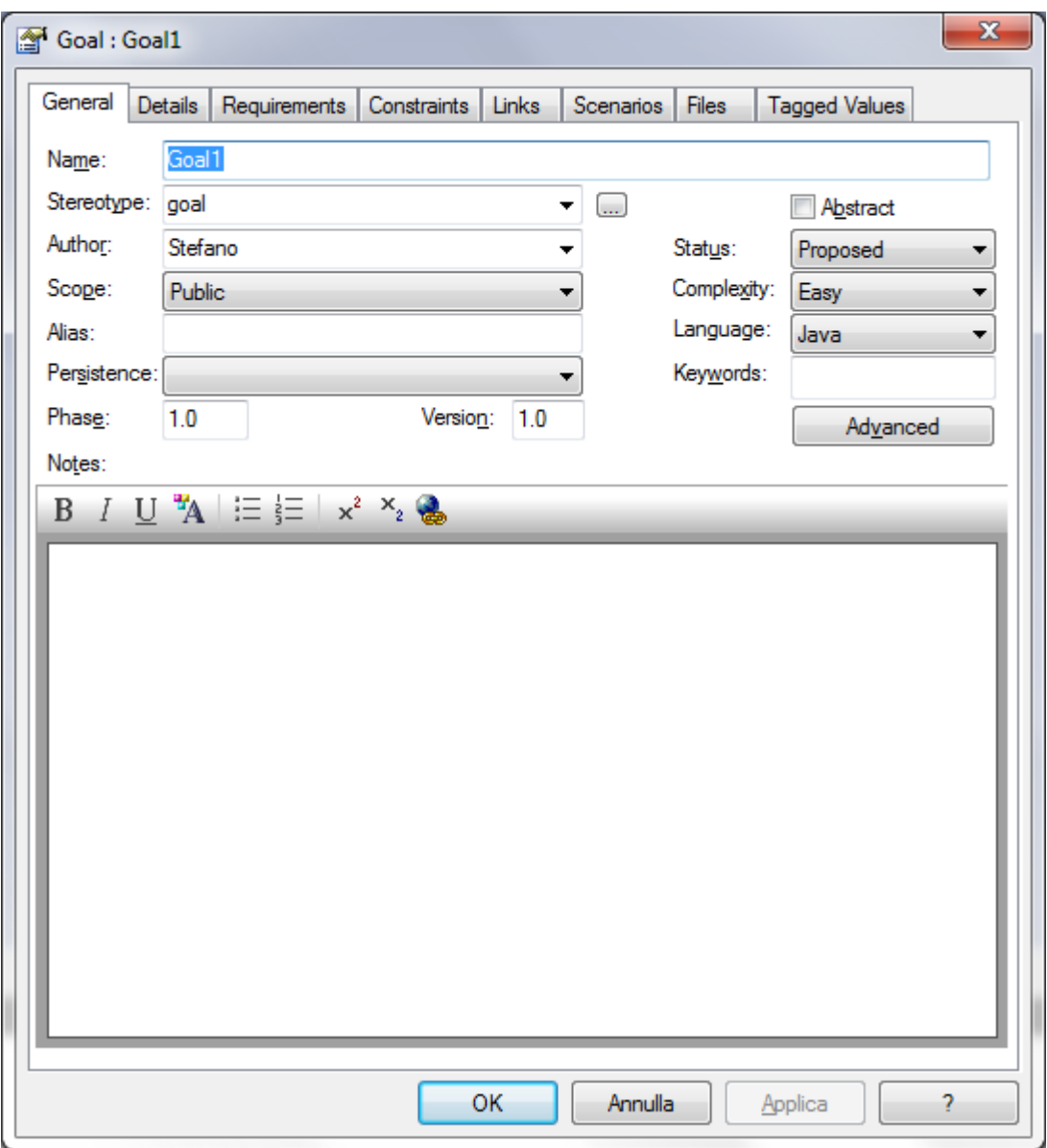

<span id="page-111-0"></span>**Figura 48: Creazione di un elemento**

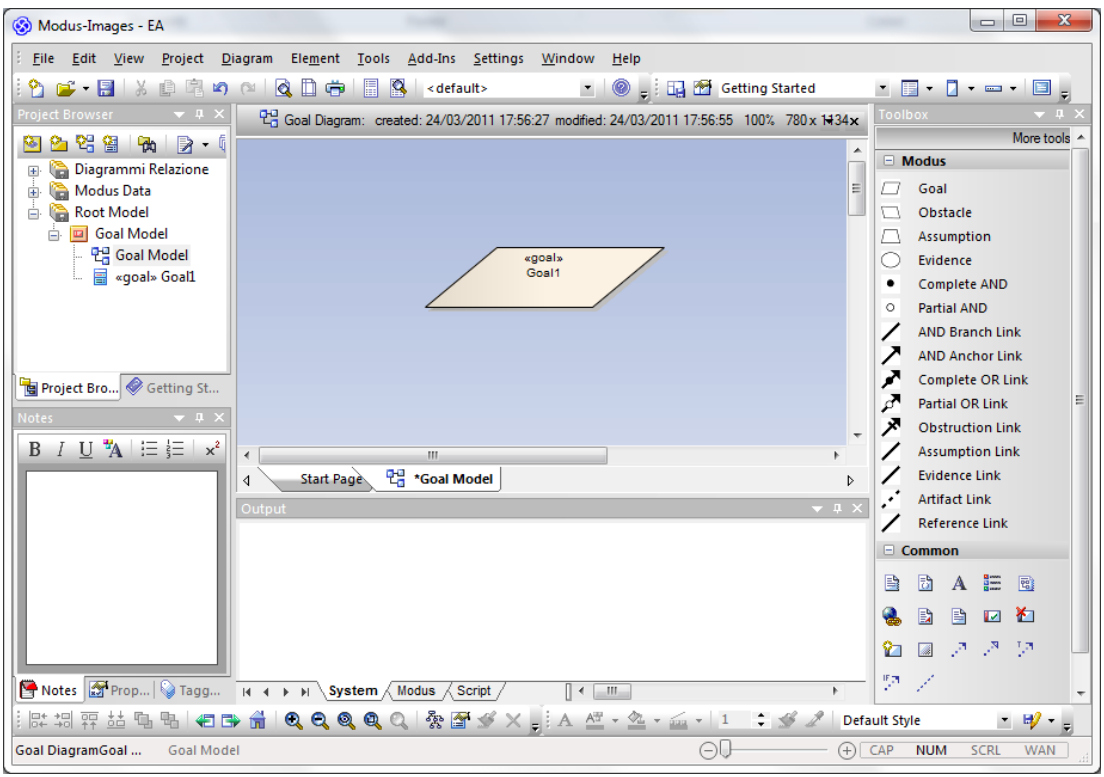

**Figura 49: Visualizzazione dell'elemento creato nel project browser e nel diagramma**

#### <span id="page-112-0"></span>**3.3.4.4 Creazione di una relazione standard**

La creazione delle relazioni tra elementi è analoga alla creazione degli elementi stessi: è sufficiente trascinare lo stereotipo della relazione tra le due entità che si desidera collegare. La [Figura 50](#page-113-0) riporta la creazione di una relazione di ostruzione tra un goal ed un ostacolo.

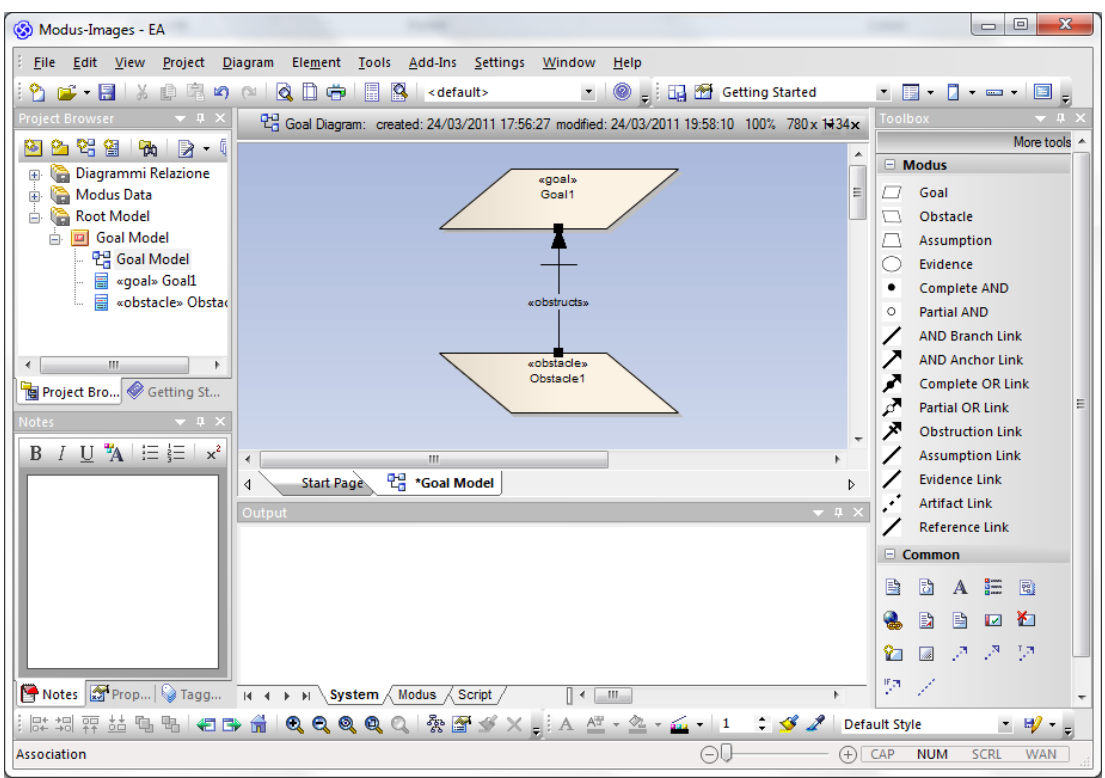

**Figura 50: Creazione di una relazione standard**

# <span id="page-113-0"></span>**3.3.4.5 Creazione di una relazione di decomposizione per riferimento**

La decomposizione per riferimento di un entità prevede la creazione di un diagramma (Sezione [3.3.4.2\)](#page-109-1) in cui saranno riportate le entità che decompongono l'elemento. Il diagramma contenuto viene pertanto trascinato dal project browser all'interno del diagramma contenitore come "Diagram Reference" ([Figura 51\)](#page-113-1).

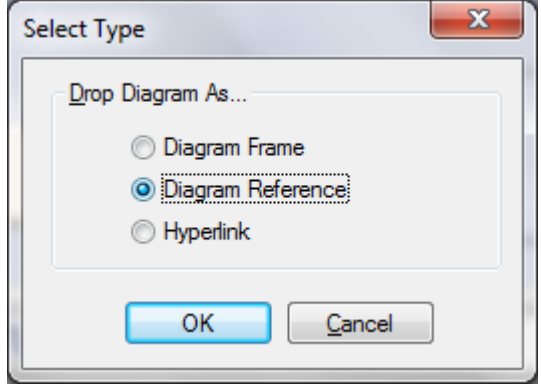

<span id="page-113-1"></span>**Figura 51: Creazione di una relazione di decomposizione per riferimento**

Tra l'elemento decomposto ed il diagramma in cui la decomposizione è esplicitata viene quindi creata una relazione standard di tipo "Reference Link" ([Figura 52\)](#page-114-0).

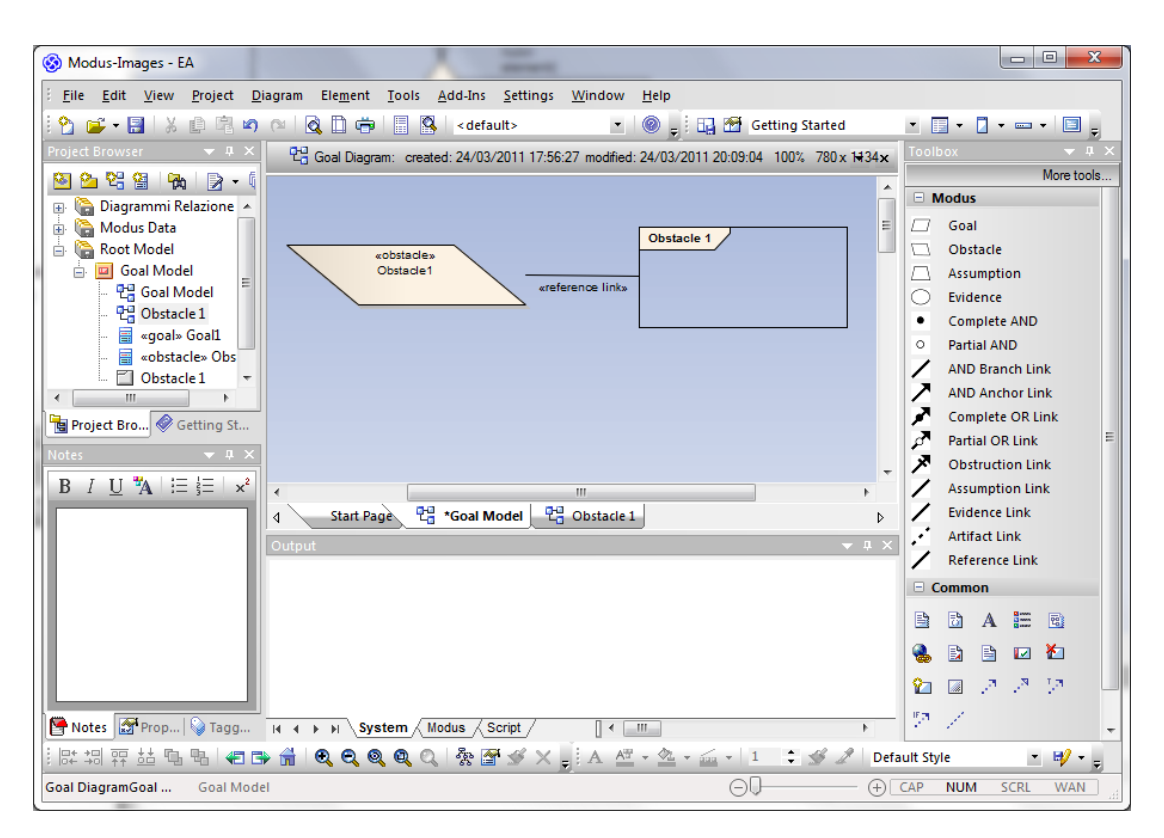

<span id="page-114-0"></span>**Figura 52: Visualizzazione di una relazione di decomposizione per riferimento**

# **3.4 Caso d'uso Model Validation: dalla definizione alla sua implementazione**

#### **3.4.1 Definizione**

La feature di Model Validation consente all'utente di validare un goal model in base a regole preimpostate, utilizzando l'interfaccia standard fornita da Enterprise Architect.

Con questa funzionalità, Modus Tool ha l'obiettivo di fornire all'utente la possibilità di verificare la correttezza strutturale di un goal tree, operazione resa non banaledalla complessità del dominio oggetto di studio. L'attività di individuazione degli errori commessi in fase di modeling è essenziale per assicurare la correttezza del modello stesso, e del risultato di ulteriori operazioni che si baseranno su di esso (Sezione [3.5\)](#page-125-0). Il supporto fornito all'utente in fase di validazione, non presenta comunque funzionalità di correzione automatica, delegando all'utente la piena responsabilità di modifica del modello.

La validazione di un goal model avviene solo successivamente alla sua creazione, e sull'intero modello: non sono state sviluppate funzionalità di controllo dinamico (in tempo reale, contestualmente all'aggiunta di elementi ai diagrammi che compongono il modello), né di controllo mirato (su singoli elementi del modello, piuttosto che sul suo insieme). La funzionalità di validazione del modello è pertanto definibile come *reattiva*, piuttosto che *proattiva*.

Il controllo di consistenza effettuato sui goal model si basa un insieme di regole preimpostato, che deriva dalla formalizzazione delle entità di goal modeling con un profilo UML (Sezione [C.1.3\)](#page-208-0). L'utente non ha la possibilità di modificare le singole regole che compongono l'insieme, ma può tuttavia scegliere quali regole validare: il compromesso attuato tra robustezza ed affidabilità della soluzione da una parte e flessibilità dall'altra sarà analizzato nel dettaglio nella Sezione [3.4.3.](#page-120-0)

Al termine di validazione, il tool presenta all'utente un report, indicando:

- Quante e quali regole sono state controllate su ciascun oggetto;
- Per ogni oggetto del modello, e per ogni regola che è possibile controllare sull'oggetto, l'esito del controllo della regola con informazioni aggiuntive ed eventuali suggerimenti per la correzione dell'errore;
- Statistiche di validazione: tempo impiegato, elementi controllati ed errori individuati.

# <span id="page-116-2"></span>**3.4.2 Activity diagrams: specifica delle operazioni**

L'utente accede alla funzionalità di Model Validation dal relativo menu di un'istanza di Enterprise Architect in cui sia stato specificato il caricamento dell'add-in. Il *workflow* di un'attività di qualificazione di una nuova tecnologia inizia con le attività di avvio ed effettiva validazione di un goal model [\(Figura 53\)](#page-116-0).

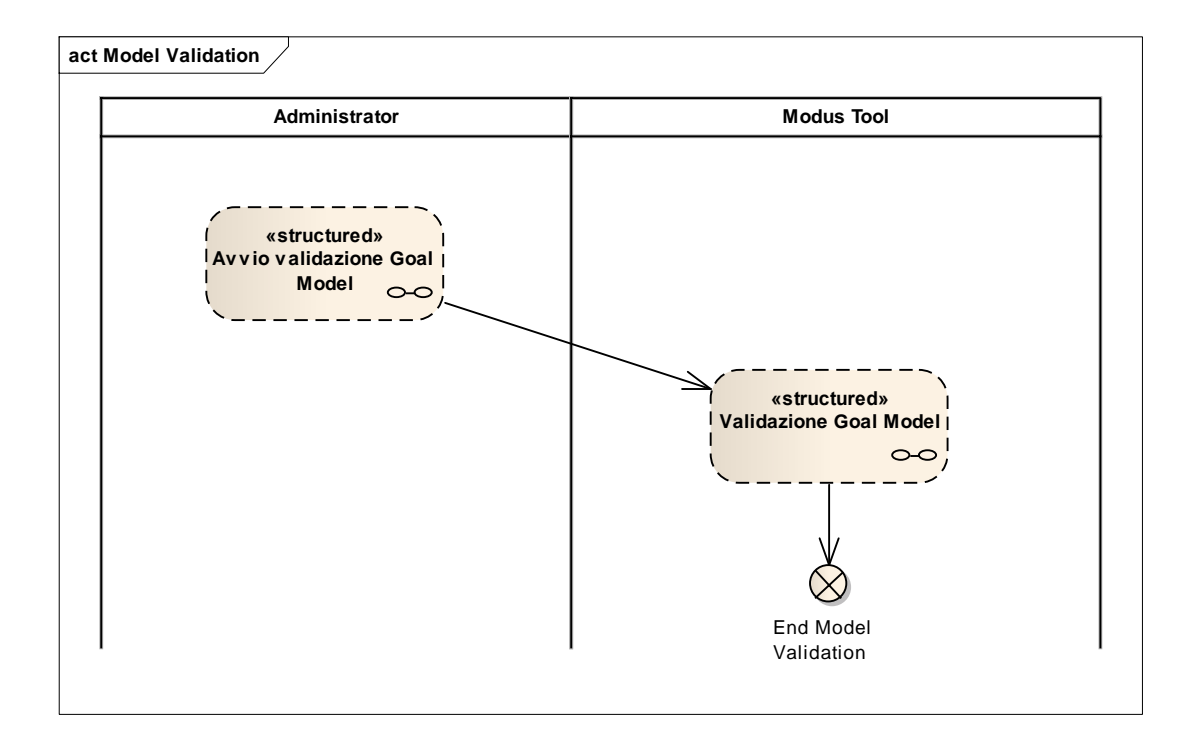

**Figura 53: Activity diagram della feature di Model Validation**

#### <span id="page-116-1"></span><span id="page-116-0"></span>**3.4.2.1 Avvio validazione Goal Model**

La [Figura 54](#page-117-0) riporta il dettaglio della structured activity relativa all'avvio della validazione di un goal model.

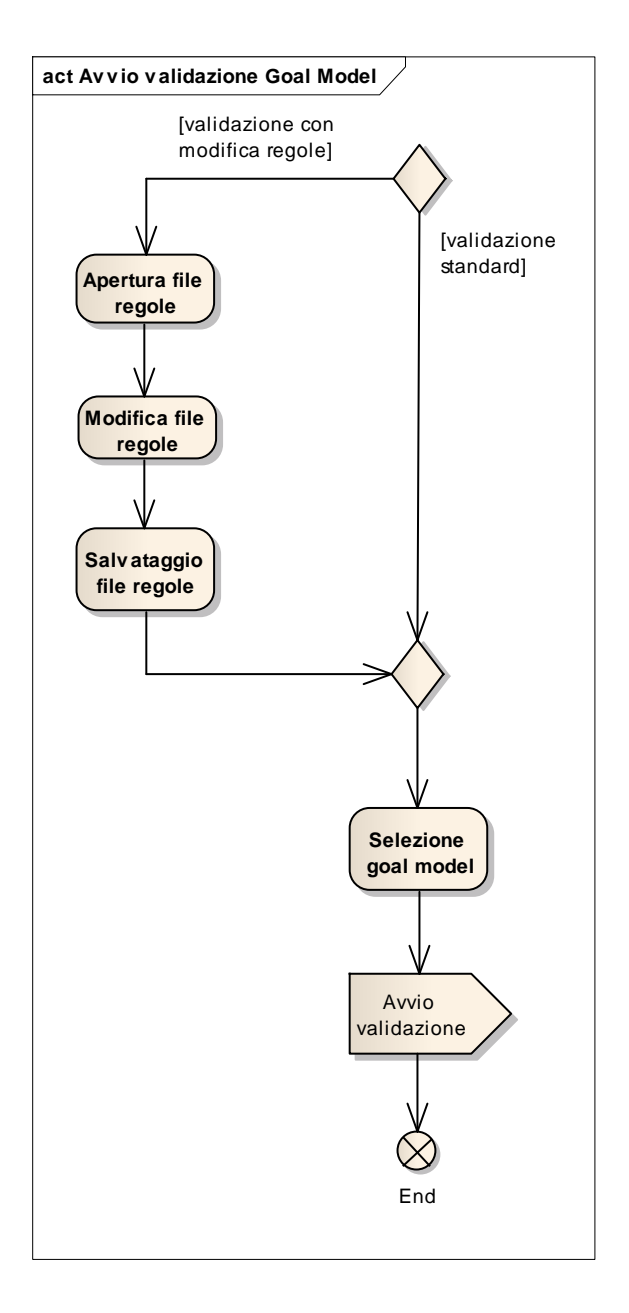

**Figura 54: Structured activity "Avvia validazione Goal Model"**

<span id="page-117-0"></span>Opzionalmente, l'utente può scegliere di modificare il file contenente le regole specificando quali di esse saranno controllate durante la validazione. L'utente seleziona quindi un goal model ed avvia la validazione dal relativo menu di Enterprise Architect.

# **3.4.2.2 Validazione Goal Model**

L[aFigura 55r](#page-118-0)iporta il dettaglio della structured activity relativa alla validazione di un goal model.

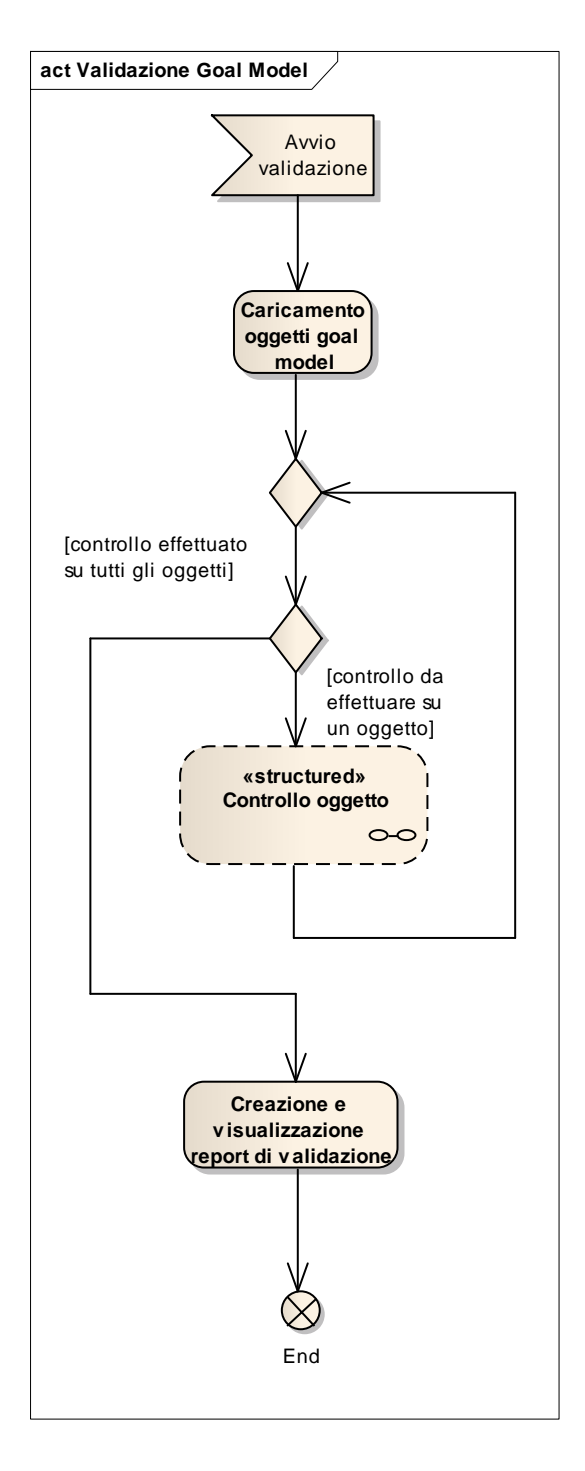

<span id="page-118-0"></span>**Figura 55: Structured activity "Validazione Goal Model"**

In un primo momento, sono caricati tutti gli oggetti contenuti nel goal model. Successivamente, per ogni oggetto caricato viene effettuato il controllo delle regole (Sezione [3.4.2.2.1\)](#page-119-0). Al termine della validazione, il sistema crea e visualizza un report della stessa contenente informazioni sugli errori individuati ed altre statistiche.

#### <span id="page-119-0"></span>**3.4.2.2.1 Controllo oggetto**

La [Figura 56](#page-119-1) riporta il dettaglio della structured activity relativa al processo di controllo di un singolo oggetto.

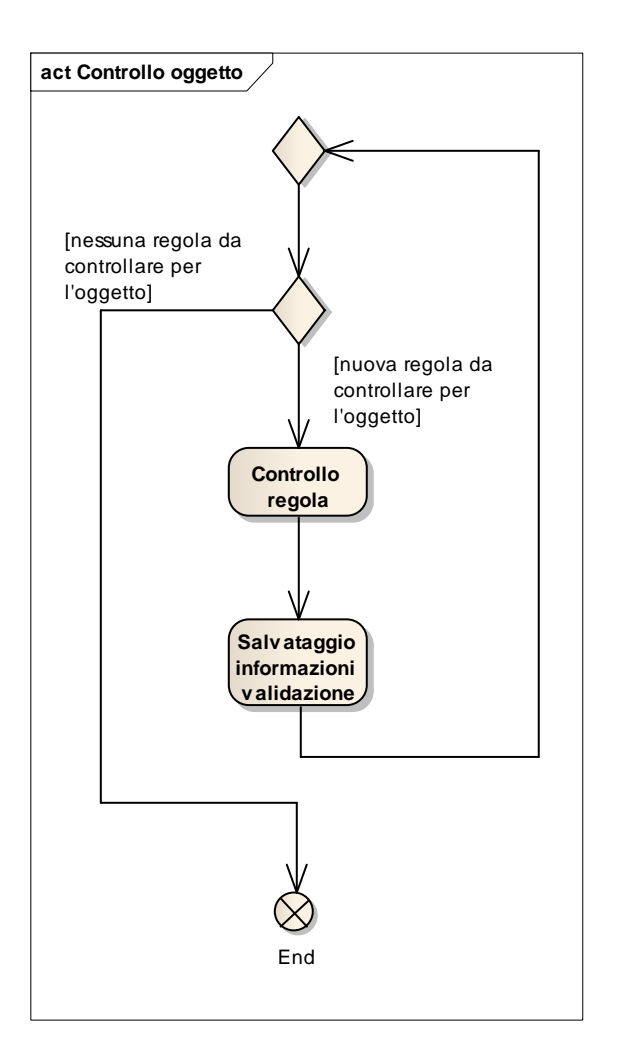

<span id="page-119-1"></span>**Figura 56: Structured activity "Controllo oggetto"**

Non tutti gli oggetti dispongono di regole di validazione. Ciò potrebbe accadere per loro natura (Sezione [A.2](#page-167-0)), oppure perchè l'utente ha deciso di non controllare le regole relative all'oggetto (Sezione [3.4.2.1](#page-116-1)). Durante l'attività di validazione gli oggetti per cui non è definita alcuna regola non vengono considerati. Per tutti gli altri oggetti il sistema effettua il controllo della regola e memorizza le informazioni riguardo lo stato di validazione, che saranno successivamente presentate all'utente.

# <span id="page-120-0"></span>**3.4.3 Progettazione: regole di consistenza e framework di EA**

La feature di Model Validation è stata realizzata utilizzando il framework di validazione di modelli offerto nativamente da Enterprise Architect. Un approccio di questo tipo, ponendo le proprie basi su una soluzione stabile e già operativa, ha contribuito alla realizzazione di una funzionalità che fosse quanto più possibile standard, manutenibile ed estendibile.

Tuttavia, la soluzione adottata risente dei limiti di flessibilità posti dalla stessa natura del framework proposto dall'AI di Enterprise Architect, come lo scarso supporto per la validazione real-time di un modello e la necessità di codificare l'implementazione delle regole a *compile-time*, limitando notevolmente le possibilità dell'utente di interagire con la semantica delle singole regole. In ogni caso, la soluzione adottata risponde appieno ai requisiti funzionali del sistema, secondo i quali non erano necessarie funzionalitàavanzate di validazione.

Evitare l'utilizzo di approcci alternativi basati sull'esternalizzazione della *buisiness logic* delle regole come l'utilizzo dei più flessibili*rule engines*, ha permesso allo studio in oggetto di vertere sulla definizione ad alto livello delle regole di consistenza, piuttosto che sul loro meccanismo di implementazione. Ciò è ulteriormente supportato dal fatto che l'infrastruttura di validazione di un goal model è strettamente correlata al formalismo che ne definisce la rappresentazione: la possibilità richiesta dall'utente di modificare le singole regole di consistenza

dovrebbe quindi essere giustificata dall'esistenza della possibilità di modificare il formalismo stesso (Sezione [3.3.3](#page-107-0)). Lo studio condotto non ha l'obiettivo di realizzare uno strumento di modeling universale, ma il suo scope resta confinato alla modellazione dei soli goal diagram, le cui specifiche si assumono raramente oggetto di modifiche nel tempo. Si delega pertanto ad eventuali estensioni future la possibilità di implementare meccanismi in grado di consentire all'utente di (ri)definire la semantica di regole di consistenza.

## **3.4.4 Screenshots**

Si presenta infine una verifica di funzionamento della feature di Model Validation, corredata da screenshot relativi agli step del flusso base della funzionalità che è stato presentato in forma di activity diagram nella Sezione [3.4.2.](#page-116-2)

#### **3.4.4.1 Modifica file delle regole**

Prima di validare un modello, l'utente può opzionalmente scegliere di modificare il file contenente le definizioni delle regole, specificando di non eseguire il controllo di alcune di esse. La [Figura 57](#page-122-0) mostra la finestra di visualizzazione del file delle regole, in cui è possibile notare come i gruppi di regole siano stati descritti, oltre che dalle abstract rules, da dei commenti in linguaggio naturale.

Rules.csv - Blocco note File Modifica Formato Visualizza ? Index; Description; Error Message; Suggestion; Subrules Syntactic (connectors) rules % Symbology and model must be syntactically correct; There exists at least a conm<br>2; Each AND branch link must connect either a goal or an obstacle to either<br>3; Each AND anchor link must connect a complete AND node or part 5; Each partial OR link must connect either a goal to another goal, or an of 6; Each obstruction link must connect either a goal to an obstacle, or an obstruction link must connect either a goal to an obstacle, or an obstacle or an obstacle or an obstacle. 8; Each evidence link must either connect a goal or obstacle to an evidence;<br>9; Each artifact link must connect an evidence to an artifact; There exists a 10;Each reference link must connect a goal or obstacle to a UML Diagram hyp Semantic (decomposition) rules 11; The goal model must be semantically correct; There exists at least a conr<br>12;Each goal or obstacle which decomposes through a complete AND cannot dec 13;Each goal or obstacle which decomposes through a partial AND cannot deco 14;Each goal or obstacle which decomposes through a complete OR can only do 15; Each goal or obstacle which decomposes through a partial OR can only ded<br>16; Each goal or obstacle which is obstructed by an obstacle or goal cannot<br>17; Each goal or obstacle which decomposes through a complete AND mus 18;Each goal or obstacle which decomposes through a complete OR must decomp 19;Each goal or obstacle which decomposes through a complete AND must decom 20;Each goal or obstacle which decomposes through a partial AND must decomp 21; Each complete or partial AND which is connected via an AND anchor link<br>22; Each complete or partial AND which is connected via an AND anchor link<br>23; Each complete or partial AND which is connected via an AND anchor li Tree-structure rules 25; The goal decomposition graph must be a tree with the root node being a 26; There must be exactly one root entity of the tree; The graph in the species, There must be exactly one root entity of the tree; The graph in the species, 23; Each non-root entity of the tree must be a goal; The root en 31; The tree must have at least a leaf entity; The tree does not have any lea / Evidence-Artifact multiplicity rules 32; Artifacts and evidences must support each other; There exists at least an 33; Each evidence must be supported by exactly one artifact; There exists at 34; Each artifact must support at least one evidence; There exists at least Reference correctness rules / 35; Each decomposition referenced by a diagram hyperlink must be semantical 36; Each goal or obstacle connected via a reference link to a diagram hyper 37; Each goal or obstacle connected via a reference link to a diagram hyper // Other rules the content rates<br>28;Each element must appear in at least one diagram;There exists at least<br>29:Each diagram referenced by a diagram byperlink must comply with all the 39; Each diagram referenced by a diagram hyperlink must comply with all the  $\leftarrow$ HH.

<span id="page-122-0"></span>**Figura 57: File Rules. csv contenente le definizioni delle regole di consistenza**

## **3.4.4.2 Selezione di un goal model ed avvio della validazione**

La validazione di un goal model viene avviata dal menu di Enterprise Architect "Project > Model Validation > Validate Selected" ([Figura 58\)](#page-123-0).

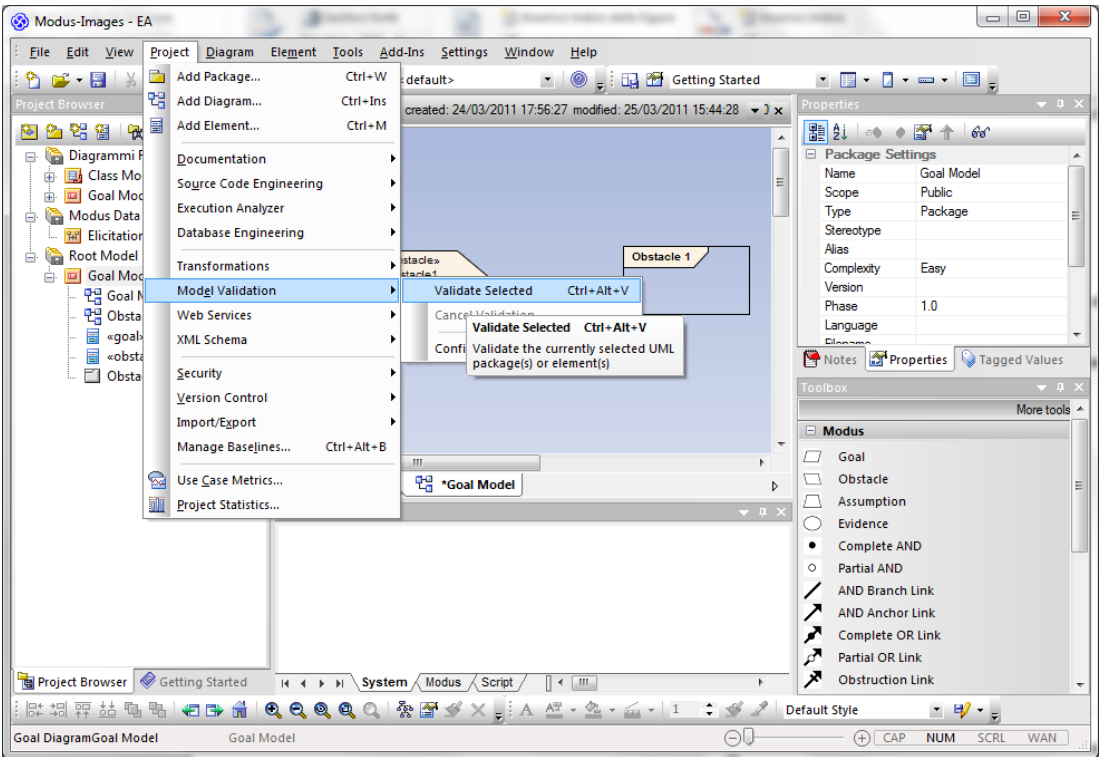

**Figura 58: Avvio della validazione**

<span id="page-123-0"></span>Durante la validazione viene visualizzata una progress bar che notifica all'utente lo stato della stessa [\(Figura 59\)](#page-123-1).

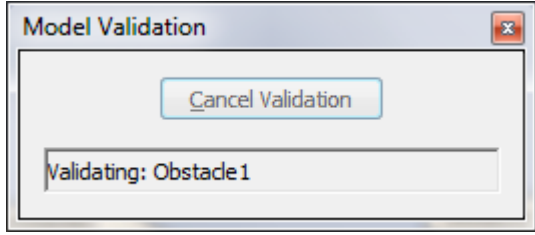

<span id="page-123-1"></span>**Figura 59: Status della validazione**

## **3.4.4.3 Visualizzazione del report di validazione**

Al termine della validazione, EA visualizza nella tab "Model Validation" della finestra Output il risultato della validazione (Figura 60).

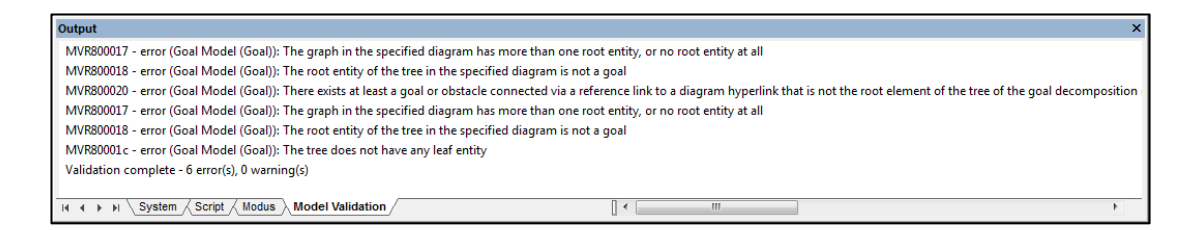

**Figura 60: Report della validazione nella tab "Model Validation" di EA**

Queste informazioni sono integrate con quelle, molto più complete e dettagliate, riportate nella tab "Modus" del tool ([Figura 61\)](#page-124-0).

<span id="page-124-0"></span>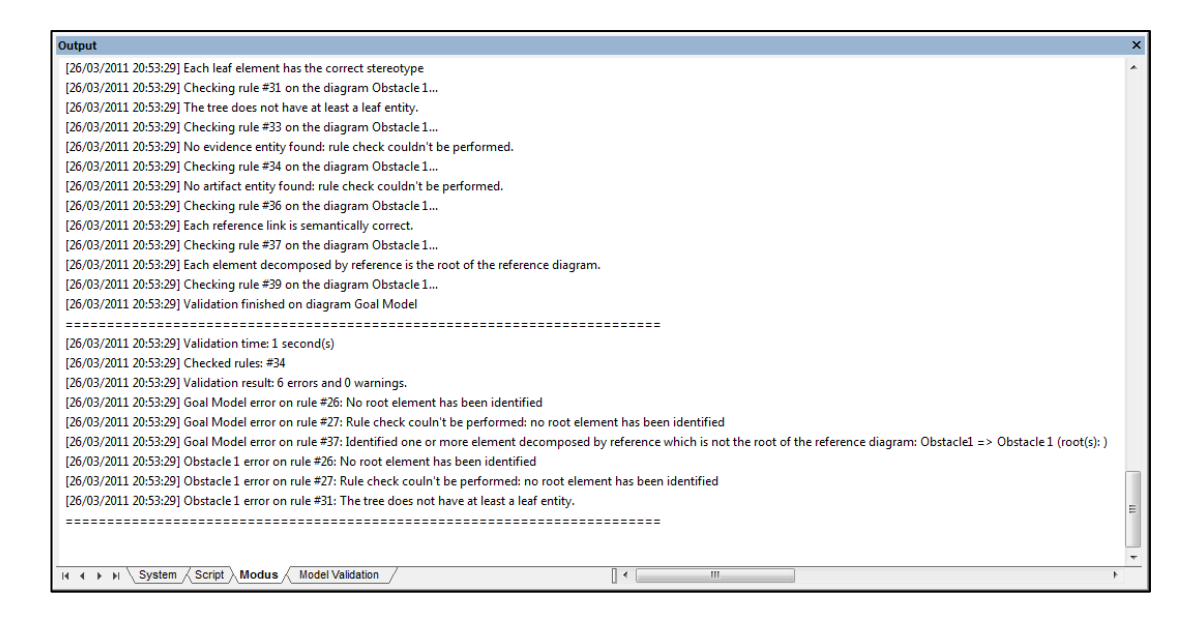

**Figura 61: Report della validazione nella tab "Modus" di Modus Tool**

# <span id="page-125-0"></span>**3.5 Caso d'uso Elicitation: dalla definizione alla sua implementazione**

## **3.5.1 Definizione**

La feature di Elicitation consente all'utente di gestire sessioni di elicitazione dell'opinione di esperti in merito alle di distribuzioni di probabilità di goal ed ostacoli foglia di un goal tree.

Con questa funzionalità, Modus Tool ha l'obiettivo di fornire all'utente uno strumento completo ed *user friendly* a supporto del task di elicitazione nella qualificazione delle nuove tecnologie secondo la metodologia Modus. Come ogni attività che si articola in più fasi e le cui informazioni sono rappresentate in più artefatti, l'elicitazione dell'opinione degli esperti trae considerevoli benefici dall'utilizzo di uno strumento di supporto informatico. La feature propone infatti un'orgranizzazione immediata ed intuitiva di tutte le risorse, umane e materiali, che prendono parte all'attività:

- Esperti ed altro personale (coordinatori e amministratori) sono modellati all'interno del programma, analogamente a quanto accade in qualunque applicazione i cui dati siano accessibili da più utenti contemporaneamente;
- La comunicazione tra le persone coinvolte è integrata nel tool, e resa possibile da una lavagna pubblica in cui tutti gli utenti possono lasciare messaggi;
- Elicitazioni contestuali di opinioni di diversi esperti in merito ad uno stesso goal tree sono logicamente organizzate in *sessioni*, aumentando il livello di astrazione dell'attività di Elicitation;
- Sessioni di elicitazione e risultati delle singole elicitazioni sono visualizzatisimultaneamente nel dettaglio: un efficace layout a tabelle permette una visione esaustiva e d'insieme allo stesso tempo;
- La funzionalità di Elicitation è integrata all'attività di Goal Modeling, dovendo dipendere da essa: per ogni sessione è possibile visualizzare tutti i diagrammi di riferimento al momento dell'ultimo salvataggio, in modo da consentire all'utente di accorgersi di eventuali cambiamenti del modello durante l'attività di elicitazione. Inoltre, le informazioni principali riguardo le entità su cui verte l'elicitazione sono riportate sia nella finestra principale del tool che nella finestra del questionario di elicitazione, evitando all'utente l'incombenza di dover visualizzare alternativamente il goal model ed il riepilogo dell'attività di elicitazione;
- Le risposte degli esperti ai questionari di elicitazione sono mantenute riservate per evitare di influenzare le opinioni, e sono comunque salvate solo dopo l'esplicita conferma dell'esperto, fornendo la possibilità agli esperti di correggere eventuali errori ed esprimere la loro opinione a più riprese;
- Il salvataggio del lavoro svolto avviene garantendo comunque all'utente la possibilità di mantenere una *history* del progresso del lavoro attraverso backup successivi, utile a monitorare l'attività nel corso del tempo;
- L'*export* dei dati delle elicitazioni di una sessione, che prenderanno successivamente parte a simulazioni con metodo Montecarlo, garantisce flessibilità in fase di gestione del *bias* delle opinioni degli esperti: è possibile aggregare i risultati delle elicitazioni di più esperti che hanno preso parte alla sessione, trascurando i dati di alcuni di essi.

# **3.5.2 Activity diagrams: specifica delle operazioni**

L'utente accede alla funzionalità di Elicitation dalla relativa voce nel menu dell'addin. Il *workflow* di un'attività di elicitazione delle opinioni degli esperti inzia con la creazione di un goal model, procedendo con la compilazione ed il salvataggio dei questionari e terminando con l'export dei dati (Figura 62).

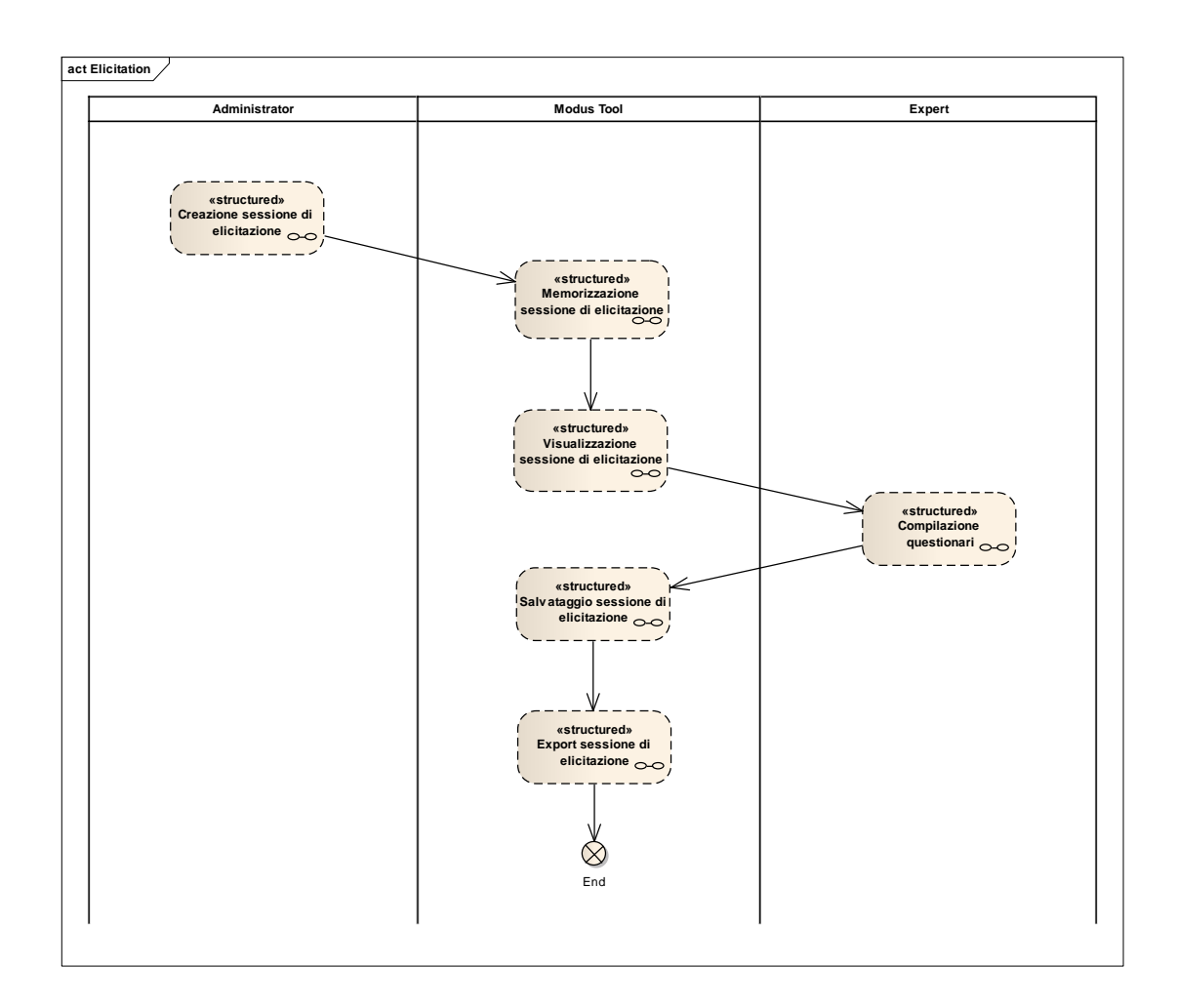

**Figura 62: Activity diagram della feature di Elicitation**

Si assume che l'utente sia identificato nel sistema, prima di effettuare ognuna delle operazioni della feature di Elicitation.

## **3.5.2.1 Creazione sessione di elicitazione**

La [Figura 63](#page-128-0) riporta il dettaglio della structured activity relativa alla creazione (lato utente) di una sessione di elicitazione.

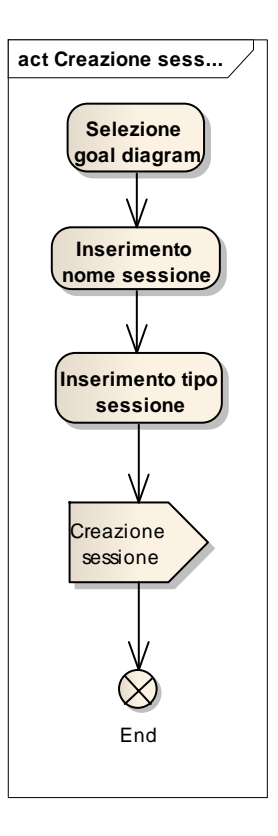

**Figura 63: Structured activity "Creazione sessione di elicitazione"**

<span id="page-128-0"></span>Accedendo all'apposita funzionalità del tool, l'utente definisce il goal diagram principale, il nome ed il tipo della sessione (standard o avanzata), confermando l'operazione di creazione.

#### **3.5.2.2 Memorizzazione sessione di elicitazione**

La [Figura 64](#page-129-0) riporta il dettaglio della structured activity relativa alla creazione e alla memorizzazione (lato tool) di una sessione di elicitazione.

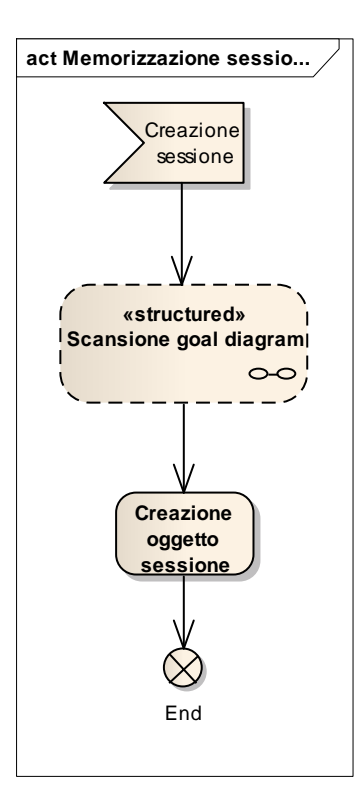

**Figura 64: Structured activity "Memorizzazione sessione di elicitazione"**

<span id="page-129-0"></span>La memorizzazione di una sessione prevede in un primo momento la scansione del goal diagram principale della sessione (Sezione [3.5.2.2.1\)](#page-129-1). Successivamente le informazioni statiche riguardo la sessione creata (nome, tipo, autore e data di creazione), vengono raccolte e memorizzate all'interno di un oggetto nel repository di Enterprise Architect.

#### <span id="page-129-1"></span>**3.5.2.2.1 Scansione goal diagram**

La [Figura 65](#page-130-0) riporta il dettaglio della structured activity relativa alla scansione del goal diagram principale di una sessione durante l'attività di memorizzazione di una sessione.

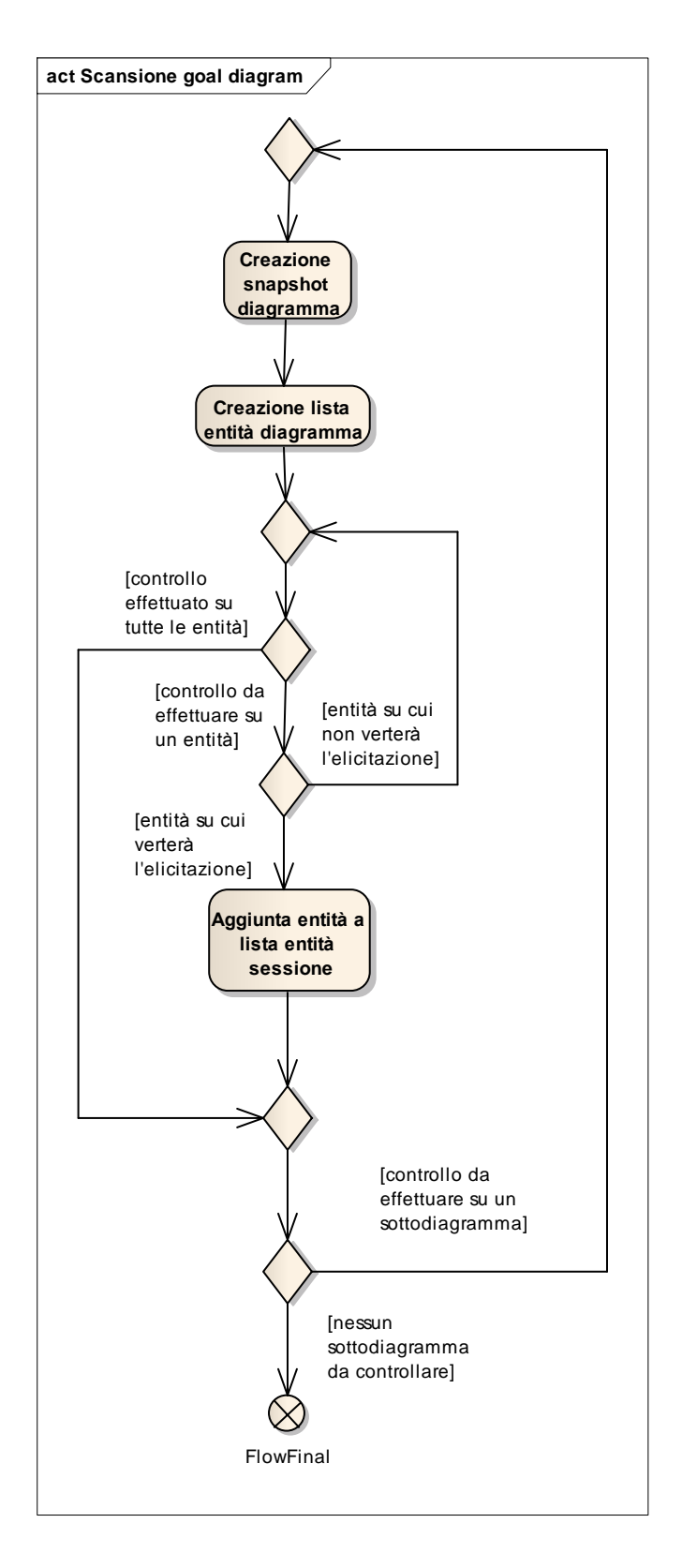

<span id="page-130-0"></span>**Figura 65: Structured activity "Scansione goal diagram"**

La scansione di un goal diagram è riconducibile ad un semplice algoritmo di esplorazione di un albero definito in più livelli, ognuno dei quali ne identifica uno o più sottoalberi (Sezione 3.3.1.1).

Per ogni diagramma dell'albero dei diagrammi di decomposizione, vengono salvate delle snapshot che ne fotografano la rappresentazione attuale. Successivamente le entità in esso contenute sono inserite in una lista di controllo. Queste sono quindi esaminate ed aggiunte nella lista delle entità della sessione nel caso in cui sia necessario elicitare la distribuzione di probabilità relativa, cioè nel caso di goal o ostacoli foglia, oppure di AND incompleti per goal ed OR incompleti per ostacoli.

#### <span id="page-131-0"></span>**3.5.2.3 Visualizzazione sessione di elicitazione**

La Figura 66 riporta il dettaglio della structured activity relativa alla visualizzazione dei dati di una sessione di elicitazione.

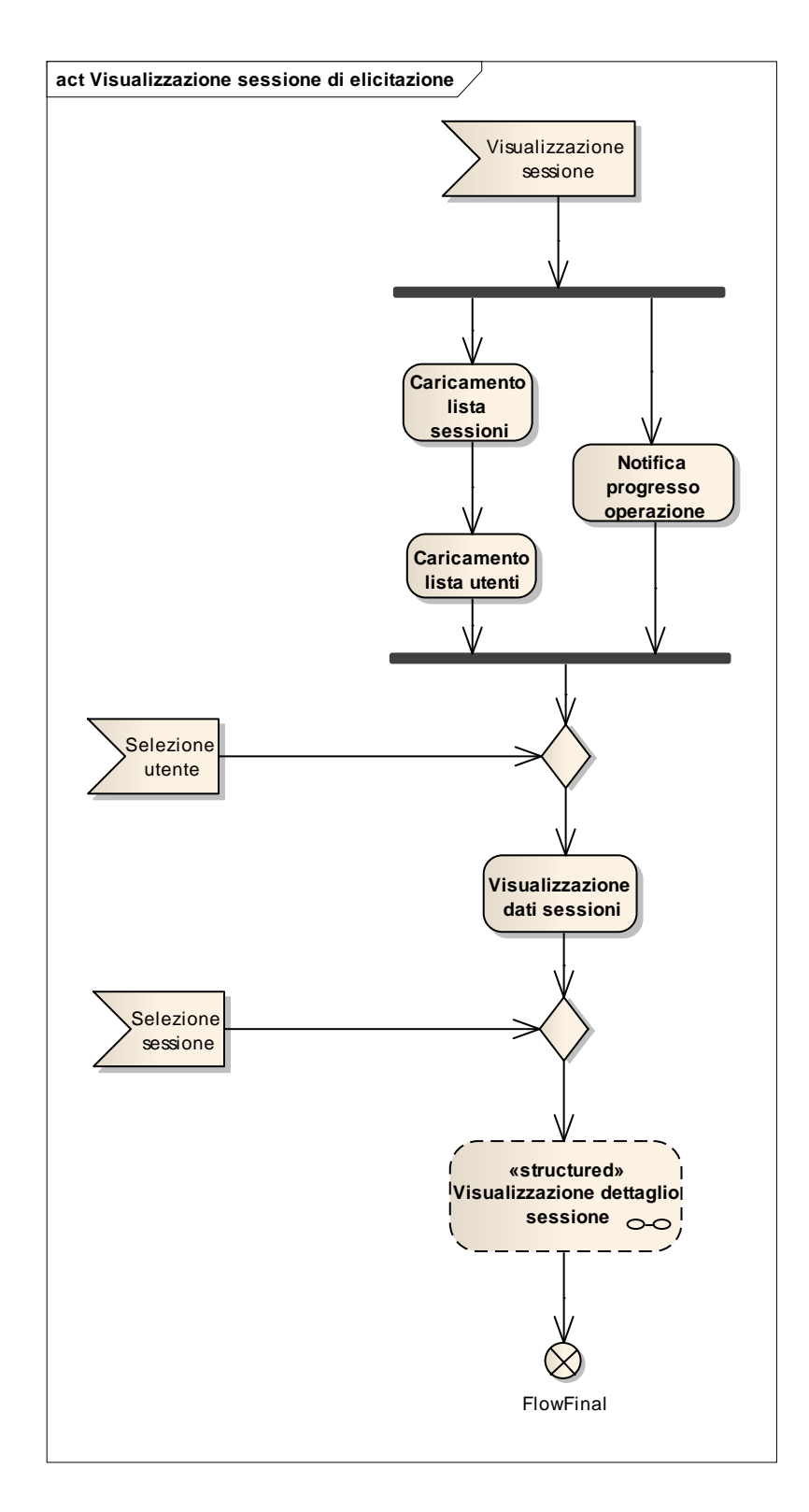

**Figura 66: Structured activity "Visualizzazione sessione di elicitazione"**

Quanto l'utente attiva il caso d'uso di visualizzazione di una sessione (Sezione [3.5.2.3\)](#page-131-0), il sistema carica la lista delle sessioni e la lista degli utenti, notificando all'utente lo status dell'operazione. Successivamente l'utente si identifica all'interno del sistema, che provvede ad aggiornare i dati delle sessioni con le informazioni proprie dell'utente riguardo la sua eventuale partecipazione alla sessione.

La seslezione di una sessione dalla lista attiva l'operazione di visualizzazione del suo dettaglio, specificata nella Sezione 3.5.2.3.1.

#### **3.5.2.3.1 Visualizzazione dettaglio sessione**

La Figura 67 riporta il dettaglio della structured activity relativa alla visualizzazione dei dati di una sessione di elicitazione.

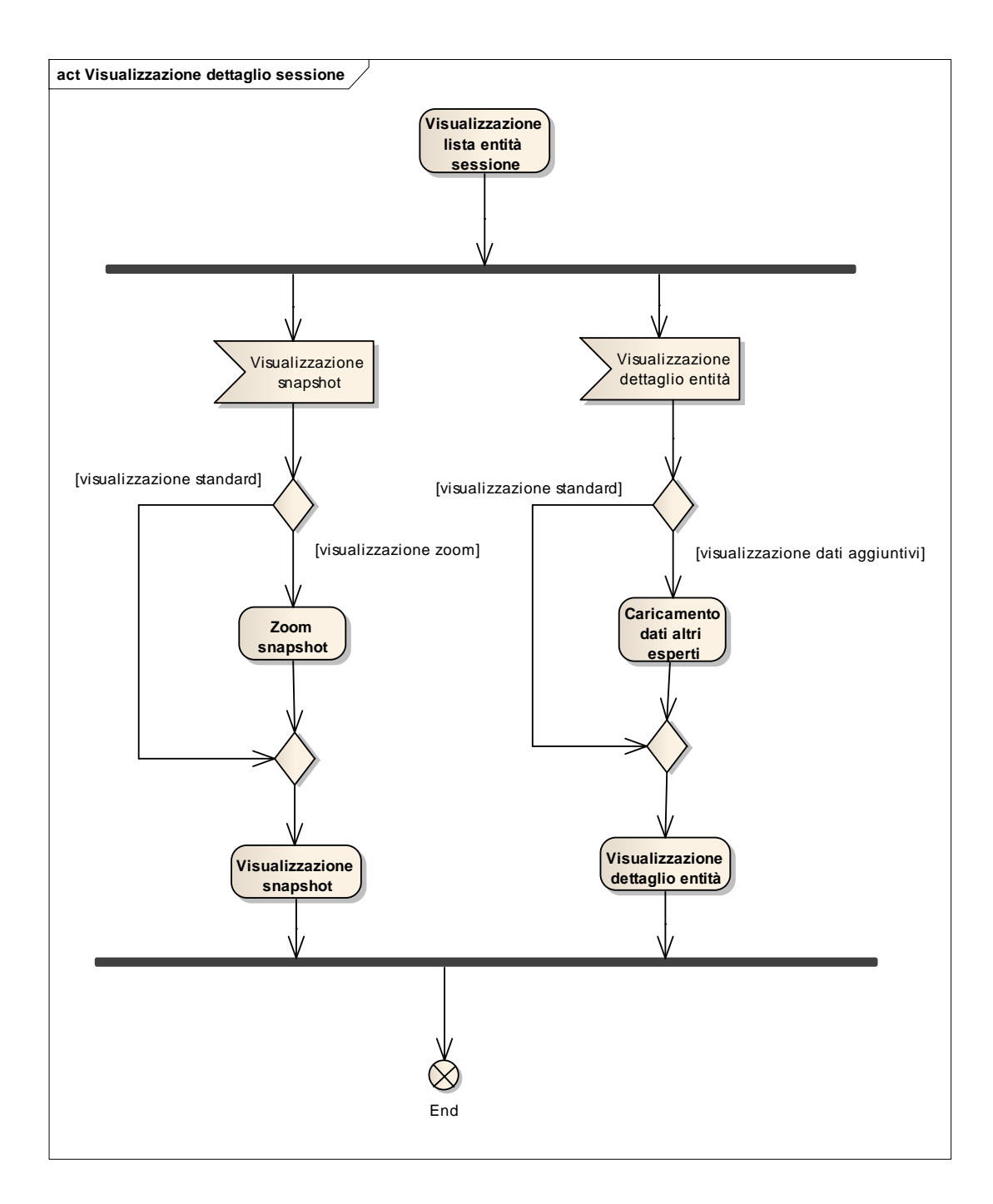

**Figura 67: Structured activity "Visualizzazione dettaglio sessione"**

Il sistema visualizza la lista delle entità contenute (anche in eventuali diagrammi di decomposizione per riferimento) nel diagramma principale della sessione. Successivamente l'utente può scegliere, in qualsiasi ordine, di visualizzare le snapshot dei diagrammi o il dettaglio di un'entità della sessione. Qualora l'utente lo specifichi esplicitamente, il sistema visualizza uno zoom della snapshot, o arricchisce

il dettaglio di un entità con i dati delle elicitazioni delle distribuzioni degli altri esperti.

## **3.5.2.4 Compilazione questionari**

La Figura 68 riporta il dettaglio della structured activity relativa alla compilazione da parte di un esperto di un questionario di elicitazione.

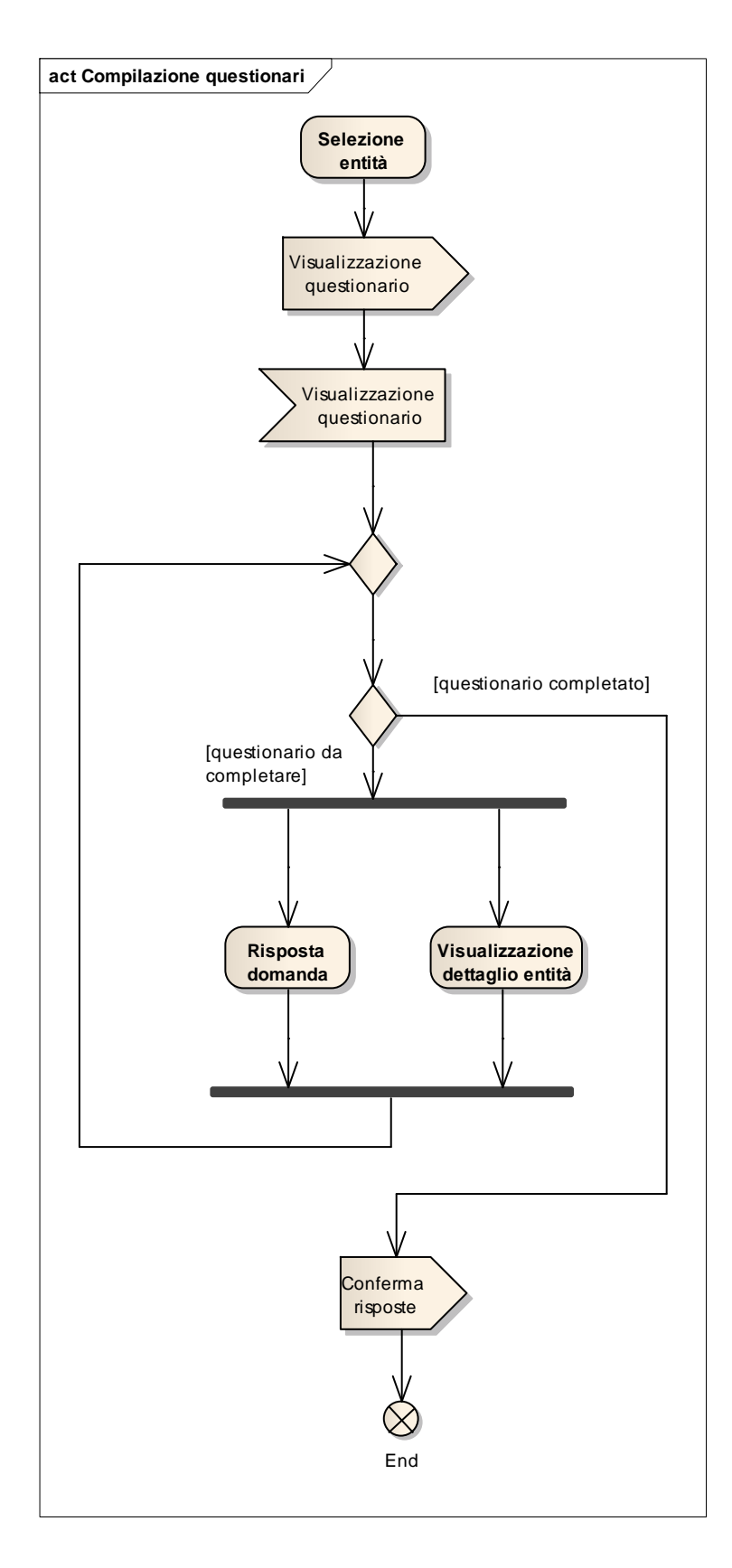

#### **Figura 68: Structured activity "Compilazione questionari"**

L'utente seleziona un'entità contenuta in un diagramma della sessione, e successivamente visualizza il questionario relativo all'entità presentato dal sistema. L'utente può visualizzare informazioni dettagliate sull'entità contestualmente all'inserimento delle risposte alle domande. Al termine dell'operazione, l'utente conferma le risposte ed il sistema memorizza temporaneamente i dati inseriti.

#### **3.5.2.5 Salvataggio sessione di elicitazione**

La Figura 69 riporta il dettaglio della structured activity relativa al salvataggio permanente delle modifiche apportate ad una sessione.

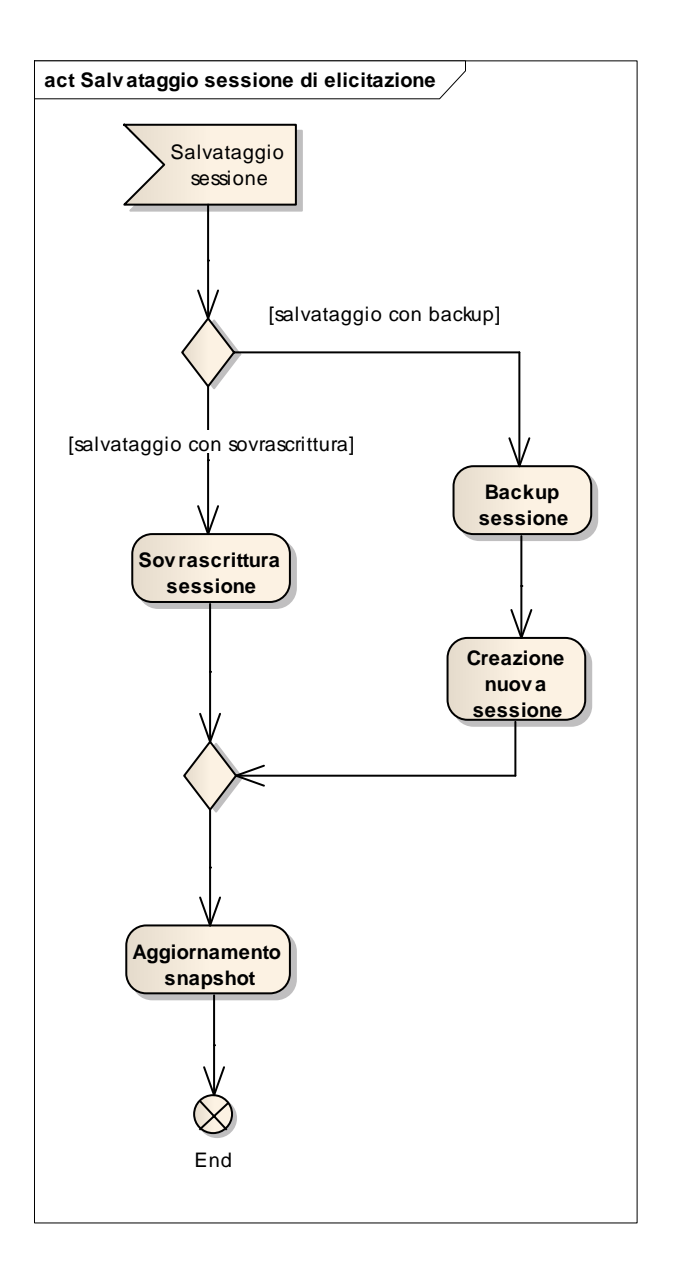

**Figura 69: Structured activity "Salvataggio sessione di elicitazione"**

Una sessione di elicitazione può essere completata a più riprese: al termine di un'attività lavorativa è possibile salvare permanentemente le modifiche apportate ad una sessione. Il salvataggio avviene secondo le già discusse modalità di sovrascrittura e backup, in alternativa tra loro. Al momento del salvataggio, il sistema ricrea le snapshot dei diagrammi della sessione: ciò impone un *reset* dello stato di consistenza di una sessione. Si assume pertanto che il salvataggio di una sessione inconsistente abbia la semantica di una validazione della stessa da parte dell'utente, considerando la modifica di un diagramma successiva alla creazione della sessione non influente ai fini del modello. Questa eventualità accade spesso quando vengono effettuati *cosmetic changes* al diagramma come ad esempio piccole variazioni della posizione di elementi o connettori. Al contrario, una sessione che presentasse inconsistenze fondamentali non dovrebbe essere validata utilizzando l'opzione di salvataggio al fine di evitare di ottenere dati di elicitazione che non siano effettivamente rispondenti ad un goal model reale.

#### **3.5.2.6 Export sessione di elicitazione**

La Figura 70 riporta il dettaglio della structured activity relativa all'export dei dati di elicitazione di una sessione.

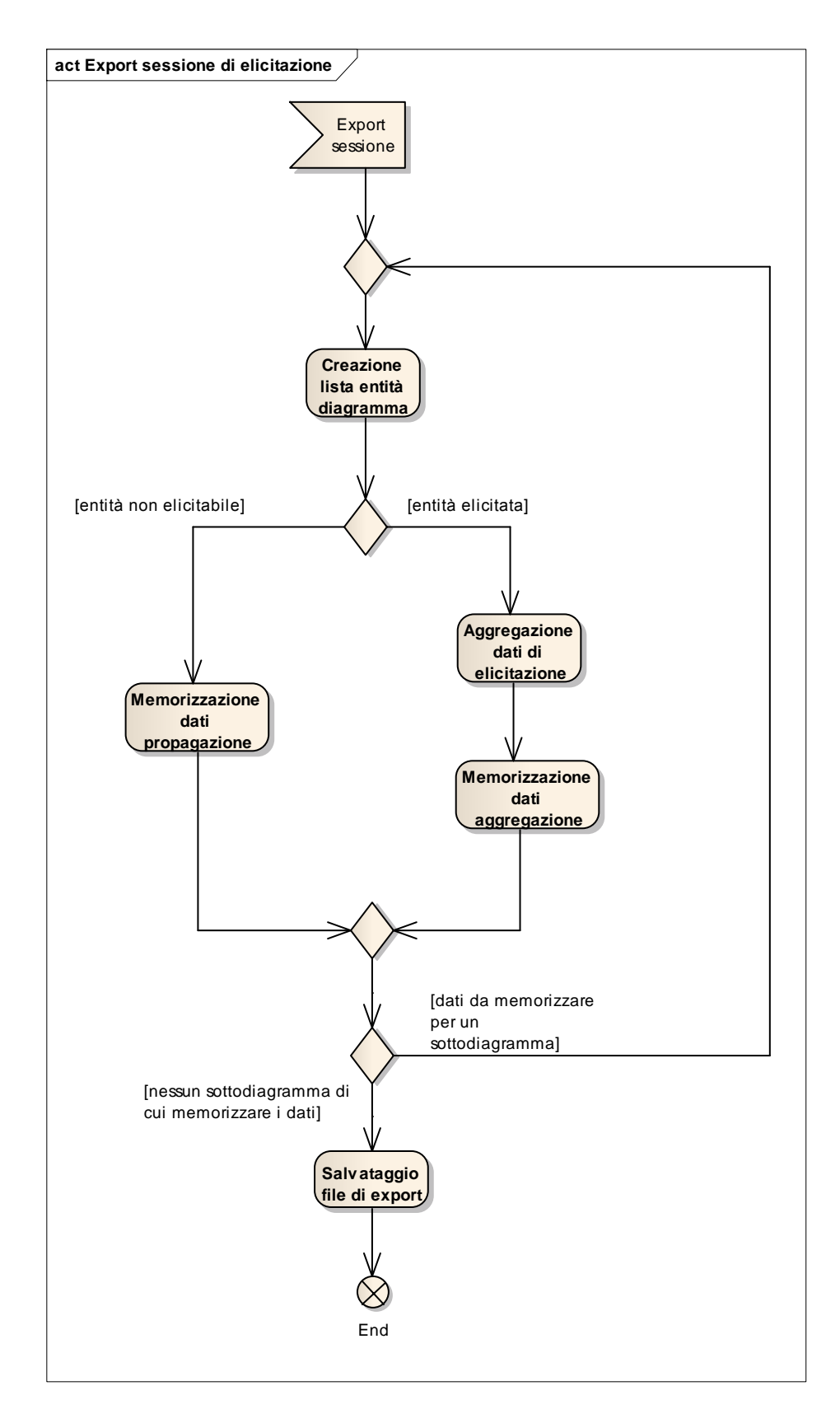

**Figura 70: Structured activity "Export sessione di elicitazione"**

Una volta completata l'attività di elicitazione, i dati forniti dagli esperti devono essere raccolti e propagati dalle entità foglia a tutte le altre entità del goal tree (Sezione [2.7\)](#page-64-0). Sono pertanto analizzati il diagramma principale della sessione e tutti i suoi sottodiagrammi:

- Per ogni entità elicitata viene memorizzata la distribuzione aggregata di tutti gli esperti di cui l'utente ha specificato di esportare i dati;
- Per ogni altra entità, vengono memorizzati i dati di propagazione delle distribuzioni .

Al termine dell'analisi del goal tree, i dati memorizzati sono salvati all'interno di un file nel path specificato dall'utente.

# **3.5.3 Progettazione: analisi del problema e scelte architetturali**

La feature di Elicitation è stata realizzata come applicativo *stand-alone* accessibile dal menu di Enterprise Architect.

È stato pertanto necessaria un'attenta attività di progettazione, al fine di consentire la realizzazione di un sistema che fosse flessibile, estendibile e manutebile. Il supporto fornito all'attività di elicitazione verte su quattro aspetti principali:

- Modellazione degli esperti;
- Realizzazione di una struttura di elicitazione e riepilogo dei dati forniti dagli esperti;
- Memorizzazione delle informazioni all'interno del modello di Enterprise Architect;
- Presentazione delle informazioni all'utente.

Particolare attenzione è stato pertanto posta nella modellazione del processo di *opinions elicitation* (Sezione 3.5.2), le cui astrazioni principali sono rappresentate dai concetti di progetto, sessione, entità ed elicitazione (Sezione 3.2.1).

La modellazione degli esperti è l'unica feature della funzionalità di Elicitation che non è stata concepita *ex-novo*, essendo essa stata completamente realizzata sfruttando la funzionalità nativa di Enterprise Architect per la gestione del personale coinvolto in un progetto.

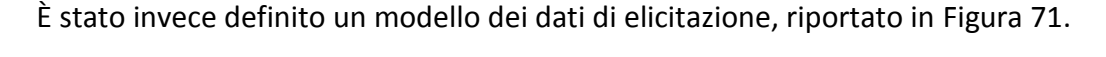

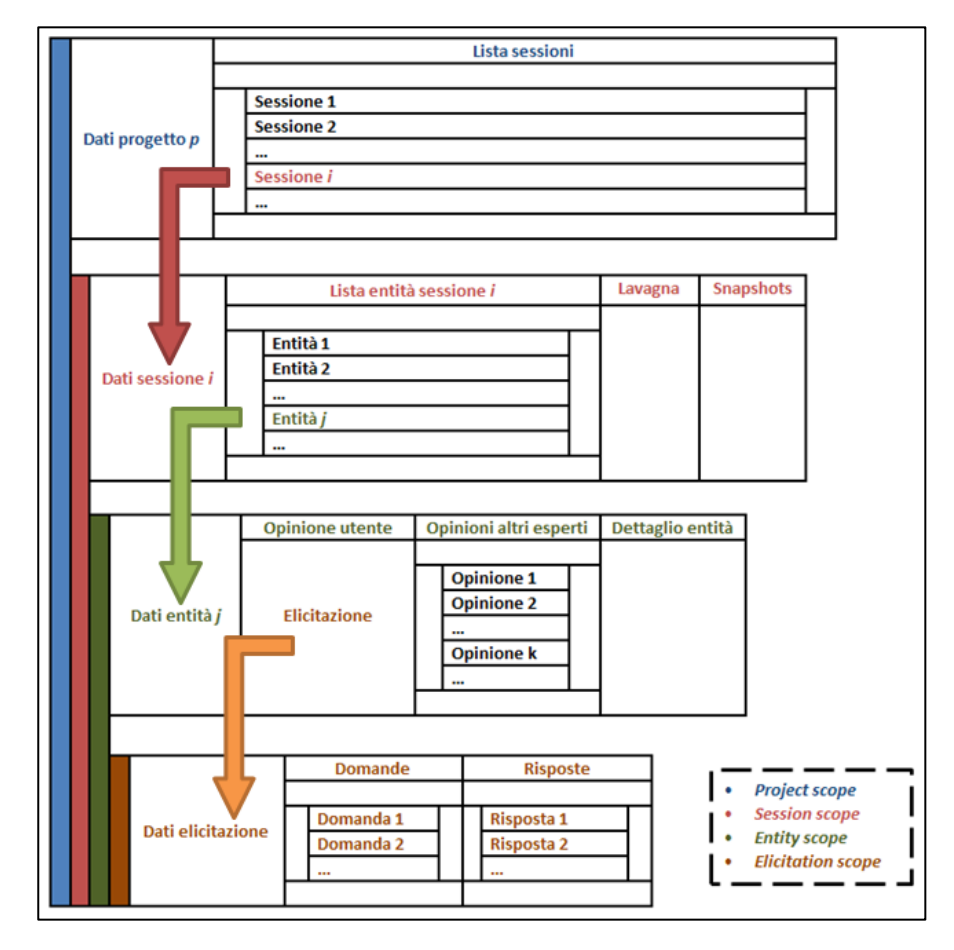

**Figura 71: Modello dei dati della feature di Elicitation**

Ogni progetto ha una lista di sessioni (esistenti nel *project scope*), le quali contengono a lista delle entità del goal tree relativo alla sessione stessa (esistenti nel *session scope*). Ogni entità rappresenta un evento sul quale gli esperti esprimono opinioni (esistenti nell'*entity scope*) rispondendo ad un questionario di elicitazione (esistente nell'*elicitation scope*). La gerarchia di contenimento degli scope fa sì che modifiche apportate in uno scope interno siano visibili all'esterno unicamente dopo il *commit* delle stesse, che le rende persistenti. Si osserva come la separazione degli ambiti in cui esistono i dati aumenta notevolmente il grado di flessibilità della gestione dei dati:

- La validazione sintattica delle risposte ad un questionario, avviene in tempo reale nell'elicitation scope: non è possibile confermare l'inserimento di risposte i cui dati siano errati, rappresentando ad esempio valori di probabilità negativi o maggiori di 1. Questo approccio garantiste pertanto l'atomicità di un'operazione di elicitazione della distribuzione di probabilità di un singolo evento, e la correttezza sintattica dei dati forniti dall'esperto;
- Il salvataggio temporaneo delle risposte relative ad un questionario avviene alla conferma delle risposte di un questionario nell'entity scope. Data la complessità della qualificazione di nuove tecnologie, è bene che le risposte ai questionari possano essere modificate in momenti successivi al loro primo inserimento, consentendo all'esperto di correggere eventuali errori di valutazione commessi in prima battuta;
- L'insieme delle opinioni espresse da un esperto relative alle entità di una sessione, così come le informazioni condivise nella lavagna vivono nel session scope. Il session scope ha carattere transitorio, ed è l'unico livello logico di organizzazione dei dati (ad esclusione del project scope, che è però gestito da Enterprise Architect) in cui è possibile rendere i cambiamenti persistenti;
- Tutti i dati relativi ad un'attività di qualificazione, vivono nel project scope, che include pertanto le opinioni di tutti gli esperti coinvolti. La gestione del project scope, implementata attraverso un DBMS enterno di EA che lavora su repository memorizzati su disco, è completamente delegata all'Automation Interface.

Il meccanismo degli scope dei dati supporta appieno la natura asincrona ed iterativa del processo di qualificazione, fornendo uno strumento che non richieda la presenza simultanea di tutti gli esperti e consenta la rivisitazione del lavoro svolto.
La persistenza dei dati relativi alle sessioni di elicitazione è, come già accennato, affidata al repository di EA: in tal modo tutti i dati sono contenuti all'interno del file EAP contentente le informazioni di un progetto. Questa scelta consente di condividere facilmente un progetto di qualificazione tra diversi sistemi.

Particolare attenzione è stata infine posta allo sviluppo dell'interfaccia grafica. In ogni sistema informativo lo strato di presentazione deve rispettare elevati standard qualitativi, e Modus Tool non fa eccezione. Le informazioni su sessioni ed elicitazioni sono mantenute organicamente in un layout a tabelle, in cui è possibile navigare attraverso gli scope attraverso la semplice selezione di oggetti. Il riepilogo di una sessione riporta informazioni testuali e grafiche sul goal tree di riferimento, compattando tutte le informazioni necessarie all'esperto in fase di elicitazione all'interno di un'unica finestra. Lo stato di avanzamento di operazioni computazionalmente onerose come caricamenti, salvataggi ed export di dati è monitorato attraverso l'utilizzo di *progressbar*, come è pratica standard in casi analoghi.

#### **3.5.4 Screenshots**

Si presenta infine una verifica di funzionamento della feature di Elicitation, corredata da screenshot relativi agli step del flusso base della funzionalità che è stato presentato in forma di activity diagram nella Sezione 3.5.2.

#### **3.5.4.1 Avvio della feature e finestra principale**

È possibile avviare la finestra principale della feature di Elicitation di Modus Tool dal menu "Add-in > Modus > Elicit Probabilities" (Figura 72).

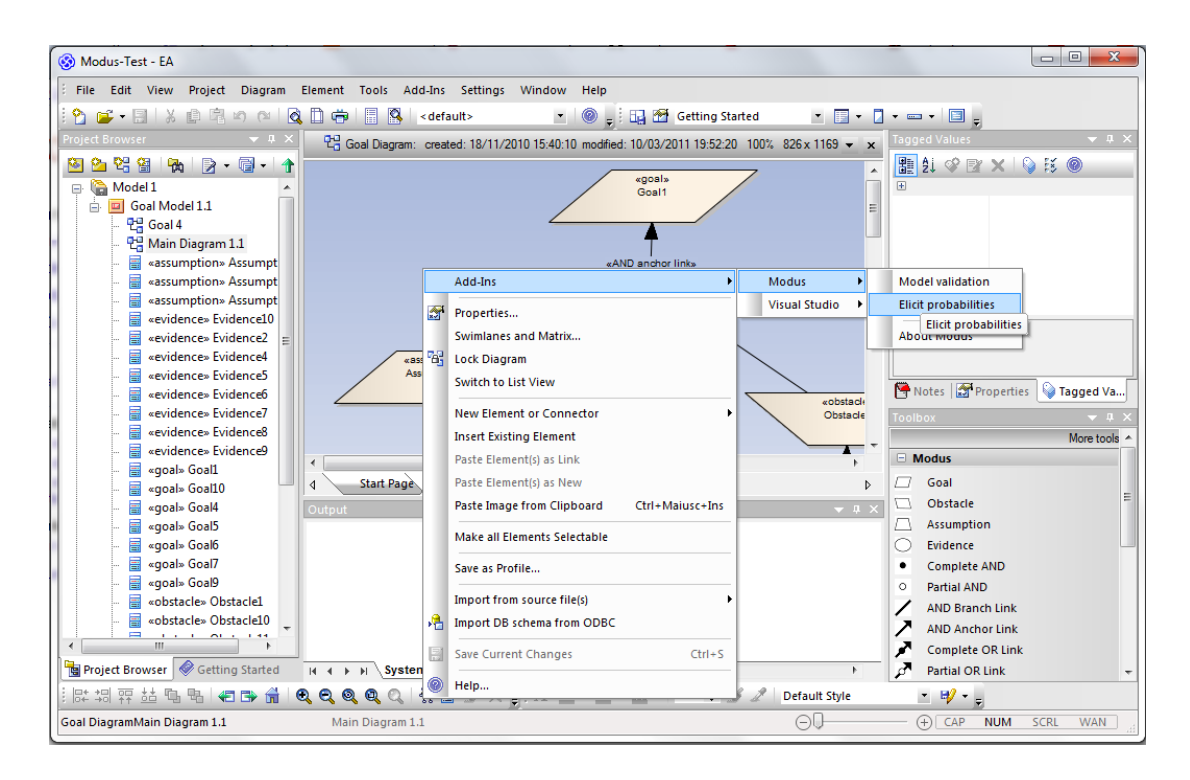

**Figura 72: Avvio della feature di Elicitation dell'add-in**

All'avvio della finestra, visualizza in alto a destra la lista degli utenti e precarica la lista delle sessioni, notificando il progresso dell'operazione nella status bar in basso (Figura 73).

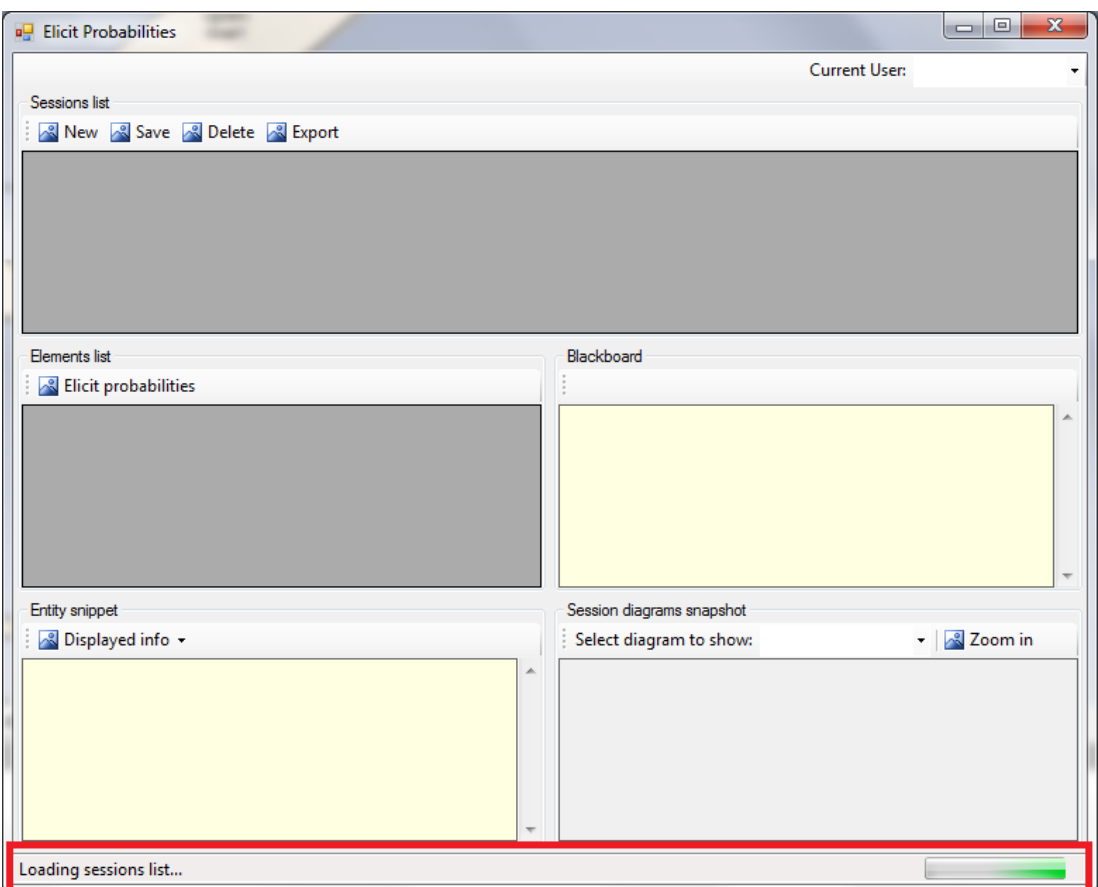

**Figura 73: Finestra principale della feature di Elicitation**

Alla selezione di un utente, il sistema visualizza nel pannello superiore la lista delle sessioni caricate con le loro informazioni di base (Figura 74).

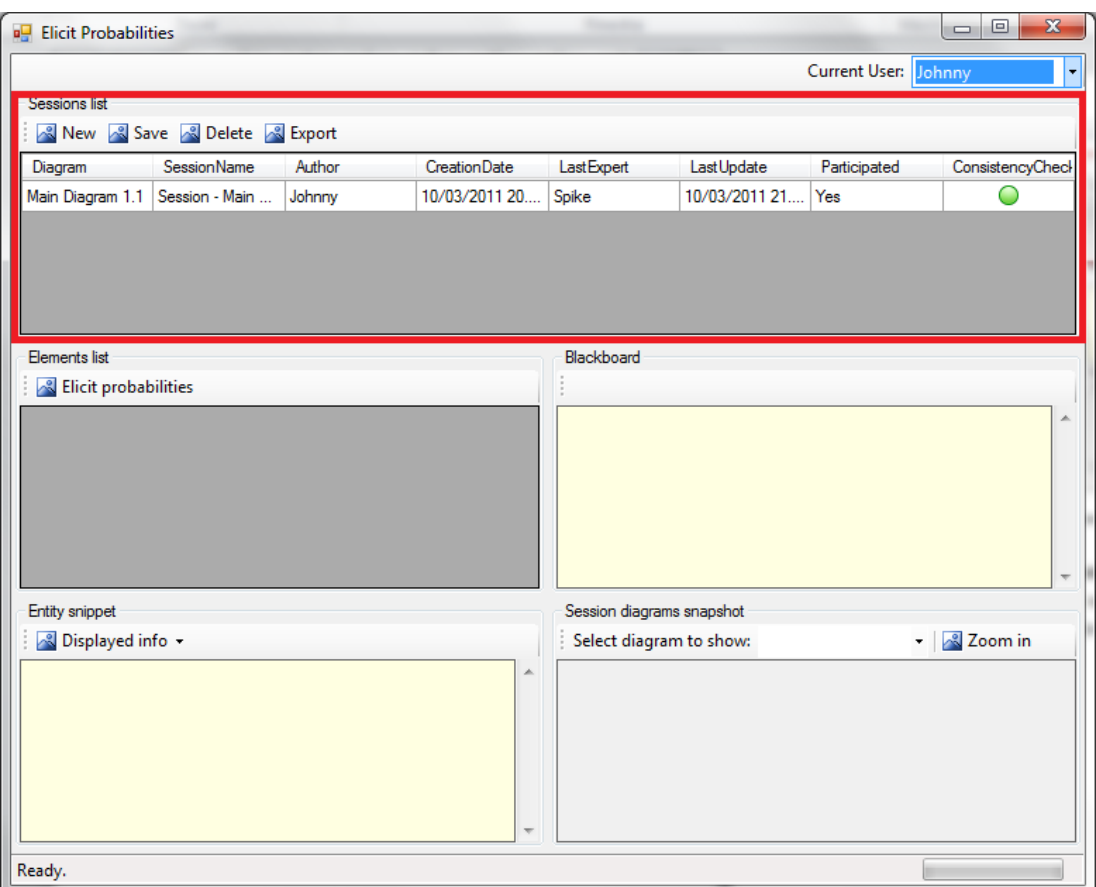

**Figura 74: Accesso utente e lista delle sessioni**

#### **3.5.4.2 Creazione di una sessione**

Cliccando sul pulsante "New" nella barra superiore, l'utente visualizza la finestra di creazione della sessione (Figura 75).

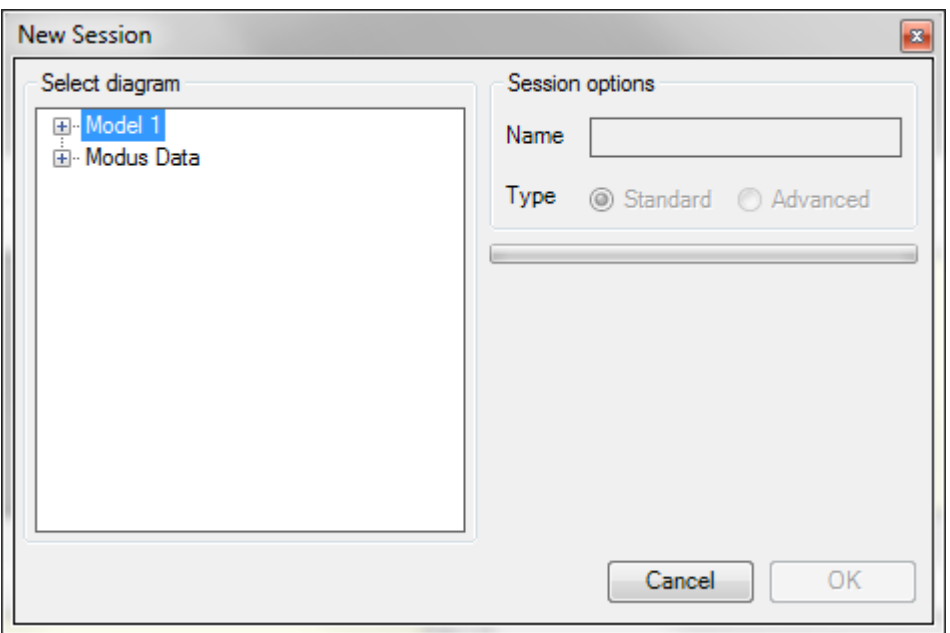

**Figura 75: Finestra di creazione di una sessione (1)**

Il bottone "OK" di conferma diventa attivo solo quando l'utente ha inserito correttamente tutti i parametri di creazione: diagramma principale, dal project browser sulla sinistra, e nome e tipo, dal pannello sulla destra (Figura 76).

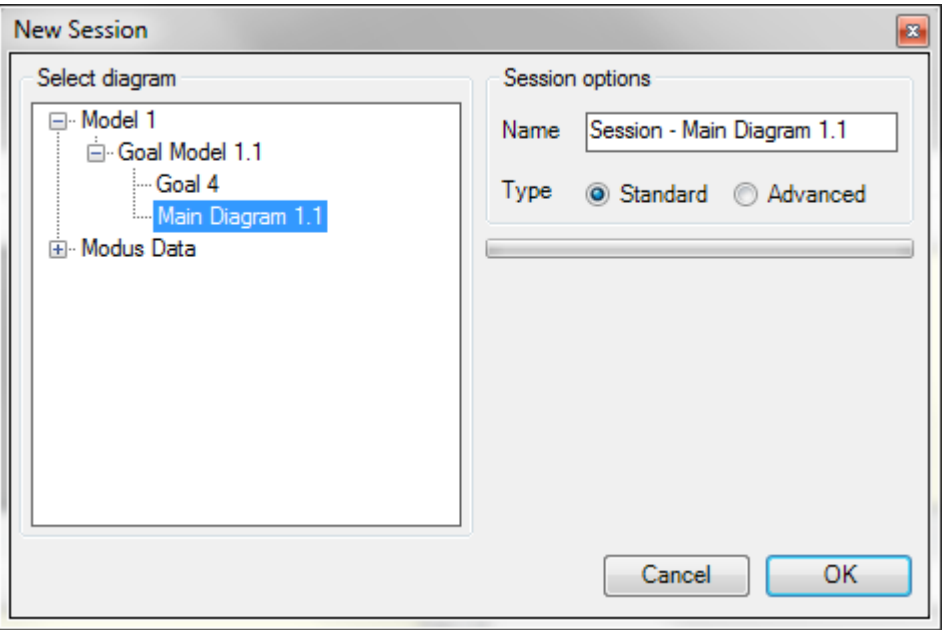

**Figura 76: Finestra di creazione di una sessione (2)**

#### **3.5.4.3 Selezione di una sessione**

Al termine della creazione, la sessione viene visualizzata nella tabella del pannello superiore della finestra principale. Selezionando la sessione, l'utente visualizza nei pannelli centrali la lista delle entità della sessione nella parte sinistra e la lavagna del progetto nella parte destra (Figura 77).

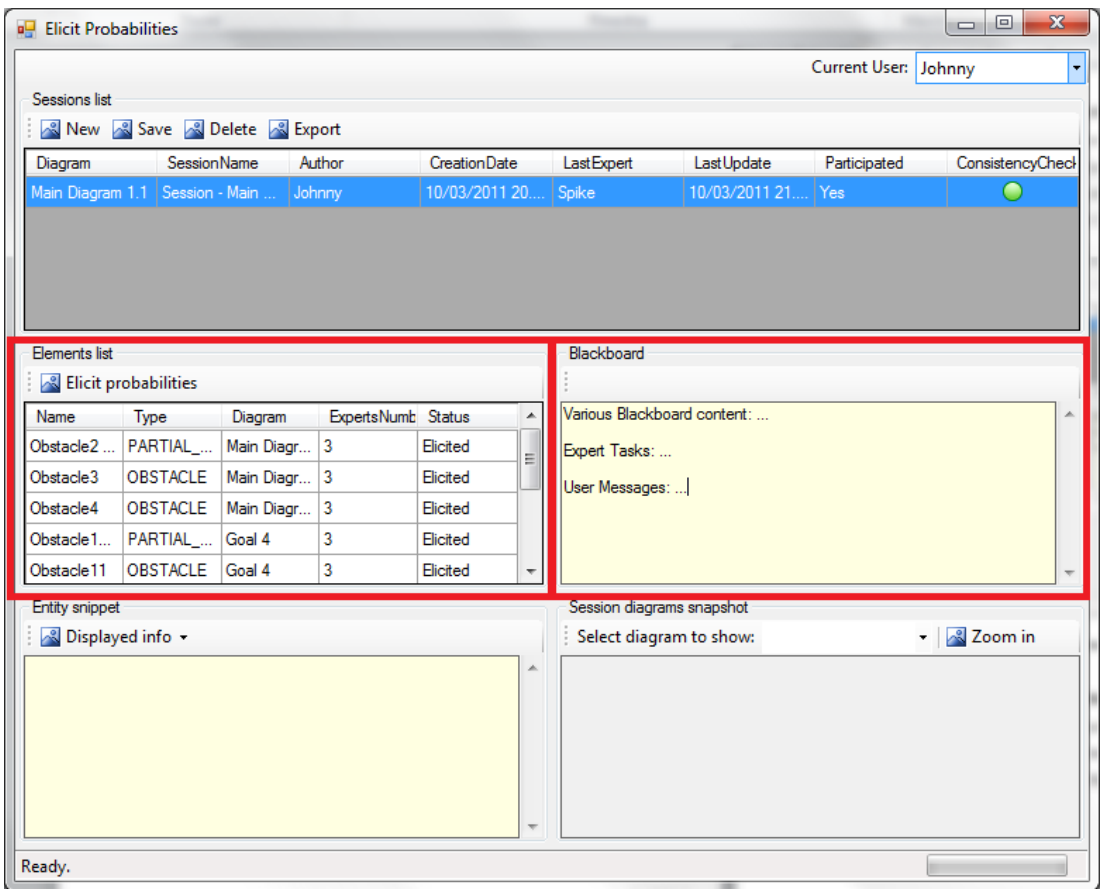

**Figura 77: Entità di una sessione e lavagna**

#### **3.5.4.4 Visualizzazione di una snapshot di un diagramma**

Selezionando un diagramma nella lista del pannello in basso a destra, l'utente visualizza in un riquadro compatto l'immagine del diagramma al momento dell'ultimo salvataggio della sessione (Figura 78).

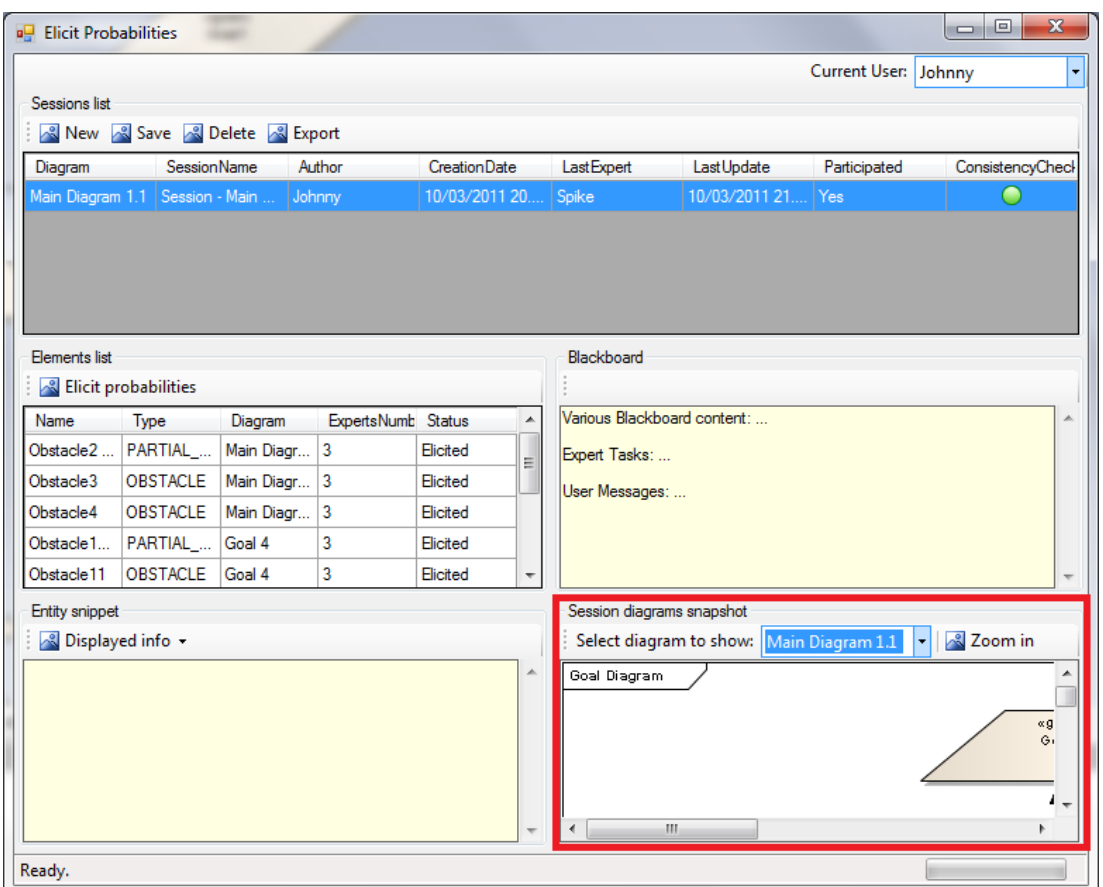

**Figura 78: Snapshot di un diagramma della sessione**

Cliccando su "Zoom in", l'utente visualizza una finestra estesa ridimensionabile e scrollabile con l'immagine (Figura 79).

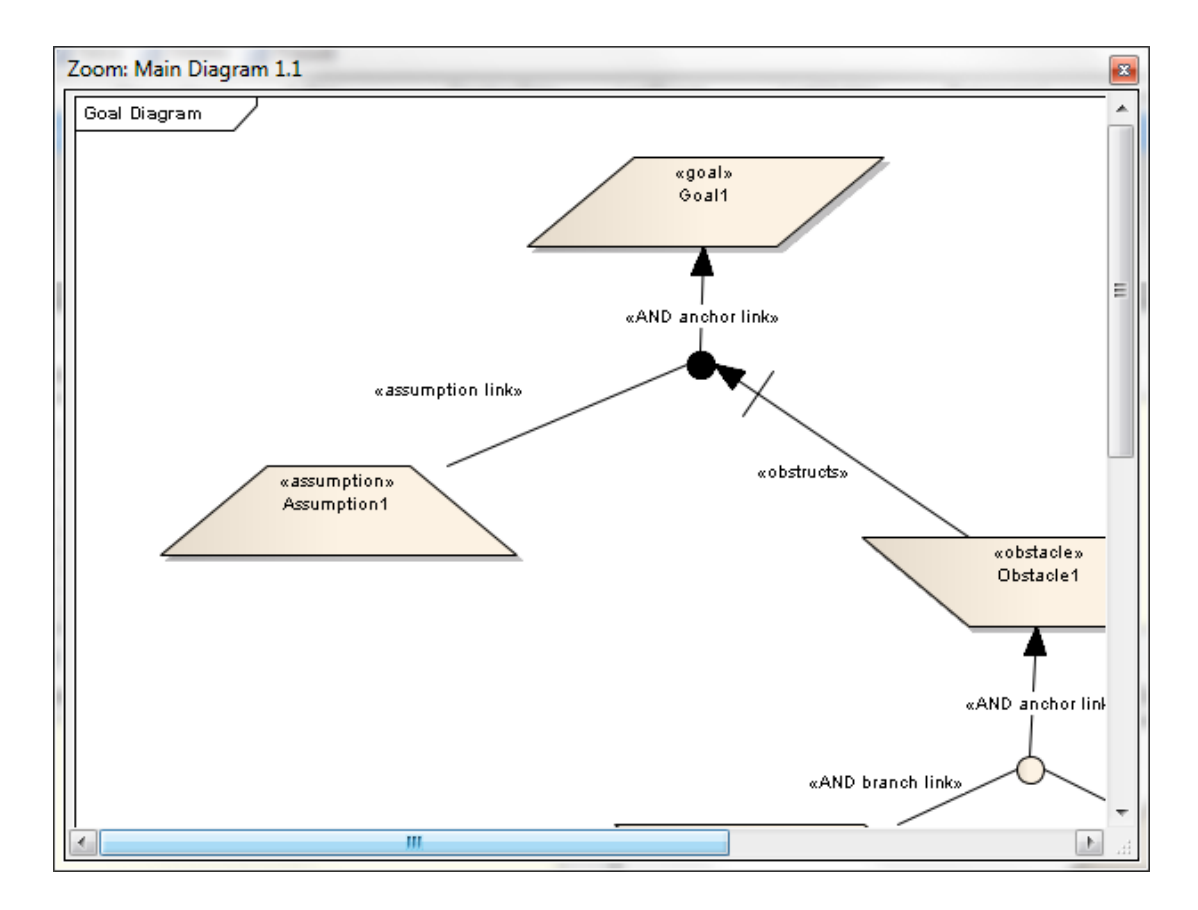

**Figura 79: Finestra di zoom di una snapshot**

### **3.5.4.5 Visualizzazione del dettaglio di un'entità del diagramma**

Selezionando una sessione nel pannello centrale di sinistra, l'utente visualizza nel pannello in basso a sinistra le informazioni dettagliate relative all'entità selezionata (Figura 80).

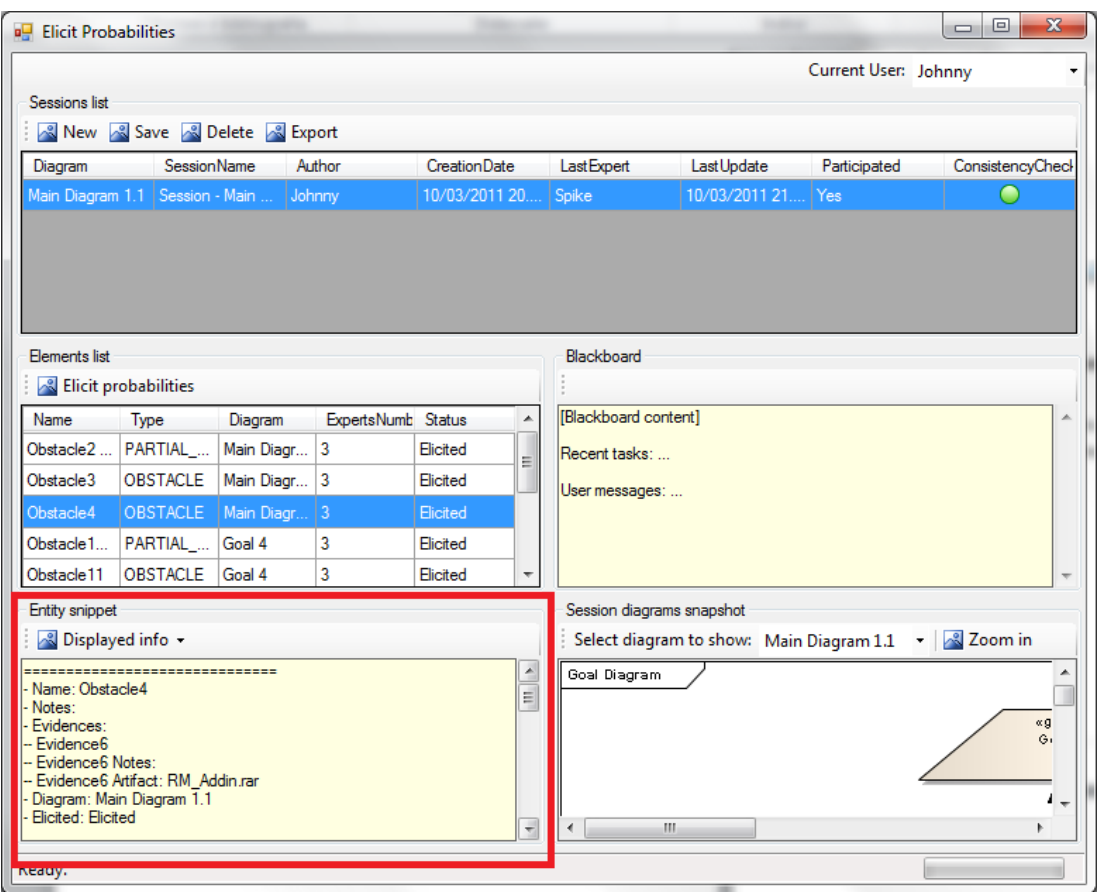

**Figura 80: Informazioni sull'entità selezionata (1)**

Selezionando l'opzione "Show othere experts data" è possibile visualizzare le opinioni espresse dagli altri esperti (Figura 81).

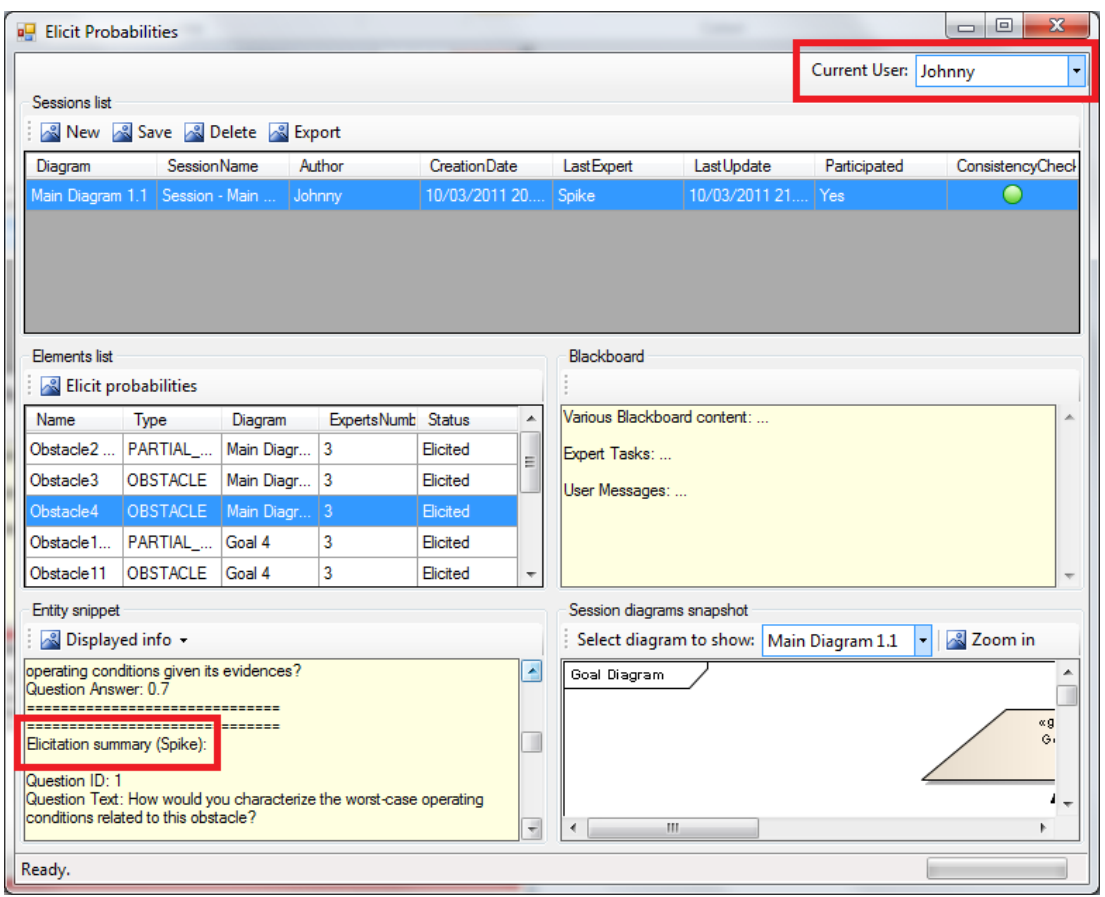

**Figura 81: Informazioni sull'entità selezionata (2)**

#### **3.5.4.6 Elicitazione di un'opinione**

Dopo aver selezionato un'entità nella lista, l'utente accede alla finestra del questionario di elicitazione cliccando su "Elicit opinions", visualizzando nel pannello di sinistra la lista delle domande del questionario e sulla destra il dettaglio sull'entità già visualizzato nella finestra principale (Figura 82).

| Questionnaire |                                                                                                    |        |                                    | <b>Entity Snippet</b>                                                                      |  |
|---------------|----------------------------------------------------------------------------------------------------|--------|------------------------------------|--------------------------------------------------------------------------------------------|--|
|               | Id Text                                                                                                | Answer | <b>&amp;</b> Displayed info -<br>× |                                                                                            |  |
|               | How would you characterize the<br>worst-case operating conditions related to<br>this obstacle?         |        | - Name: Obstacle4<br>- Notes:      |                                                                                            |  |
|               | How likely is this obstacle to occur in the<br>worst-case operating conditions given its<br>evidences? |        | Ξ                                  | - Evidences:<br>-- Evidence6<br>-- Evidence6 Notes:<br>-- Evidence6 Artifact: RM Addin.rar |  |
| 3             | How would you characterize the best-case<br>operating conditions related to this<br>obstacle?          |        | Elicited: Elicited<br><b>Timmy</b> | - Diagram: Main Diagram 1.1<br>- Elicited by 3 expert(s): Johnny, Spike,                   |  |
|               | How likely is this obstacle to occur in the<br>best-case operating conditions given its<br>evidences?  |        | expert (Johnny):                   | Elicitation summary for the current                                                        |  |
| 5             | How would you characterize the<br>average-case operating conditions related<br>to this obstacle?       |        | Question ID: 1<br>÷                | Question Text: How would you                                                               |  |

**Figura 82: Finestra di elicitazione (1)**

L'esperto può inserire le risposte e confermarle cliccando "OK" (Figura 83).

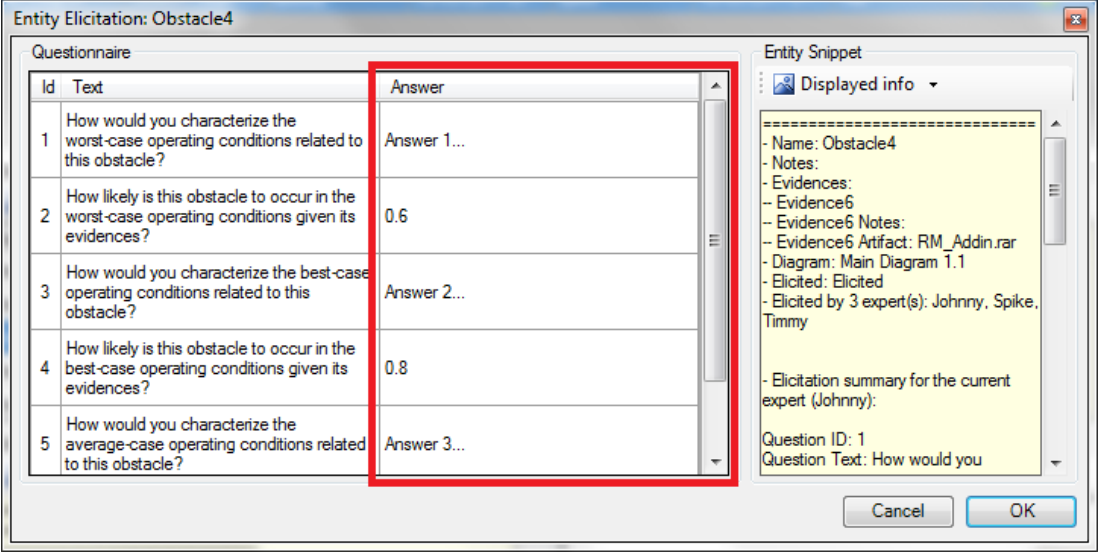

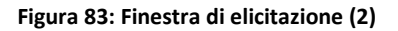

#### **3.5.4.7 Salvataggio di una sessione**

Cliccando su "Save" nella finestra principale, l'utente visualizza la finestra di salvataggio della sessione, in cui specifica la modalità con cui le modifiche devono essere rese persistenti (Figura 84).

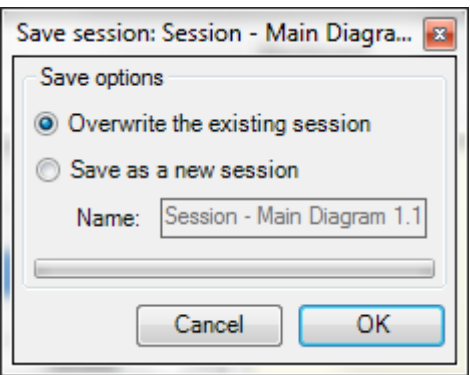

**Figura 84: Finestra di salvataggio di una sessione**

L'utente visualizza inoltre un warning ogni volta che apporta modifiche alla sessione, e, senza salvarla, effettua un'operazione che potrebbe causare inconsistenze nei dati come:

- Selezionare una nuova sessione
- Cambiare l'utente identificato nel sistema
- Esportare i dati della sessione
- Chiudere la finestra principale

Il sistema richiede pertanto all'utente se desideri rendere permanenti le modifiche effettuate alla sessione (Figura 85). In caso positivo, viene visualizzata la finestra di salvataggio della sessione.

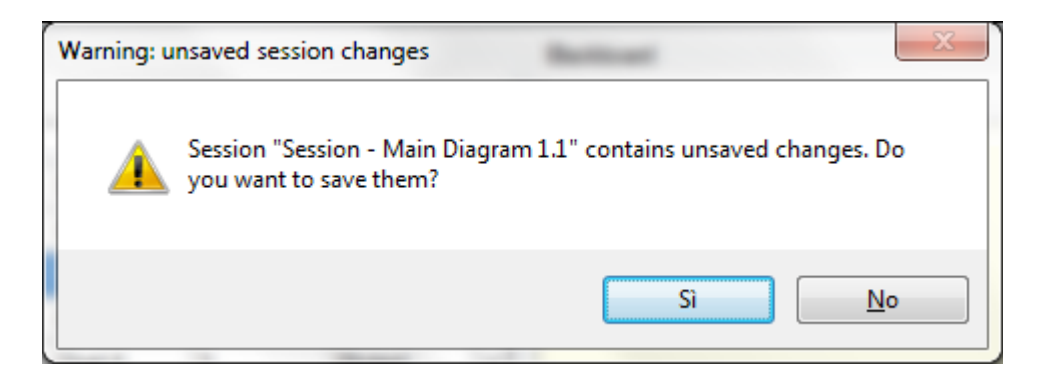

**Figura 85: Avviso di modifiche non salvate**

#### **3.5.4.8 Export di una sessione**

Cliccando su "Export" nella finestra principale, l'utente visualizza la finestra di export della sessione, in cui specifica le opzioni di export (Figura 86).

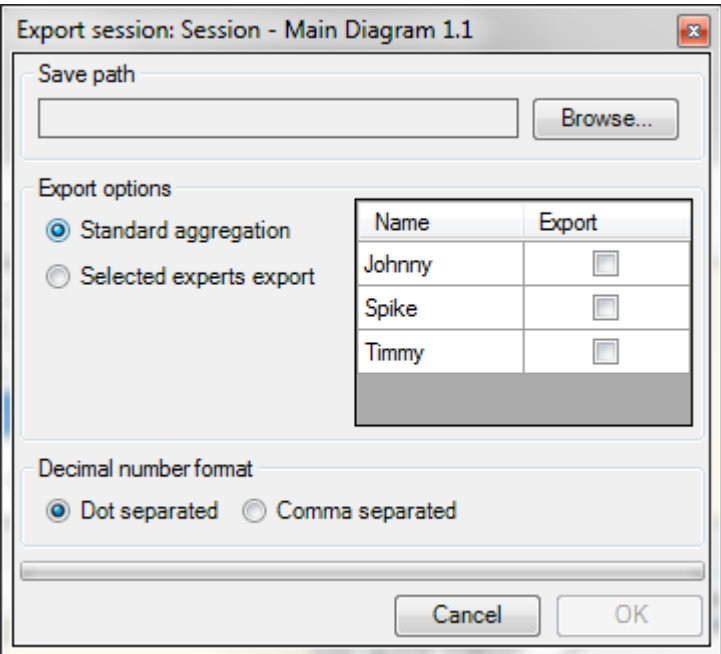

**Figura 86: Finestra di export di una sessione (1)**

Il bottone "OK" di conferma diventa attivo solo quando l'utente ha inserito correttamente tutti i parametri di export: path di salvataggio del file, esperti dei quali si desidera esportare i dati e formato di separazione dei numeri decimali (Figura 87).

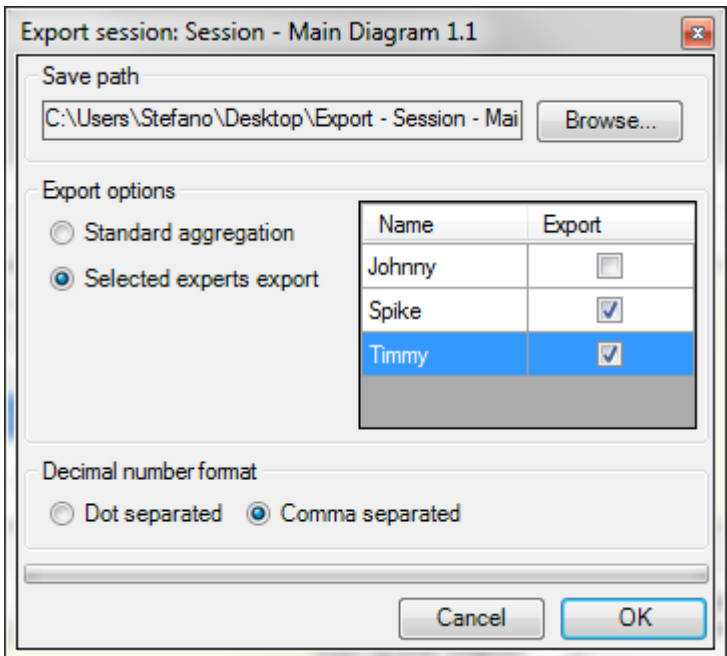

**Figura 87: Finestra di export di una sessione (2)**

## Conclusioni e sviluppi futuri

#### *FAV\_QUOTE\_PLACEHOLDER*

Nel presente lavoro di Tesi Specialistica in Ingegneria Informatica si è affrontato il tema della qualificazione delle nuove tecnologie nell'ambito della gestione del rischio e della valutazione della sicurezza funzionale in sistemi tecnologici e safetycritical. La base teorica dello studio è stata la metodologia di qualificazione Modus [**[1](#page-162-0)**] definita dal Simula Research Laboratory [**[2](#page-162-1)**] e da DNV [**[3](#page-162-2)**].

L'obiettivo principale dello studio consisteva nello sviluppo di uno strumento software che unificasse i vari aspetti di Modus in un'implementazione coerente. Lo strumento avrebbe dovuto fornire un ambiente di modellazione per la specifica degli obiettivi, delle interfacce per il supporto all'elicitazione delle opinioni degli esperti e alla loro memorizzazione persistente, nonché un supporto alla fase di analisi quantitativa delle probabilità oggetto di studio. Vincoli progettuali dello strumento consistevano nel limitarne l'esecuzione all'ambiente fornito da Enterprise Architect [**[5](#page-162-3)**] e nella richiesta di interoperabilità con il tool @RISK [**[6](#page-162-4)**].

*Modus Tool*, l'applicazione a supporto di Modus, è stata da noi sviluppata nel rispetto di modelli di processi software industriali come RUP [**8**], coprendo le fasi di ideazione, elaborazione e creazione. Particolare attenzione è stata posta alla gestione dei requisiti, dei casi d'uso ed alla specifica dell'architettura. Si è mantenuto, durante tutto il corso del lavoro, l'obiettivo di mantenere ottimi livelli di *usability* dello strumento, al fine di garantire un prodotto finale quanto più completo ed intuitivo possibile. Nello specifico, sono state realizzate le seguenti tre funzionalità principali.

- *Supporto alla modellazione degli obiettivi* (*goal modeling*): Modus Tool, efficacemente integrato in un ambiente MDE come Enterprise Architect, permette all'utente un'efficace ed intuitiva creazione di modelli di obiettivi strategici, permettendo la definizione degli stessi in più diagrammi complementari. La conformità dei diagrammi con la notazione KAOS [**9**], utilizzata da Modus, è stata assicurata dalla definizione di un profilo UML che consentisse di rappresentare tutte le astrazioni del dominio della modellazione per obiettivi all'interno di diagrammi UML standard.
- *Validazione di modelli di obiettivi* (*model validation*): Modus Tool consente all'utente di validare dal punto di vista strutturale un modello degli obiettivi, generando un report in cui sono riportati gli errori individuati ed i suggerimenti per la loro correzione. A causa della potenziale vastità di tali modelli, l'utente potrebbe non rispettare correttamente il formalismo di rappresentazione, generando modelli ambigui o inconsistenti che invaliderebbero le successive operazioni su di essi.
- *Supporto all'elicitazione delle opinioni degli esperti* (*elicitation*): Modus Tool fornisce un supporto considerevole durante la fase di elicitazione delle opinioni degli esperti, in termini di separazione delle responsabilità delle varie figure professionali coinvolte nell'attività, controllo della consistenza dei dati, comunicazione tra gli utenti, modalità di condivisione delle informazioni e presentazione delle stesse. A causa dell'iteratività del processo di elicitazione, si è definito un framework operativo basato su *sessioni* di lavoro, in modo da consentire il mantenimento di uno storico delle attività precedenti utile al monitoraggio di dati immessi in diversi periodi temporali e alla loro eventuale rivisitazione. Modus Tool consente inoltre di esportare i dati elicitati dagli esperti in un formato interpretabile da @RISK, al fine di consentire ivi il proseguimento del processo definito da Modus con la fase di analisi probabilistica.

### **4.1 Sviluppi futuri**

Come accade in ogni metodologia innovativa e di recente ideazione, lo studio condotto in Modus lascia spazio a diverse direzioni che lavori successivi potrebbero intraprendere. In tal senso, è anche possibile definire eventuali estensioni future di Modus Tool fra cui quelle appresso elencate.

- *Supporto per la modellazione e l'aggregazione di diverse dimensioni di decomposizione degli obiettivi*: allo stato attuale, Modus non definisce delle linee guida per combinare i diversi tipi di decomposizione degli obiettivi (strutturale, comportamentale e di processo). Una volta condotto uno studio in questo senso, la funzionalità di goal modeling offerta da Modus Tool potrebbe supportare anche questa caratteristica, aumentando l'espressività e la chiarezza del modello degli obiettivi.
- *Supporto per la mitigazione degli errori di elicitazione*: Modus Tool offre già un supporto basilare all'importante attività di gestione di *bias* presenti nelle opinioni degli esperti. Vengono infatti mitigati:
	- o Gli errori causati da opinioni errate che derivano da influenze reciproche che potrebbero avere gli esperti nel caso in cui siano a conoscenza delle risposte altrui: il tool consente la visualizzazione di dati globali riguardo un'elicitazione solo dopo esplicita conferma da parte dell'utente;
	- o Gli errori causati dalla stanchezza degli esperti: il tool fornisce un meccanismo basato su sessioni di lavoro che è possibile interrompere e riprendere in momenti successivi;
	- o Gli errori causati da eventuali stime approssimative delle quantità: il tool presenta agli esperti questionari di elicitazione in cui bisogna anche motivare le risposte fornite ad ogni domanda.

Ulteriori sviluppi in questa direzione potrebbero riguardare tecniche avanzate come l'analisi basata sulla correlazione dei dati forniti dagli esperti, al fine di individuare possibili forzature in merito alla coerenza di opinioni.

 *Supporto per la comparazione quantitativa di costi e performance tra componenti in alternativa nella fase di design*: Modus è stato definito come una metodologia per la qualificazione di nuove tecnologie, piuttosto che come attività a supporto della progettazione delle stesse. L'approccio presentato potrebbe però essere utilizzato anche al fine di comparare, in fase di progettazione, il grado di soddisfacimento degli obiettivi che deriva dall'utilizzo di diverse componenti: Modus tool potrebbe in tal senso offrire un supporto alla modellazione di diverse scelte alternative al fine di determinare quale, fissata una soglia di costo, massimizzi gli obiettivi strategici.

## Bibliografia

- <span id="page-162-0"></span>[1] M. Sabetzadeh et al., *Modus: A Goal-Based Approach for Quantitative Assessment of Technical Systems*.
- <span id="page-162-1"></span>[2] Simula Research Labatory. Simula. [Online].<http://simula.no/>
- <span id="page-162-2"></span>[3] Det Norske Veritas. DNV. [Online].<http://www.dnv.com/>
- [4] Simula. ModelME! Project. [Online].<http://modelme.simula.no/>
- <span id="page-162-3"></span>[5] Sparx Systems. Enterprise Architect. [Online]. <http://www.sparxsystems.com.au/>
- <span id="page-162-4"></span>[6] Palisade. @RISK. [Online].<http://www.palisade.com/risk/>
- [7] Microsoft. Microsoft Excel. [Online][. http://office.microsoft.com/en-us/excel/](http://office.microsoft.com/en-us/excel/)
- [8] P. Kruchten, *The Rational Unified Process: An Introduction*.
- [9] A. van Lamsweerde, *Requirements Engineering: From System Goals to UML Models to Software Specifications*.
- [10] W. Schafer and H. Wehrheim, *The Challenges of Building Advanced Mechatronic Systems*.
- [11] P. Feiler et al., *Ultra-Large.Scale Systems: The Software Challenge of the Future*.
- [12] A. Avizienis, J.C. Laprie, and B. Randell, *Fundamental Concepts of Dependability*.
- [13] "Functional safety of electrical/electronic/programmable electronic safety-

related systems," IEC, IEC 61508,.

- [14] M. Swanson, "Security Self-Assessment Guide for Information Technology Systems,".
- [15] T. Kelly and R. Weaver, "The Goal Structuring Notation A Safety Argument Notation,".
- [16] M. Sabetzadeh et al., *Combining Goal Models, Expert Elicitation, and Probabilistic Simulation for Qualification of New Technology*.
- [17] Det Norske Veritas, *Qualification Procedures for New Technology*.
- [18] D. Jackson et al., *Software for Dependable Systems: Sufficient Evidence?*.
- [19] C. Ericson, *Hazard Analysis Techniques for System Safety*.
- [20] L. Chung, B. Nixon, E. Yu, and J. Mylopoulos, *Non-Functional Requirements in Software Engineering*.
- [21] E. Yu, *Towards Modeling and Reasoning Support for Early-Phase Requirements Engineering*.
- [22] A. O'Hagan et al., *Uncertain Judgements: Eliciting Experts' Probabilities*.
- [23] M. Meyer and J. Booker, *Eliciting and Analyzing Expert Judgment: A Practical Guide*.
- [24] D. Vose, *Quantitative Risk Analysis: A Guide to Monte Carlo Simulation Modelling*.
- [25] M. Morgan and M. Henrion, *Uncertainty: A guide to Dealing with Uncertainty in Quantitative Risk and Policy Analysis*.
- [26] C. Spetzler and C. Steal Von Holstein, *Exceptional Paper-Probability Encoding in*

*Decision Analysis*.

- [27] P. Garvey, *Probability Methods for Cost Uncertainty Analysis*.
- [28] B. Freimut, L. Briand, and F. Vollei, *Determining Inspection Cost-Effectiveness by Combining Project Data and Expert Opinion*.
- [29] T. Saaty, *The Analytic Hierarchy Process: Planning, Priority Setting, Resource Allocation*.
- [30] P. Giorgini, J. Mylopoulos, E. Nicchiarelli, and R. Sebastiani, *Formal Reasoning Techniques for Goal Models*.
- [31] A. Mosleh, *Interaction Between Model and Data in Common Cause Failure Analysis*.
- [32] C. Robert and G. Casella, *Monte Carlo Statistical Methods*.
- [33] J. Devore and N. Farnum, *Applied Statistics for Engineers and Scientists*.
- [34] OMG. Object Management Group. [Online].<http://www.omg.org/>
- [35] OMG. SysML.org. [Online].<http://www.sysml.org/>
- [36] OMG. MARTE. [Online].<http://www.omgmarte.org/>
- [37] W3C. XML. [Online].<http://www.w3.org/XML/>
- [38] Microsoft. Visual Studio. [Online].<http://www.microsoft.com/visualstudio/>

# $\bf{A}$  Appendice A: Specifica dei requisiti utente di Modus Tool

*FAV\_QUOTE\_PLACEHOLDER*

### **A.1 Goal Modeling**

Vengono riportati di seguito, realtivamente alla feature di Goal Modeling di Modus Tool, il diagramma dei requisiti [\(Figura 88\)](#page-165-0) ed un estratto del documento dei requisiti utente [\(Tabella 8\)](#page-166-0).

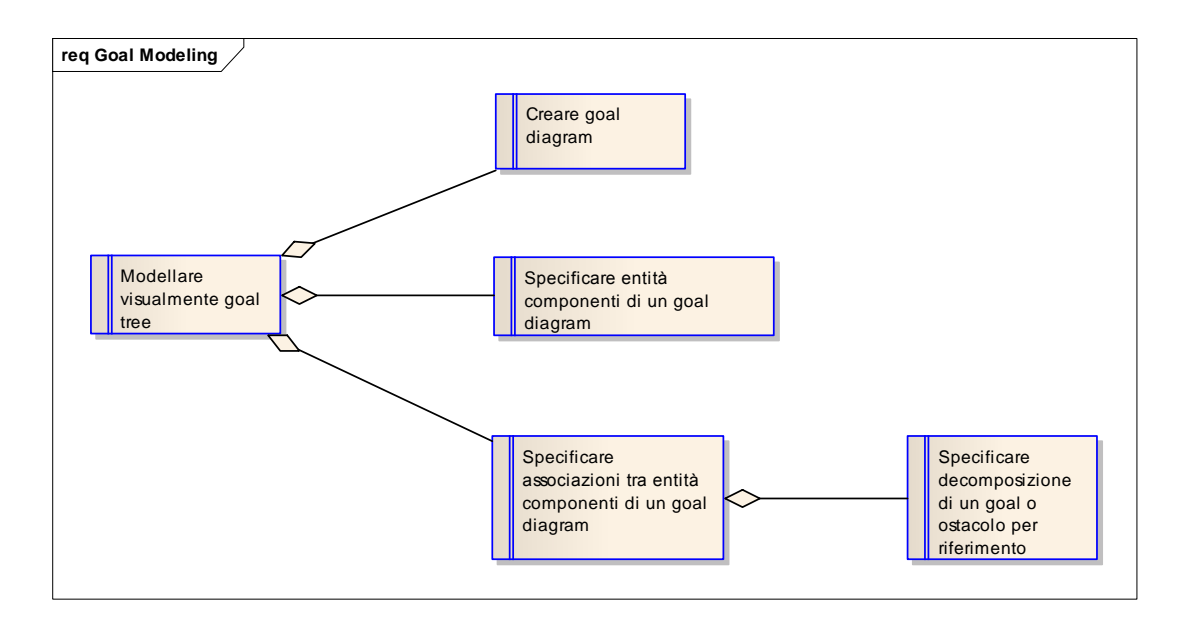

**Figura 88: Diagramma dei requisiti della feature di Goal Modeling**

<span id="page-165-0"></span>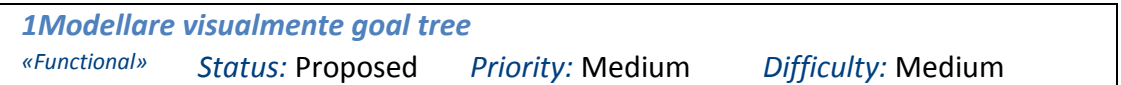

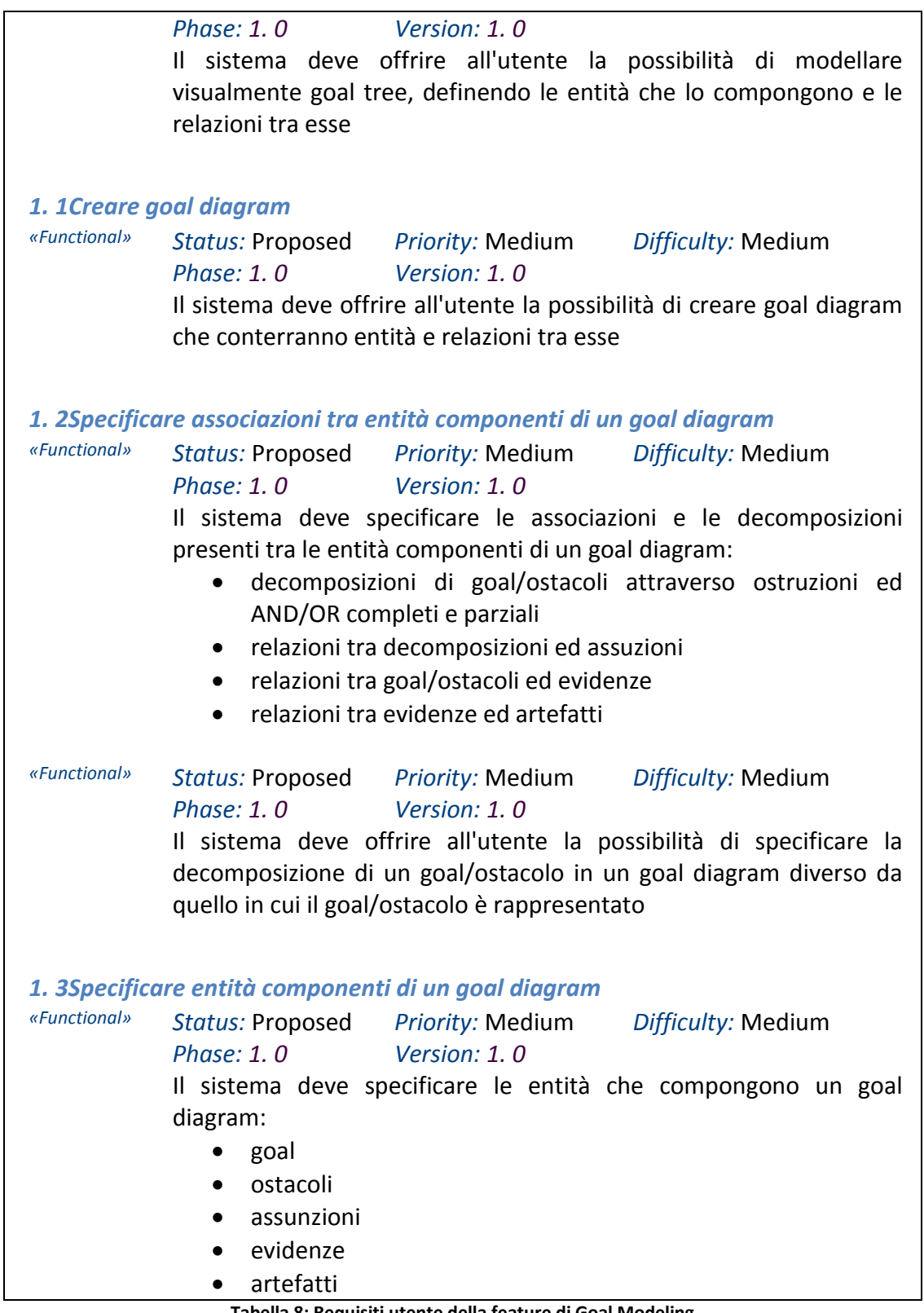

<span id="page-166-0"></span>**Tabella 8: Requisiti utente della feature di Goal Modeling**

### **A.2 Model Validation**

Vengono riportati di seguito, realtivamente alla feature di Model Validation di Modus Tool, il diagramma dei requisiti [\(Figura 89\)](#page-167-0) ed un estratto del documento dei requisiti utente [\(Tabella 9\)](#page-168-0).

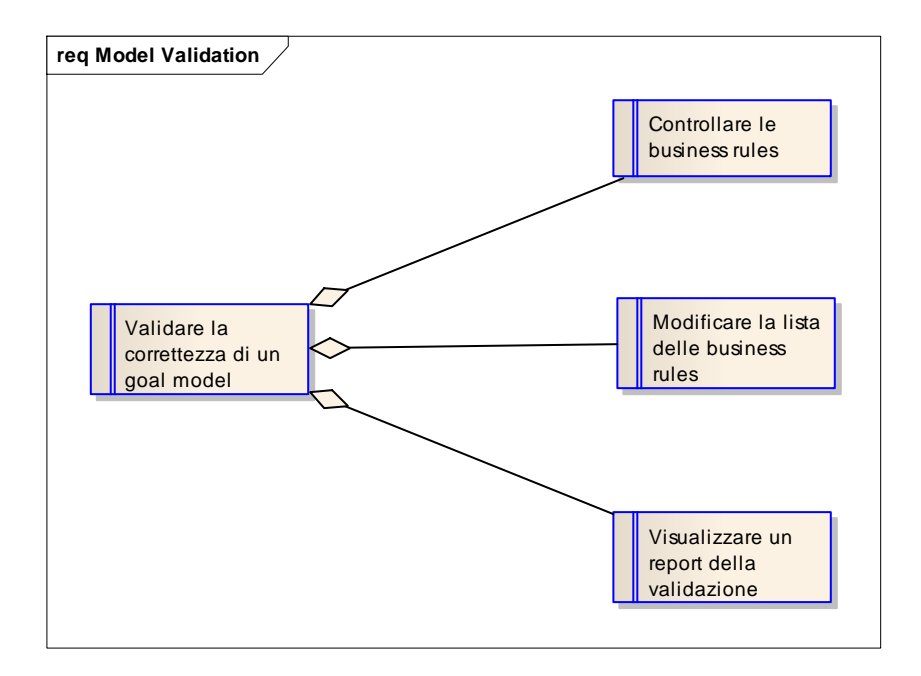

**Figura 89: Diagramma dei requisiti della feature di Model Validation**

<span id="page-167-0"></span>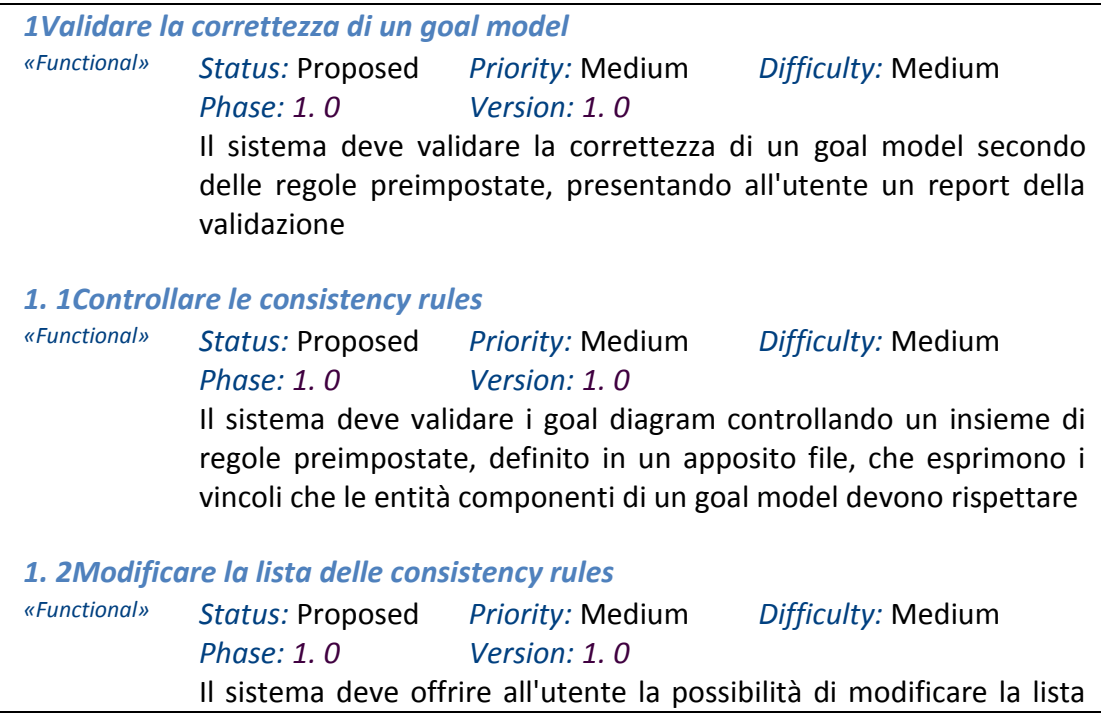

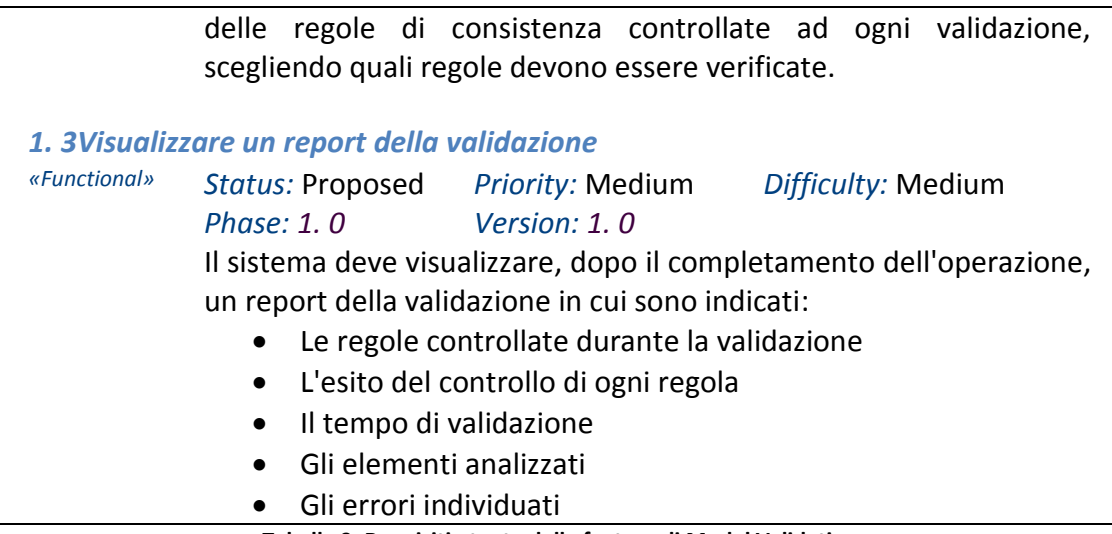

**Tabella 9: Requisiti utente della feature di Model Validation**

<span id="page-168-0"></span>Ai requisiti utente è inoltre necessario allegare un documento che specifichi le le consistency rules di validazione, che sono identificabili come *business rules* proprie del dominio oggetto di studio. L'effort complessivo relativo alla realizzazione della funzionalità della feature di Model Validation è stato in considerevole parte impiegato per la definizione dell'insieme di regole, in origine non definito esaustivamente, al pari del formalismo di goal modeling (Sezione [C.1.3\)](#page-208-0).

Dopo un'attenta analisi svolta in più iterazioni, si è stesa una lista di 34 regole di consistenza divise in 6 gruppi [\(Tabella 10\)](#page-171-0).

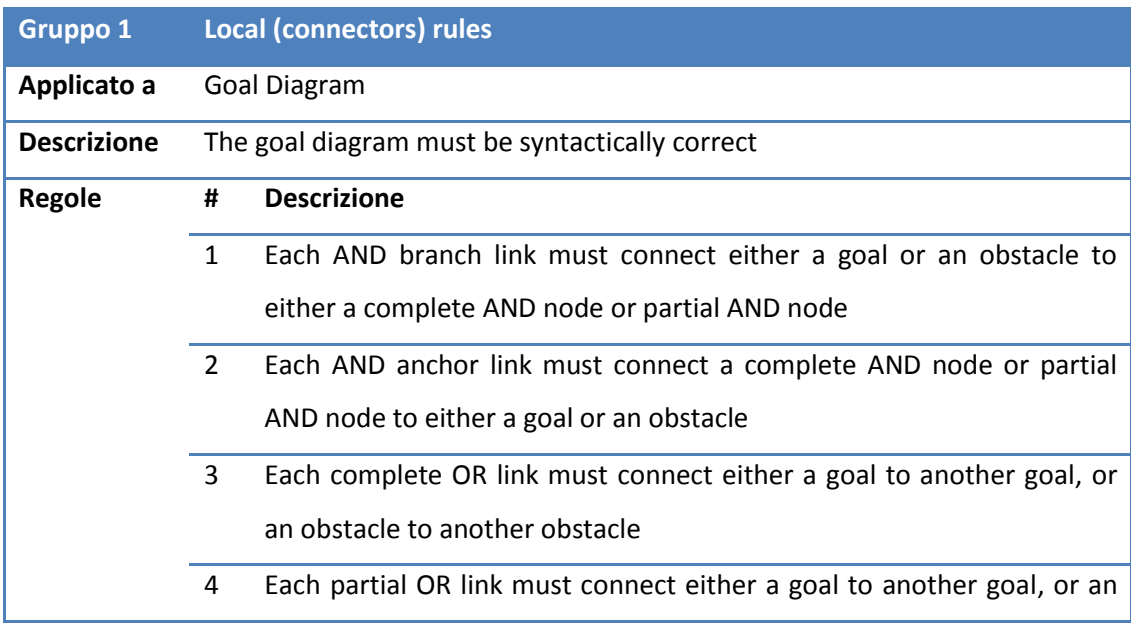

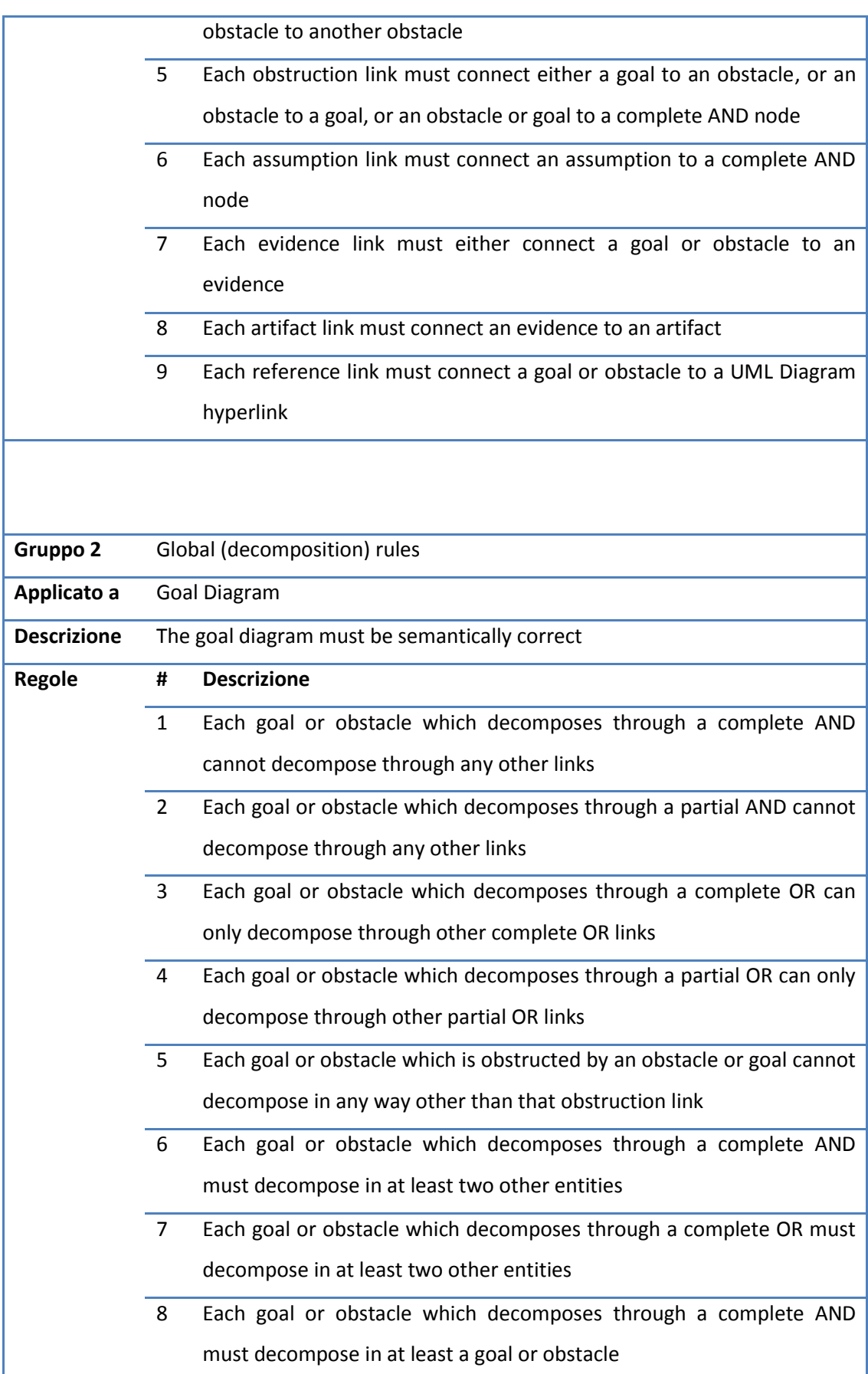

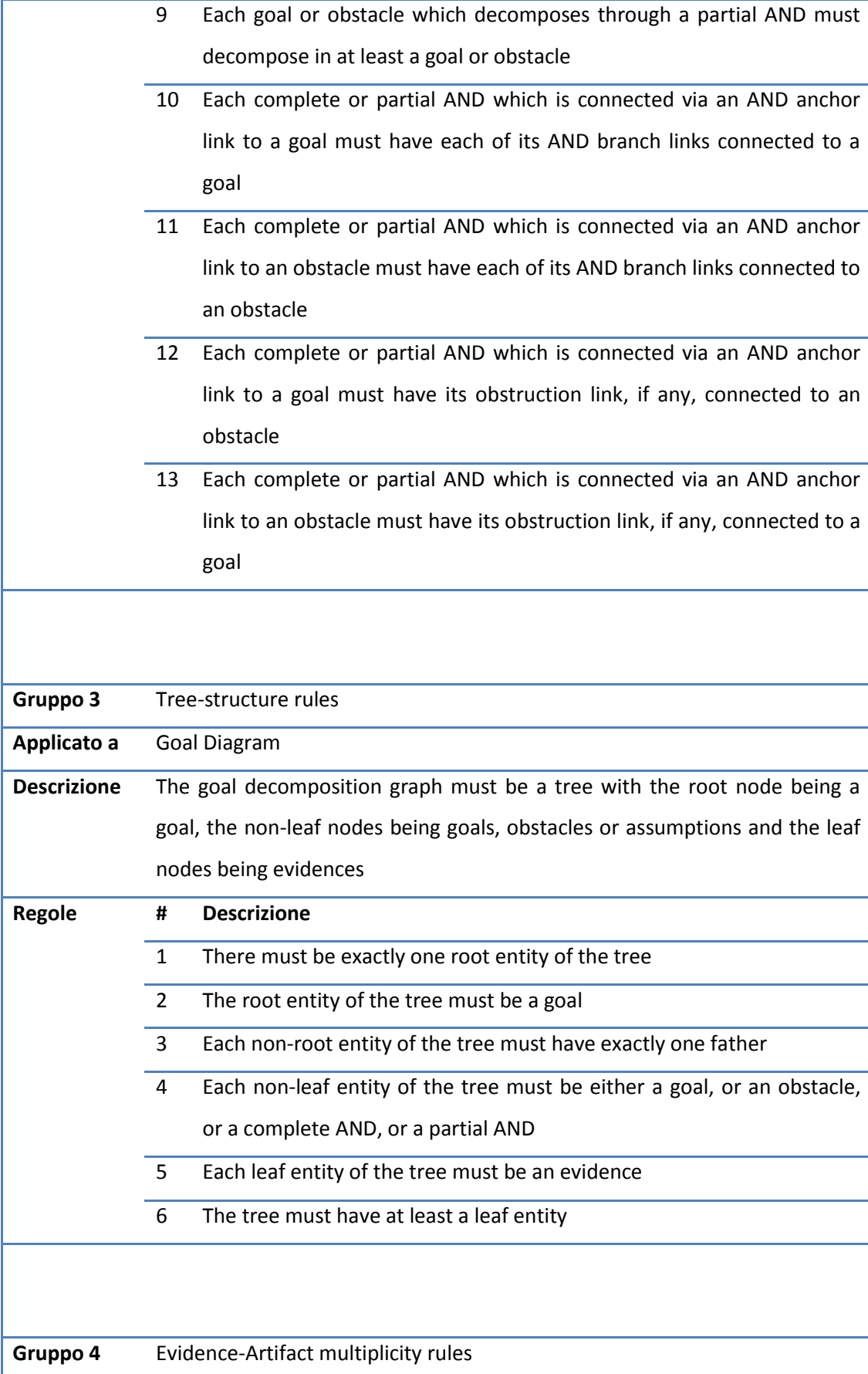

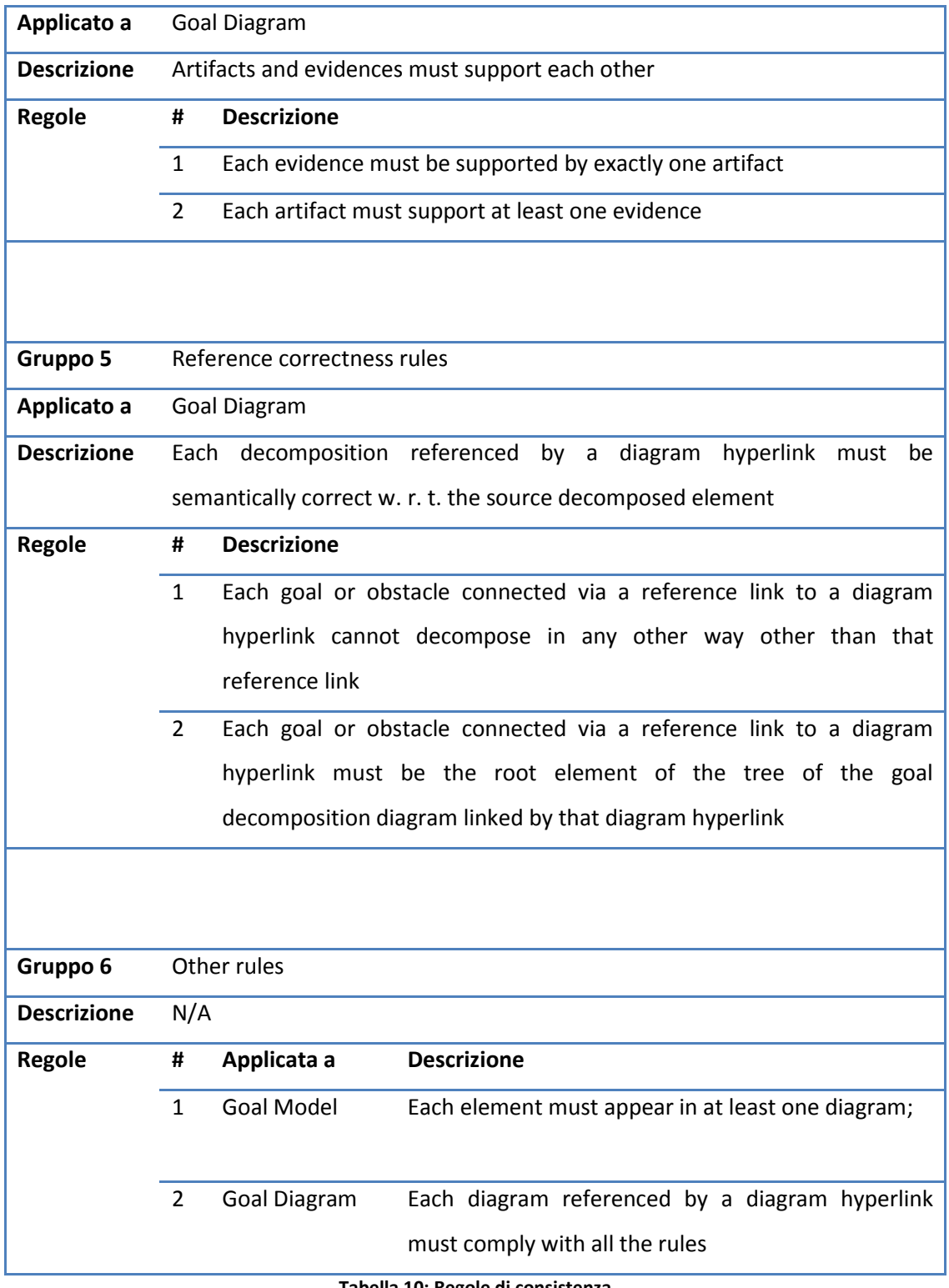

**Tabella 10: Regole di consistenza**

<span id="page-171-0"></span>Come è possibile osservare, quasi tutte le regole vengono controllate su oggetti di tipo goal diagram. Solo l'ultimo gruppo, contenente regole di vario genere che non è possibile catalogare altrimenti, presenta una regola controllata su oggetti di tipo goal model.

Nessuna regola viene controllata direttamente su oggetti di tipo entità, rendendo non necessaria un'eventuale funzionalità di controllo mirato di singoli elementi.

### **A.3 Elicitation**

Vengono riportati di seguito, realtivamente alla feature di Elicitation di Modus Tool, il diagramma dei requisiti [\(Figura 90\)](#page-172-0) ed un estratto del documento dei requisiti utente [\(Tabella 11\)](#page-174-0).

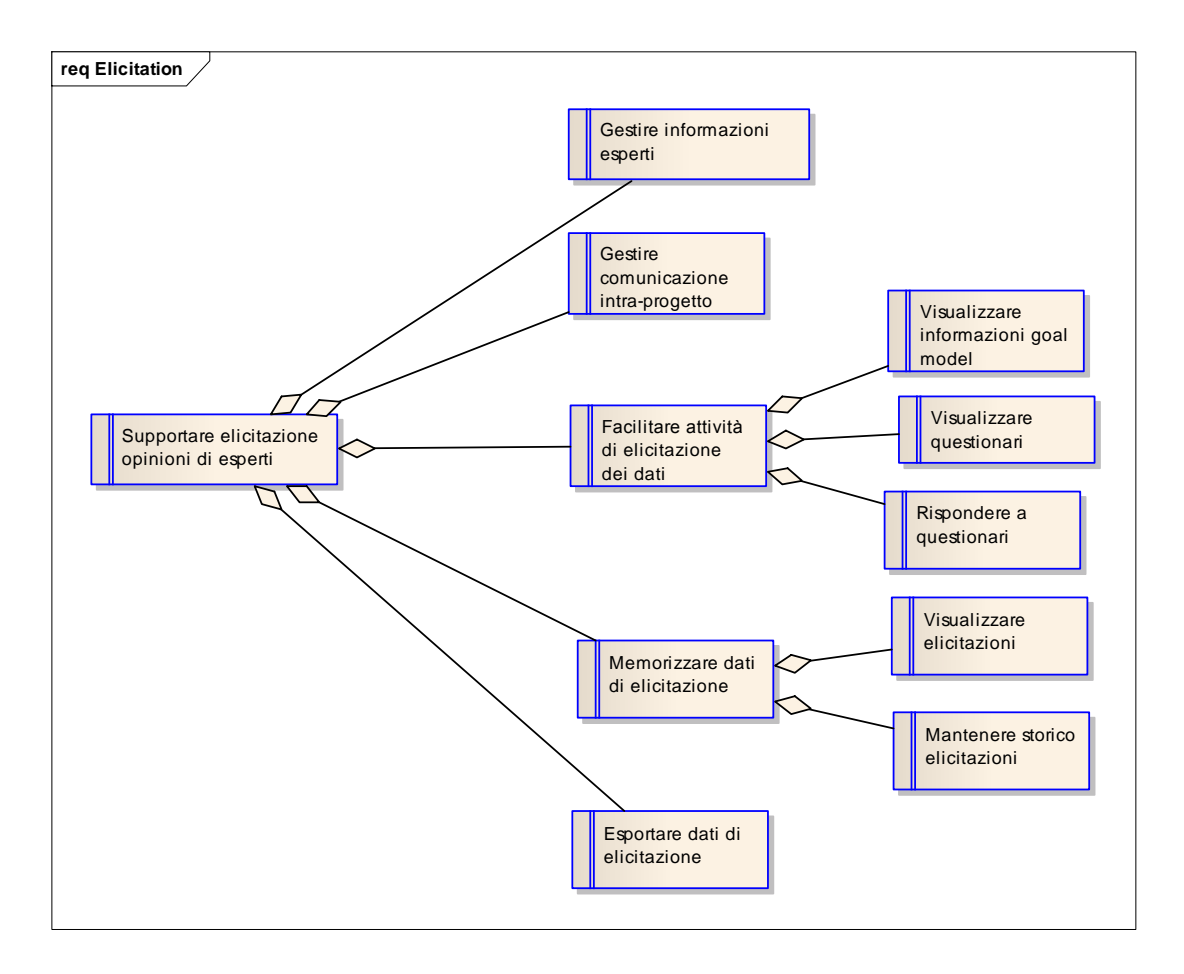

**Figura 90: Diagramma dei requisiti della feature di Elicitation**

<span id="page-172-0"></span>*1Supportare elicitazione opinioni di esperti*

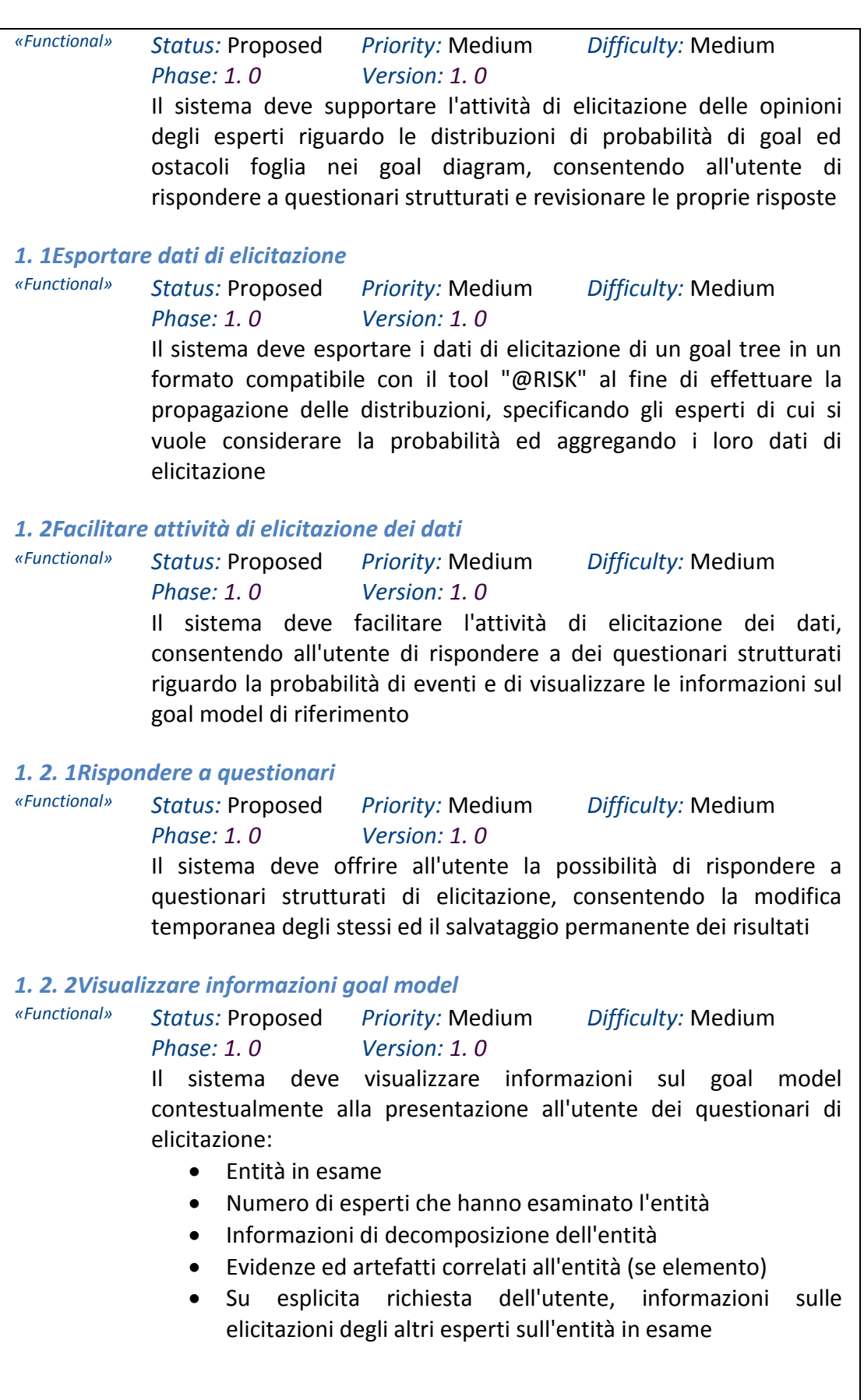

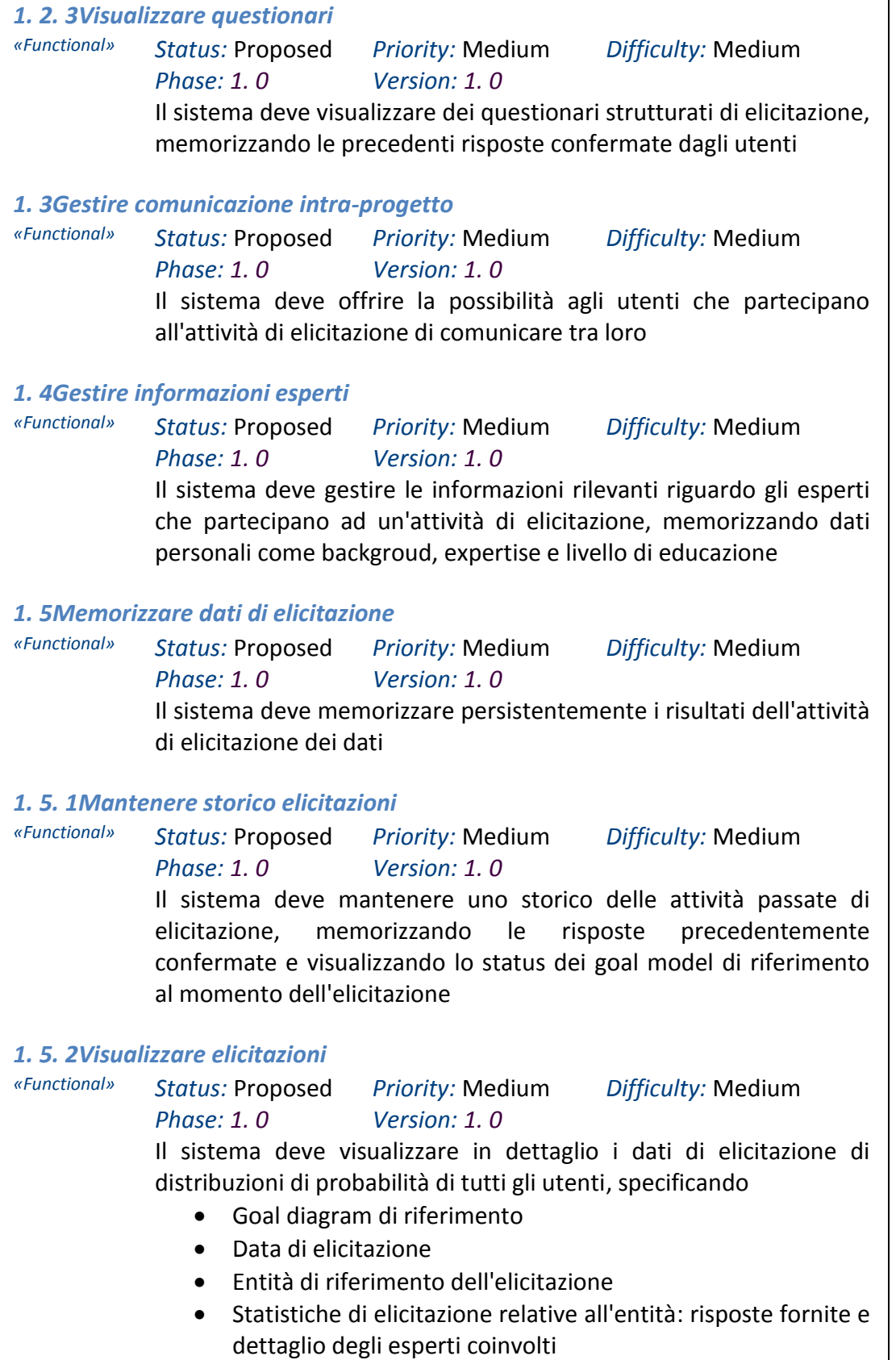

<span id="page-174-0"></span>**Tabella 11: Requisiti utente della feature di Elicitation**

# B Appendice B: Specifica dei casi d'uso di Modus Tool

### **B.1 Goal Modeling**

Vengono riportati di seguito, realtivamente alla feature di Goal Modeling di Modus Tool, il diagramma dei casi d'uso con la specifica delle feature realizzate ([Figura 91\)](#page-175-0) ed un estratto del documento di specifica dei casi d'uso ([Tabella 12\)](#page-183-0).

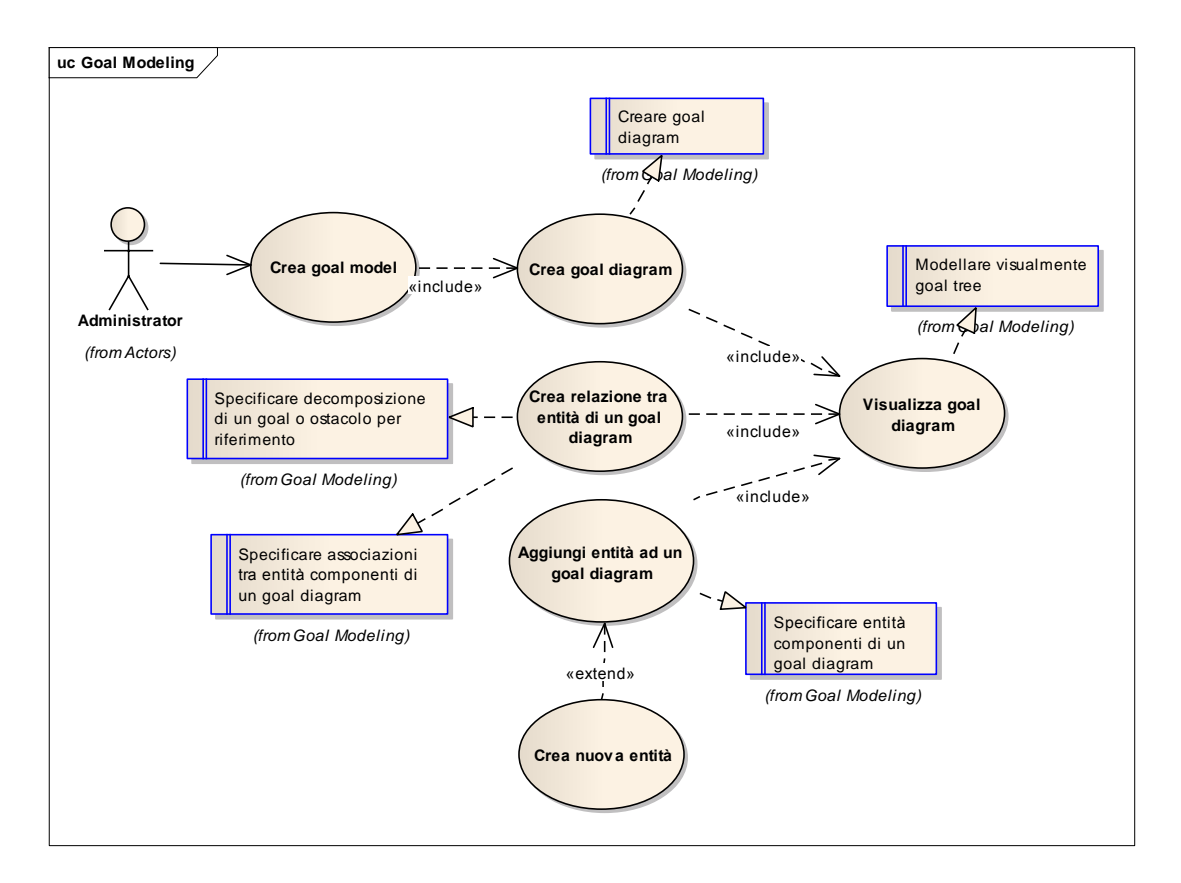

#### **Figura 91: Use case diagram della feature di Goal Modeling**

<span id="page-175-0"></span>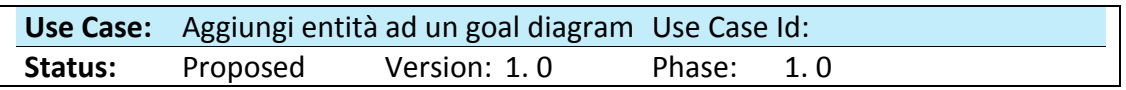

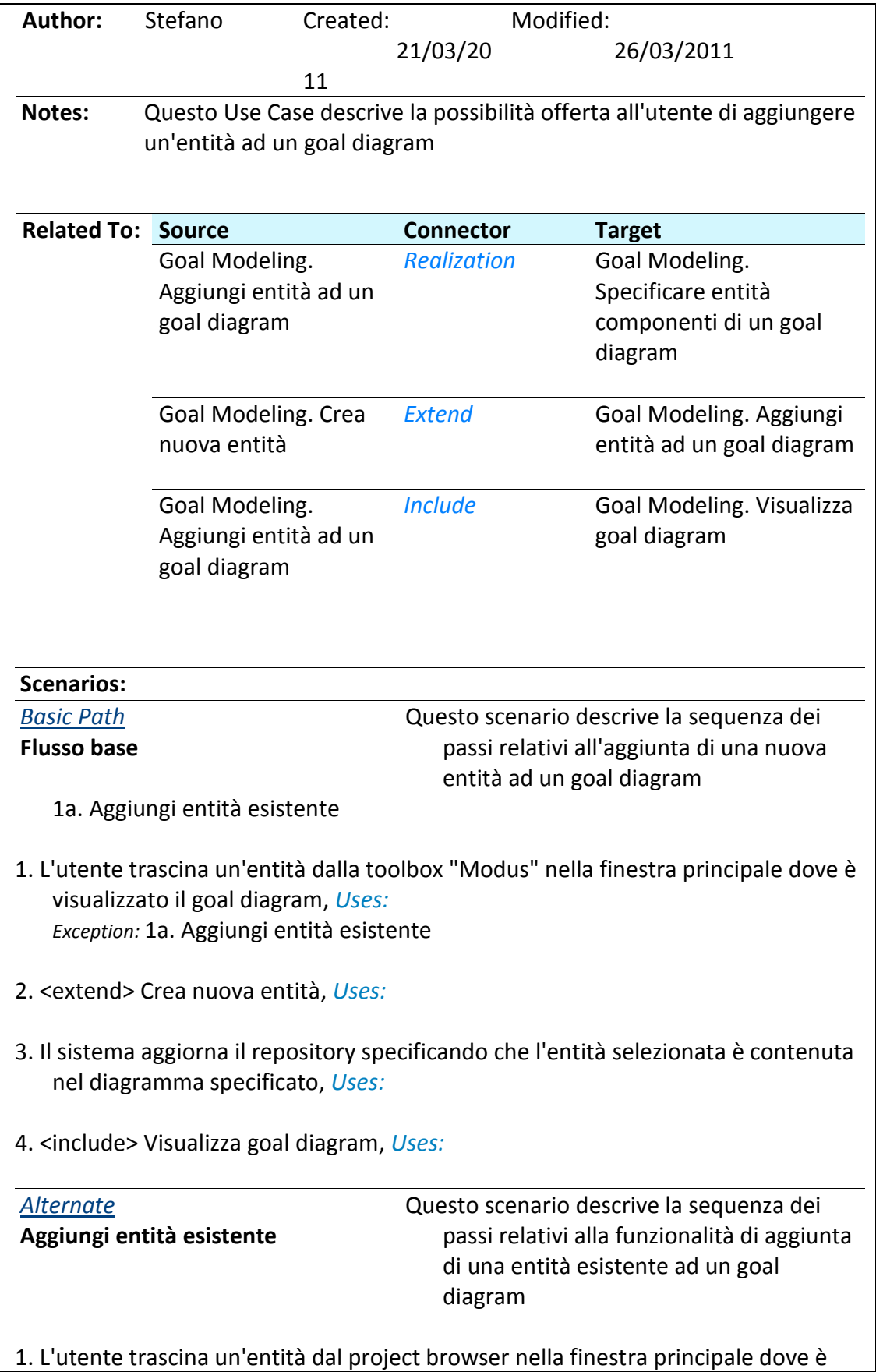

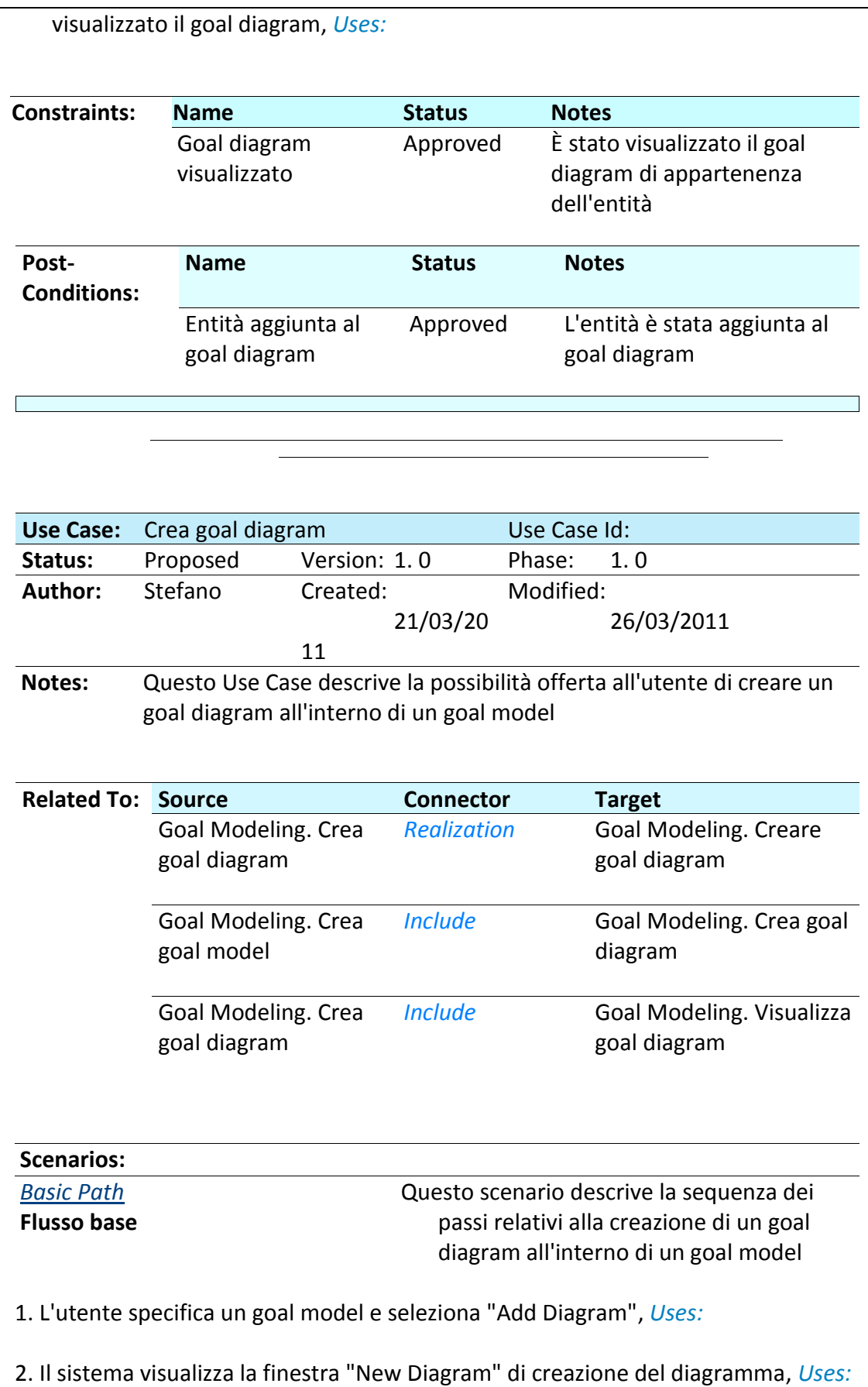

3. L'utente specifica il tipo "Goal Diagram" ed inserisce il nome del diagramma, *Uses:* 

4. Il sistema aggiunge il nuovo goal diagram al repository, *Uses:* 

5. <include> Visualizza goal diagram, *Uses:* 

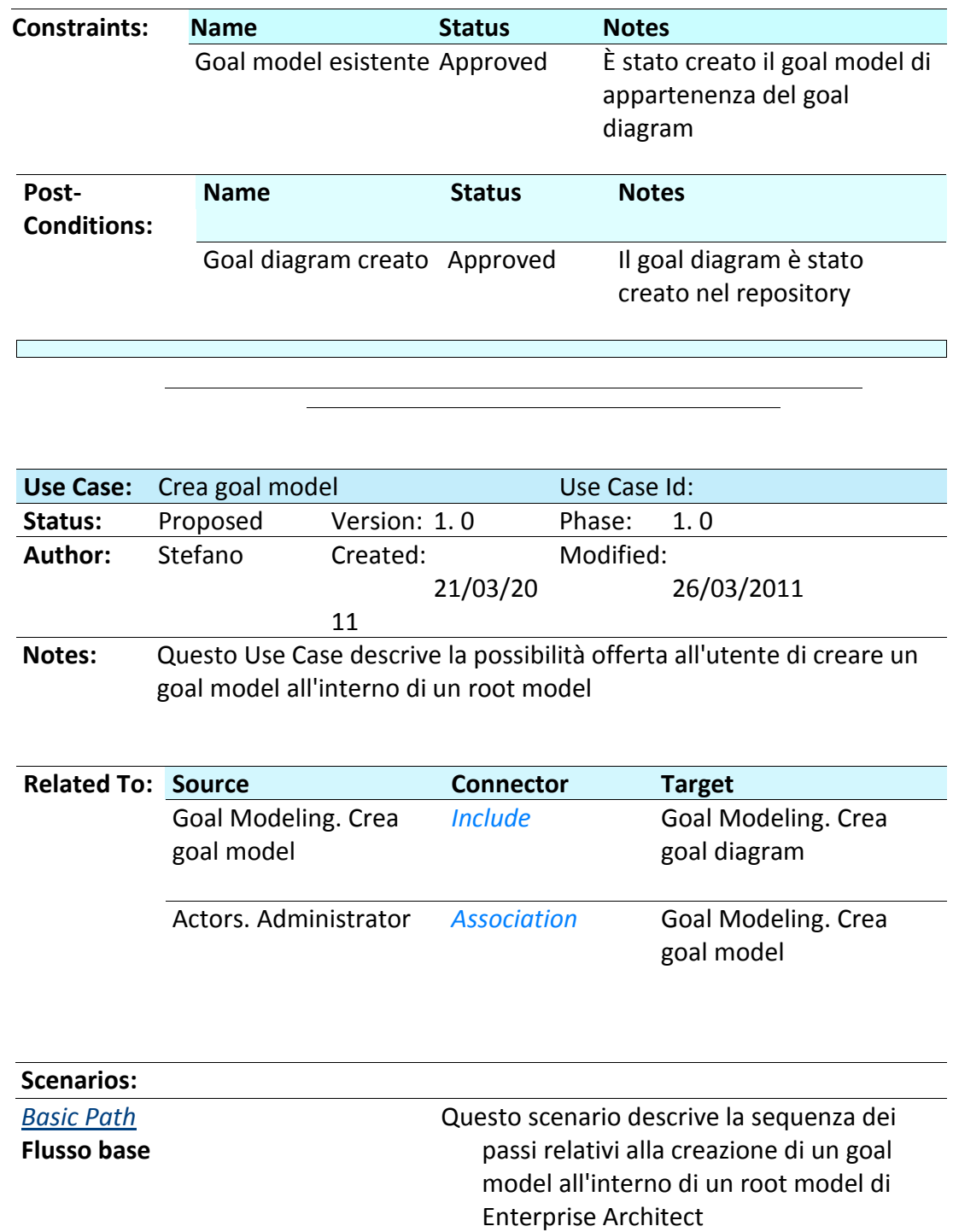

1. L'utente specifica un root model e seleziona "Add a new model", *Uses:* 

2. Il sistema visualizza la finestra "Select model(s)" di creazione del modello, *Uses:* 

3. L'utente specifica il tipo "Goal Model", *Uses:* 

4. Il sistema crea il goal model e lo aggiunge al repository, *Uses:* 

5. <include> Crea goal diagram, *Uses:* 

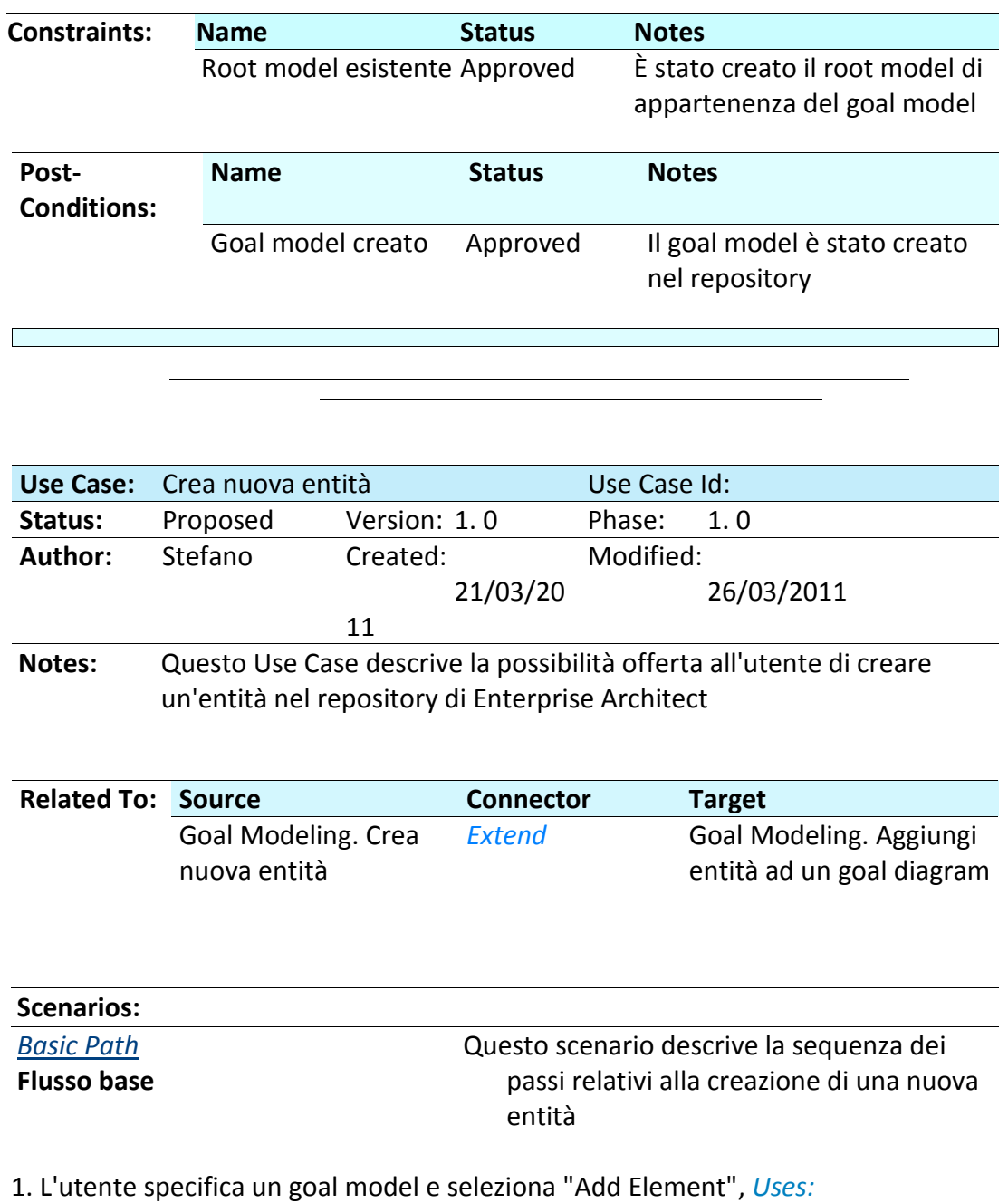
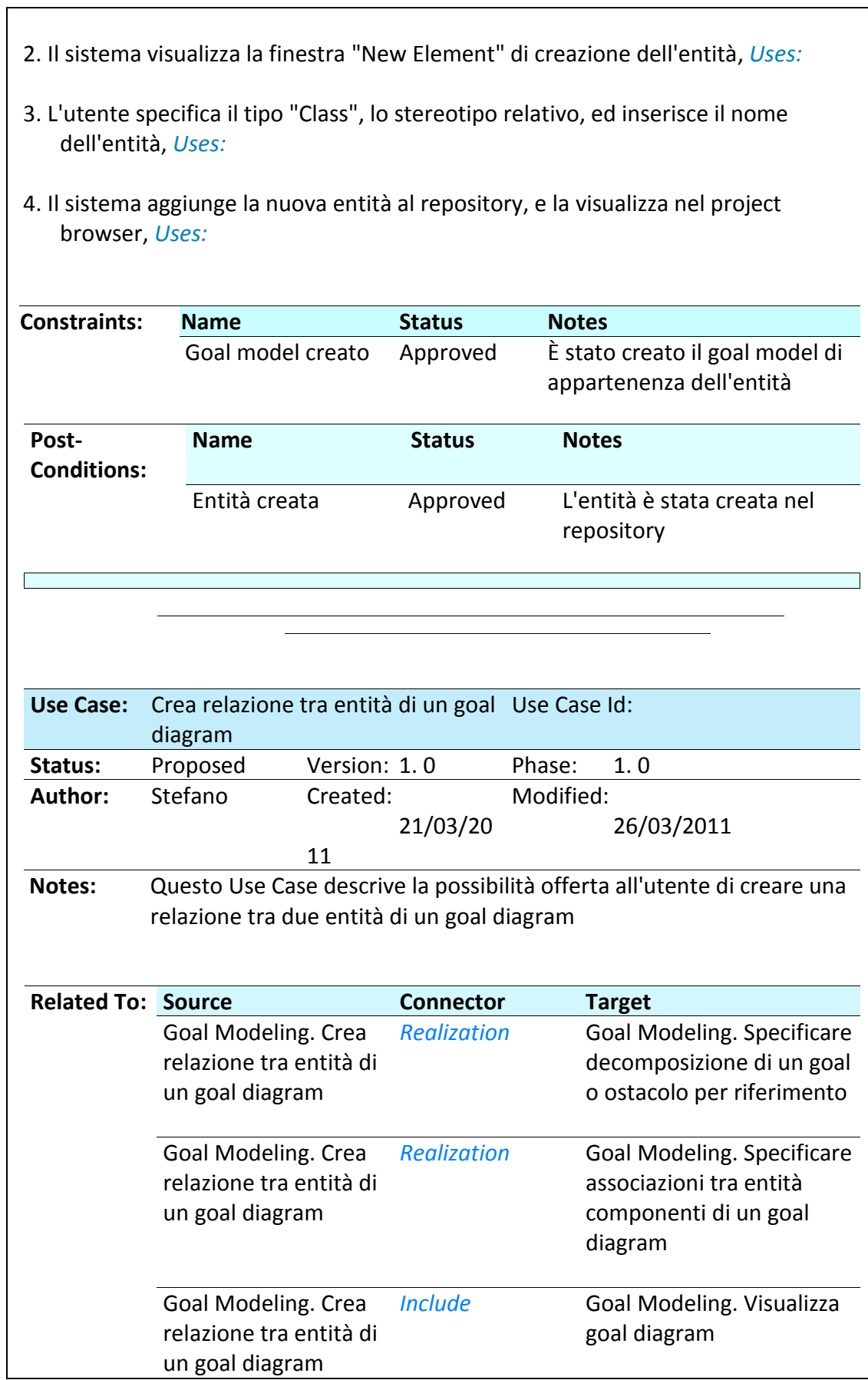

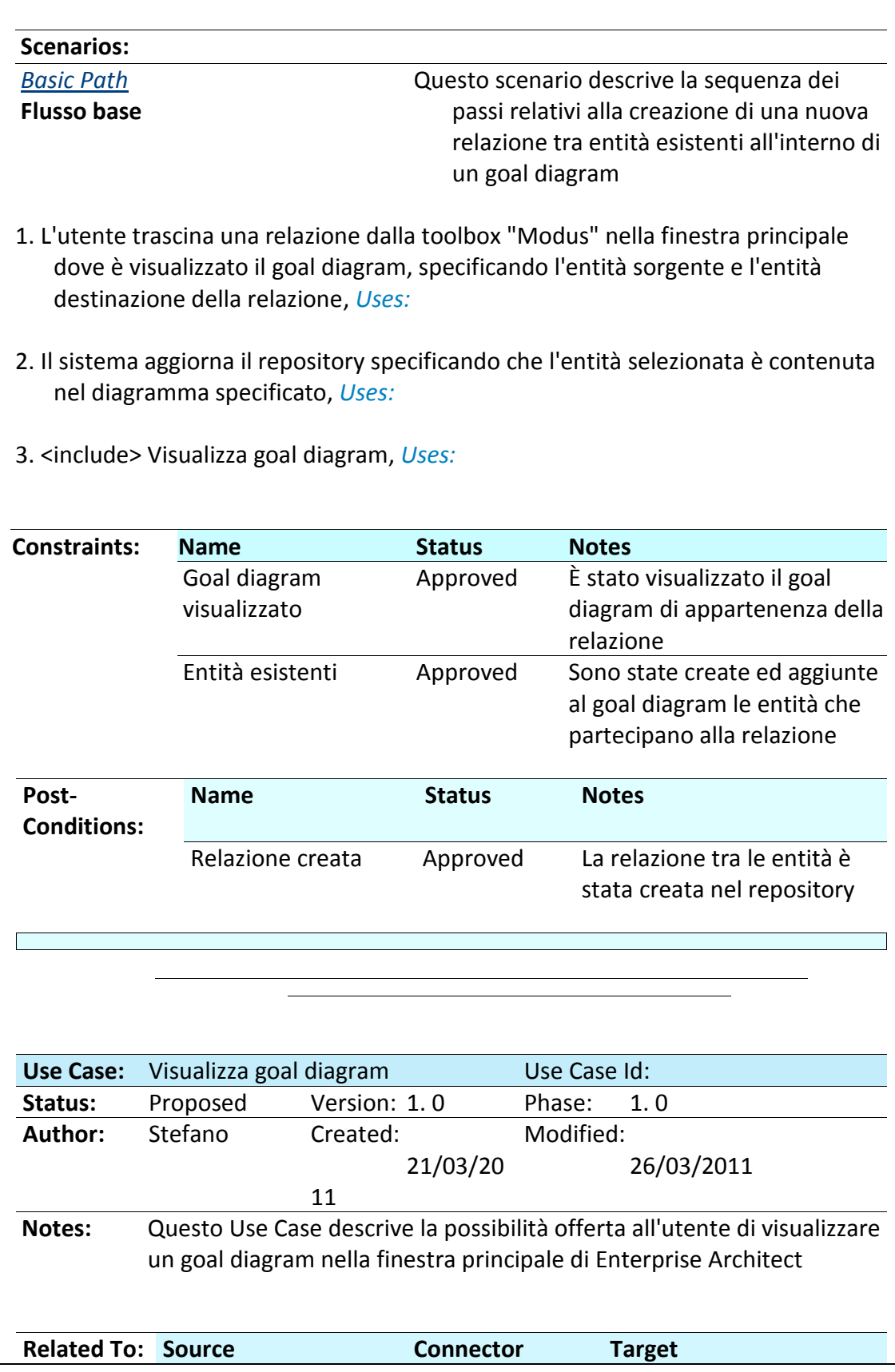

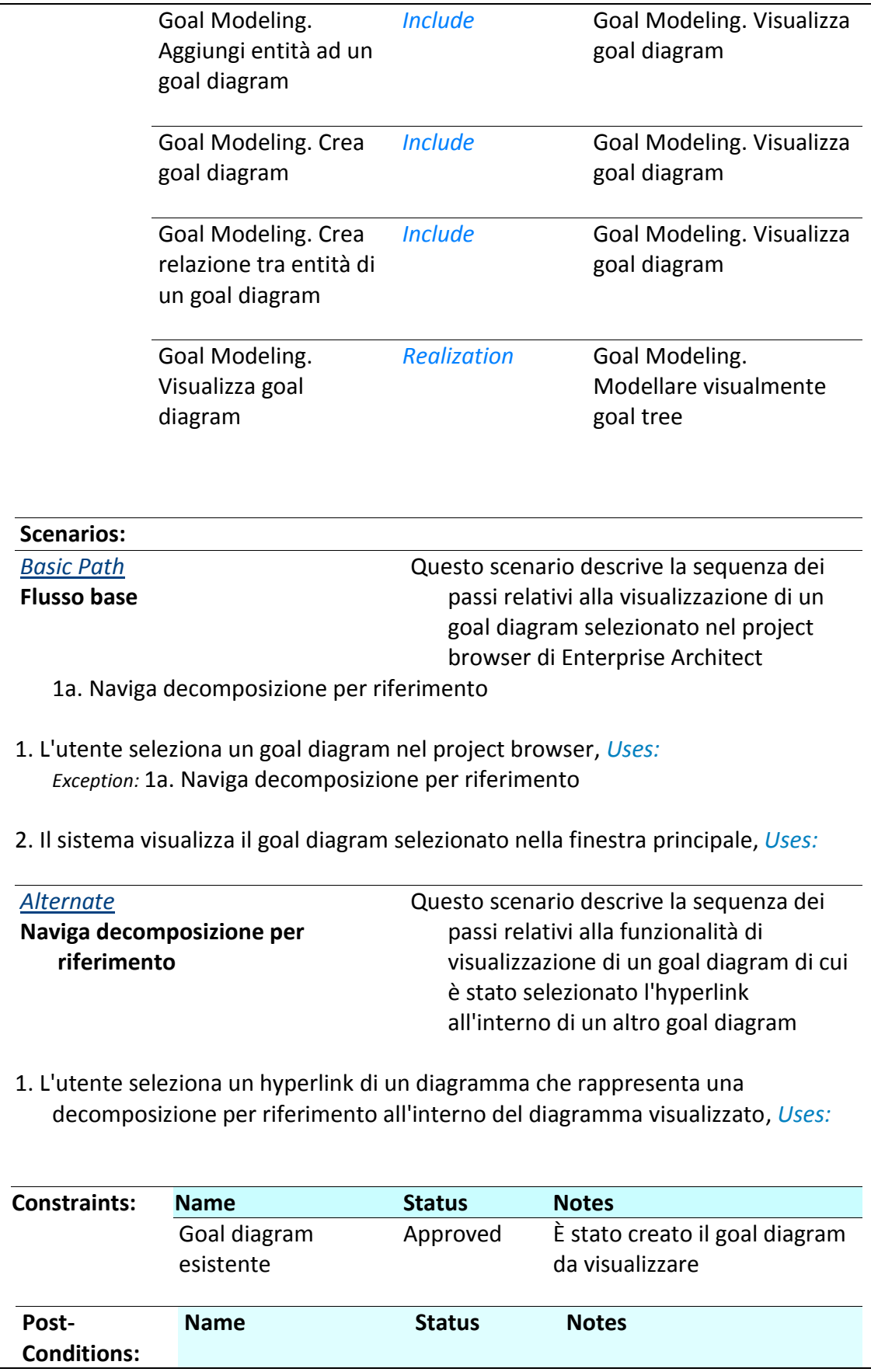

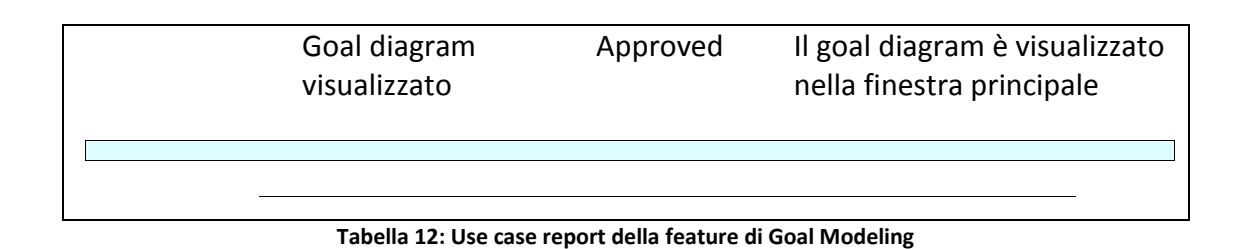

# **B.2 Model Validation**

Vengono riportati di seguito, realtivamente alla feature di Model Validation di Modus Tool, il diagramma dei casi d'uso con la specifica delle feature realizzate [\(Figura 92\)](#page-183-0) ed un estratto del documento di specifica dei casi d'uso ([Tabella 13\)](#page-188-0).

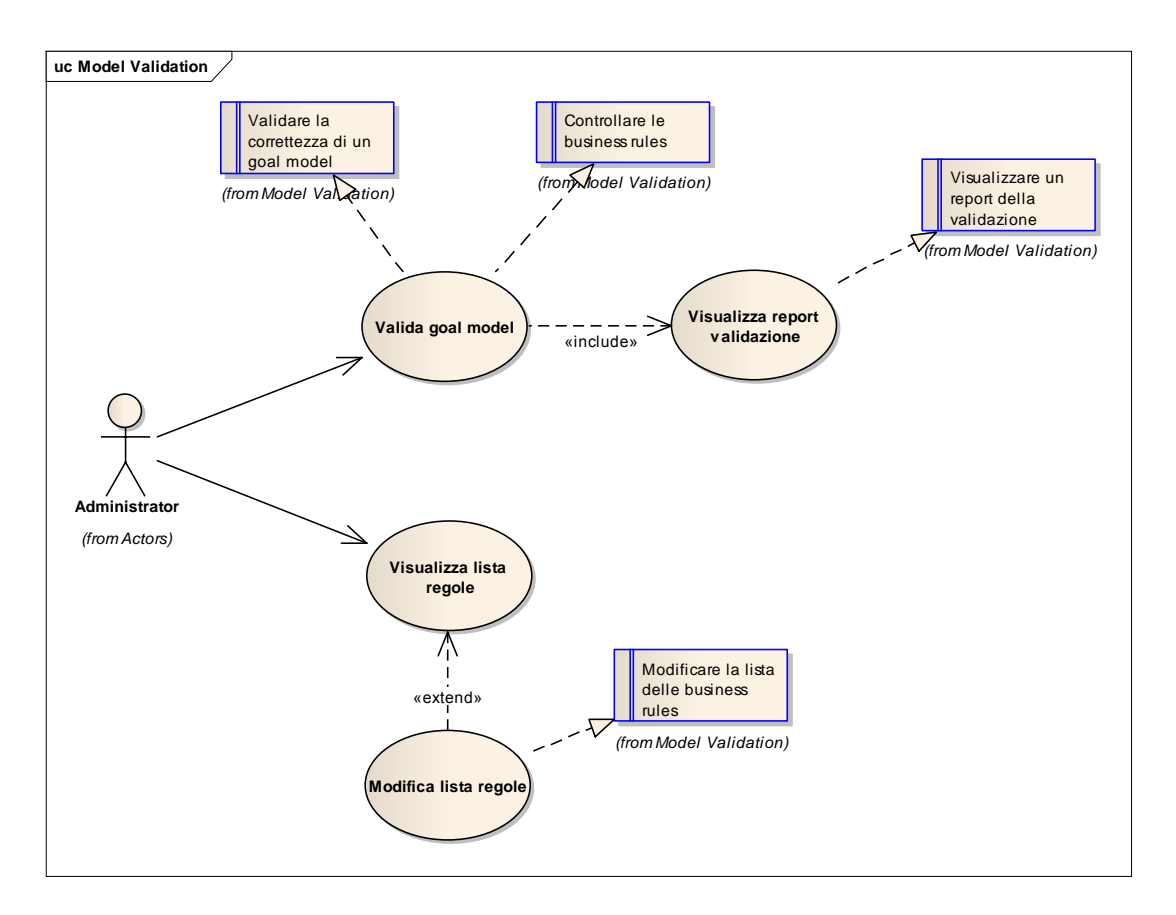

#### **Figura 92: Use case diagram della feature di Model Validation**

<span id="page-183-0"></span>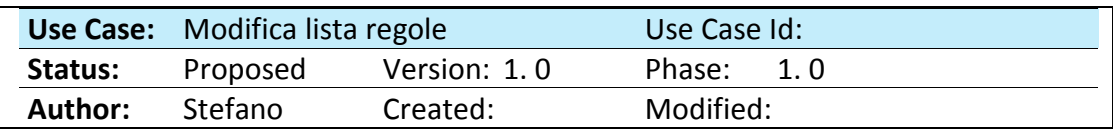

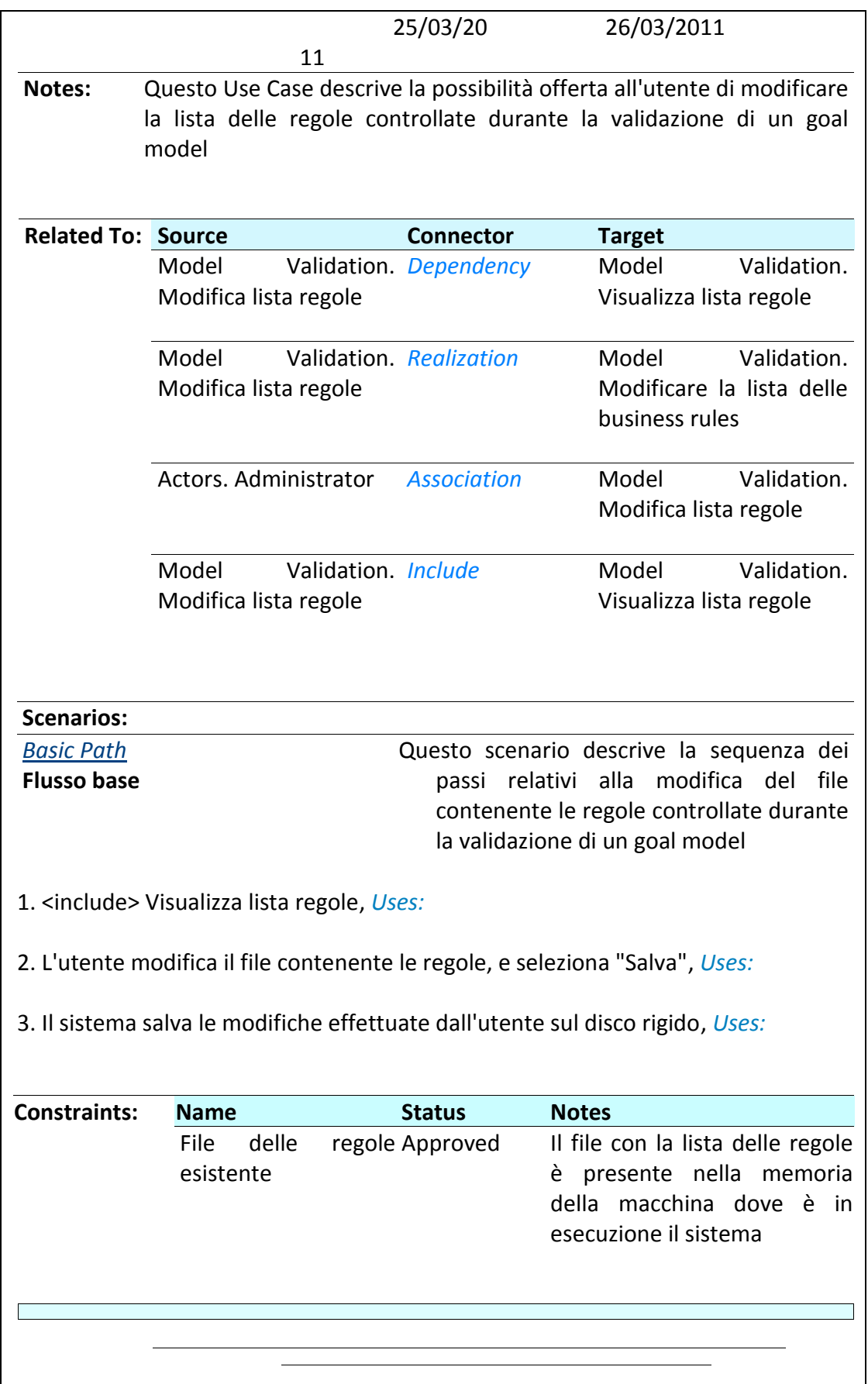

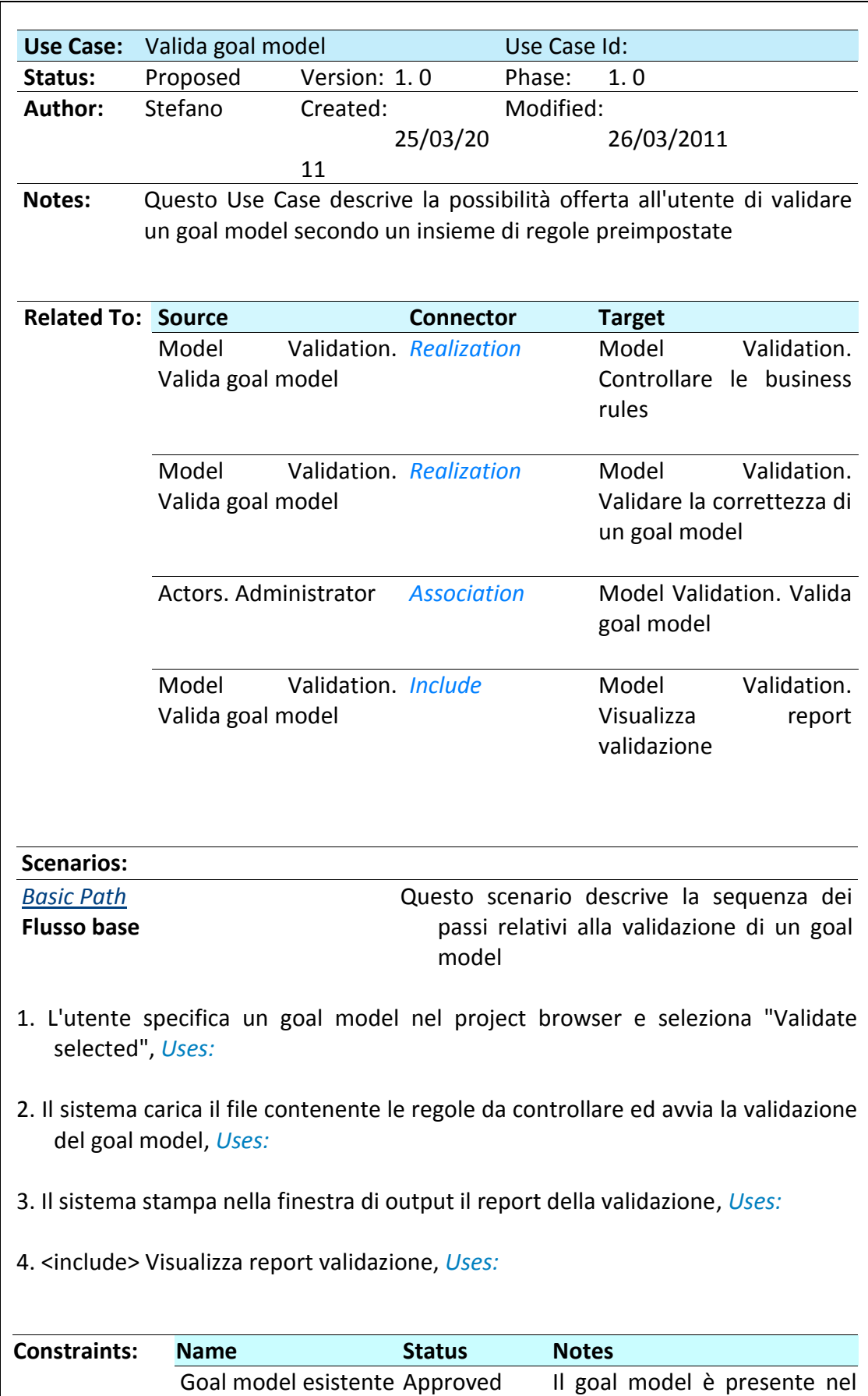

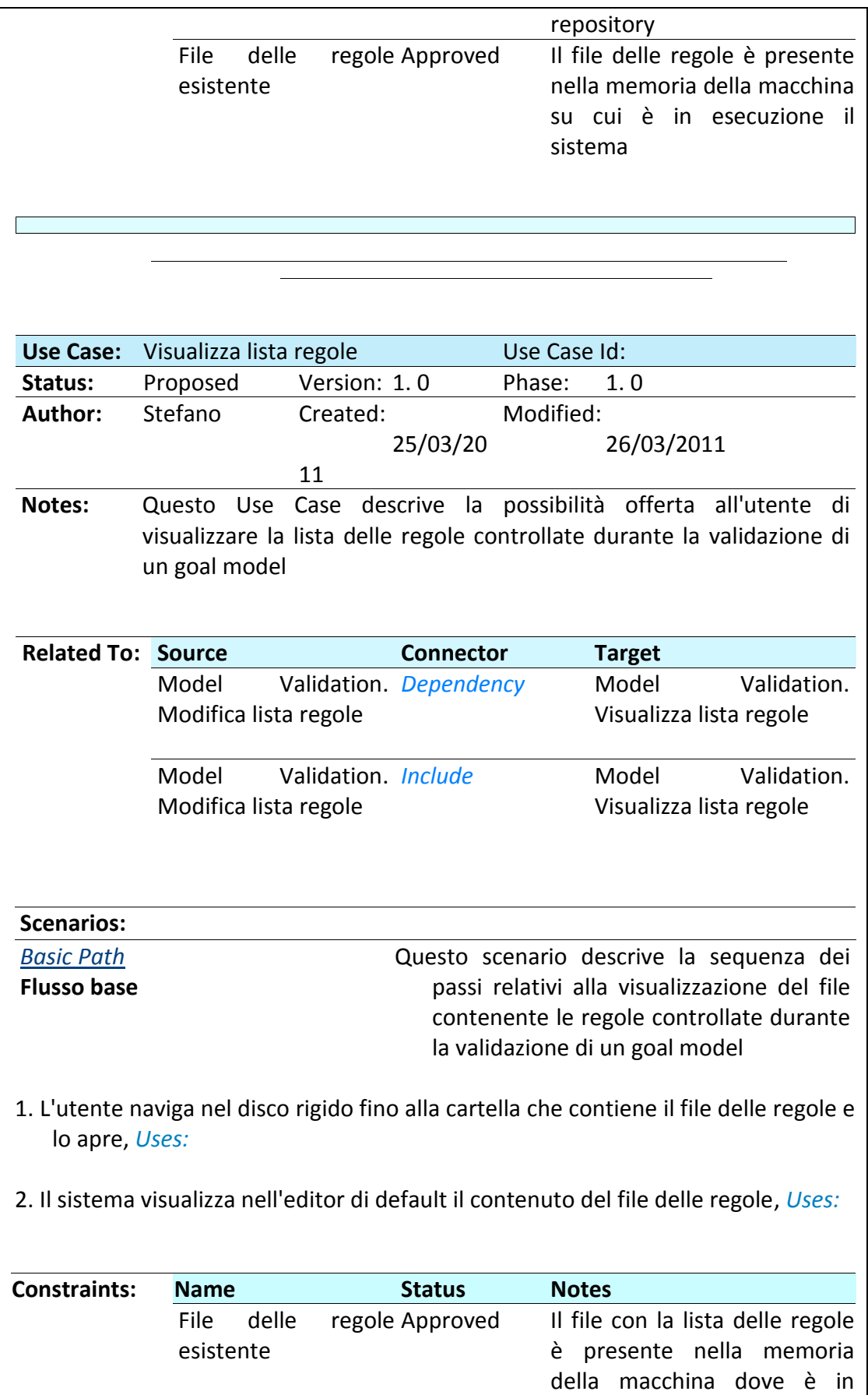

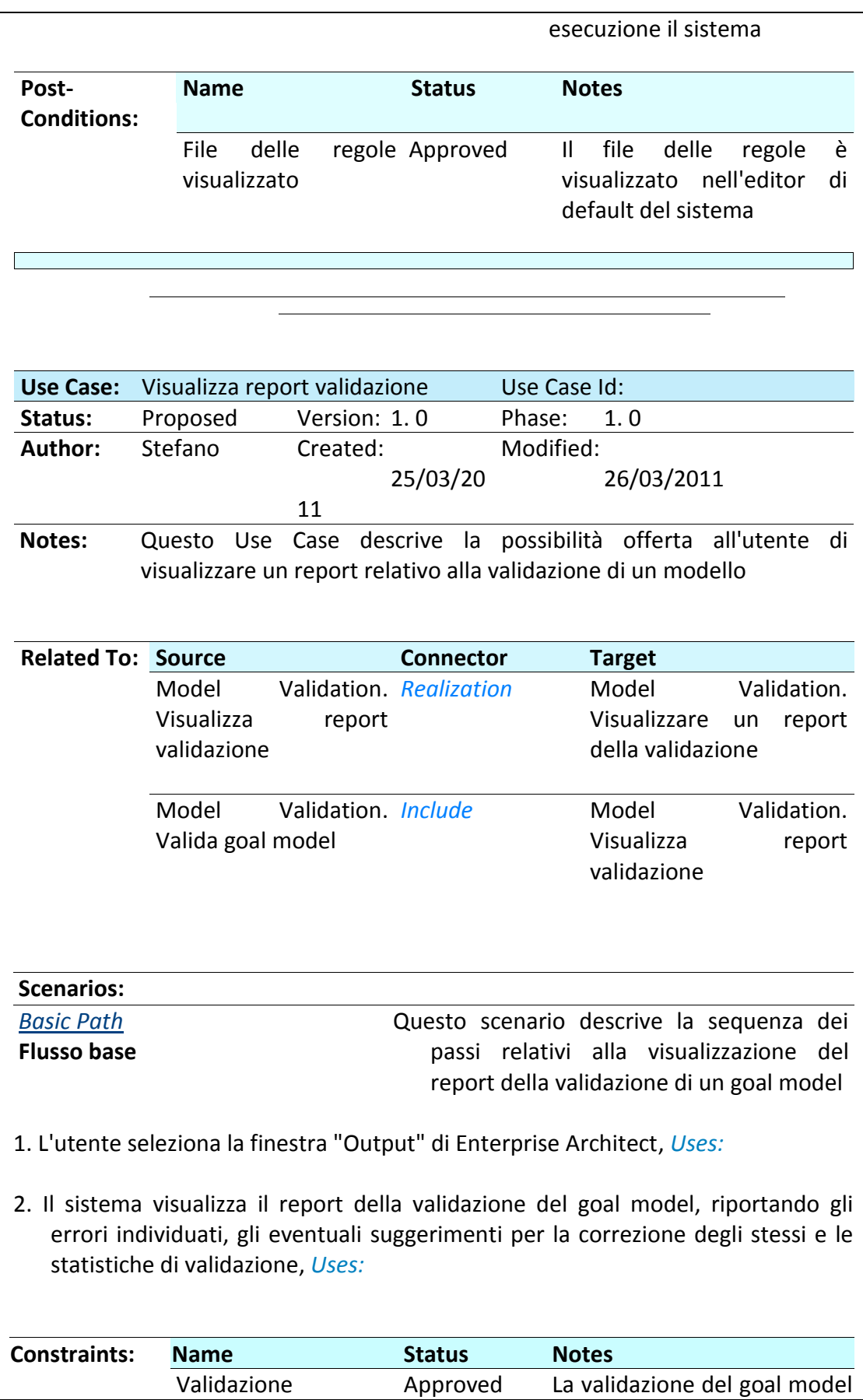

terminata è terminata

**Tabella 13: Use case report della feature di Model Validation**

# <span id="page-188-0"></span>**B.3 Elicitation**

Vengono riportati di seguito, realtivamente alla feature di Model Validation di Modus Tool, il diagramma dei casi d'uso con la specifica delle feature realizzate [\(Figura 93](#page-189-0)) ed un estratto del documento di specifica dei casi d'uso ([Tabella 14\)](#page-204-0).

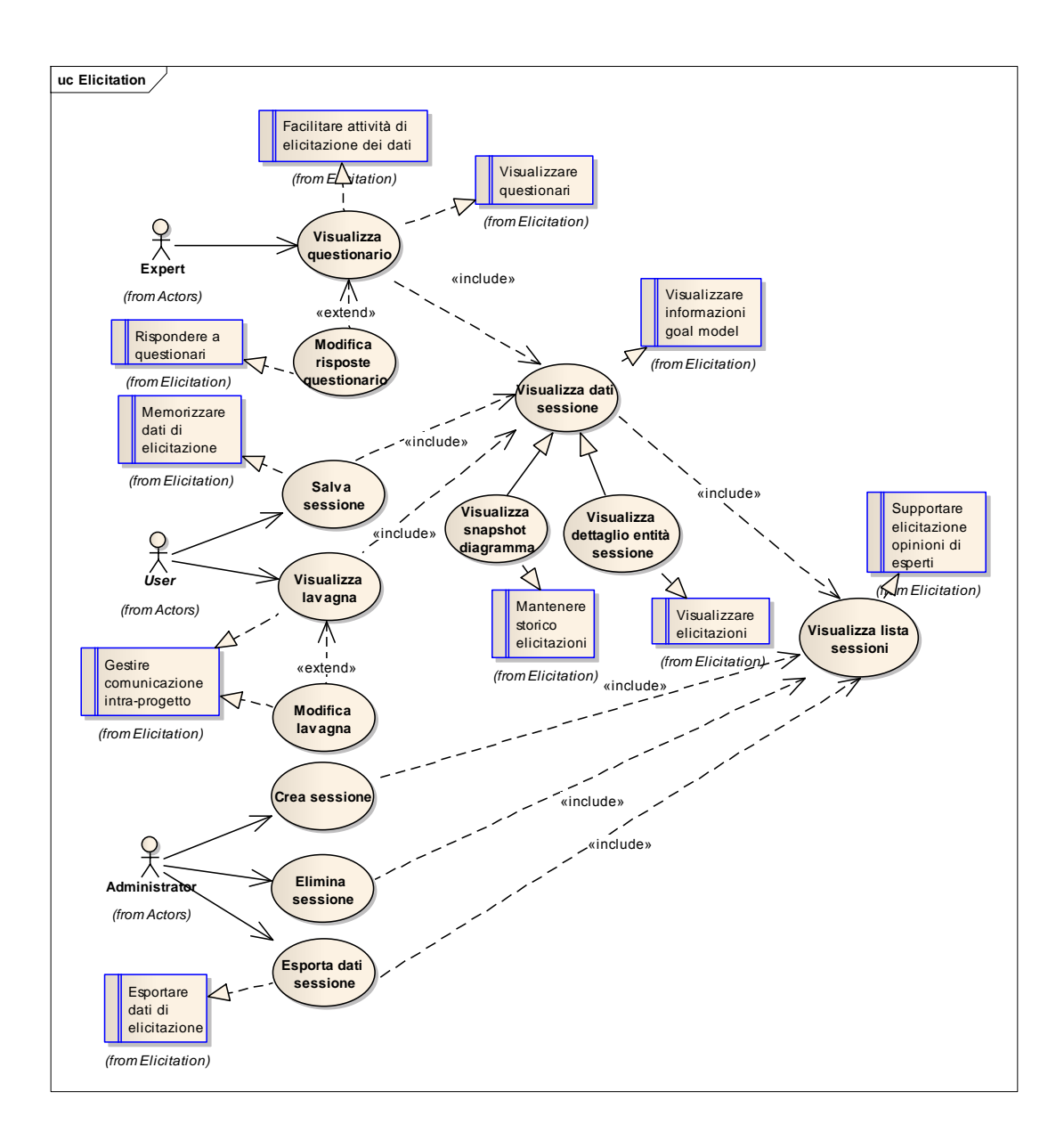

#### **Figura 93: Use case diagram della feature di Elicitation**

<span id="page-189-0"></span>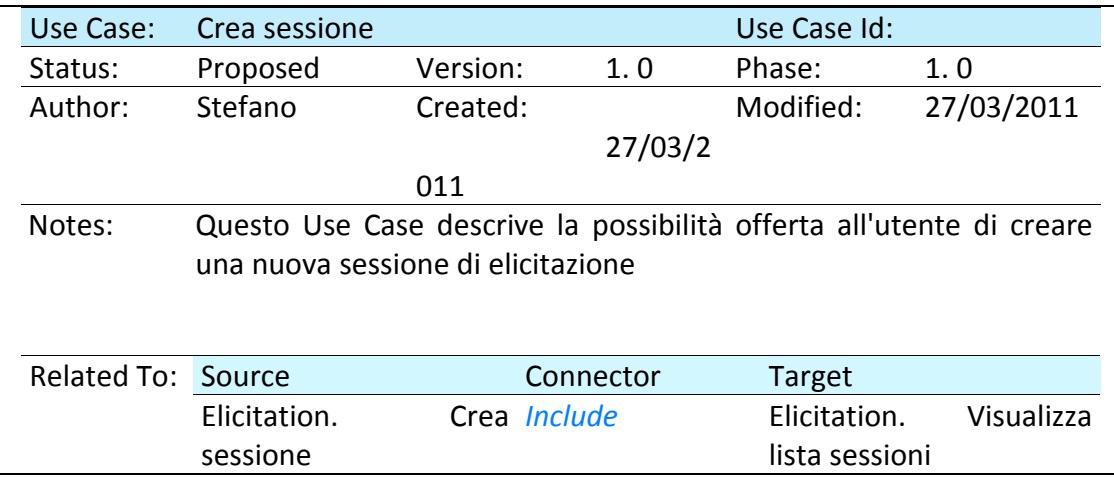

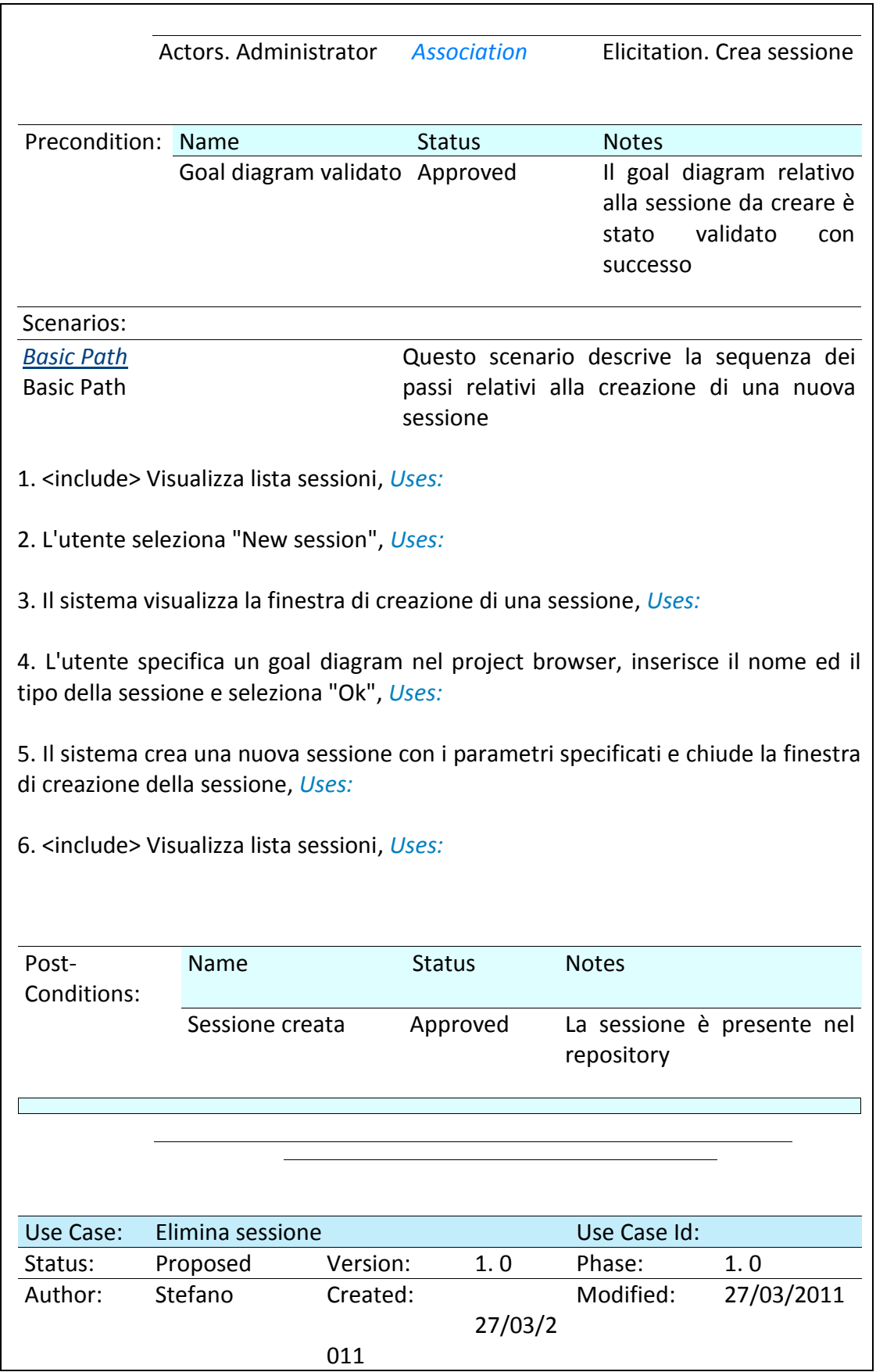

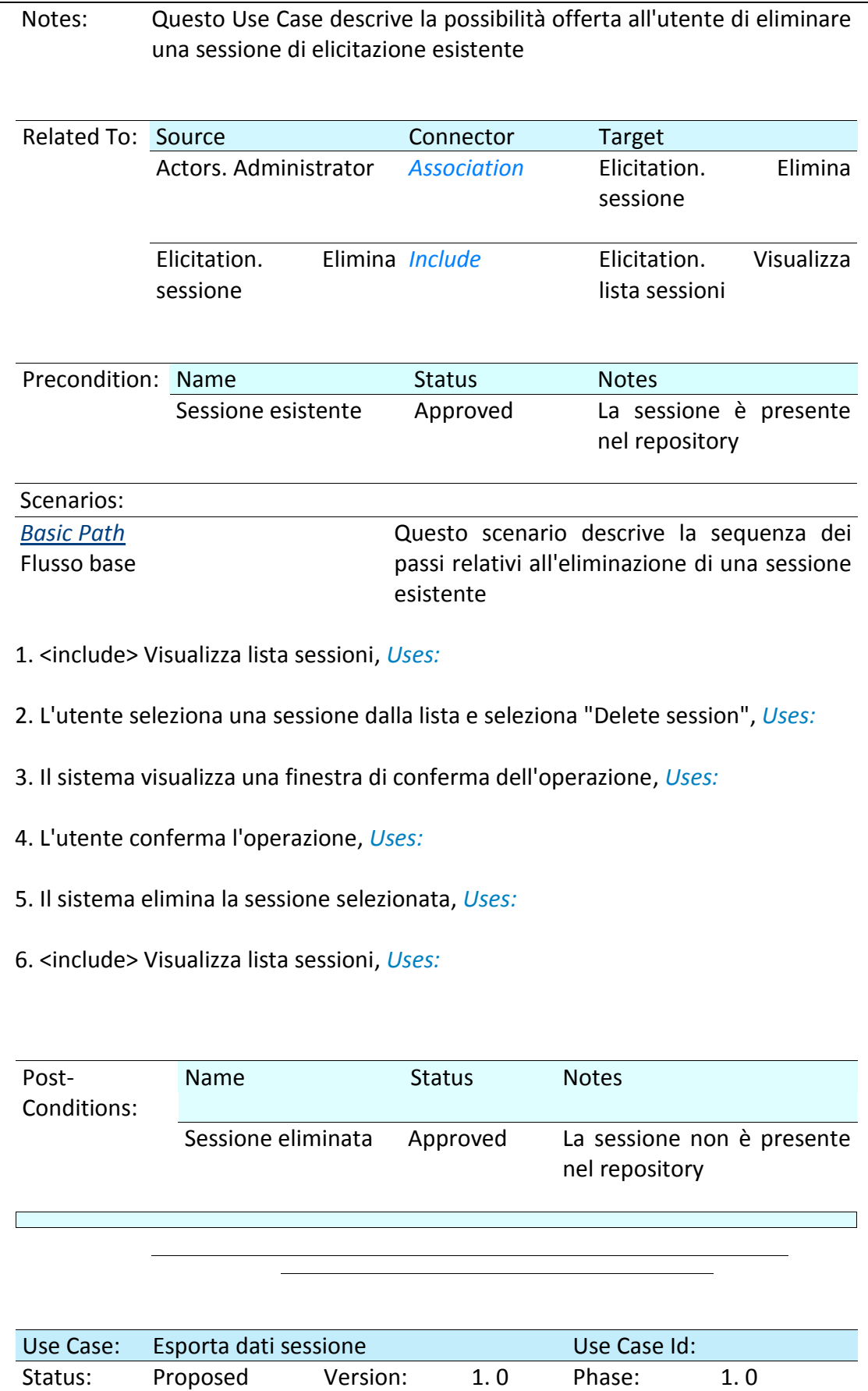

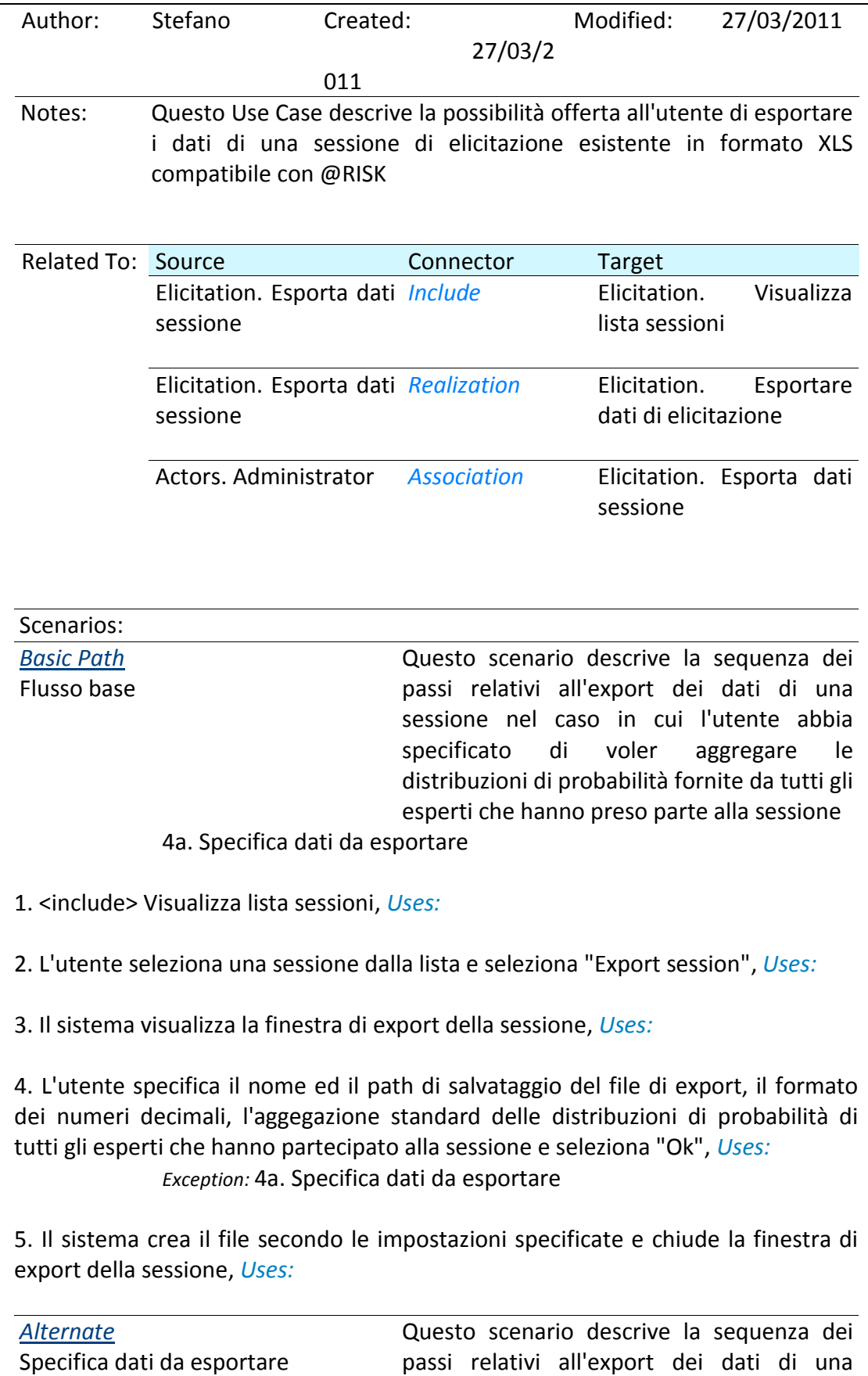

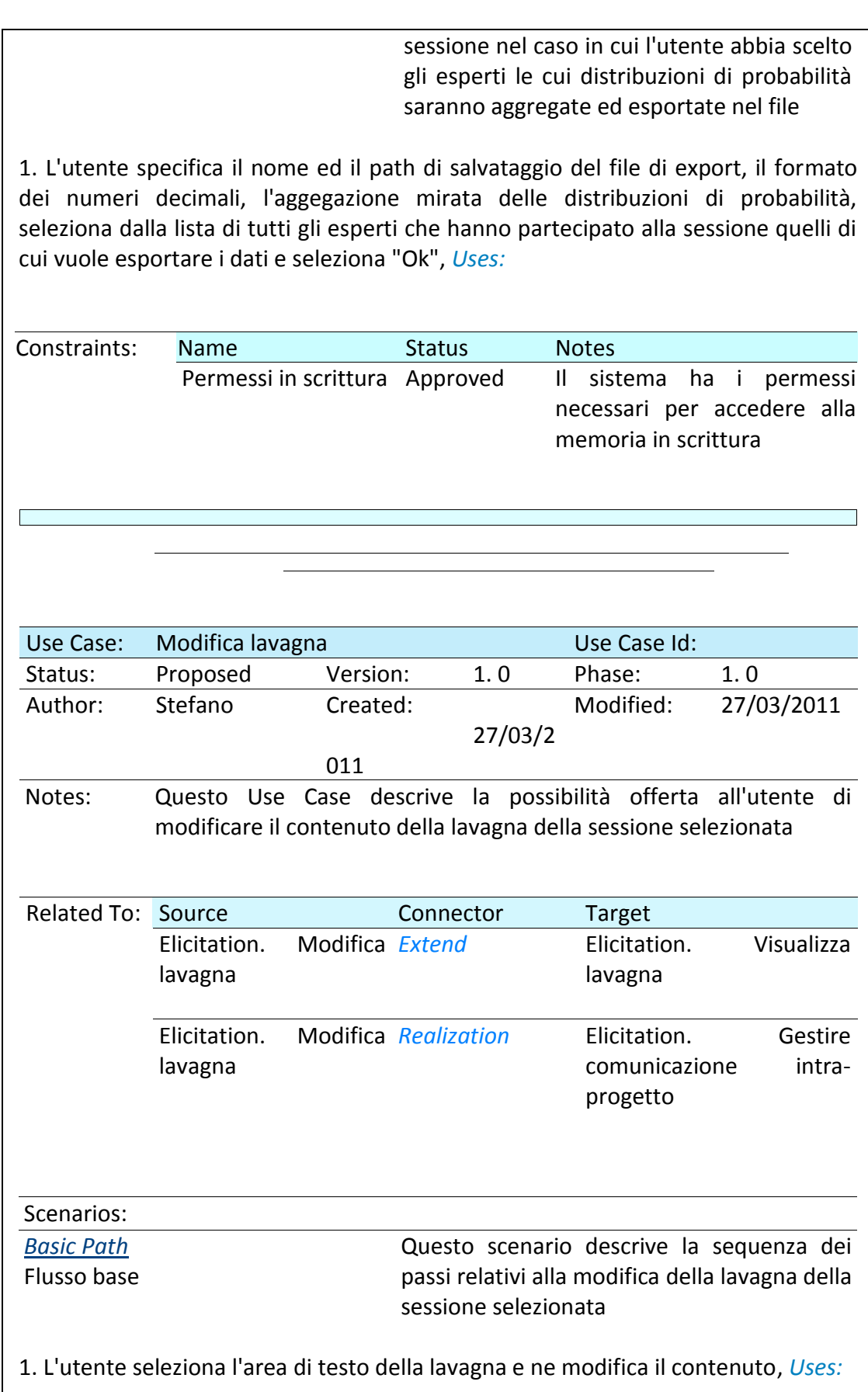

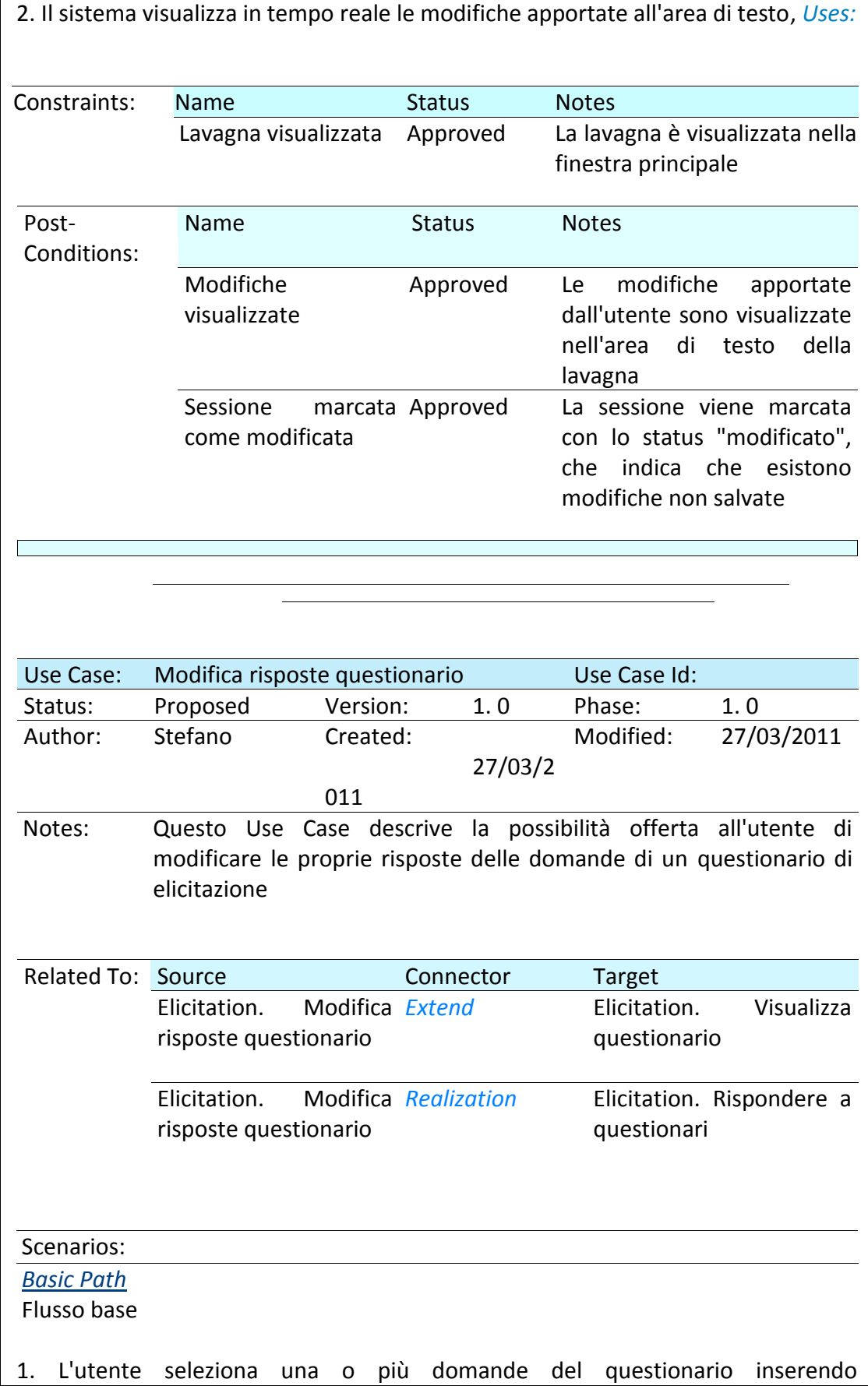

correttamente le risposte relative e seleziona "Ok", *Uses:* 

2. Il sistema memorizza temporaneamente le risposte inserite fino a che non sarà selezionata una nuova sessione di elicitazione, *Uses:* 

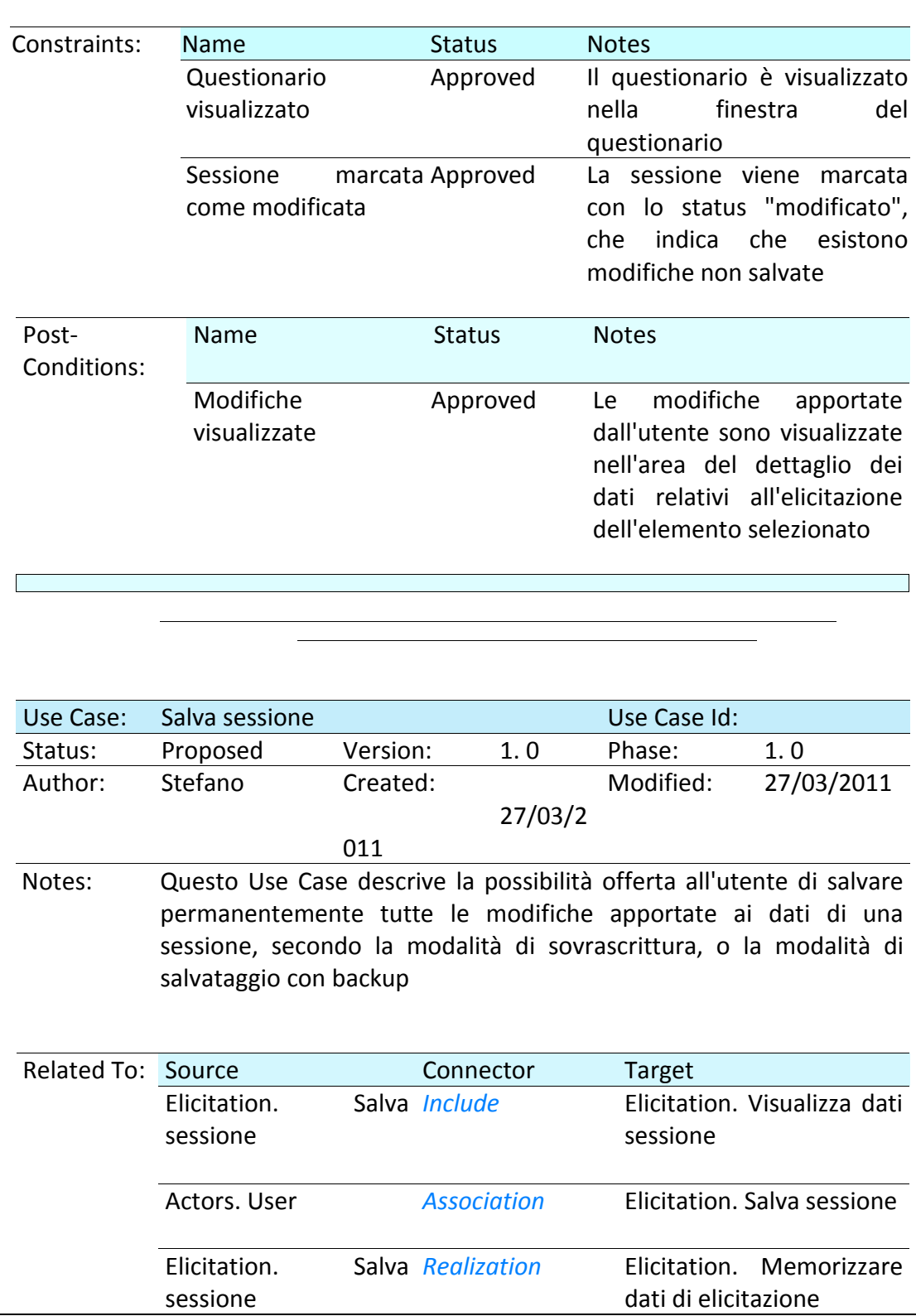

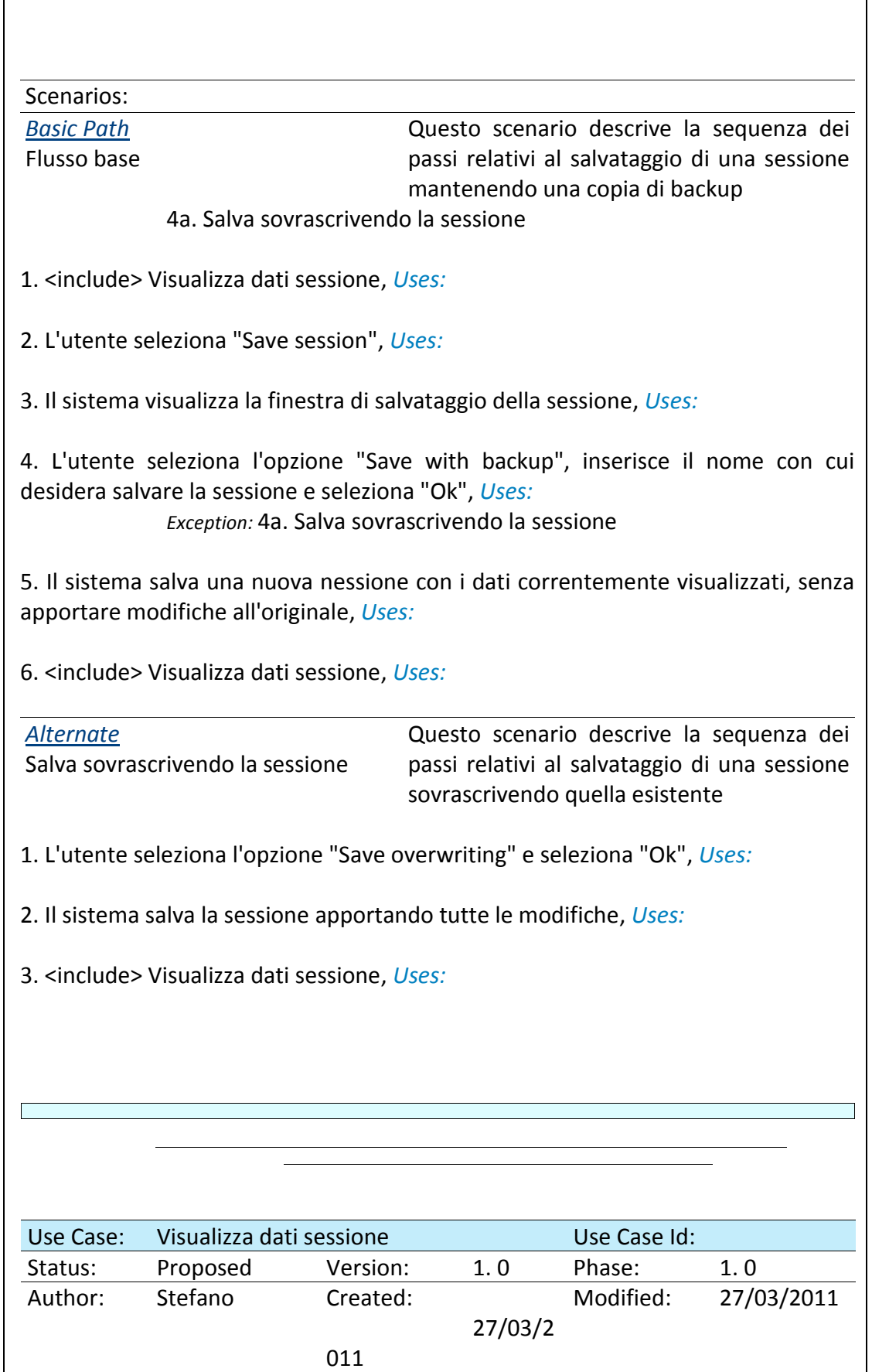

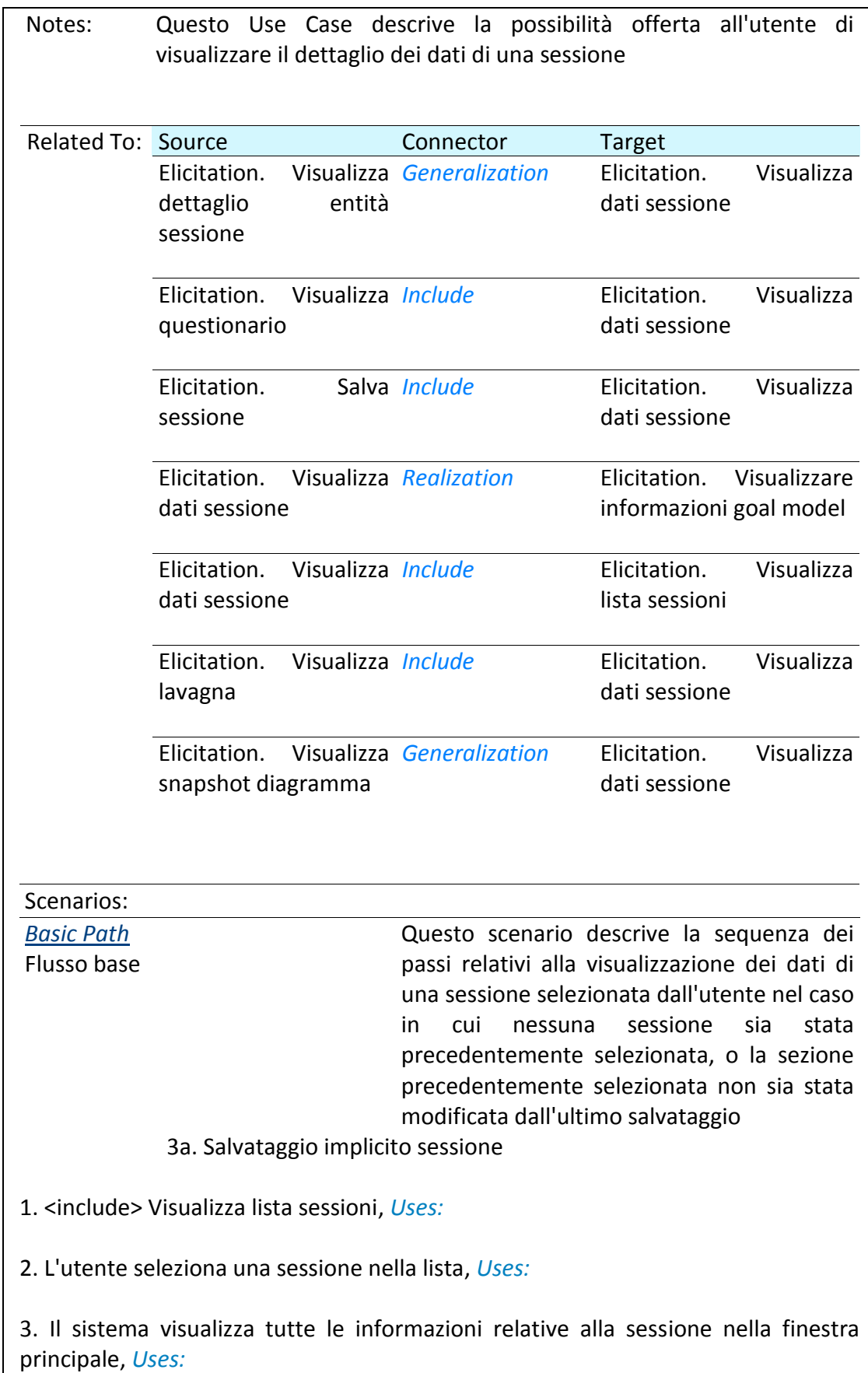

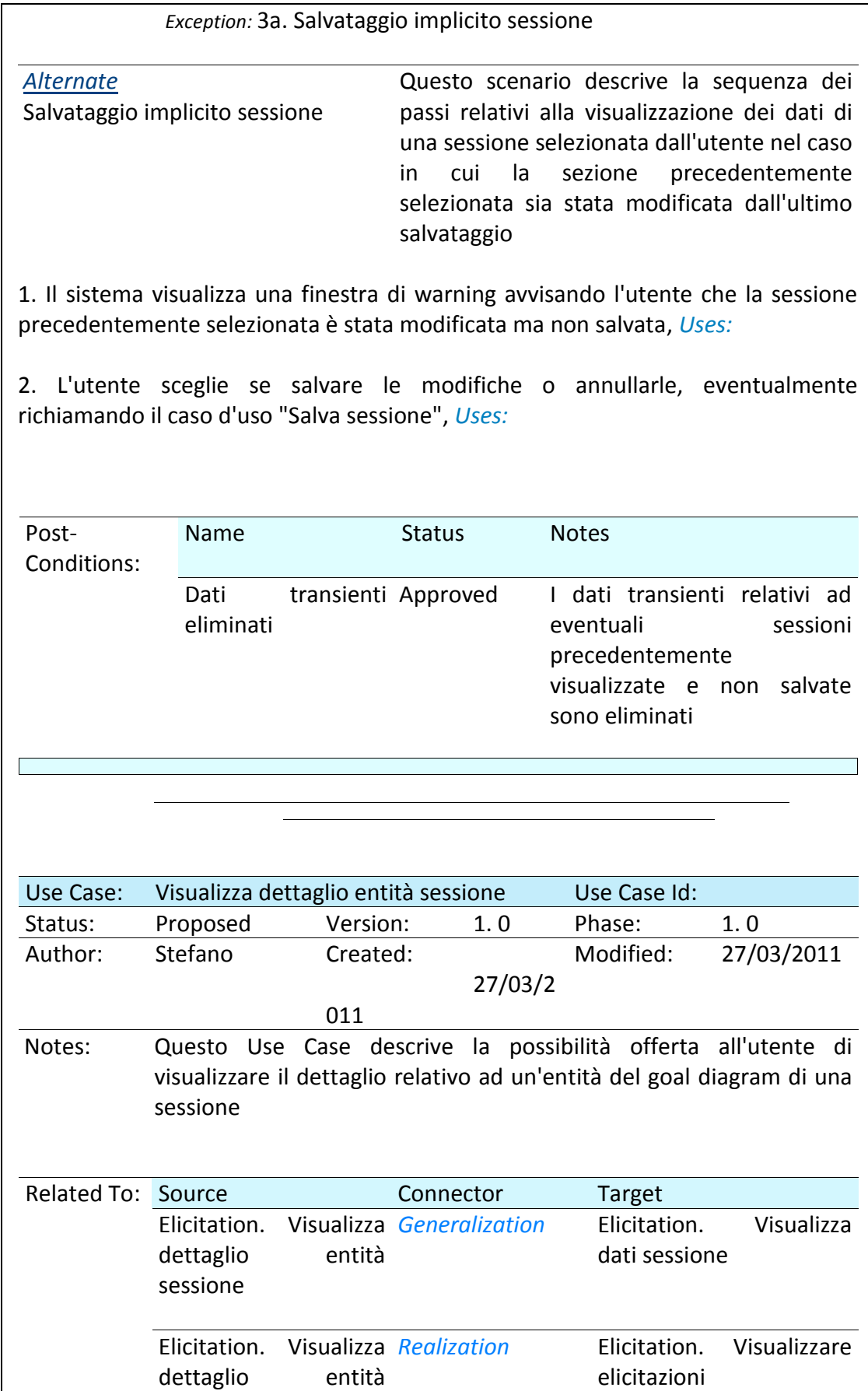

sessione

Scenarios:

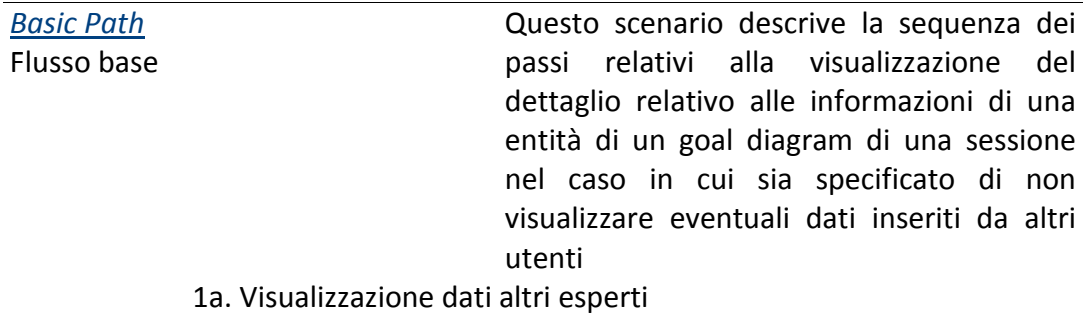

1. L'utente seleziona un'entità dalla lista delle entità elicitabili del diagramma della sessione, *Uses:* 

*Exception:* 1a. Visualizzazione dati altri esperti

2. Il sistema visualizza nella sezione "Entity snippet" le informazioni relative all'entità selezionata, incluso eventualmente gli ultimi dati inseriti dall'utente in merito all'entità, *Uses:* 

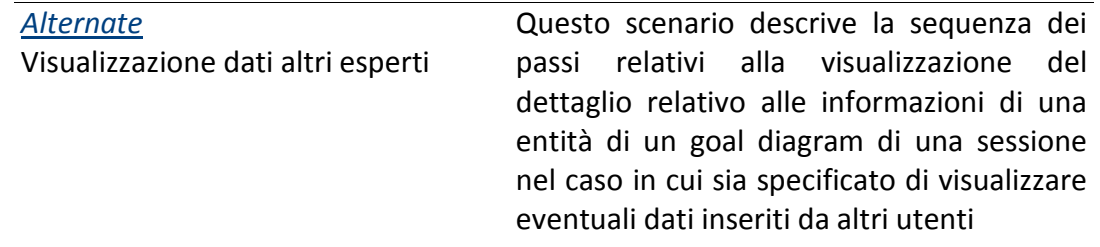

1. L'utente seleziona un'entità dalla lista delle entità elicitabili del diagramma della sessione e seleziona "Show other experts data", *Uses:* 

2. Il sistema visualizza nella sezione "Entity snippet" le informazioni relative all'entità selezionata, incluso eventualmente gli ultimi dati inseriti dall'utente ed i dati inseriti da altri utenti in merito all'entità, *Uses:* 

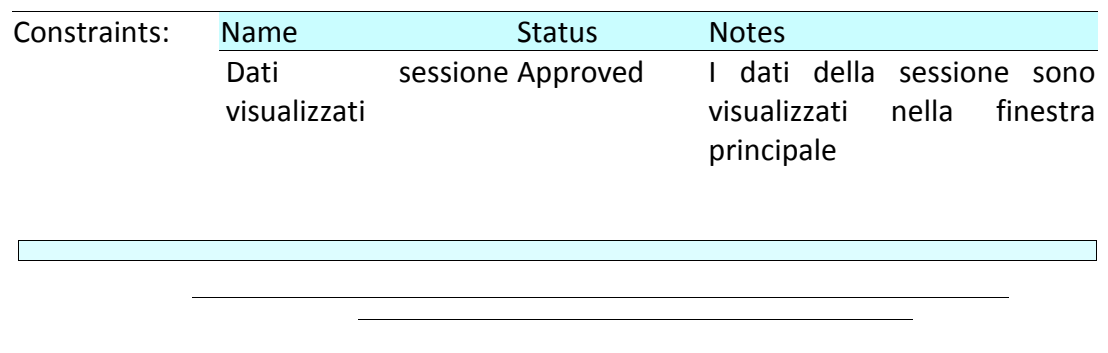

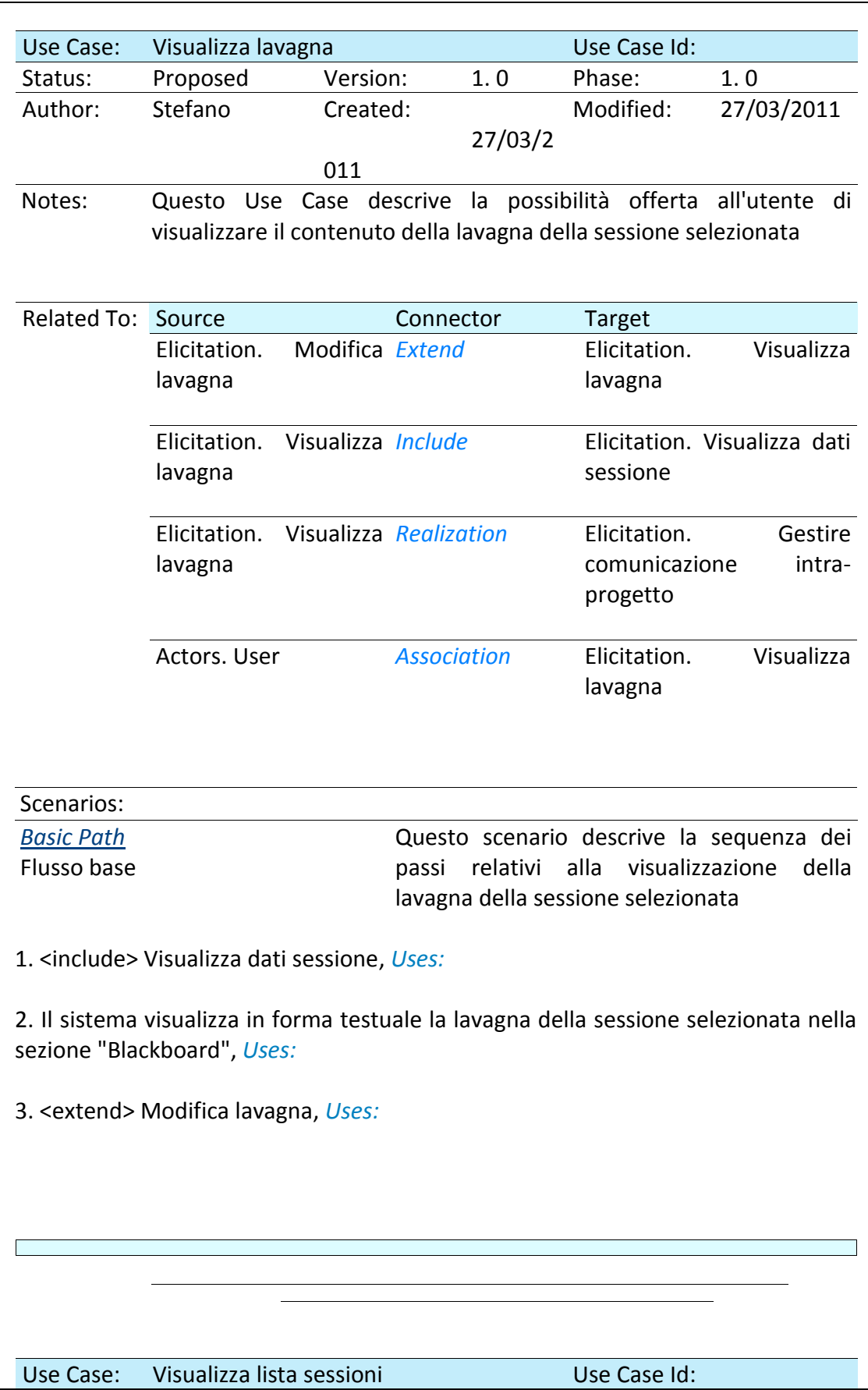

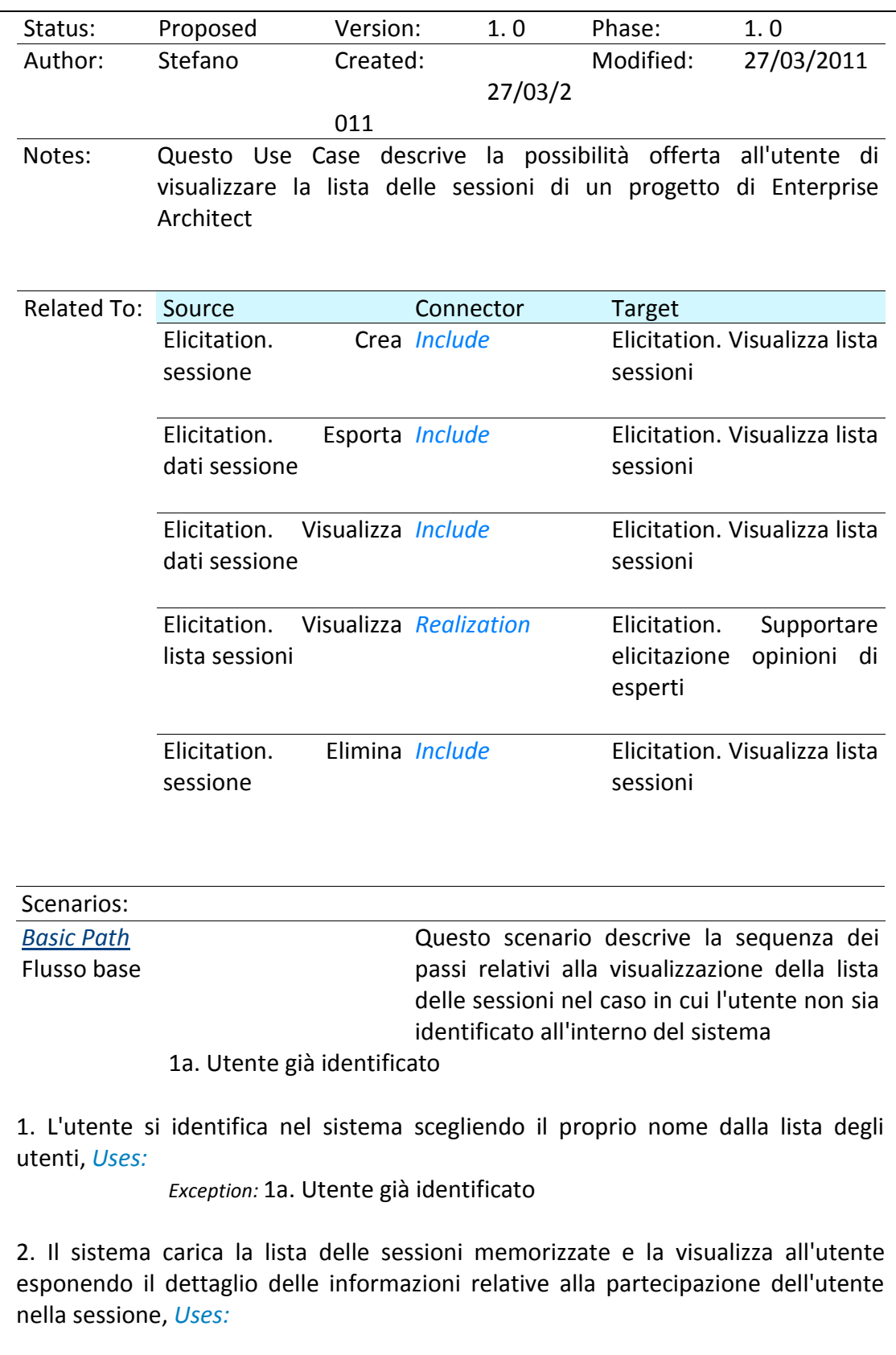

3. Il sistema visualizza la lista delle sessioni nella finestra principale, *Uses:* 

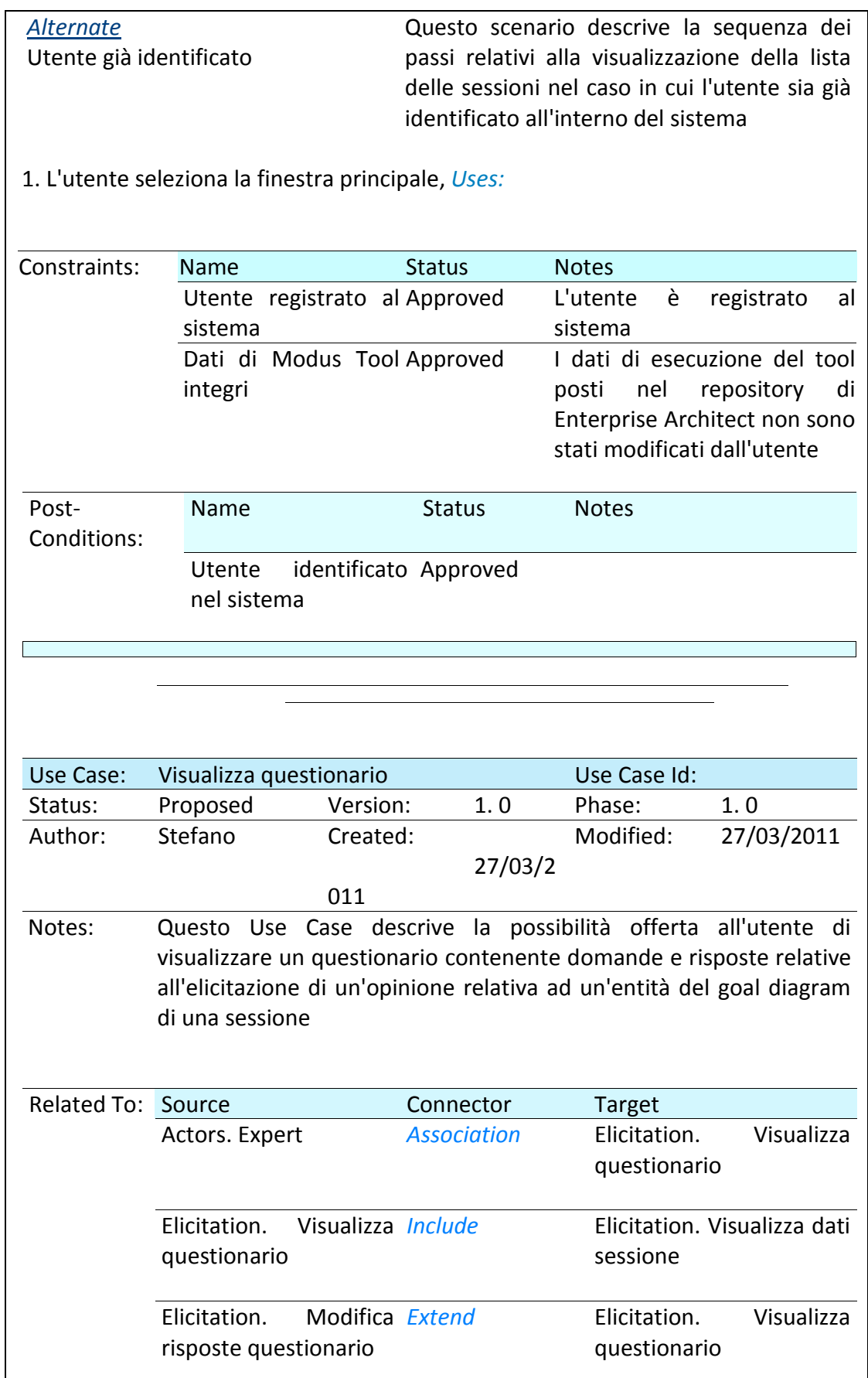

I

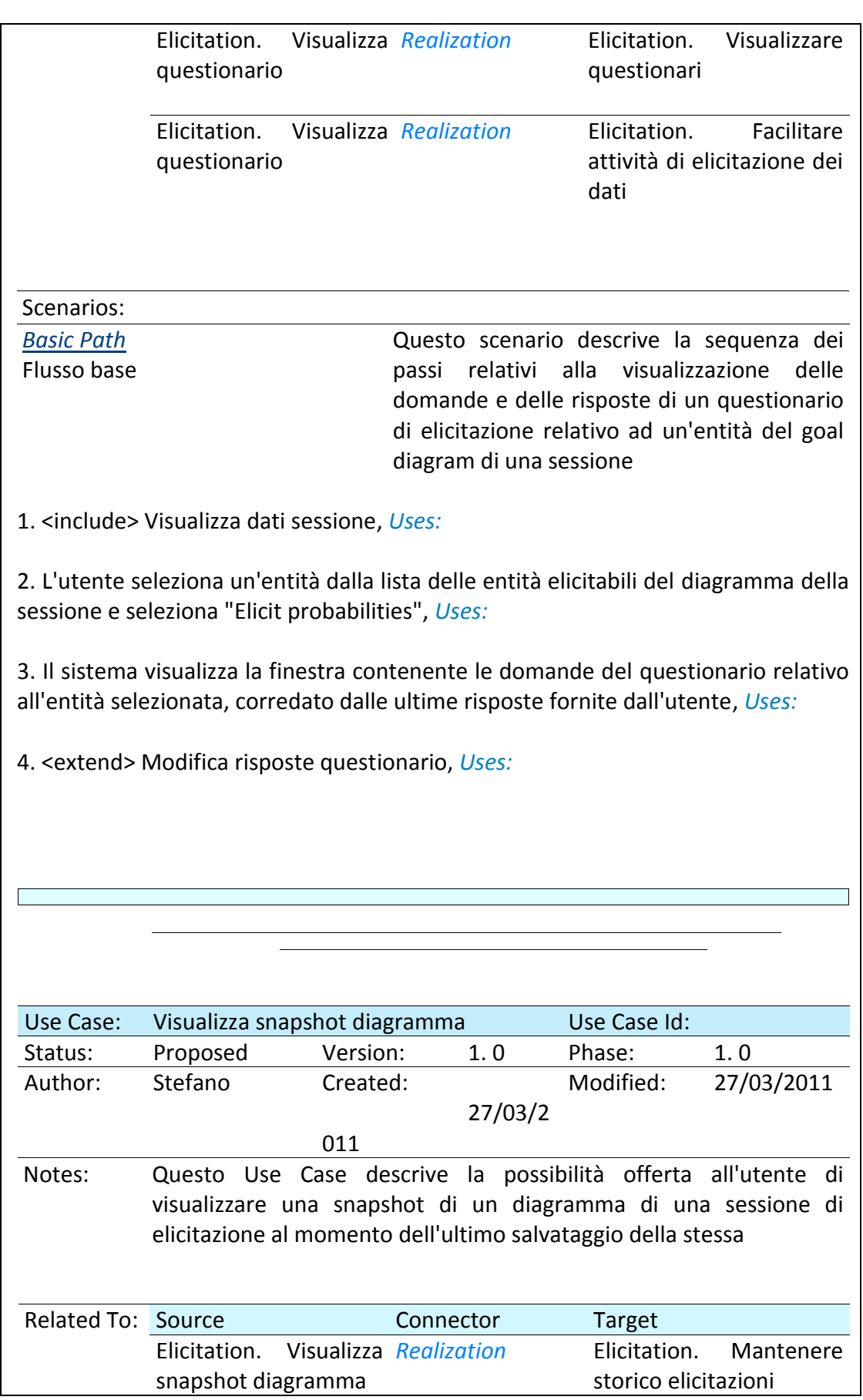

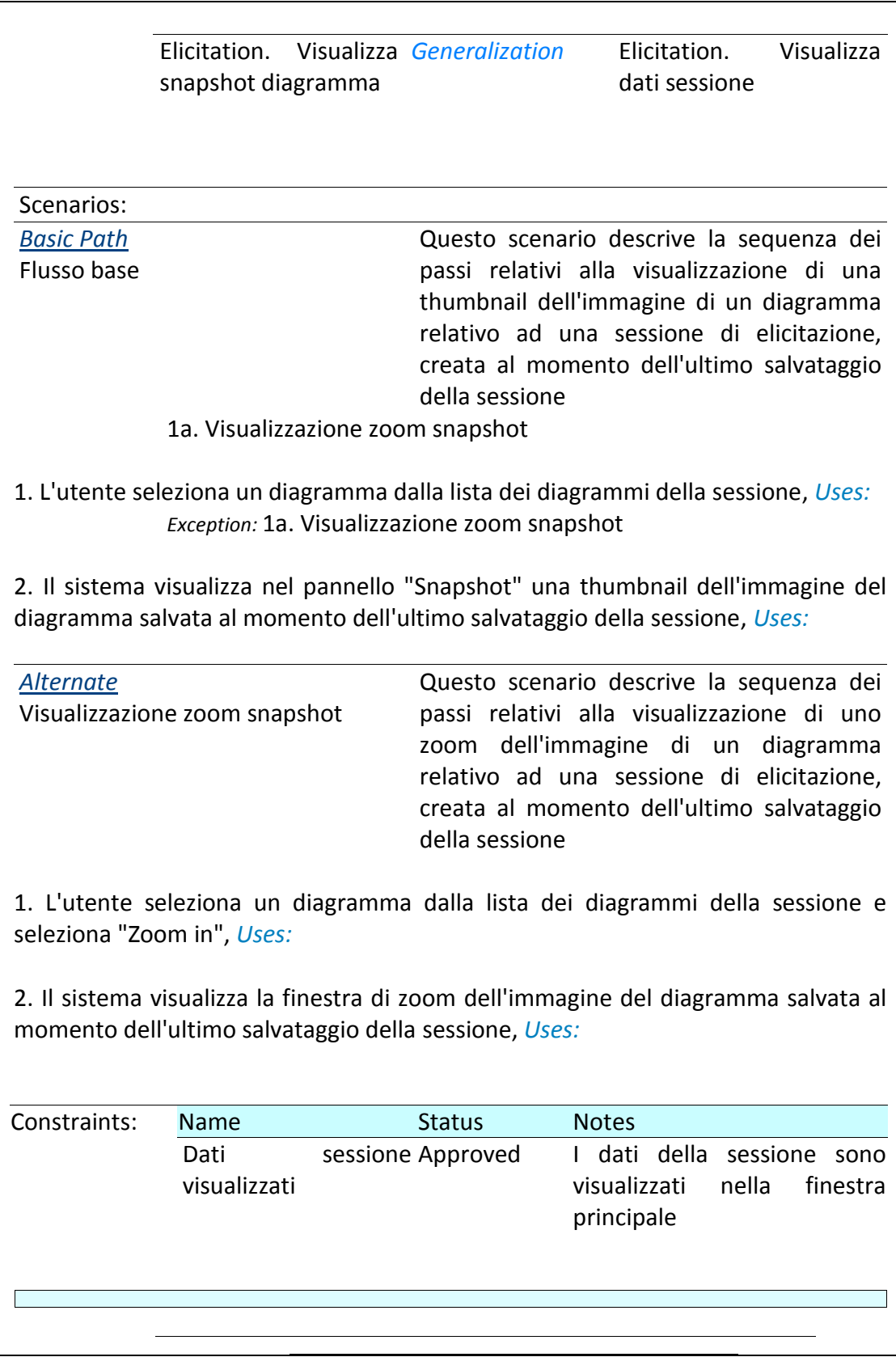

<span id="page-204-0"></span>**Tabella 14: Use case report della feature di Elicitation**

# C Appendice C: Specifica dell'architettura di Modus Tool

## **C.1 Goal Modeling**

#### **C.1.1 Modus Goal Model Template**

Il template relativo alla creazione di un goal model all'interno di EA è stato definito esportando in XMI la definizione del tipo package creata con l'ausilio del wizard di EA.

```
<?xml version="1. 0" encoding="windows-1252"?>
<xmi: XMI xmi: version="2. 1" xmlns: uml="http: //schema. omg. org/spec/UML/2. 1" 
xmlns: xmi="http: //schema. omg. org/spec/XMI/2. 1">
               <xmi: Documentation exporter="Enterprise Architect" 
exporterVersion="6. 5"/>
               <uml: Model xmi: type="uml: Model" name="EA_Model" 
visibility="public">
                              <packagedElement xmi: type="uml: Package" xmi: 
id="EAPK_E3F54885_65F0_4b3a_AB03_1D5198527952" name="Goal Model" 
visibility="public"/>
               </uml: Model>
               <xmi: Extension extender="Enterprise Architect" extenderID="6. 5">
                              <elements>
                                             <element xmi: 
idref="EAPK_E3F54885_65F0_4b3a_AB03_1D5198527952" xmi: type="uml: Package" 
name="Goal Model" scope="public">
                                                            <model 
package2="EAID_E3F54885_65F0_4b3a_AB03_1D5198527952" 
package="EAPK_4C9C5B07_9C97_491c_AD93_3100350256D2" tpos="11" ea_localid="16" 
ea_eleType="package"/>
                                                            <properties 
isSpecification="false" sType="Package" nType="0" scope="public"/>
                                                            <project phase="1. 0" 
created="2010-11-18 15: 38: 48" modified="2010-11-18 15: 39: 24" complexity="1"
```
**status="Proposed"/> <code/> <style appearance="BackColor=-1; BorderColor=-1; BorderWidth=-1; FontColor=-1; VSwimLanes=1; HSwimLanes=1; BorderStyle=0; "/> <modelDocument/> <tags/> <xrefs/> <extendedProperties tagged="0" package\_name="Model"/> <packageproperties tpos="11"/> <paths/> <times created="2010-11- 18 15: 38: 48" modified="2010-11-18 15: 39: 24" lastloaddate="2010-11-18 15: 38: 48" lastsavedate="2010-11-18 15: 38: 48"/> <flags iscontrolled="FALSE" isprotected="FALSE" batchsave="0" batchload="0" usedtd="FALSE" logxml="FALSE" packageFlags="isModel=1; VICON=0; "/> </element> </elements> <connectors/> <primitivetypes> <packagedElement xmi: type="uml: Package" xmi: id="EAPrimitiveTypesPackage" name="EA\_PrimitiveTypes\_Package" visibility="public"/> </primitivetypes> <profiles/> <diagrams> <diagram xmi: id="EAID\_103FCA06\_98C2\_4c63\_82D2\_0BB11FD77C78"> <model package="EAPK\_E3F54885\_65F0\_4b3a\_AB03\_1D5198527952" localID="15" owner="EAPK\_E3F54885\_65F0\_4b3a\_AB03\_1D5198527952"/> <properties name="Goal Model" type="Logical"/> <project author="Stefano Di Alesio" version="1. 0" created="2010-11-18 15: 40: 10" modified="2010-11-18 15: 40: 10"/> <style1 value="ShowPrivate=1; ShowProtected=1; ShowPublic=1; HideRelationships=0; Locked=0; Border=1; HighlightForeign=1; PackageContents=1; SequenceNotes=0; ScalePrintImage=0; PPgs. cx=0; PPgs. cy=0; DocSize. cx=826; DocSize. cy=1169; ShowDetails=0; Orientation=P; Zoom=100; ShowTags=0; OpParams=1; VisibleAttributeDetail=0; ShowOpRetType=1; ShowIcons=1; CollabNums=0; HideProps=0; ShowReqs=0; ShowCons=0; PaperSize=9; HideParents=0; UseAlias=0; HideAtts=0; HideOps=0; HideStereo=0; HideElemStereo=0; ShowTests=0; ShowMaint=0; ConnectorNotation=UML 2. 1; ExplicitNavigability=0; AdvancedElementProps=1; AdvancedFeatureProps=1;** 

```
AdvancedConnectorProps=1; ShowNotes=0; SuppressBrackets=0; SuppConnectorLabels=0; 
PrintPageHeadFoot=0; ShowAsList=0; "/>
                                                            <style2 
value="MDGDgm=Goal Diagram: : GoalModeling; "/>
                                                            <swimlanes 
value="locked=false; orientation=0; width=0; inbar=false; names=false; color=0; 
bold=false; fcol=0; ; cls=0; "/>
                                                            <matrixitems 
value="locked=false; matrixactive=false; swimlanesactive=true; width=1; "/>
                                                            <extendedProperties/>
                                             </diagram>
                              </diagrams>
               </xmi: Extension>
</xmi: XMI>
```
**Tabella 15: Definizione del template di Goal Modeling**

<span id="page-207-0"></span>Non si ritiene questa la sede per una disamina approfondita dei relativi dettagli tecnologici, che comunque esulano dagli obiettivi accademici della presente tesi. Ci si limita ad evidenziare nel codice riportato in [Tabella 15](#page-207-0) alcune definizioni chiave. Nell'ordine:

- Dichiarazione del tipo di package "Goal Model"
- Definizione del tipo di package "Goal Model" come package contenente "Logical Diagram", cioè generici diagrammi di analisi del comportamento di un sistema
- Definizione del tipo di diagramma "Goal Diagram" come diagramma di default relativo al tipo di package "Goal Model"

## <span id="page-207-1"></span>**C.1.2 Modus Goal Diagram Profile**

Come accennato nella Sezione [C.1.2,](#page-207-1) il tipo di diagramma "Goal Diagram" si configura come "Logical Diagram". La metaclasse "Diagram Logical" ([Figura 94\)](#page-208-0) è stata infatti decorata con gli attributi relativi al tipo di diagramma definito:

- Alias, che ne specifica la nomenclatura
- DiagramID, che ne specifica l'acronimo
- FrameString, che ne specifica il nome visualizzato nella barra di stato di EA
- Toolbox, che ne specifica il nome della toolbox aperta automaticamente ogni volta che un diagramma viene visualizzato nella finestra principale

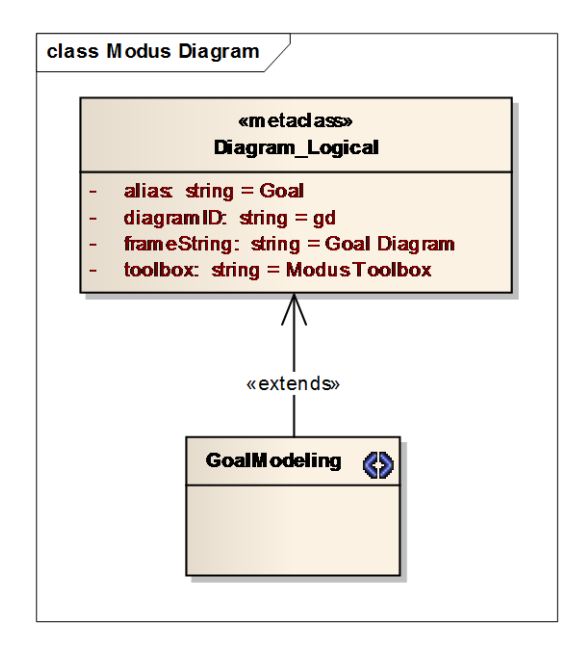

**Figura 94: Profilo di definizione del tipo di diagramma "Goal Diagram"**

## <span id="page-208-1"></span><span id="page-208-0"></span>**C.1.3 Modus Entities Profile**

Le entità utilizzate nelle feature di Goal Modeling ed Elicitation sono state definite come stereotipi UML che estendono le metaclassi "Class" e "Association". Le [Figura](#page-209-0)  [95,](#page-209-0) [Figura 96,](#page-209-1) [Figura 97,](#page-209-2) [Figura 98](#page-210-0) e [Figura 99](#page-210-1) e la [Tabella 16](#page-211-0) riportano un riepilogo degli stereotipi definiti dal profilo delle entità, corredati dalla metaclasse estesa.

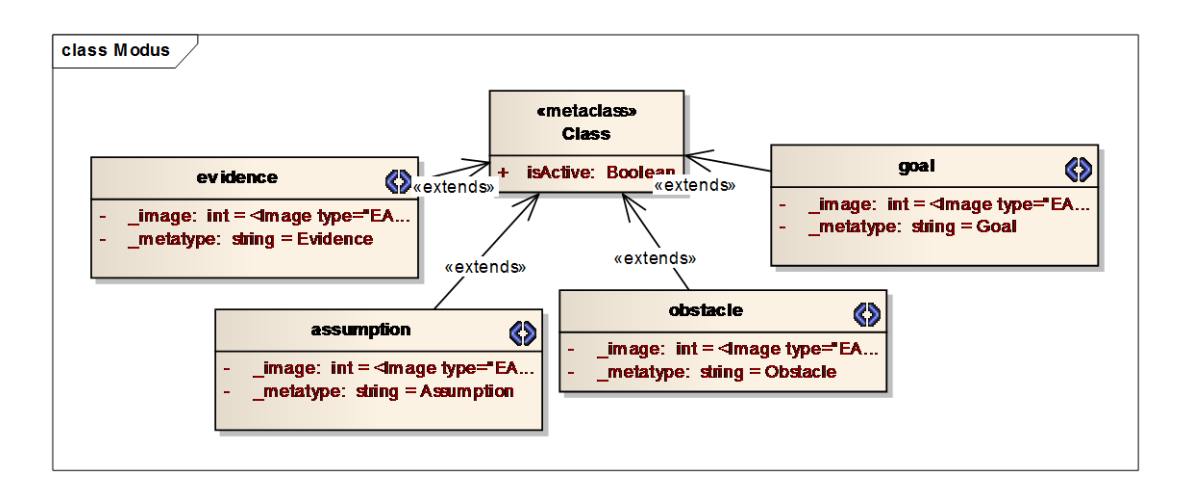

**Figura 95: Profilo di definizione delle entità di Modus Tool (stereotipi di Class)**

<span id="page-209-0"></span>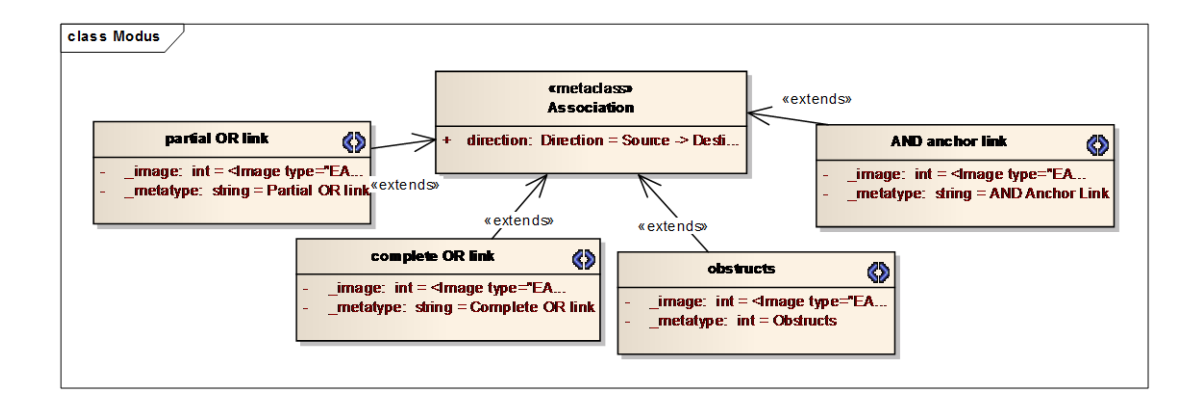

<span id="page-209-1"></span>**Figura 96: Profilo di definizione delle entità di Modus Tool (stereotipi di Association con l'attributo directed)**

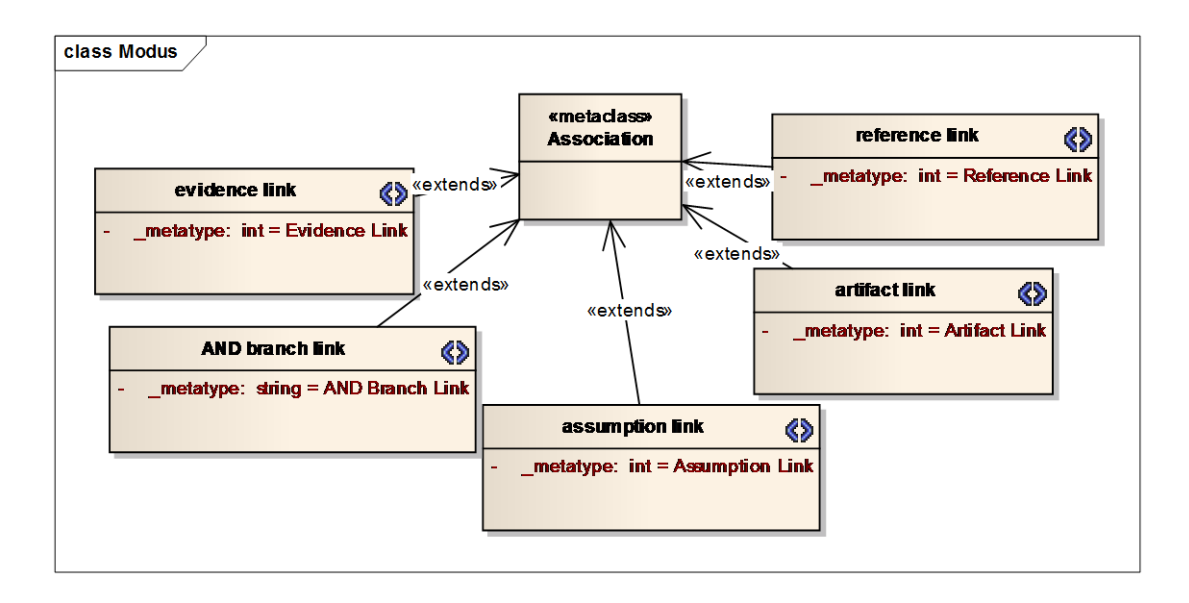

<span id="page-209-2"></span>**Figura 97: Profilo di definizione delle entità di Modus Tool (stereotipi di Association)**

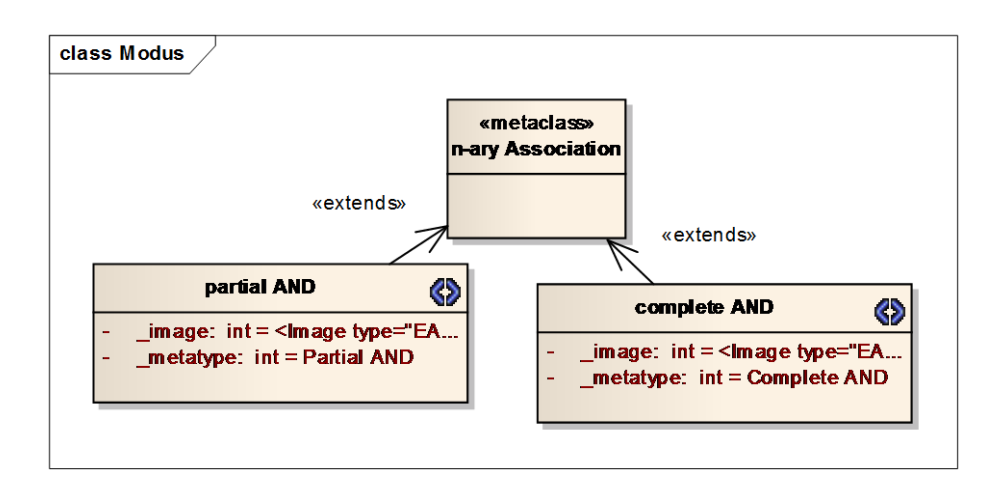

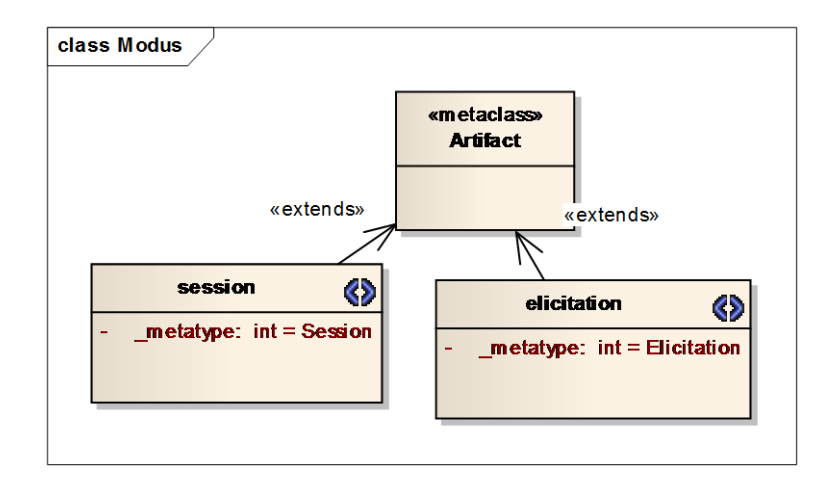

<span id="page-210-0"></span>**Figura 98: Profilo di definizione delle entità di Modus Tool (stereotipi di n-ary Association)**

**Figura 99: Profilo di definizione delle entità di Modus Tool (stereotipi di Artifact)**

<span id="page-210-1"></span>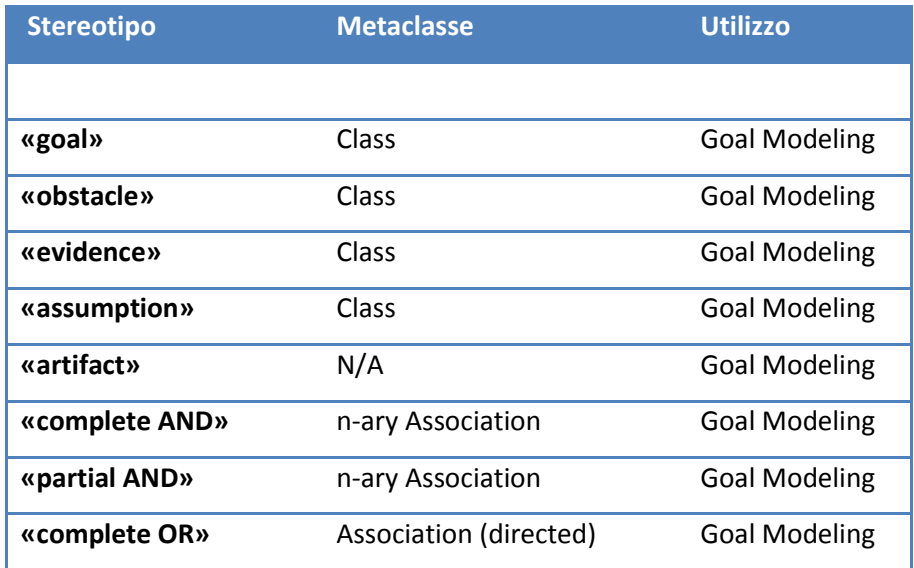

| «partial OR»      | Association (directed)   | <b>Goal Modeling</b> |
|-------------------|--------------------------|----------------------|
| «obstructs»       | Association (directed)   | <b>Goal Modeling</b> |
| «AND anchor link» | Association (directed)   | <b>Goal Modeling</b> |
| «AND branch link» | Association (undirected) | <b>Goal Modeling</b> |
| «assumption link» | Association (undirected) | <b>Goal Modeling</b> |
| «evidence link»   | Association (undirected) | <b>Goal Modeling</b> |
| «artifact link»   | Association (undirected) | <b>Goal Modeling</b> |
| «reference link»  | Association (undirected) | <b>Goal Modeling</b> |
| «session»         | Artifact                 | Elicitation          |
| «elicitation»     | Artifact                 | Elicitation          |

**Tabella 16: Tabella riepilogativa del profilo UML delle entità di Modus Tool**

<span id="page-211-0"></span>Agli stereotipi propri di elementi relativi alla feature di Goal Modeling, che sono pertanto visualizzati all'interno di diagrammi, sono stati associati degli Shape Script (Sezione [C.1.4](#page-212-0)) il cui riferimento è riportato nell'attributo "\_image". Per gli stereotipi delle relazioni di decomposizione, la metaclasse "Association" è stata decorata con l'attributo "direction" che ne specifica la navigabilità.

È necessario precisare che il profilo definito non ha la pretesa di essere definito formalmente, né di rappresentare effettivamente un'estensione semantica di UML riutilizzabile *off the shelf*, come accade invece per profili come SysML [**[35](#page-164-0)**] e MARTE [**[36](#page-164-1)**]. Piuttosto, il *Modus Profile* è un compromesso tra un approccio standard che consente un buon grado di interoperabilità con Enterprise Architect, ed una soluzione ad-hoc che in grado di soddisfare i requisiti utente della feature di Goal Modeling. I termini entro cui il profilo delle entità si configura come soluzione adhoc, piuttosto che puramente formale, sono riportati di seguito.

Con l'esclusione degli stereotipi «session» ed «elicitation», riportati per completezza ma discussi nella Sezione C.3.1.4, nessuno stereotipo definisce dei *tagged values*, configurandosi come un semplice *marker* relativo ad una classe. L'esistenza del profilo è comunque giustificata dalla necessità di presentare delle forme *domain specific* di rappresentazione degli elementi sul diagramma.

Le relazioni di "complete AND" e "partial AND" sono state definite attraverso tre diversi stereotipi: un'associazione n-aria che ne qualifica il tipo, e due associazioni semplici stereotipate «AND anchor link» e «AND branch link». Tuttavia, la semantica di una decomposizione attreverso AND è identica a quella di una decomposizione attreverso OR, cioè quella di un'associazione semplice: è un solo goal (ostacolo) a decomporsi in uno o più goal (ostacoli). Questo accorgimento è stato necessario per far sì che la rappresentazione grafica delle decomposizioni attraverso AND fosse conforme a quella definita da Modus (Sezione [2.3.1\)](#page-45-0).

Lo stereotipo «artifact», seppur non definito (non estende alcuna metaclasse), è comunque logicamente presente nel profilo ed è pertanto riportato per motivi di completezza espositiva. Nella pratica, gli artefatti vengono trascinati dal project browser o dall'ambiente di esecuzione di EA all'interno di un diagramma: ciò implica che essi non siano mai creati direttamente dall'utente all'interno di Enterprise Architect.

#### <span id="page-212-0"></span>**C.1.4 Shape Scripts**

Ongi entità di Modus (elemento o associazione), ha una sua rappresentazione grafica. I dati relativi ad essa sono stati realizzati in un linguaggio di scripting definito da Enterprise Architect, e specificati nel profilo delle entità di cui alla Sezione [C.1.3.](#page-208-1)

La [Tabella 17](#page-213-0) riporta il codice di un tipico Shape Script:

```
shape main
{
               h_Align = "center"; 
               println("«#STEREOTYPE#»"); 
               printwrapped("#NAME#"); 
               defSize(200, 50); 
               startpath(); 
               moveto(30, 0);
```

```
lineto(0, 100); 
lineto(70, 100); 
lineto(100, 0); 
lineto(30, 0); 
endpath(); 
fillandstrokepath();
```
<span id="page-213-0"></span>**}**

#### **Tabella 17: Shape Script di un goal**

La definizione è espressa in un linguaggio di programmazione C-like in cui vengono specificati, nell'ordine

- Informazioni riportate all'interno della forma, allineamento delle stesse e dimensioni dell'oggetto
- Coordinate degli estremi della figura piana identificata nel frame di contenimento

## **C.1.5 Modus Toolbox Profile**

La creazione delle entità durante l'attività di Goal Modeling può avvenire, come descritto nella Sezione [3.3.2,](#page-103-0) direttamente dal project browser oppure contestualmente alla creazione di un diagramma, con il drag&drop di metaelementi e metassociazioni dalla toolbox di Modus Tool. La toolbox è stata definita nel profilo UML in [Figura 100,](#page-214-0) [Figura 101,](#page-214-1) [Figura 102](#page-215-0) e [Figura 103.](#page-215-1)

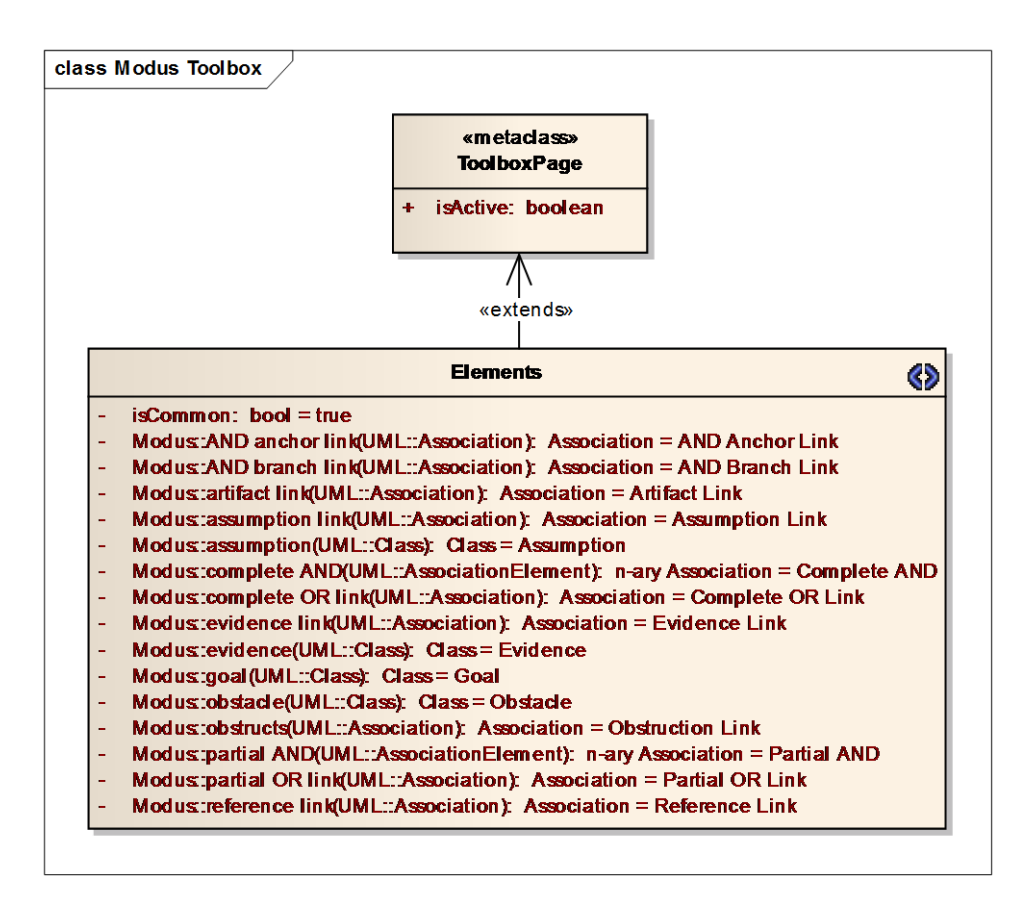

**Figura 100: Profilo di definizione della toolbox di Modus Tool (elementi della toolbox)**

<span id="page-214-0"></span>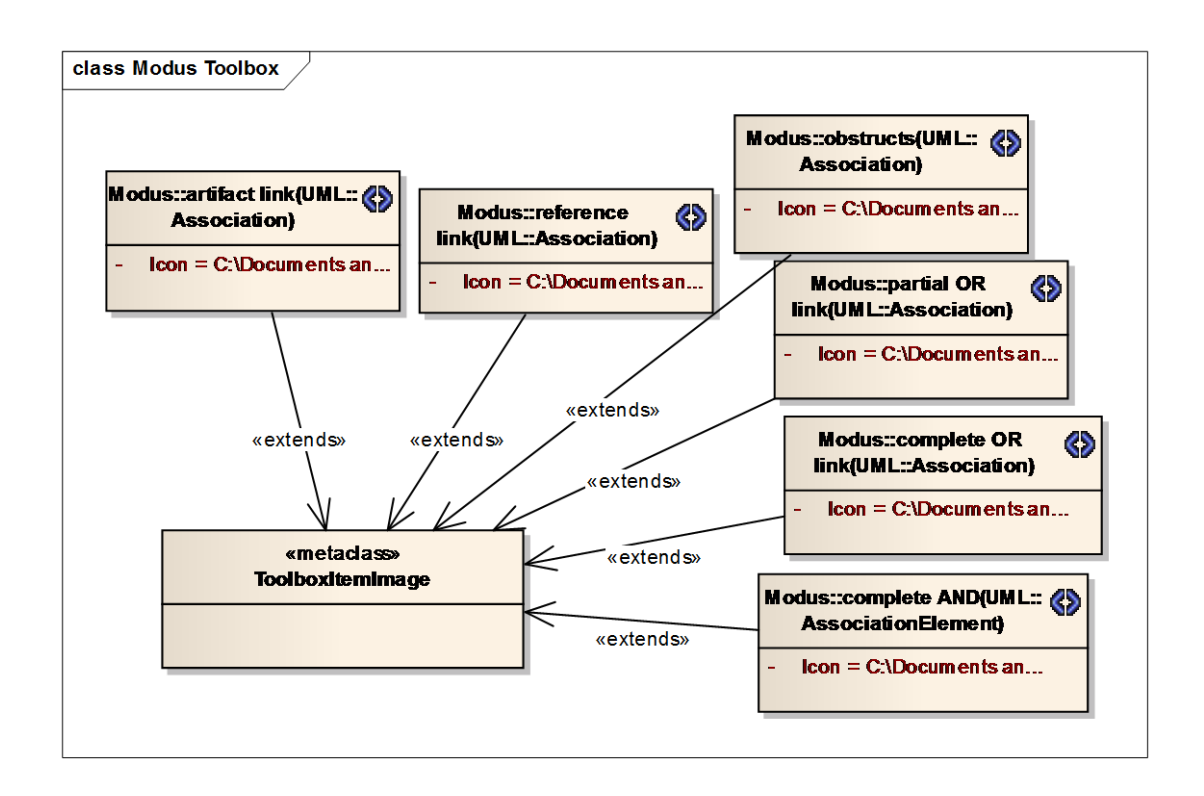

<span id="page-214-1"></span>**Figura 101: Profilo di definizione della toolbox di Modus Tool (immagini della toolbox, 1)**

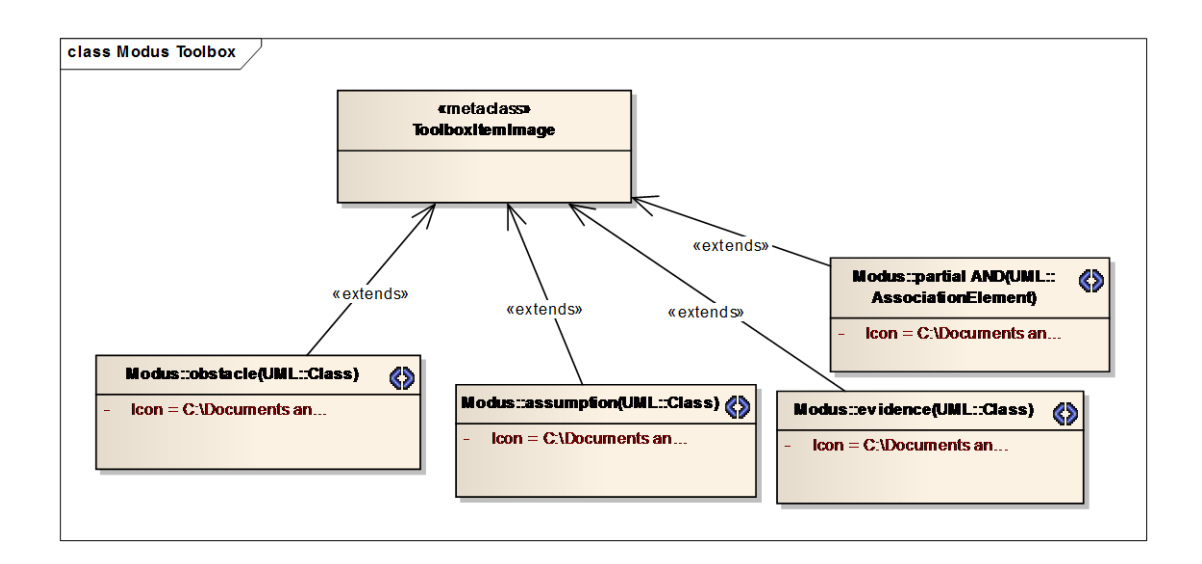

**Figura 102: Profilo di definizione della toolbox di Modus Tool (immagini della toolbox, 2)**

<span id="page-215-0"></span>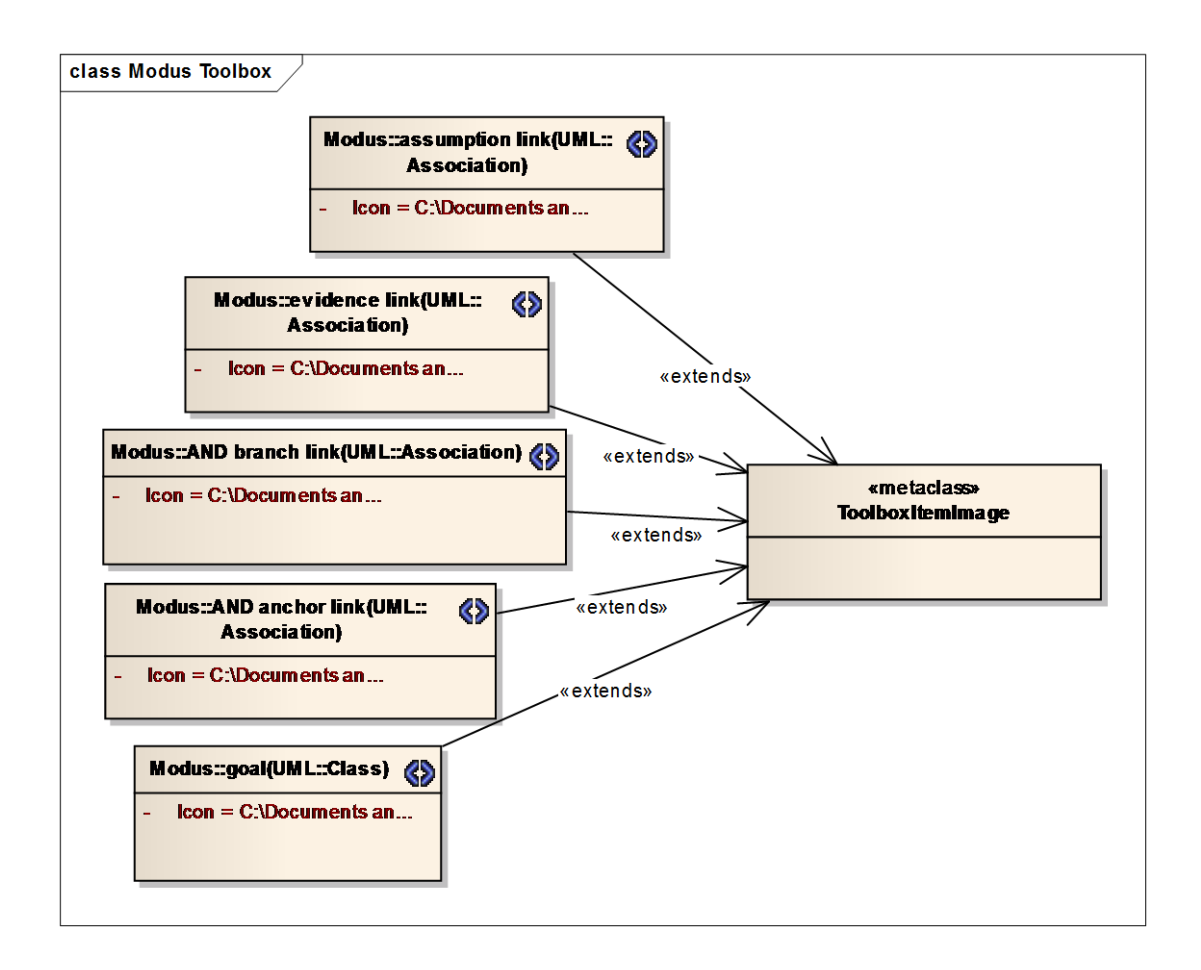

<span id="page-215-1"></span>**Figura 103: Profilo di definizione della toolbox di Modus Tool (immagini della toolbox, 3)**
Lo stereotipo "Elements" contiene le definizioni di tutti gli elementi della toolbox, associando allo stereotipo UML dell'entità (Sezione [C.1.3\)](#page-208-0) una stringa di testo identificativa.

La metaclasse "ToolboxItemImage" è invece estesa dagli stereotipi relativi delle entità presenti nella toolbox, ognuno dei quali è decorato con l'attributo "Image" che specifica l'immagine bitmap dell'elemento, che in fase di esportazione del profilo viene convertita in formato Base64.

# **C.2 Model Validation**

## **C.2.1 File delle regole di consistenza**

Come già accennato nella Sezione [3.4.3,](#page-120-0) l'utilizzo del framework nativo di EA per la validazione delle regole, per quanto limitante sotto i citati aspetti, ha comunque consentito una sufficiente possibilità di interazione da parte dell'utente con la definizione delle regole.

All'avvio dell'add-in EA carica un file esterno in formato *Comma Separated Value (CSV)* contenente le definizioni delle regole di consistenza. L'utilizzo di un formato *human-readable* ha contribuito alla manutebilità del file stesso, che può pertanto essere modificato dall'utente con un semplice editor testuale prima della validazione.

Ogni riga del file CSV rappresenta una regola, ed ogni colonna rappresenta un attributo della regola stessa: la [Tabella 18](#page-217-0) riporta la lista degli attributi definiti per le regole di consistenza:

**Colonna Descrizione**

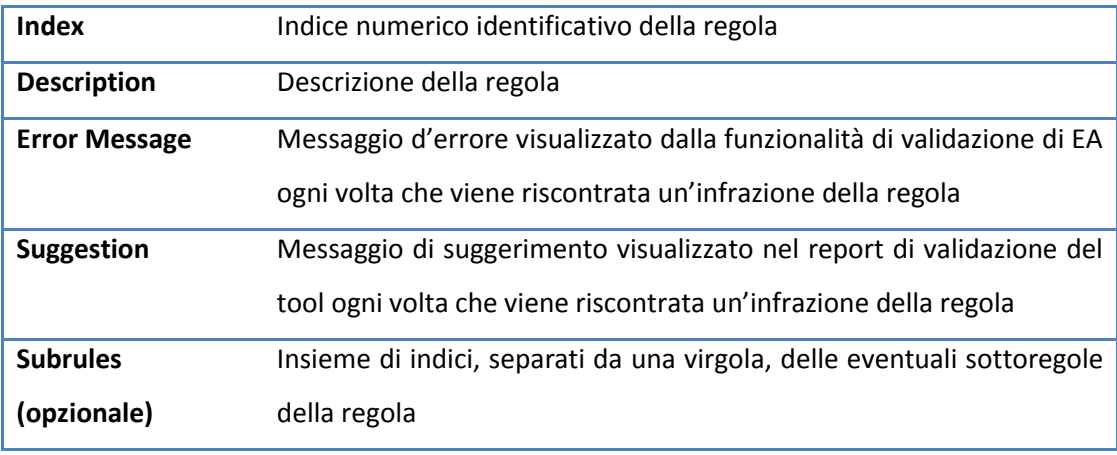

**Tabella 18: Attributi delle regole di consistenza**

<span id="page-217-0"></span>Come definito nei requisiti (Sezione [A.2\)](#page-167-0), le regole sono divise in gruppi di appartenenza. Ogni gruppo, ad esclusione del generico "Other Rules", è identificato da una speciale regola detta *abstract rule*, che rappresenta semanticamente la regola la cui semantica sintetizza quella delle sue sottoregole. Tutte e sole le abstract rules presentano un'insieme di indici delle regole di appartenenza al gruppo che identificano riportato nella colonna "Subrules" del file CSV.

Sebbene l'utente non possa intervenire sulla semantica delle singole regole (che è *hard-coded*), è comunque possibile rimuovere delle regole dalla lista a patto di mantenere la consistenza dei loro indici. La rimozione di una regola appartenente ad una abstract rule deve pertanto essere corredata dalla rimozione dell'indice della regola stessa dall'insieme "Subrules" della abstract rule.

La sintassi standard del file CSV prevede unicamente valori separati da un punto e virgola ("*;*"). È stata realizzata un'estensione della stessa con il supporto dei commenti *single-line*, anteposti da un doppio slash ("*//*"), propri di diversi linguaggi di programmazione. Utilizzando i commenti, l'utente può momentaneamente disabilitare il controllo di una regola senza tuttavia rimuoverla definitivamente dal file, senza pertanto la necessità di effettuare un backup del file delle regole.

## **C.2.2 Architettura: overview e sottosistemi**

La [Figura 104](#page-218-0) riporta un'overview dei package interessati dalla feature di Model Validation. Come è possibile immaginare, l'utilizzo del framework offerto da EA per la validazione dei modelli ha consentito di focalizzare l'analisi sulla sola definizione del sottosistema di Model Validation.

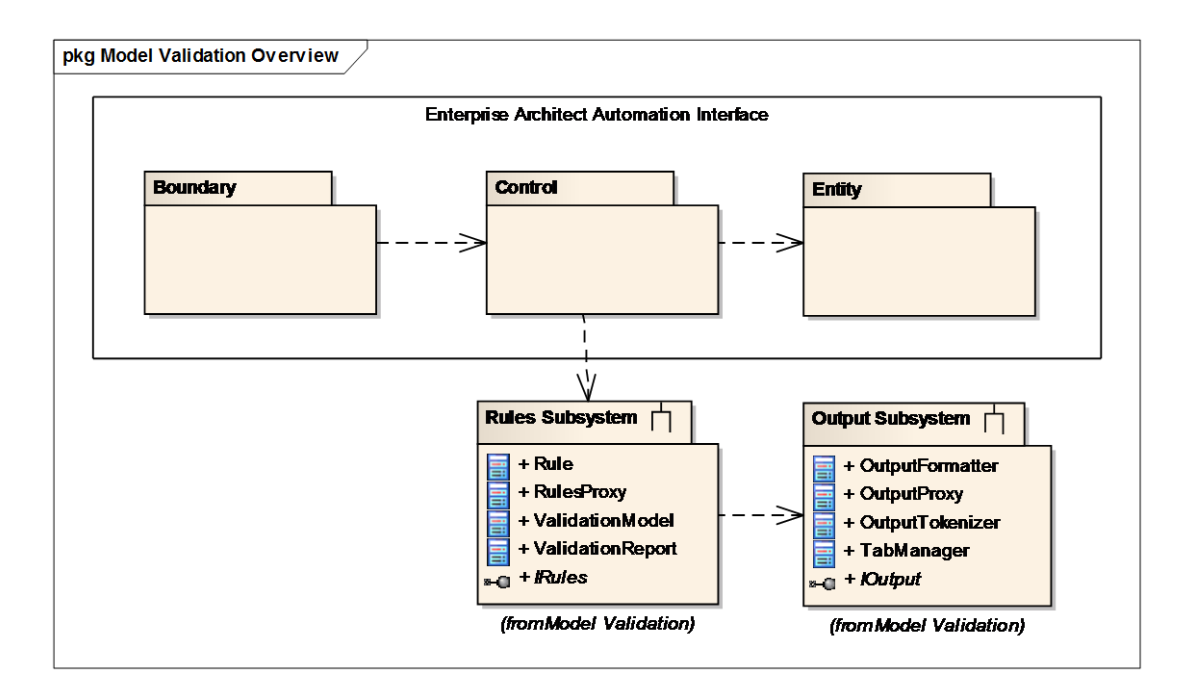

**Figura 104: Package diagram della feature di Model Validation**

<span id="page-218-0"></span>I package "Boundary", "Control" ed "Entity" relativi alla funzionalità di Model Validation sono definiti all'interno del modello di Enterprise Architect, pertanto ci si è semplicimente limitati a richiamare i metodi offerti dal sottosistema "Rules" all'interno degli *stub* delle classi control offerti dalla AI.

### **C.2.2.1 Sottosistema Rules**

La [Figura 105](#page-219-0) riporta il dettaglio del sottosistema "Rules", le cui classi sono brevemente discusse nella [Tabella 19.](#page-220-0)

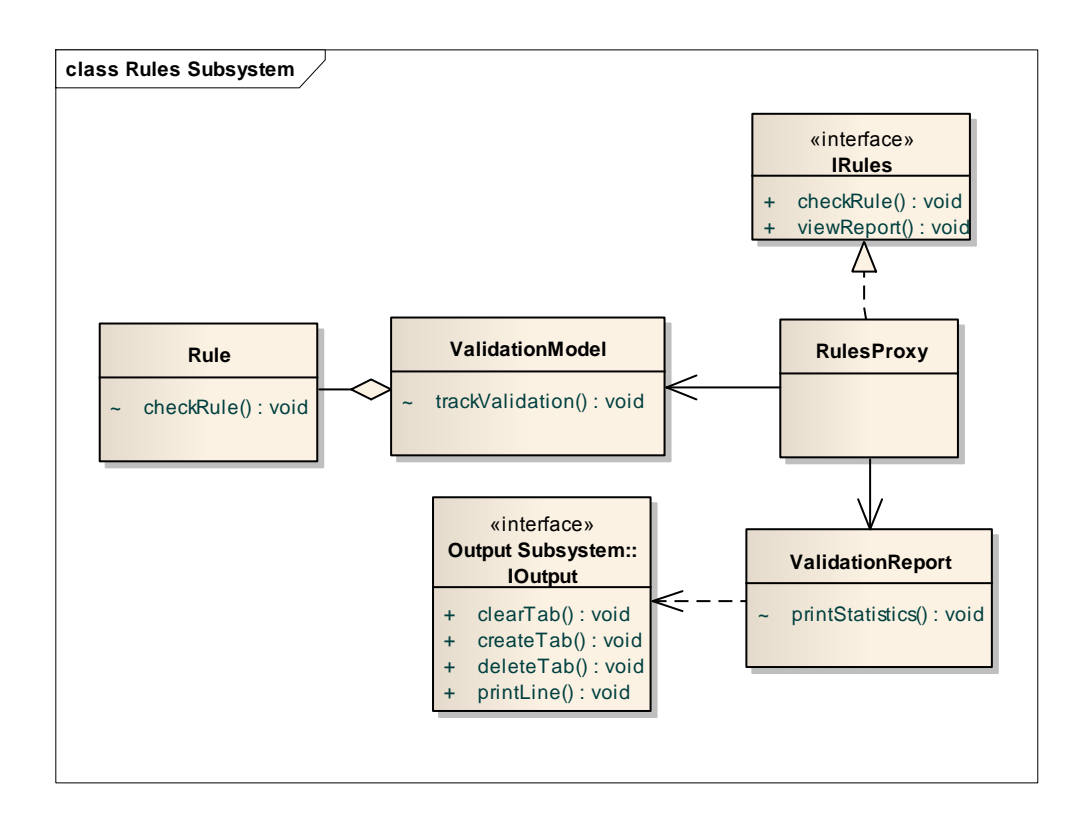

#### **Figura 105: Class diagram del sottosistema "Rules"**

<span id="page-219-0"></span>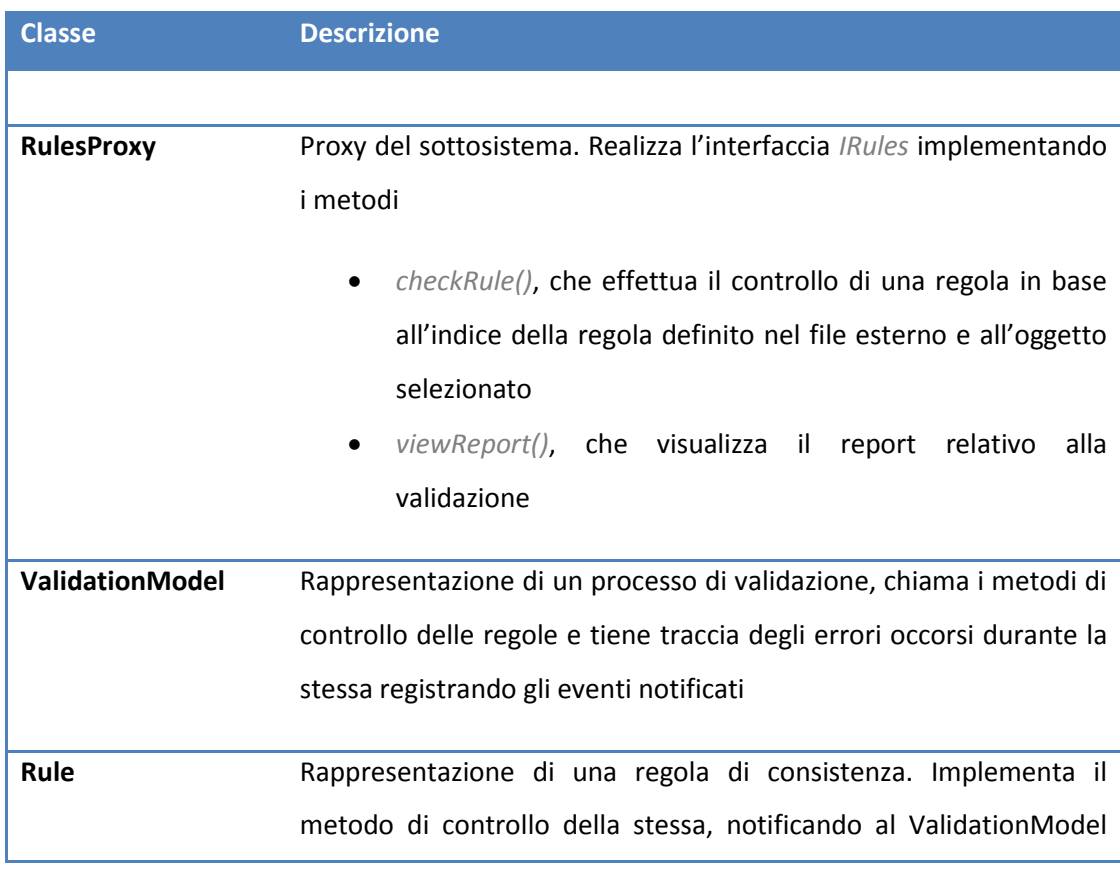

|                  | informazioni sull'eventuale violazione della regola                                                                                     |  |  |
|------------------|----------------------------------------------------------------------------------------------------|--|--|
| ValidationReport | Rappresentazione di un report di validazione. Raccoglie tutte le                                                                        |  |  |
|                  | informazioni da presentare all'utente e le notifica utilizzando i                                                                       |  |  |
|                  | servizi offerti dal sottosistema di gestione degli output. Ogni report                                                                  |  |  |
|                  | viene visualizzato nella forma estesa, presentata contestualmente                                                                       |  |  |
|                  | al controllo delle varie regole che intercorre durante la validazione,                                                                  |  |  |
|                  | ed in forma compatta al termine della stessa:                                                                                           |  |  |
|                  | Report esteso:<br>Dettaglio del controllo di ogni regola su ogni<br>O<br>elemento contenuto nel modello selezionato<br>Report compatto: |  |  |
|                  | Tempo di validazione<br>$\circ$                                                                                                    |  |  |
|                  | Numero di regole controllate<br>O                                                                                                    |  |  |
|                  | Errori individuati, loro descrizione e suggerimenti<br>$\circ$                                                                          |  |  |
|                  | per l'utente                                                                                                    |  |  |
|                  | individuati,<br>descrizione<br>Warning<br>loro<br>$\circ$<br>e                                                                          |  |  |
|                  | suggerimenti per l'utente                                                                                                    |  |  |
|                  |                                                                                                    |  |  |

**Tabella 19: Descrizione delle classi del sottosistema "Rules"**

<span id="page-220-0"></span>Non si discuterà in questa sede della realizzazione delle regole di consistenza, comunque semplicemente riconducibile ad un task di implementazione nel modello a oggetti di EA di algoritmi di ricerca e visita su grafi.

## **C.2.2.2 Sottosistema Output**

La Figura 106 riporta il dettaglio del sottosistema "Rules", le cui classi sono brevemente discusse nella Tabella 20.

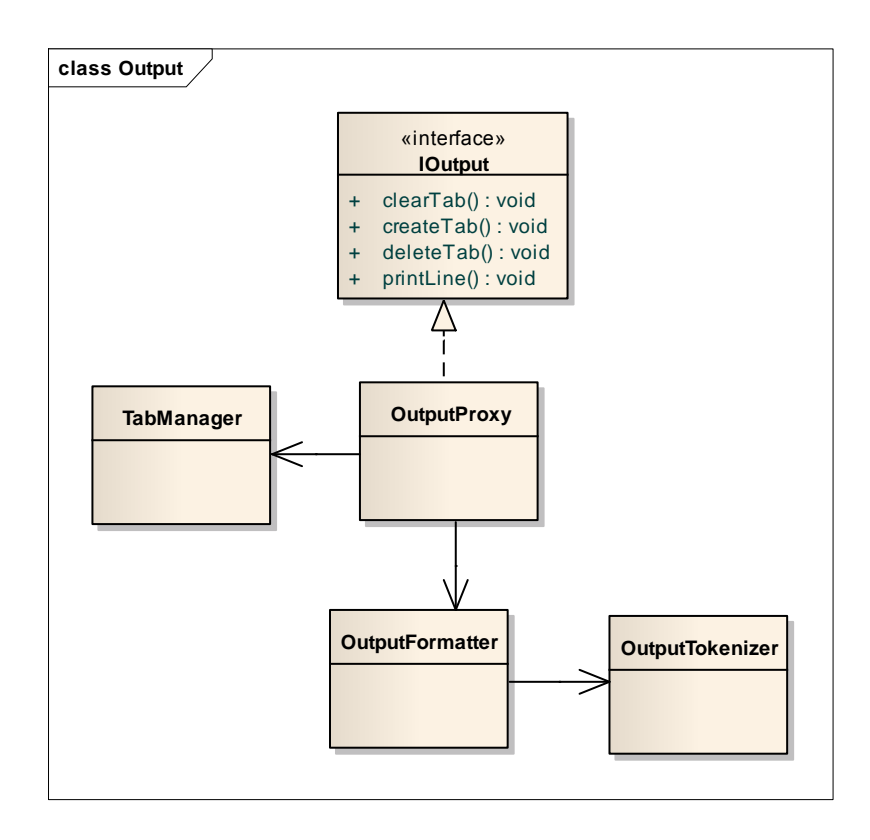

#### **Figura 106: Class diagram del sottosistema "Output"**

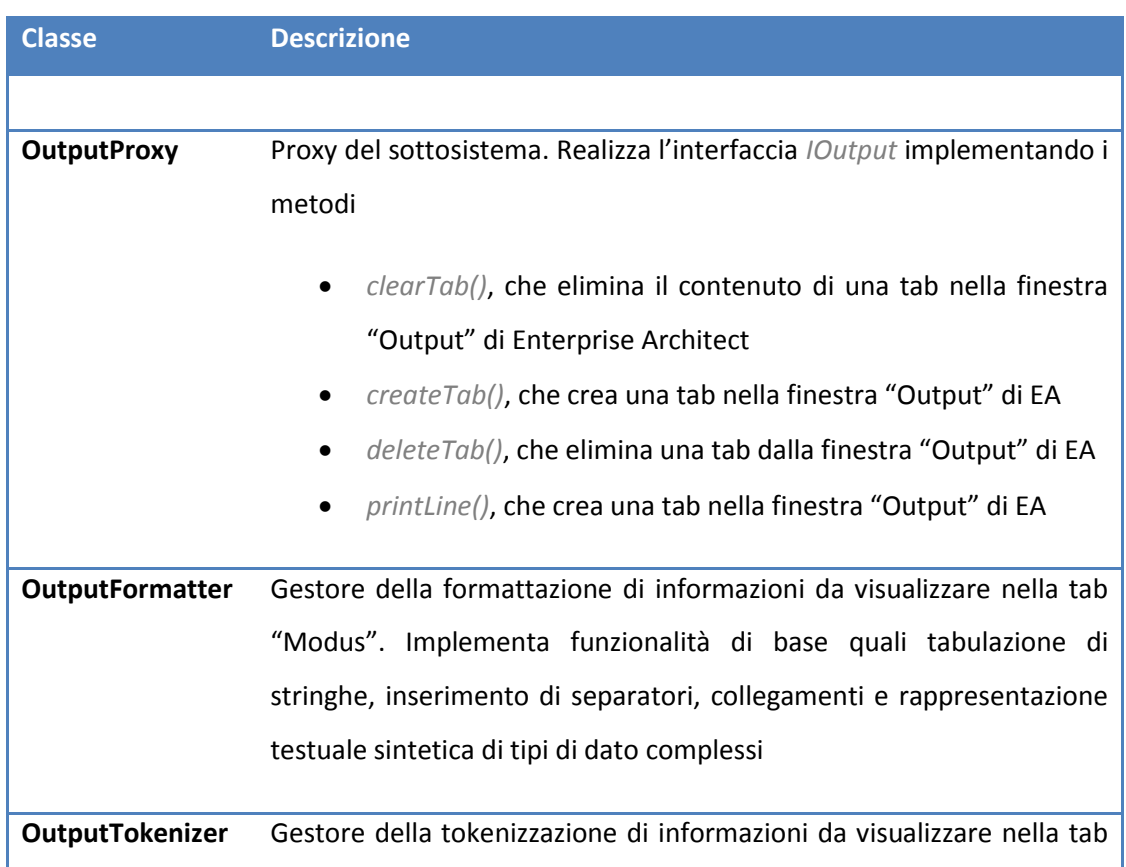

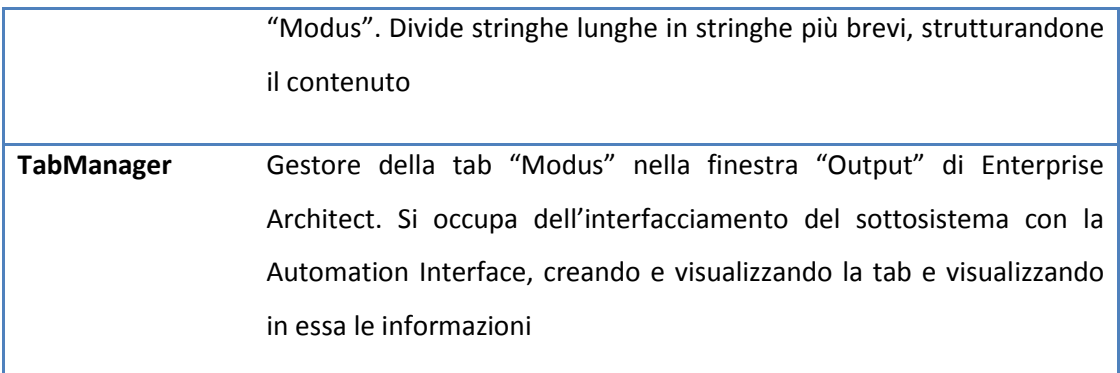

**Tabella 20: Descrizione delle classi del sottosistema "Output"**

# **C.3 Elicitation**

## **C.3.1 Architettura: overview e sottosistemi**

La Figura 107 riporta un'overview dei package interessati dalla feature di Elicitation, nei quali è visualizzato il dettaglio delle sole classi relative alla funzionalità.

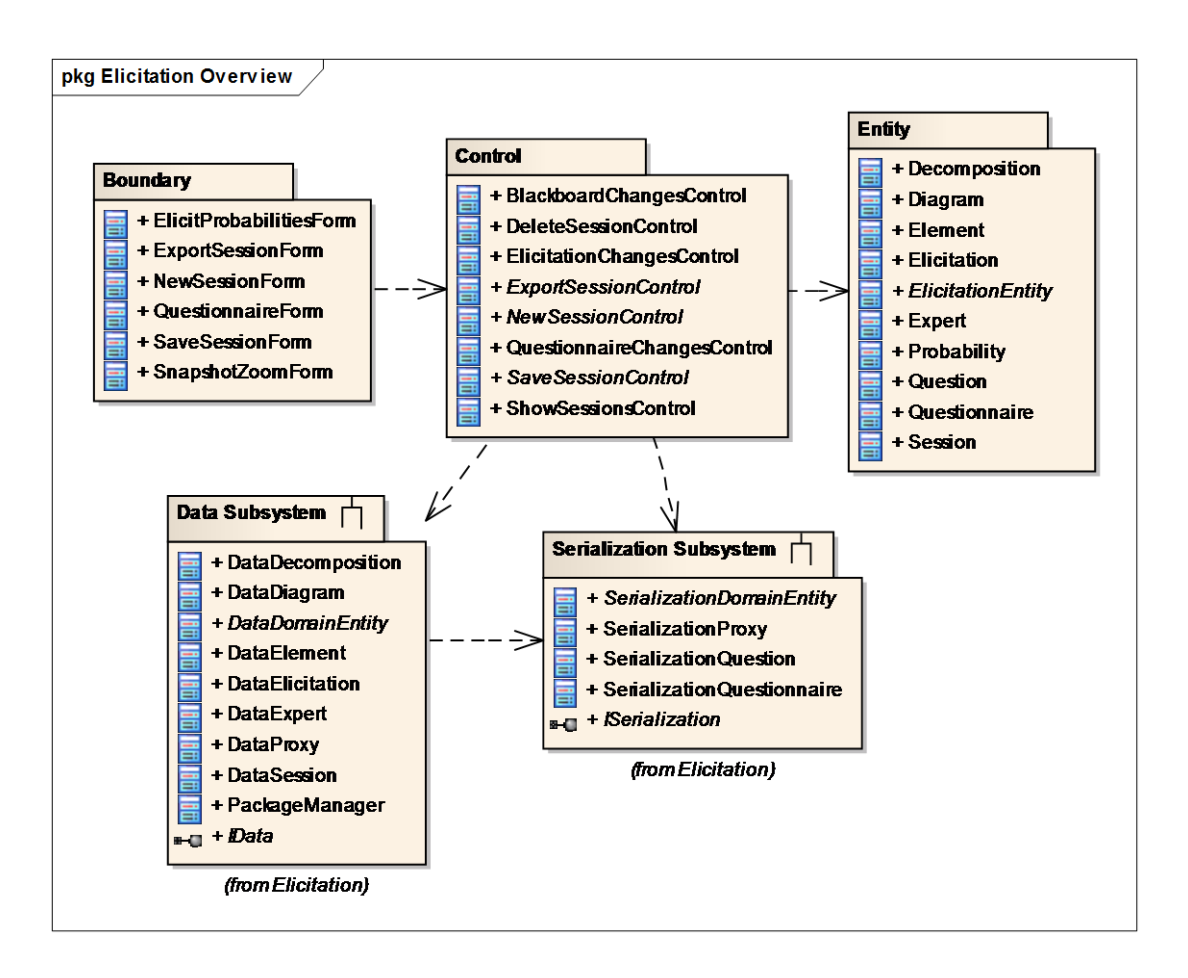

**Figura 107: Package diagram della feature di Elicitation**

I meccanismi di persistenza e serializzazione alla base della gestione dei dati sono stati realizzati nei sottosistemi corrispondenti.

Sono di seguito riportate brevi descrizioni sul contenuto dei package e dei sottosistemi della funzionalità.

### **C.3.1.1 Package Boundary**

Ogni classe del package "Boundary" rappresenta una finestra visualizzata dall'utente durante l'accesso alle funzionalità dell'add-in. Tutta la gestione degli eventi relativi all'interazione con l'utente e con l'ambiente di esecuzione di una classe di boundary è incapsulata in una classe interna, il cui dettaglio si omette per brevità.

La [Tabella 21](#page-225-0) riporta la descrizione delle classi di boundary relative alla feature di Elicitation.

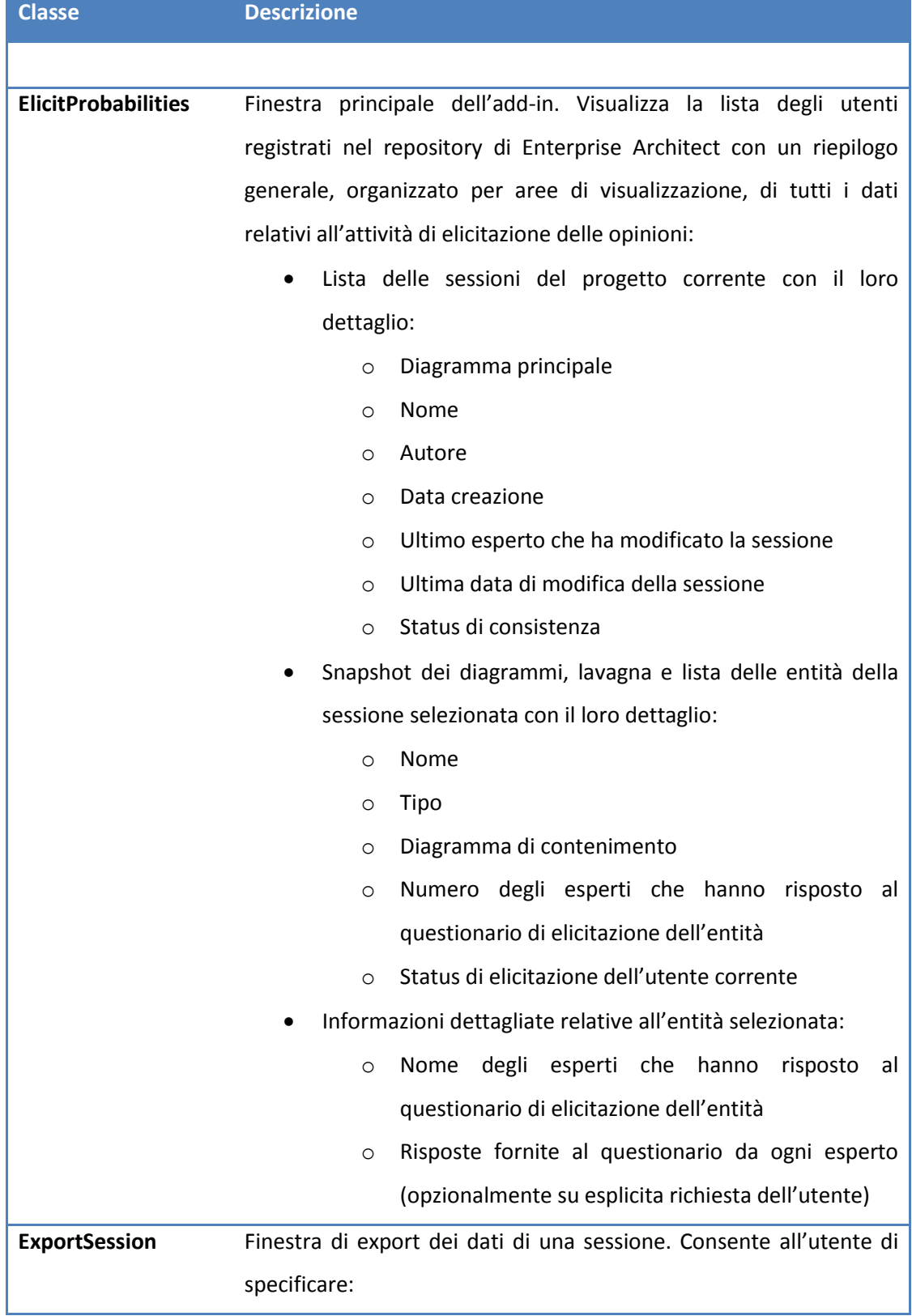

|                    | Path di salvataggio del file di export<br>$\bullet$                       |  |
|--------------------|---------------------------------------------------------------------------|--|
|                    | Formato dei numeri decimali (dot-separated o comma-                       |  |
|                    | separated)                                                                |  |
|                    | Esperti dei quali aggregare i dati                                        |  |
| <b>NewSession</b>  | Finestra di creazione di una nuova sessione. Consente all'utente di       |  |
|                    | specificare:                                                              |  |
|                    | Diagramma principale della sessione                                       |  |
|                    | Nome sessione                                                             |  |
|                    | Tipo sessione                                                             |  |
| Questionnaire      | Finestra di visualizzazione del questionario di elicitazione. Contiene    |  |
|                    | la lista delle domande relative all'entità cui esso si riferisce. Riporta |  |
|                    | inoltre il dettaglio dell'entità stessa già visualizzato nella finestra   |  |
|                    | principale, al fine di evitare all'utente di dover affiancare le due      |  |
|                    | finestre.                                                                 |  |
| <b>SaveSession</b> | Finestra di salvataggio di una sessione. Consente all'utente di           |  |
|                    | specificare la modalità di salvataggio della sessione:                    |  |
|                    | Salvataggio standard, con sovrascrittura della sessione                   |  |
|                    | modificata                                                                |  |
|                    | Salvataggio con backup, mantenendo una copia di backup                    |  |
|                    | della sessione antecedente alle modifiche                                 |  |
| SnapshotZoom       | Finestra di visualizzazione dello zoom di una snapshot di un              |  |
|                    | diagramma. Contiene una versione ingradita dell'immagine di un            |  |
|                    | diagramma, disponendo della possibilità di ridimensionarla qualora        |  |
|                    | sia più grande delle dimensioni di default della finestra.                |  |
|                    |                                                                           |  |

**Tabella 21: Descrizione delle classi del package "Boundary"**

### <span id="page-225-0"></span>**C.3.1.2 Package Control**

Nel package "Control" sono evidenziate le classi di controllo che partecipano alla realizzazione della feature di Elicitation.

In Figura 108 e [Figura 109](#page-226-0) è possibile notare le classi di controllo relative alle operazioni di *CRUD* delle sessioni, con esplicitata la loro dipendenza dal sottosistema di persistenza "Data". Il meccanismo di scope dei dati delle sessioni descritto nella Sezione 3.5.3 è realizzato attraverso un'infrastruttura di classi di controllo la cui gerarchia di aggregazione rispecchia la gerarchia di contenimento degli scope relativi.

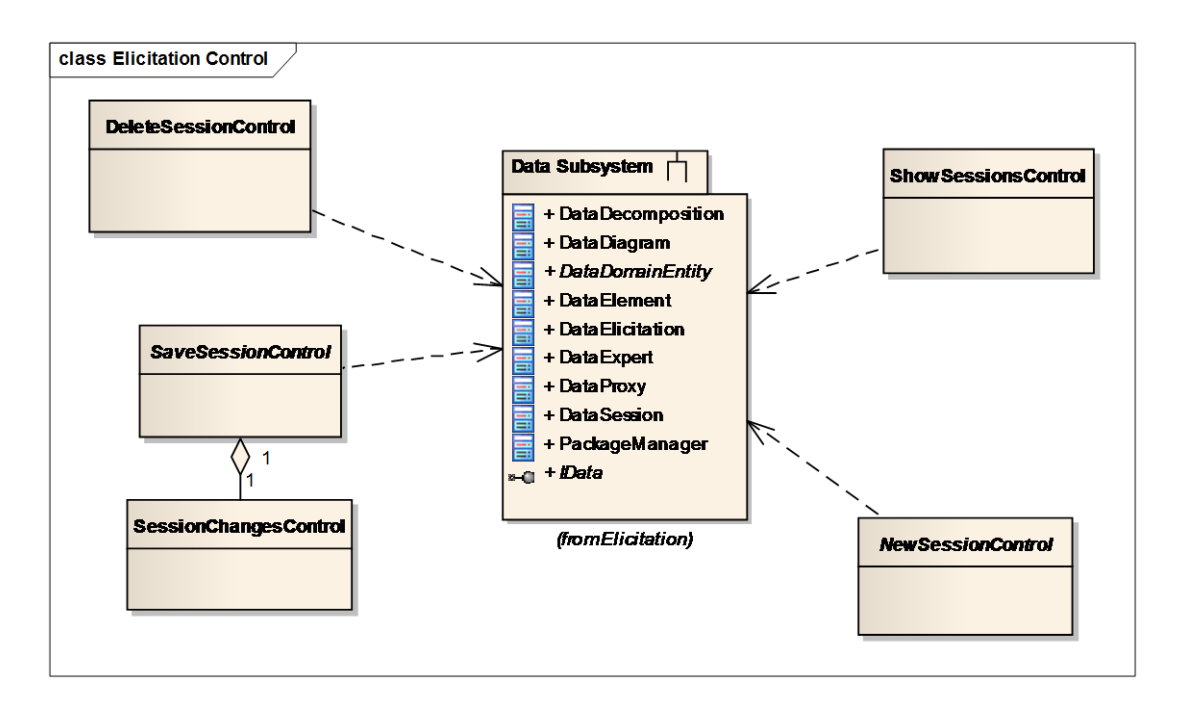

**Figura 108: Class diagram del package "Control" della feature di Elicitation (1)**

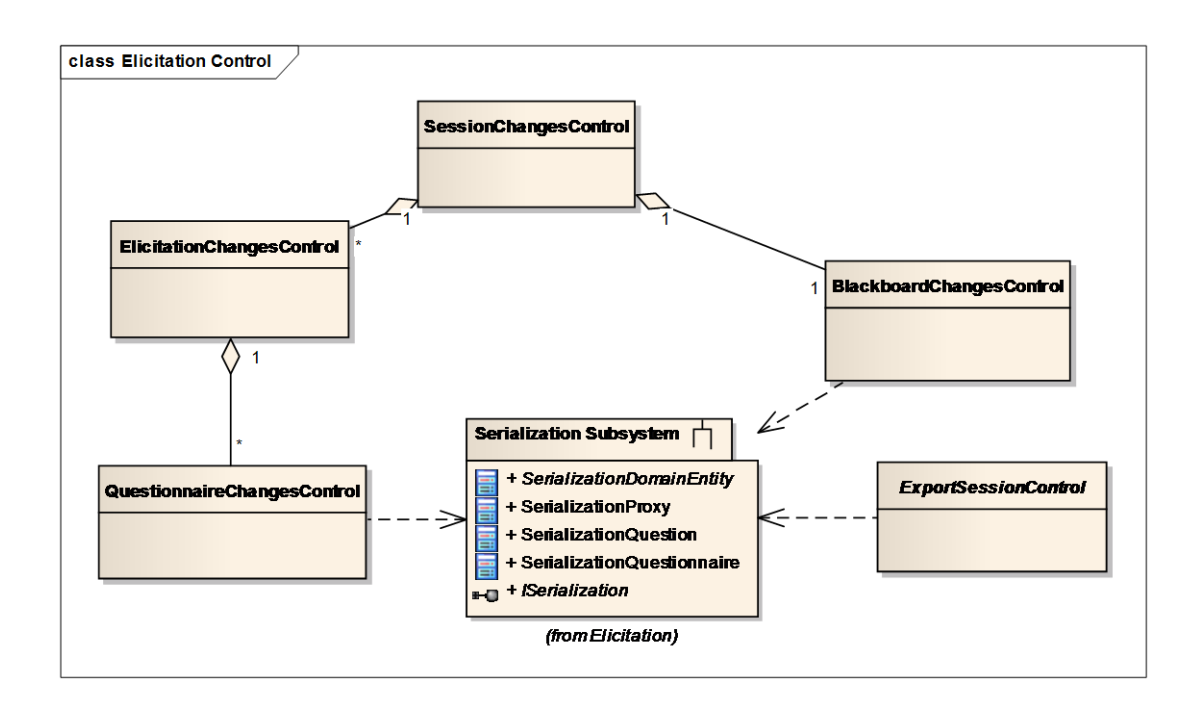

<span id="page-226-0"></span>**Figura 109: Class diagram del package "Control" della feature di Elicitation (2)**

La [Tabella 22](#page-228-0) riporta una descrizione sintetica delle classi di controllo principali relative alla feature di Elicitation.

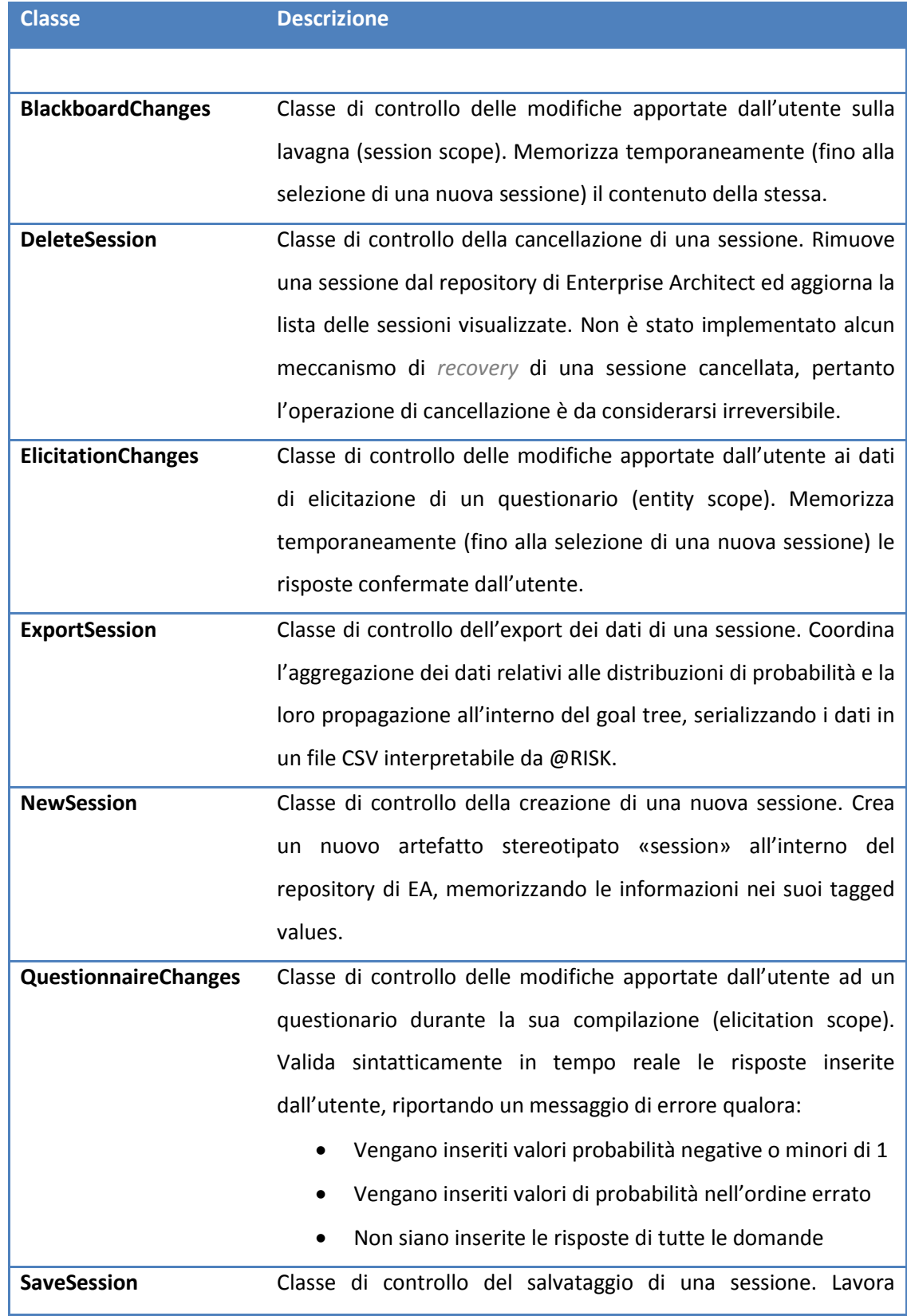

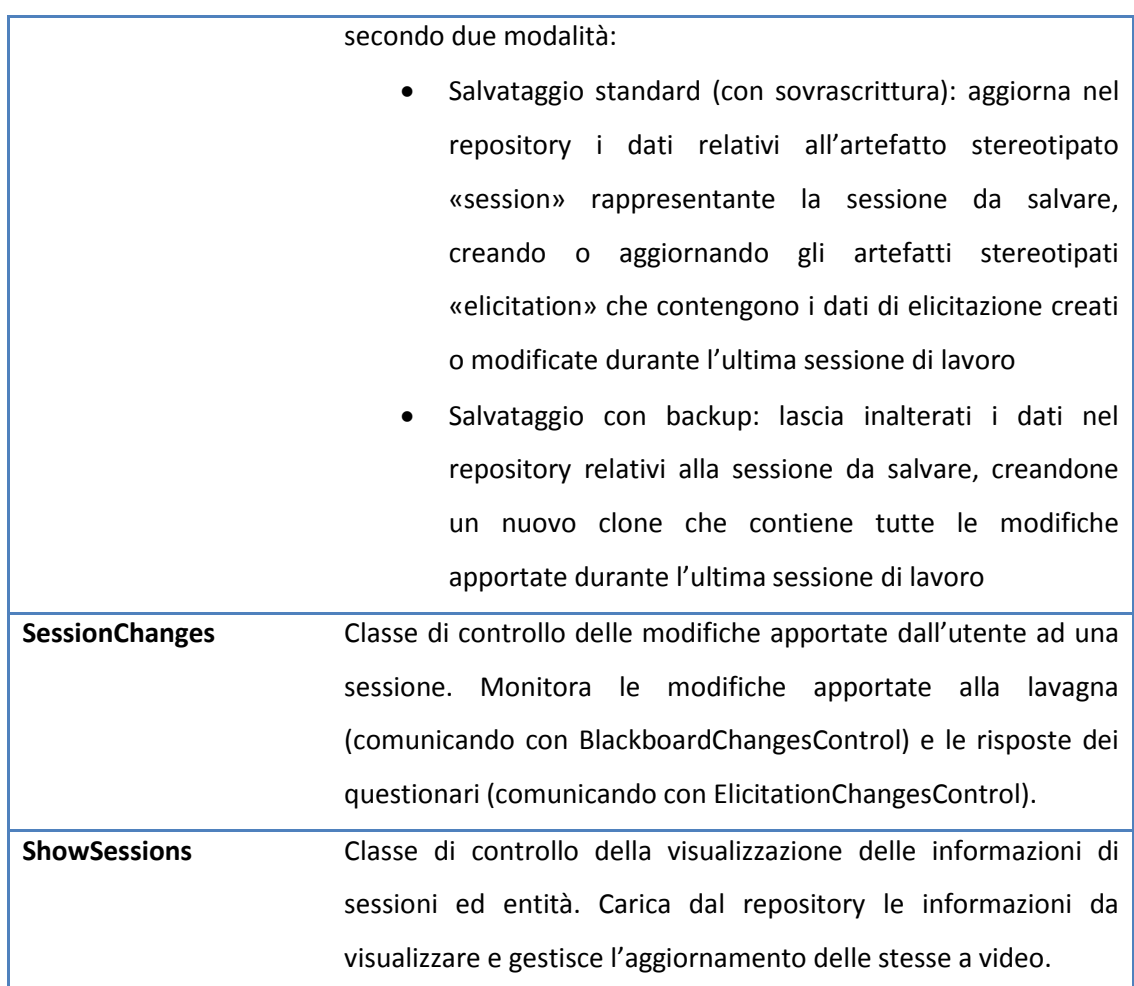

**Tabella 22: Descrizione delle classi del package "Control" della feature di Elicitation**

### <span id="page-228-0"></span>**C.3.1.3 Package Entity**

Nel package "Entity" sono evidenziate le classi di entità che partecipano alla realizzazione della feature di Elicitation.

Alcune entità rappresentano dei *wrapper* di oggetti nel modello di Enterpise Architect, volti ad estenderne le responsabilità ed i dati incapsulati:

- Diagram incapsula EA.Diagram
- Element incapsula EA.Element
- Decomposition incapsula EA.Connector
- Expert incapsula EA.Client

Le altre invece rappresentano entità di dominio non esistenti nel modello di EA, e sono pertanto state definite in fase di analisi.

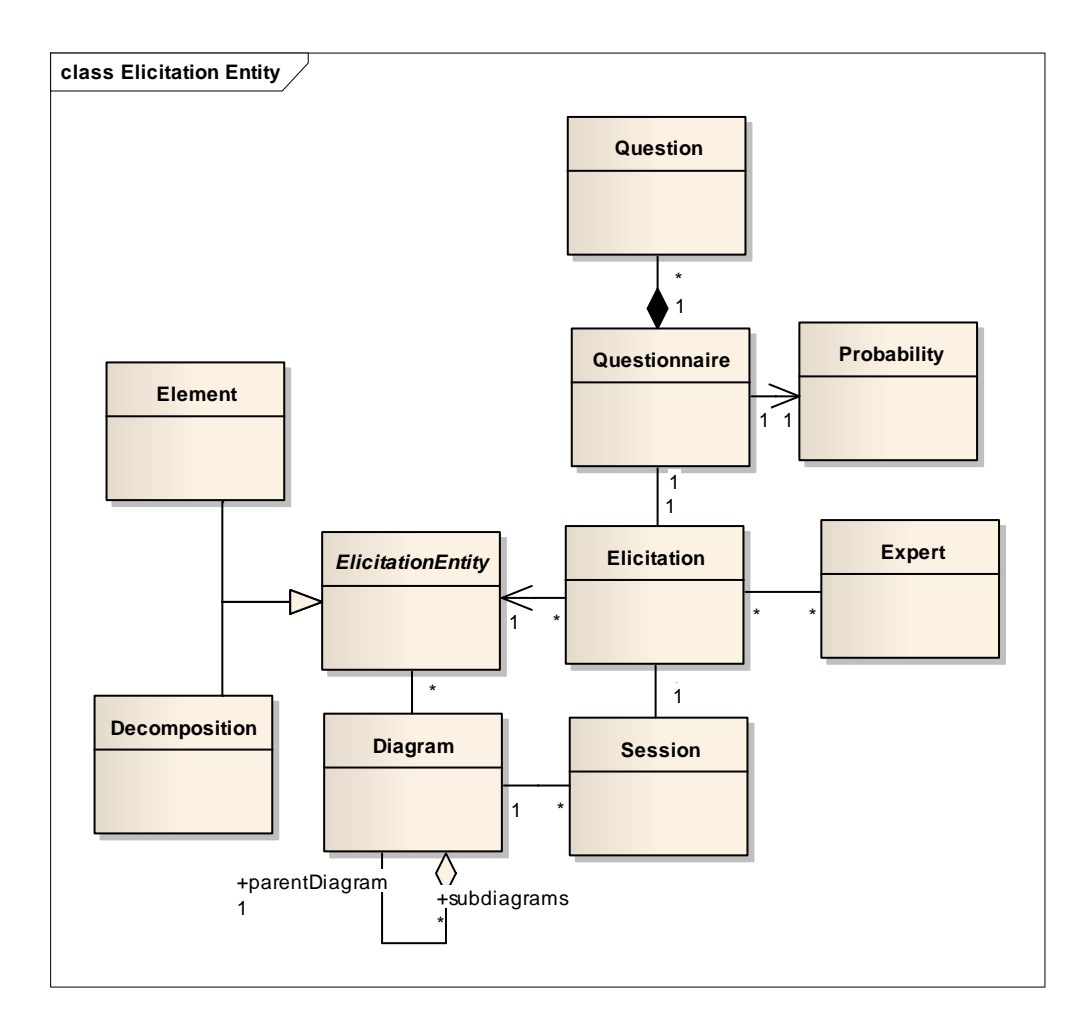

La Figura 110 riporta il class diagram del package "Entities".

**Figura 110: Class diagram del package "Entitiy"della feature di Elicitation**

La [Tabella 23](#page-230-0) riporta una descrizione sintetica delle classi di controllo principali relative alla feature di Elicitation.

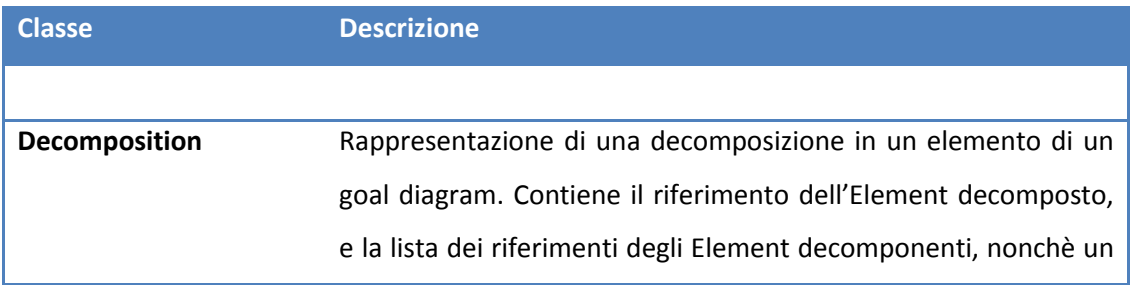

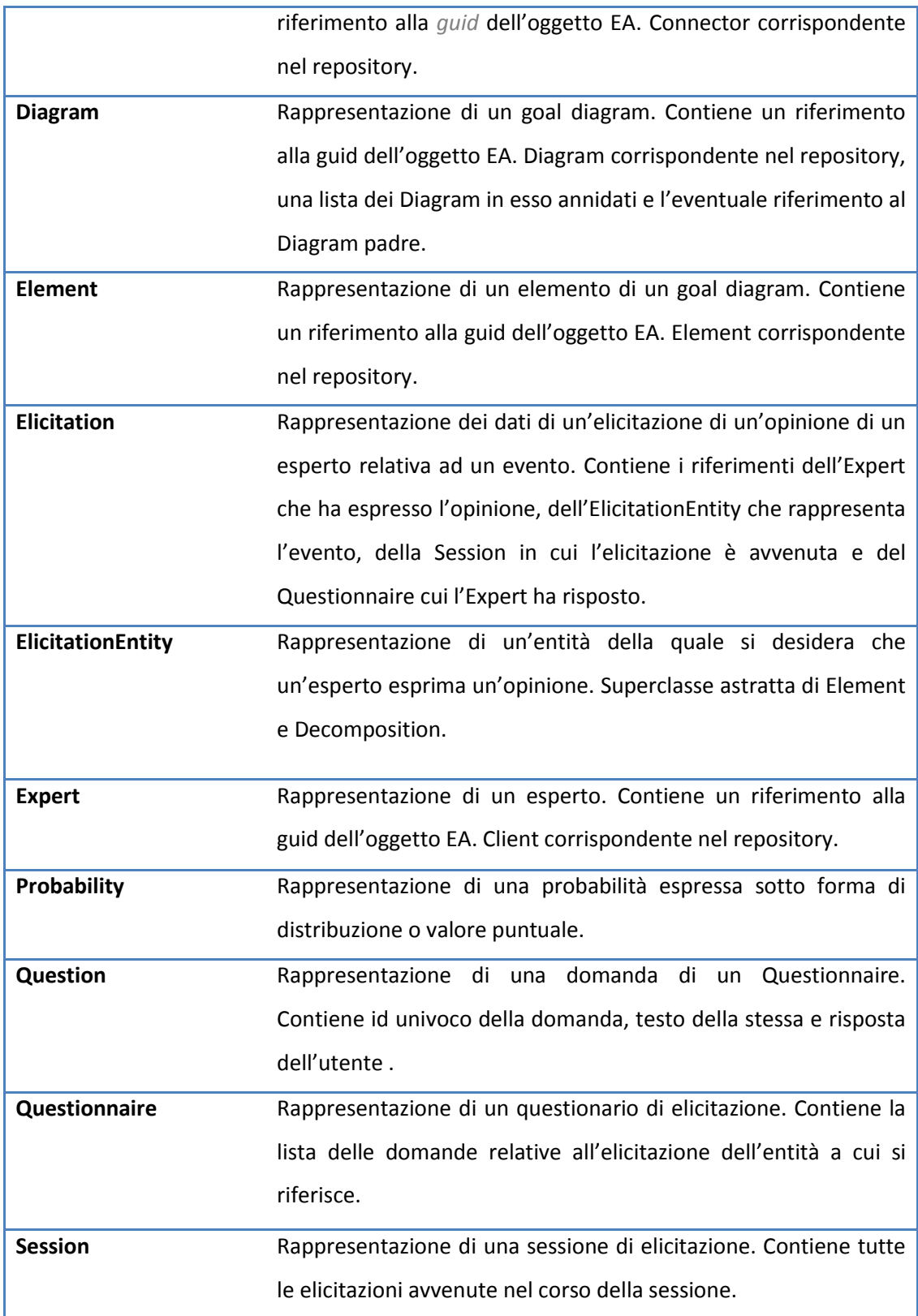

<span id="page-230-0"></span>**Tabella 23: Descrizione delle classi del package "Entity"della feature di Elicitation**

## **C.3.1.4 Sottosistema Data**

I dati persistenti della feature di Elicitation sono memorizzati all'interno del repository nel root model "Modus Data", la cui struttura è riportata nella Tabella 24.

| <b>Struttura</b>                              | <b>Descrizione</b>                     |
|-----------------------------------------------|----------------------------------------|
|                                               |                                        |
| <b>Modus Data (root node)</b>                 | Root node contenente tutti i dati      |
|                                               | persistenti di Modus Tool              |
| <b>Elicitations Data (package)</b><br>$\circ$ | Package contenente tutti i dati        |
|                                               | relativi alle attività di elicitazione |
|                                               | del progetto corrente                  |
| Session 1 (folder)<br>$\blacksquare$          | Folder contenente gli oggetti di       |
|                                               | decomposizione di goal e ostacoli,     |
|                                               | definito da Modus Tool                 |
| «session»Session 1                            | Artifact<br>stereotipato<br>«session»  |
| (artifact)                                    | contenente tutti i dati relativi ad    |
|                                               | una sessione                           |
| «elicication» Elicitation 1                   | Artifact stereotipato «elicitation»    |
| (artifact)                                    | contenente tutti i dati relativi       |
|                                               | all'ecitazione di un opinione di un    |
| «elicication» Elicitation n                   | esperto<br>sessione<br>in<br>una       |
| (artifact)                                    | relativamente ad un'entità di un       |
|                                               | diagramma                              |
| $\blacksquare$                                |                                        |
| Session n (folder)                            |                                        |
|                                               |                                        |
| Root Model n                                  |                                        |

**Tabella 24: Struttura del root node Modus\_Data**

I dati sono organizzati all'interno degli oggetti del modello di EA attraverso l'utilizzo di tagged values, realizzando una memorizzazione dei dati che sia al contempo *human readable* e *machine understandable*. Nonostante non sia mai necessario che l'utente interagisca direttamente e non attraverso le funzionalità del tool con i dati memorizzati, questa possibilità è comunque stata mantenuta per garantire supporto in caso di malfunzionamenti imprevisti. In casi estremi, infatti, è comunque possibile accedere ai dati dal menu "Properties > Tagged Values" degli oggetti di EA. Nessun test case ha comunque rilevato la necessità di utilizzare questa funzionalità, la cui esistenza è stata riportata per ragioni di esaustività.

La [Tabella 25](#page-233-0) riporta la lista dei tagged values degli stereotipi «elicication» e «session» corredati da una breve descrizione.

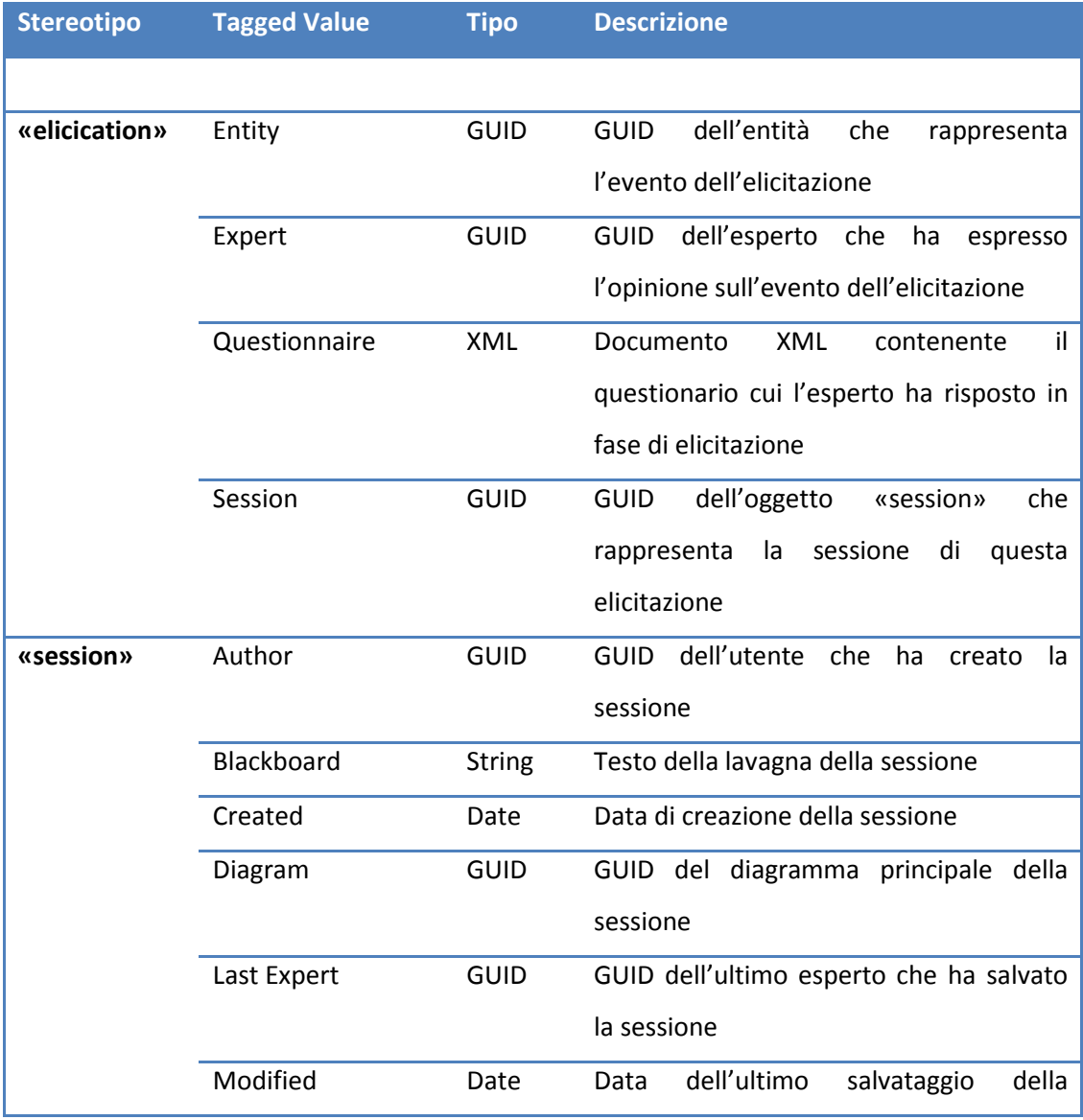

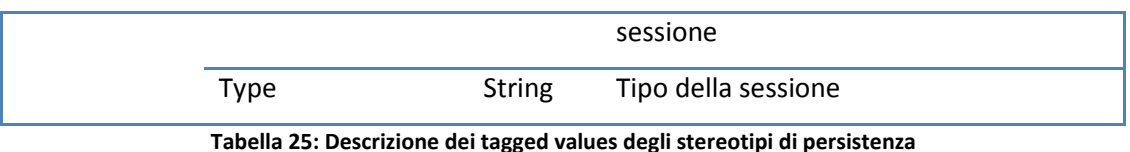

<span id="page-233-0"></span>La Figura 111 riporta il dettaglio del sottosistema "Data" in cui si è esplicitata la dipendenza della classe DataDomainEntity dal sottosistema "Serialization".

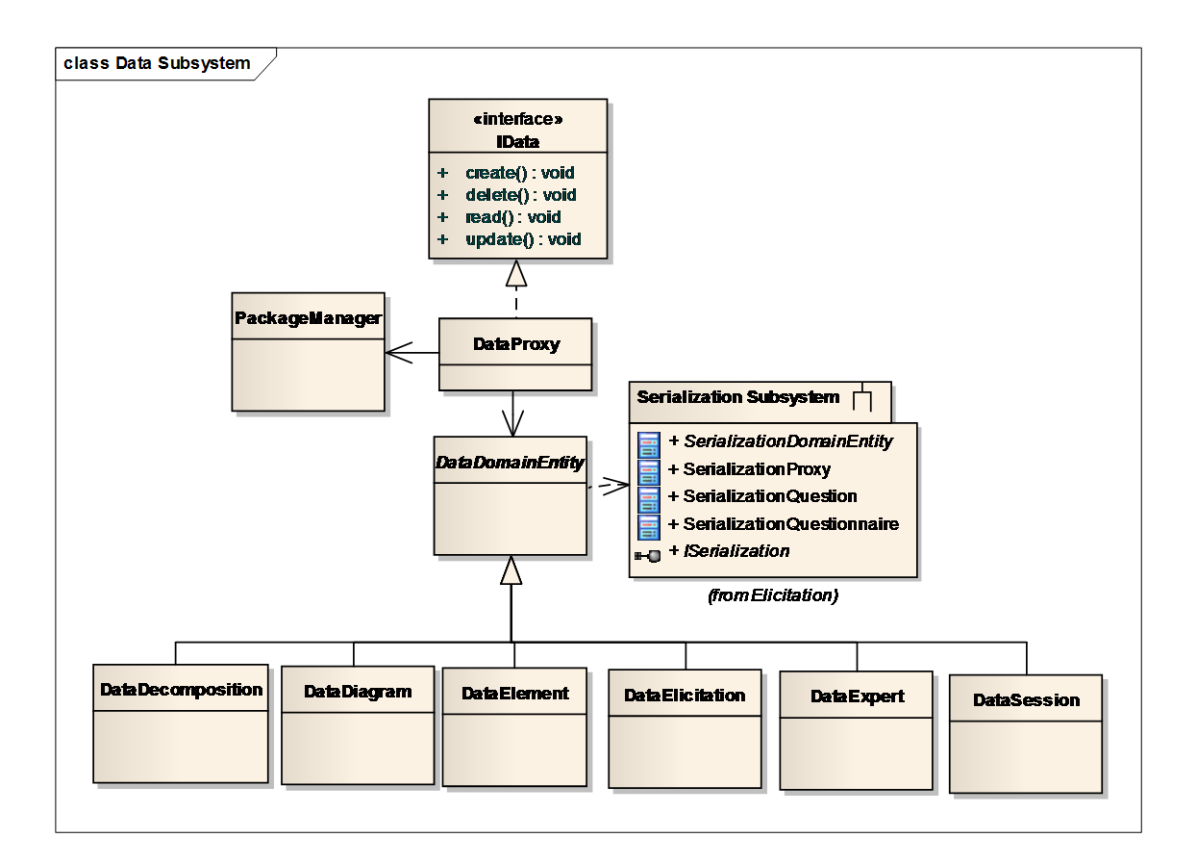

**Figura 111: Class diagram del sottosistema "Data" della feature di Elicitation**

Le classi del sottosistema "Data" sono brevemente discusse nella [Tabella 26.](#page-235-0)

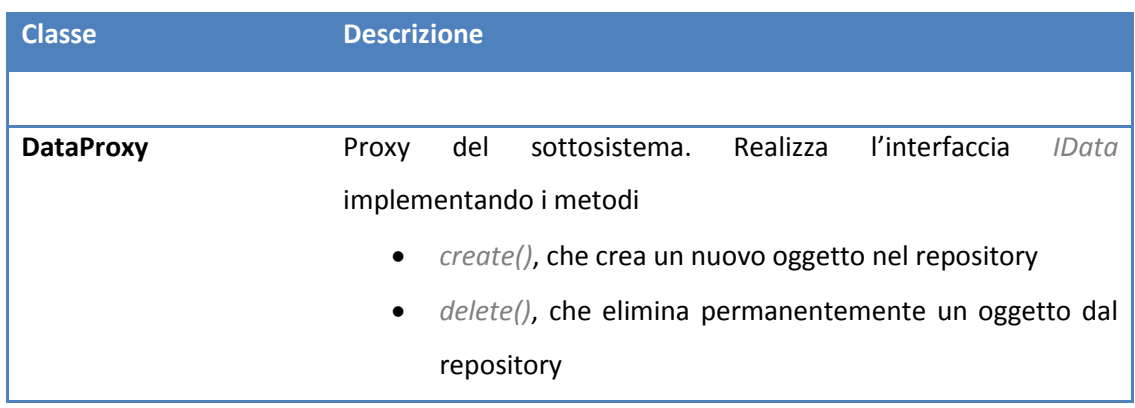

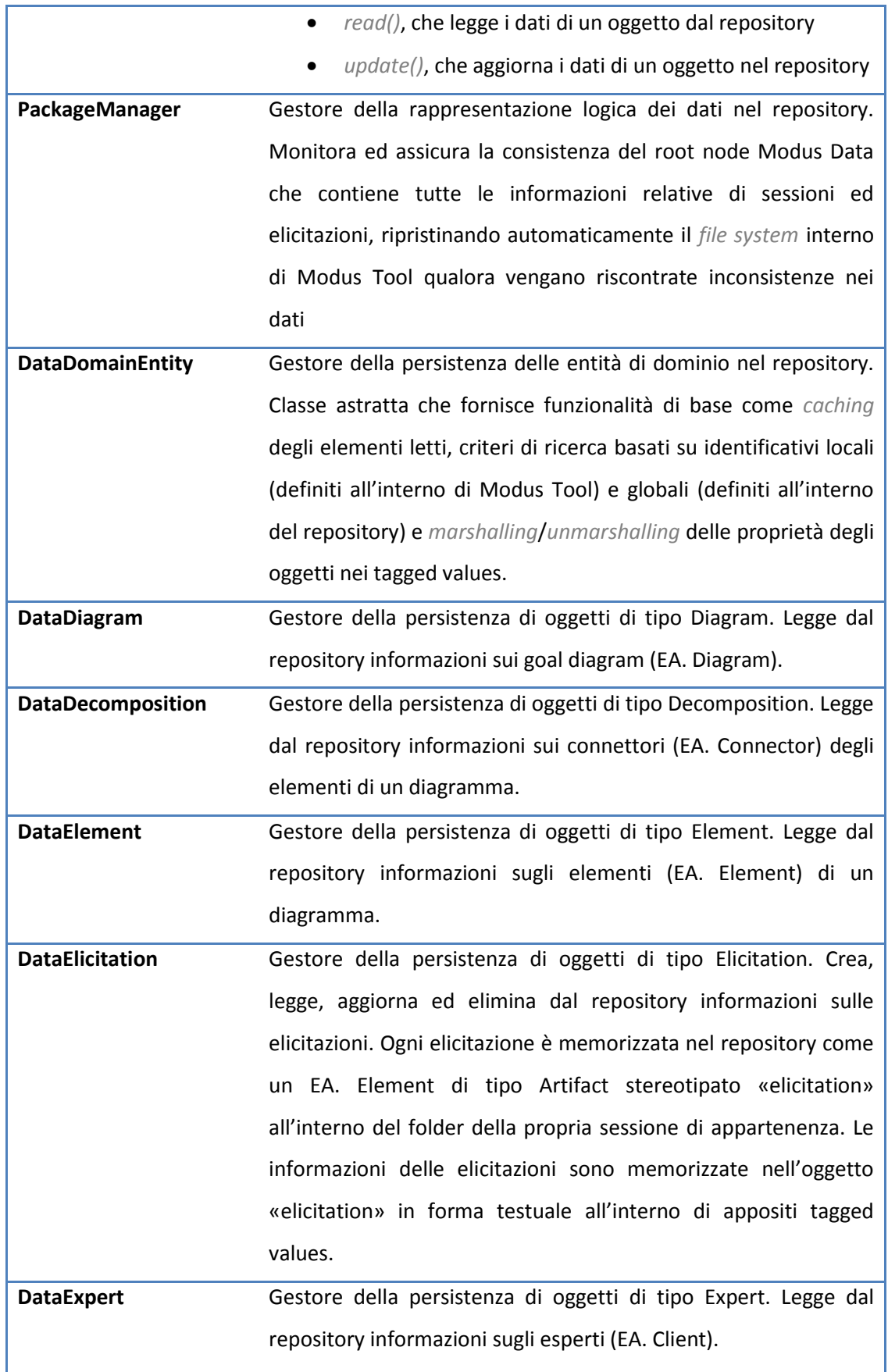

| <b>DataSession</b> | Gestore della persistenza di oggetti di tipo Session. Crea, legge, |
|--------------------|--------------------------------------------------------------------|
|                    | aggiorna ed elimina dal repository informazioni sulle sessioni di  |
|                    | elicitazione. Ogni sessione è memorizzata nel repository come      |
|                    | un EA. Element di tipo Artifact stereotipato «session» all'interno |
|                    | di un folder nel package "Elicitations" con lo stesso nome della   |
|                    | sessione. Le informazioni della sessione sono memorizzate in       |
|                    | forma testuale all'interno di appositi tagged values dell'oggetto  |
|                    | «session», mentre le elicitazioni sono memorizzate in oggetti      |
|                    | «elicitation» contenuti nello stesso folder.                       |
|                    |                                                                    |

**Tabella 26: Descrizione delle classi del sottosistema "Data" della feature di Elicitation**

### <span id="page-235-0"></span>**C.3.1.5 Sottosistema Serialization**

L'utilizzo di un layer di persistenza che memorizza i propri dati in forma testuale all'interno di tagged values ha richiesto un meccanismo di serializzazione che fosse in grado di codificare e decodificare gli oggetti da salvare persistentemente.

Come avviene di norma in questi casi, si è scelto utilizzare lo standard XML [**37**] per la rappresentazione di dati strutturati. L'utilizzo di un linguaggio di definizione strutturale ha notevolmente semplificato le operazioni marshaling ed unmarshaling dei dati, che si sono potute basare su *parser* evoluti già disponibili, pur mantenendo un considerevole grado di flessibilità garantità dall'estensibilità propria del linguaggio stesso. Evitare l'utilizzo di un formato ad-hoc di rappresentazione dei dati ha inoltre notevolmente ridotto il tempo di testing delle funzionalità del sottosistema.

Per brevità non si riportano documenti tipo e schemi XML relativi alla memorizzazione dei dati, ma ci si limita a menzionare l'uso di tale meccanismo per le sole classi Question e Questionnaire. Tutti i dati non strutturati sono infatti stati memorizzati direttamente nei tagged values degli oggetti del repository, delineando pertanto un approccio di serializzazione dei dati ibrido. L'organizzazione degli stessi è infatti definita attraverso il meccanismo nativo dei tagged values UML per tipi di dato semplici, ed attraverso documenti XML per tipi di dato strutturati.

La Figura 112 riporta il dettaglio del sottosistema "Serialization", le cui classi sono brevemente discusse nella [Tabella 27.](#page-237-0)

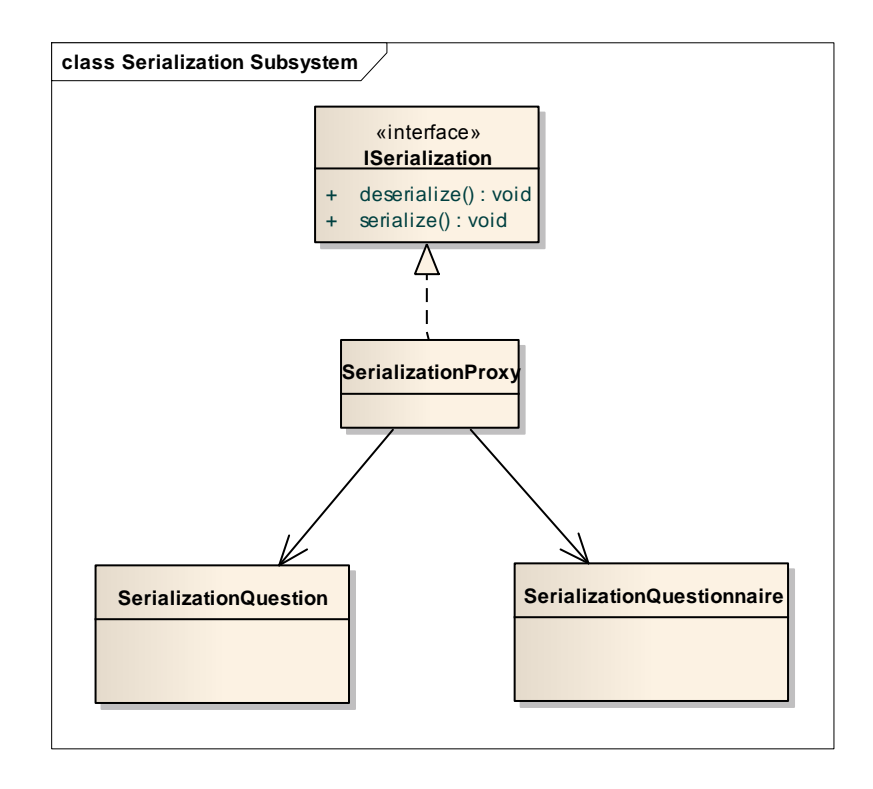

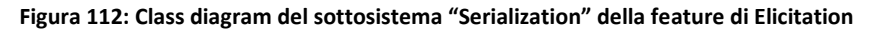

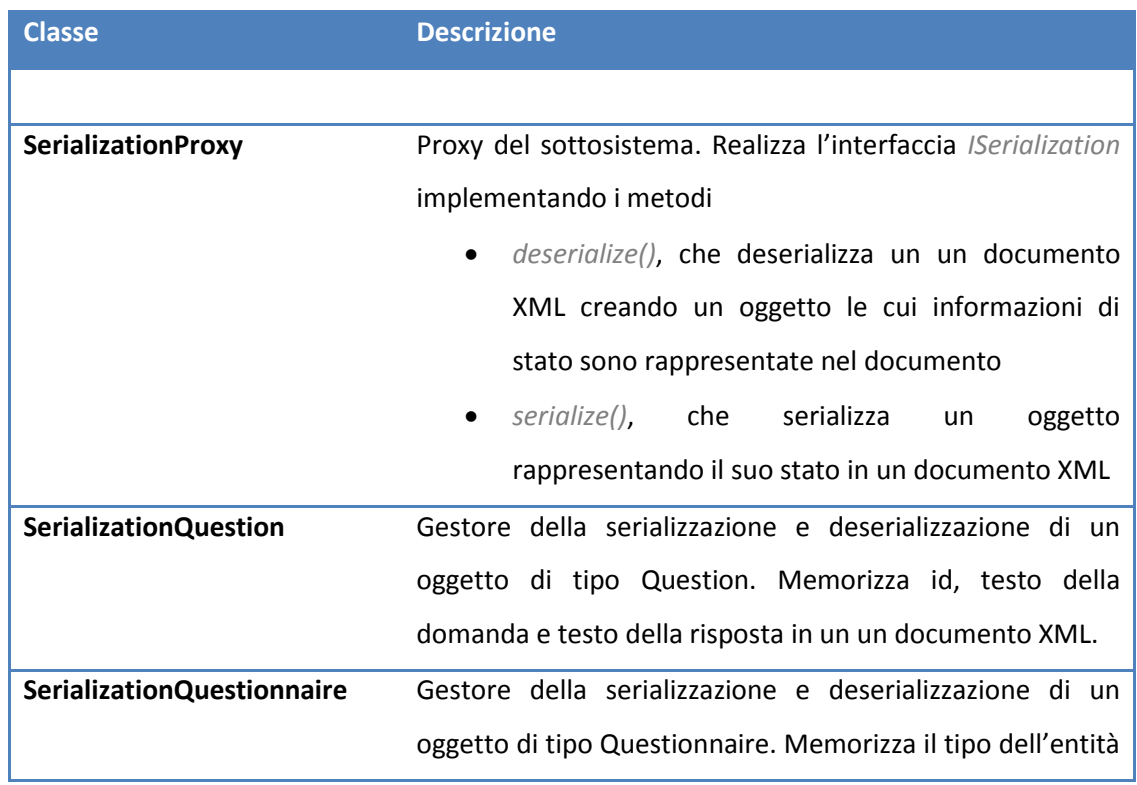

cui il questionario si riferisce e la lista degli oggetti di tipo

Question che lo compongono

<span id="page-237-0"></span>**Tabella 27: Descrizione delle classi del sottosistema "Serialization" della feature di Elicitation**